#### **Oracle® Retail Price Management**

Installation Guide Release 14.1.2 E68056-02

March 2016

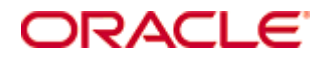

Oracle® Retail Price Management Installation Guide, Release 14.1.2

Copyright © 2015, Oracle and/or its affiliates. All rights reserved.

Primary Author: Amandeep Bhatti, Jyothsna Kamuni, Sravana Kumar

Contributors: Nathan Young

This software and related documentation are provided under a license agreement containingrestrictions on use and disclosure and are protected by intellectual property laws. Except as expressly permitted in your license agreement or allowed by law, you may not use, copy, reproduce, translate, broadcast, modify, license, transmit, distribute, exhibit, perform, publish, or display any part, in any form, or by any means. Reverse engineering, disassembly, or decompilation of this software, unless required by law for interoperability, is prohibited.

The information contained herein is subject to change without notice and is not warranted to be error-free. If you find any errors, please report them to us in writing.

If this is software or related documentation that is delivered to the U.S. Government or anyone licensing it on behalf of the U.S. Government, then the following notice is applicable:

U.S. GOVERNMENT END USERS: Oracle programs, including any operating system, integrated software, any programs installed on the hardware, and/or documentation, delivered to U.S. Government end users are "commercial computer software" pursuant to the applicable Federal Acquisition Regulation and agency-specific supplemental regulations. As such, use, duplication, disclosure, modification, and adaptation of the programs, including any operating system, integrated software, any programs installed on the hardware, and/or documentation, shall be subject to license terms and license restrictions applicable to the programs. No other rights are granted to the U.S. Government.

This software or hardware is developed for general use in a variety of information management applications. It is not developed or intended for use in any inherently dangerous applications, including applications that may create a risk of personal injury. If you use this software or hardware in dangerous applications, then you shall be responsible to take all appropriate fail-safe, backup, redundancy, and other measures to ensure its safe use. Oracle Corporation and its affiliates disclaim any liability for any damages caused by use of this software or hardware in dangerous applications.

Oracle and Java are registered trademarks of Oracle and/or its affiliates. Other names may be trademarks of their respective owners.

Intel and Intel Xeon are trademarks or registered trademarks of Intel Corporation. All SPARC trademarks are used under license and are trademarks or registered trademarks of SPARC International, Inc. AMD, Opteron, the AMD logo, and the AMD Opteron logo are trademarks or registered trademarks of Advanced Micro Devices. UNIX is a registered trademark of The Open Group.

This software or hardware and documentation may provide access to or information about content, products, and services from third parties. Oracle Corporation and its affiliates are not responsible for and expressly disclaim all warranties of any kind with respect to third-party content, products, and services unless otherwise set forth in an applicable agreement between you and Oracle. Oracle Corporation and its affiliates will not be responsible for any loss, costs, or damages incurred due to your access to or use of third-party content, products, or services, except as set forth in an applicable agreement between you and Oracle.

#### **Value-Added Reseller (VAR) Language**

#### **Oracle Retail VAR Applications**

The following restrictions and provisions only apply to the programs referred to in this section and licensed to you. You acknowledge that the programs may contain third party software (VAR applications) licensed to Oracle. Depending upon your product and its version number, the VAR applications may include:

(i) the **MicroStrategy** Components developed and licensed by MicroStrategy Services Corporation (MicroStrategy) of McLean, Virginia to Oracle and imbedded in the MicroStrategy for Oracle Retail Data Warehouse and MicroStrategy for Oracle Retail Planning & Optimization applications.

(ii) the **Wavelink** component developed and licensed by Wavelink Corporation (Wavelink) of Kirkland, Washington, to Oracle and imbedded in Oracle Retail Mobile Store Inventory Management.

(iii) the software component known as **Access Via™** licensed by Access Via of Seattle, Washington, and imbedded in Oracle Retail Signs and Oracle Retail Labels and Tags.

(iv) the software component known as **Adobe Flex™** licensed by Adobe Systems Incorporated of San Jose, California, and imbedded in Oracle Retail Promotion Planning & Optimization application.

You acknowledge and confirm that Oracle grants you use of only the object code of the VAR Applications. Oracle will not deliver source code to the VAR Applications to you. Notwithstanding any other term or condition of the agreement and this ordering document, you shall not cause or permit alteration of any VAR Applications. For purposes of this section, "alteration" refers to all alterations, translations, upgrades, enhancements, customizations or modifications of all or any portion of the VAR Applications including all reconfigurations, reassembly or reverse assembly, reengineering or reverse engineering and recompilations or reverse compilations of the VAR Applications or any derivatives of the VAR Applications. You acknowledge that it shall be a breach of the agreement to utilize the relationship, and/or confidential information of the VAR Applications for purposes of competitive discovery.

The VAR Applications contain trade secrets of Oracle and Oracle's licensors and Customer shall not attempt, cause, or permit the alteration, decompilation, reverse engineering, disassembly or other reduction of the VAR Applications to a human perceivable form. Oracle reserves the right to replace, with functional equivalent software, any of the VAR Applications in future releases of the applicable program.

# **Contents**

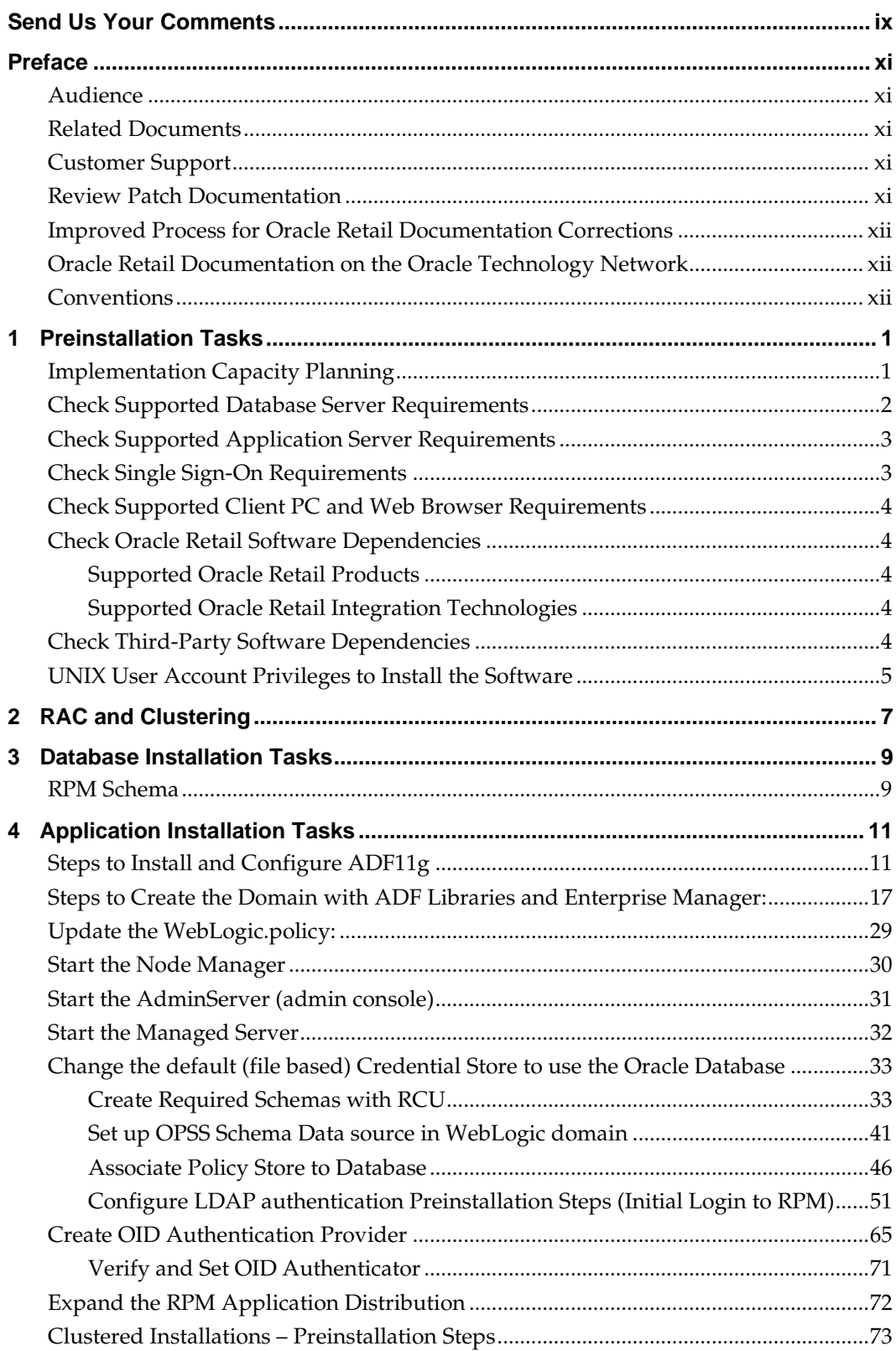

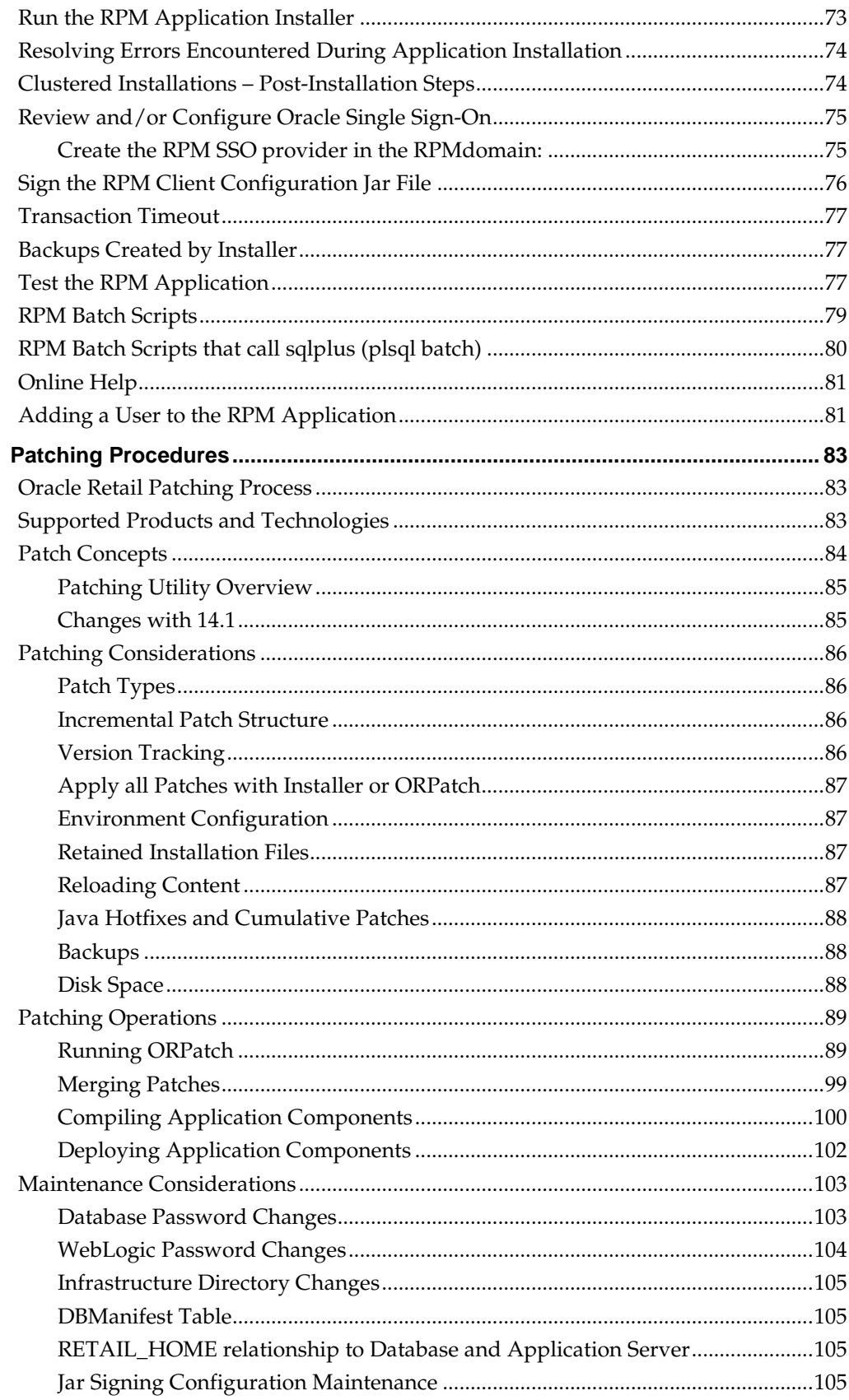

 $\overline{\mathbf{5}}$ 

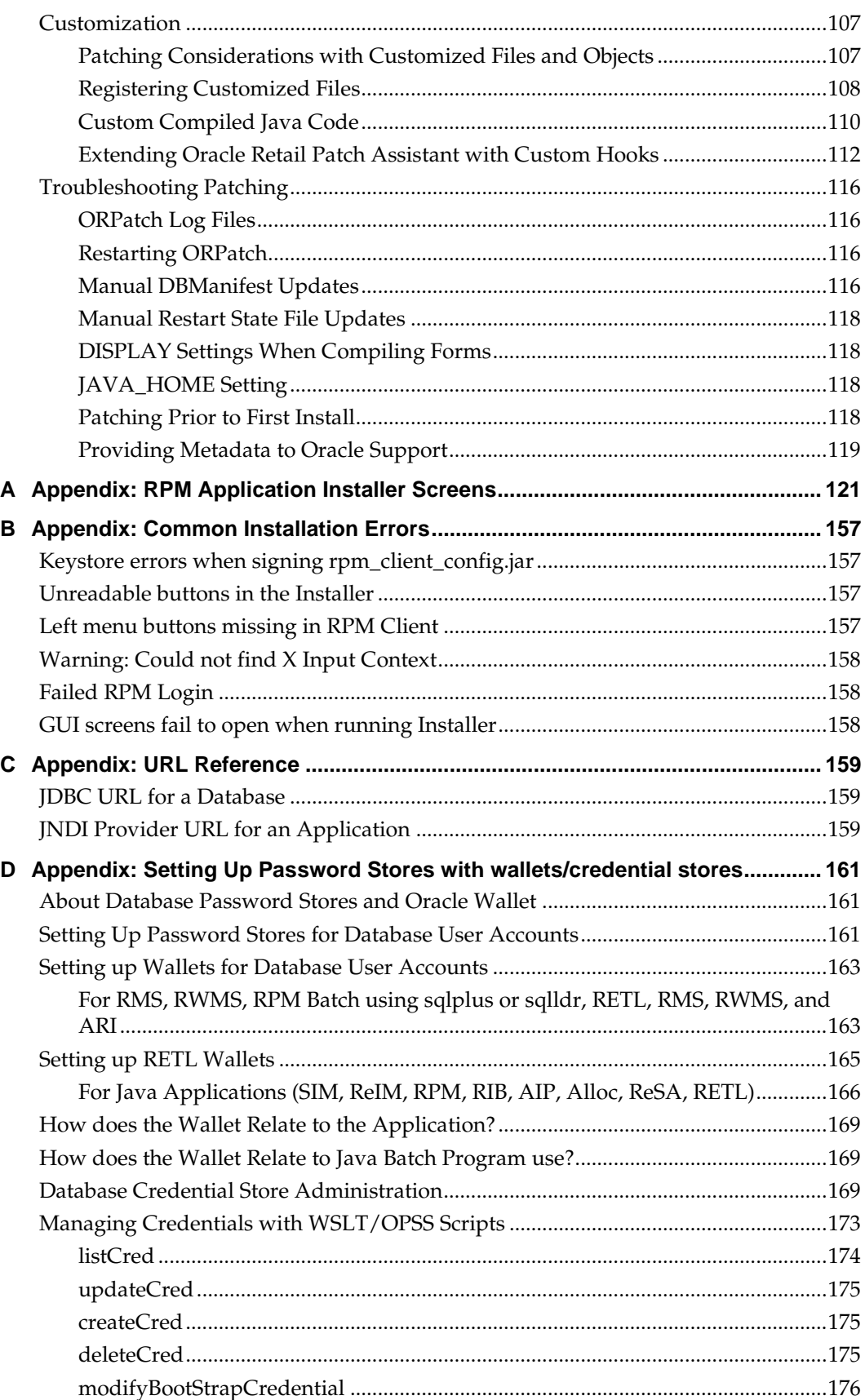

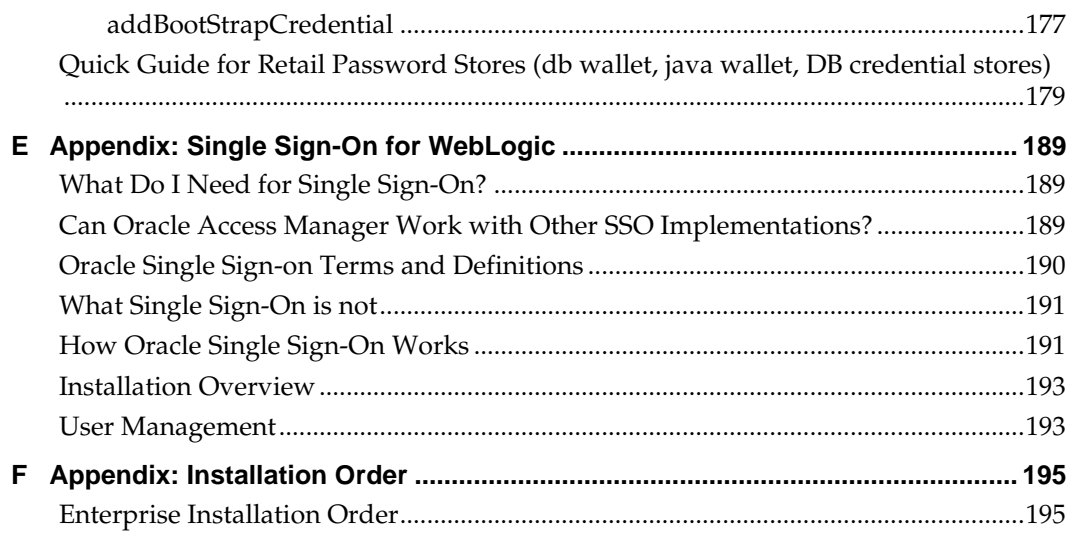

## **Send Us Your Comments**

Oracle Retail Price Management, Installation Guide, Release 14.1.2

Oracle welcomes customers' comments and suggestions on the quality and usefulness of this document.

Your feedback is important, and helps us to best meet your needs as a user of our products. For example:

- Are the implementation steps correct and complete?
- Did you understand the context of the procedures?
- Did you find any errors in the information?
- Does the structure of the information help you with your tasks?
- Do you need different information or graphics? If so, where, and in what format?
- Are the examples correct? Do you need more examples?

If you find any errors or have any other suggestions for improvement, then please tell us your name, the name of the company who has licensed our products, the title and part number of the documentation and the chapter, section, and page number (if available).

> **Note:** Before sending us your comments, you might like to check that you have the latest version of the document and if any concerns are already addressed. To do this, access the new Applications Release Online Documentation CD available on My Oracle Support and [www.oracle.com.](http://www.oracle.com/) It contains the most current Documentation Library plus all documents revised or released recently.

Send your comments to us using the electronic mail address: [retail-doc\\_us@oracle.com](mailto:retail-doc_us@oracle.com)

Please give your name, address, electronic mail address, and telephone number (optional).

If you need assistance with Oracle software, then please contact your support representative or Oracle Support Services.

If you require training or instruction in using Oracle software, then please contact your Oracle local office and inquire about our Oracle University offerings. A list of Oracle offices is available on our Web site at [www.oracle.com.](http://www.oracle.com/)

## **Preface**

Oracle Retail Installation Guides contain the requirements and procedures that are necessary for the retailer to install Oracle Retail products.

#### **Audience**

This Installation Guide is written for the following audiences:

- Database administrators (DBA)
- System analysts and designers
- Integrators and implementation staff

#### **Related Documents**

For more information, see the following documents in the Oracle Retail Price Management Release 14.1.2 documentation set:

- *Oracle Retail Price Management Release Notes*
- *Oracle Retail Merchandising Batch Schedule*
- *Oracle Retail Merchandising Data Model*

#### **Customer Support**

To contact Oracle Customer Support, access My Oracle Support at the following URL: [https://support.oracle.com](https://support.oracle.com/)

When contacting Customer Support, please provide the following:

- **Product version and program/module name**
- Functional and technical description of the problem (include business impact)
- Detailed step-by-step instructions to re-create
- Exact error message received
- Screen shots of each step you take

#### **Review Patch Documentation**

When you install the application for the first time, you install either a base release (for example, 14.1) or a later patch release (for example, 14.1.2). If you are installing the base release or additional patch releases, read the documentation for all releases that have occurred since the base release before you begin installation. Documentation for patch releases can contain critical information related to the base release, as well as information about code changes since the base release.

#### **Improved Process for Oracle Retail Documentation Corrections**

To more quickly address critical corrections to Oracle Retail documentation content, Oracle Retail documentation may be republished whenever a critical correction is needed. For critical corrections, the republication of an Oracle Retail document may at times **not** be attached to a numbered software release; instead, the Oracle Retail document will simply be replaced on the Oracle Technology Network Web site, or, in the case of Data Models, to the applicable My Oracle Support Documentation container where they reside.

This process will prevent delays in making critical corrections available to customers. For the customer, it means that before you begin installation, you must verify that you have the most recent version of the Oracle Retail documentation set. Oracle Retail documentation is available on the Oracle Technology Network at the following URL:

<http://www.oracle.com/technetwork/documentation/oracle-retail-100266.html>

An updated version of the applicable Oracle Retail document is indicated by Oracle part number, as well as print date (month and year). An updated version uses the same part number, with a higher-numbered suffix. For example, part number E123456-**02** is an updated version of a document with part number E123456-**01**.

If a more recent version of a document is available, that version supersedes all previous versions.

#### **Oracle Retail Documentation on the Oracle Technology Network**

Oracle Retail product documentation is available on the following web site: http://www.oracle.com/technetwork/documentation/oracle-retail-100266.html (Data Model documents are not available through Oracle Technology Network. You can obtain them through My Oracle Support.)

#### **Conventions**

**Navigate:** This is a navigate statement. It tells you how to get to the start of the procedure and ends with a screen shot of the starting point and the statement "the Window Name window opens."

```
This is a code sample
   It is used to display examples of code
```
# **1 Preinstallation Tasks**

RPM is a client-server application. Its client side code runs in a WebStart Java Virtual machine instance, while its server side code runs in the Oracle WebLogic Server and accesses an Oracle Database server.

### **Implementation Capacity Planning**

There is significant complexity involved in the deployment of Oracle Retail applications, and capacity planning is site specific. Oracle Retail strongly suggests that before installation or implementation you engage your integrator (such as the Oracle Retail Consulting team) and hardware vendor to request a disk sizing and capacity planning effort.

Sizing estimates are based on a number of factors, including the following:

- Workload and peak concurrent users and batch transactions
- Hardware configuration and parameters
- Data scarcity
- **•** Application features utilized
- **Length of time history is retained**

Additional considerations during this process include your high availability needs as well as your backup and recovery methods.

### **Check Supported Database Server Requirements**

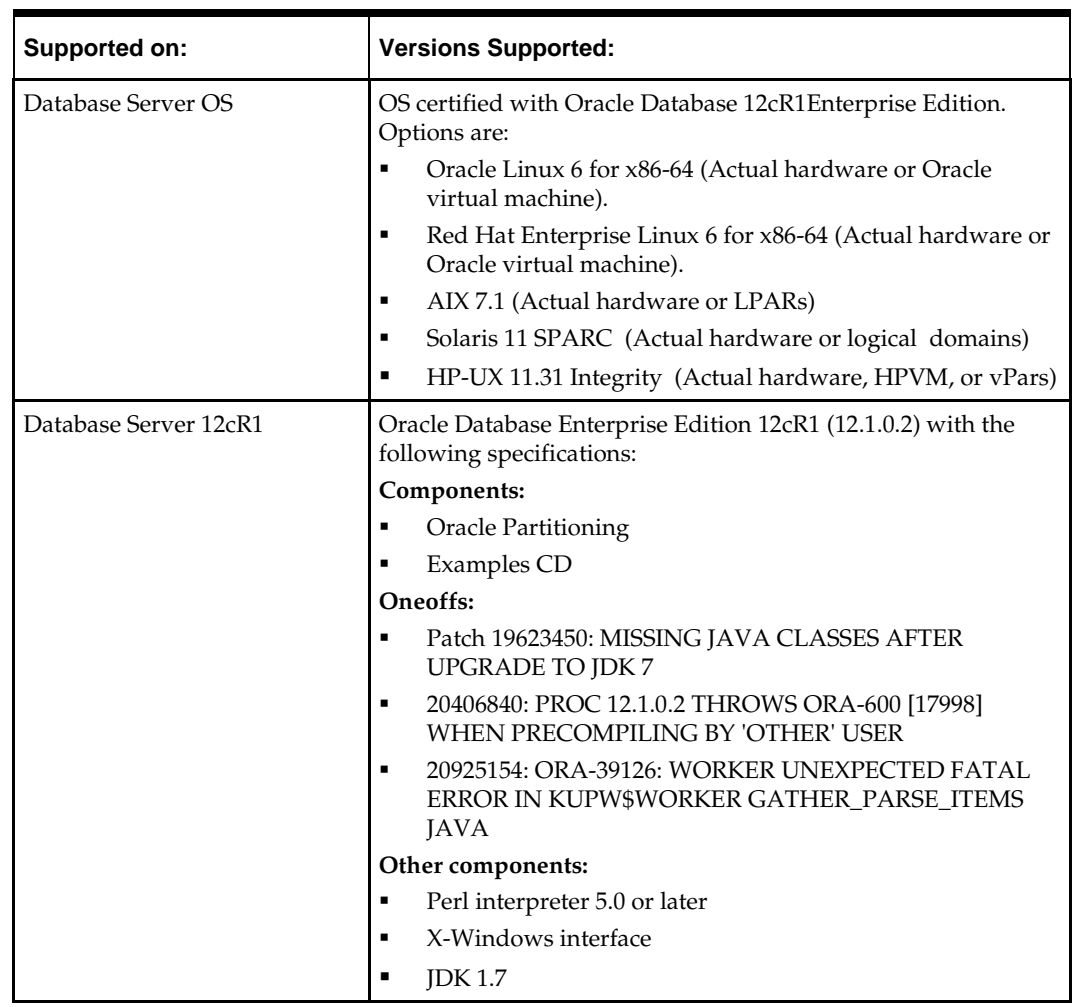

General requirements for a database server running Oracle Retail Price Management include:

> **Note:** By default, JDK is at 1.6. After installing the rdbms binary, apply patch 19623450. Then follow the instructions on Oracle Database Java Developer's Guide 12c Release 1 to change JDK to 1.7. The document is available at:

[http://docs.oracle.com/database/121/JJDEV/chone.htm#JJ](http://docs.oracle.com/database/121/JJDEV/chone.htm#JJDEV01000) [DEV01000](http://docs.oracle.com/database/121/JJDEV/chone.htm#JJDEV01000)

## **Check Supported Application Server Requirements**

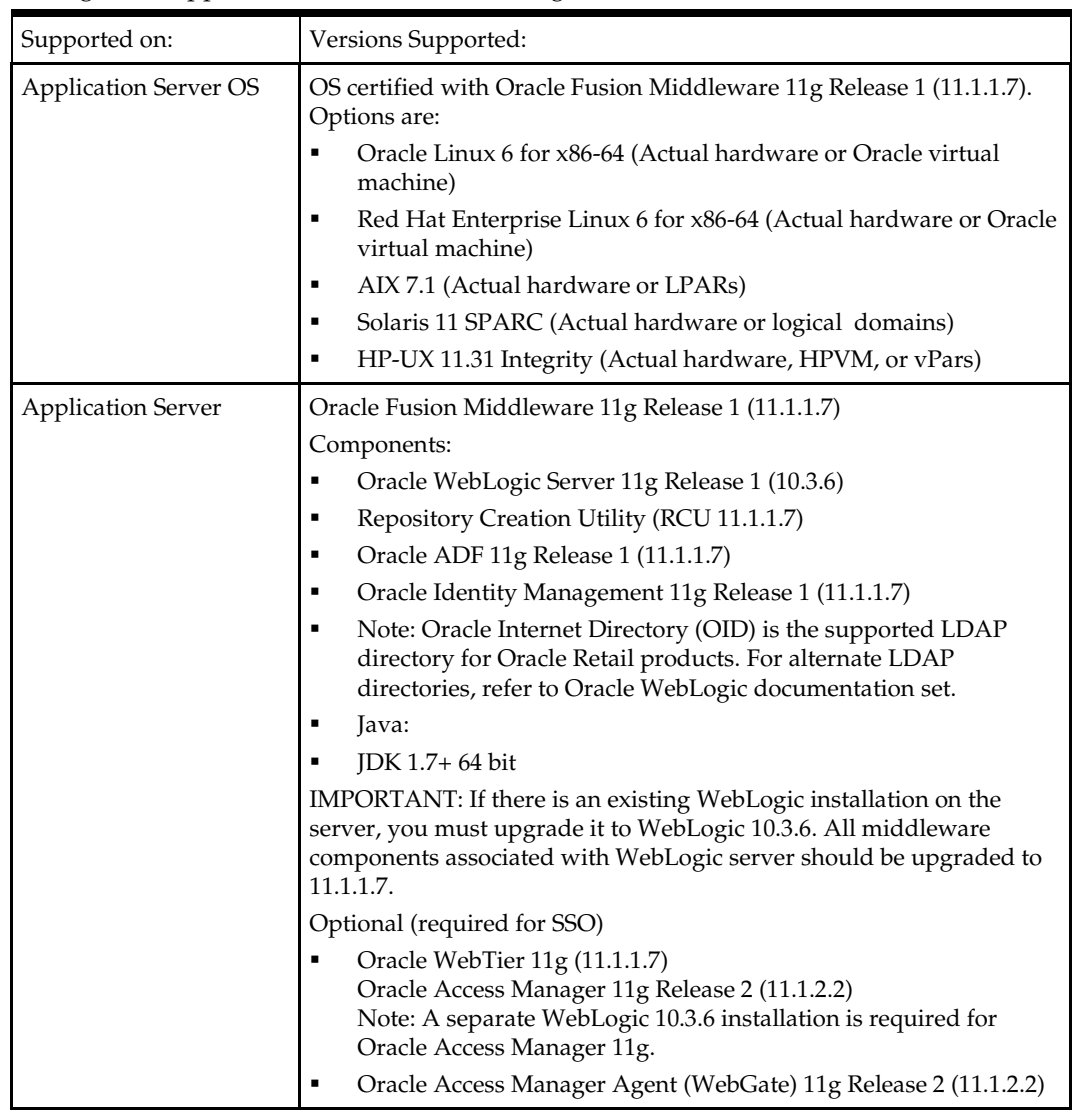

General requirements for an application server capable of running the Oracle Retail Price Management application include the following.

## **Check Single Sign-On Requirements**

If RPM will not be deployed in a Single Sign-On environment, skip this section.

If Single Sign-On is to be used, verify the Oracle Identity Management 11gR1 version 11.1.1.7 has been installed along with the components listed in the above Application Server requirements section. . Verify the Oracle Access Manager Agent is registered with the Oracle Access Manager 11gR2 as a partner application.

### **Check Supported Client PC and Web Browser Requirements**

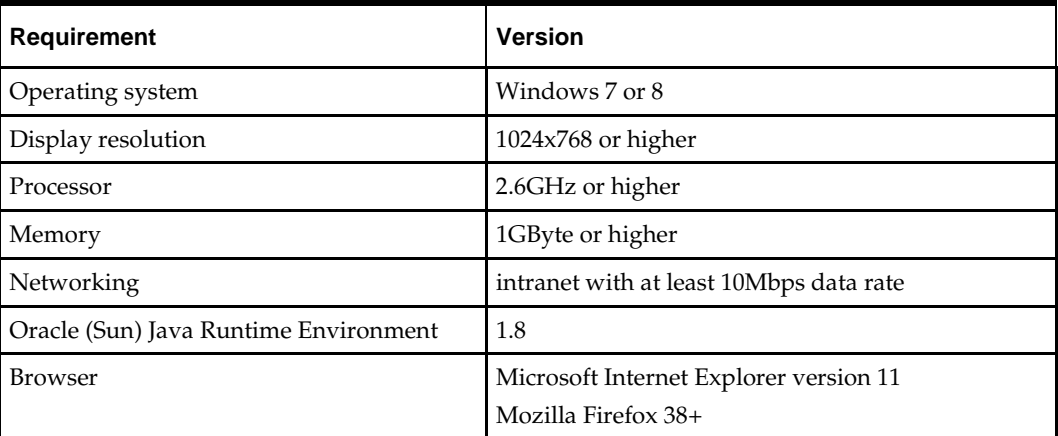

### **Check Oracle Retail Software Dependencies**

The database portion of the RMS 14.1.2 application must be installed prior to installing RPM.

## **Supported Oracle Retail Products**

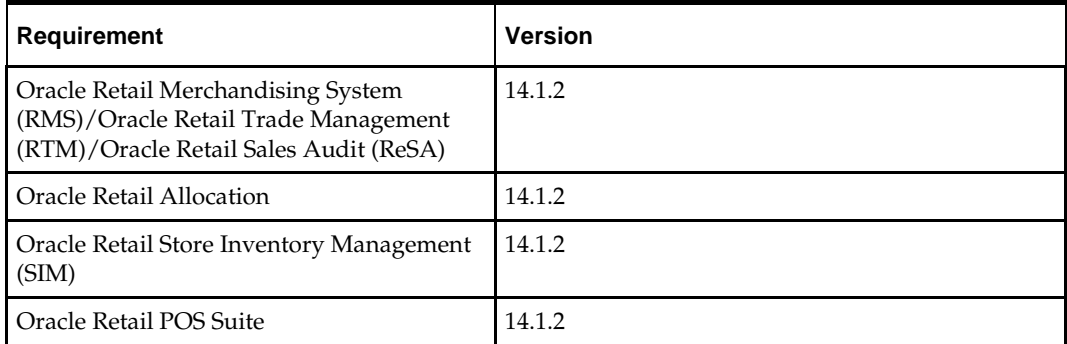

### **Supported Oracle Retail Integration Technologies**

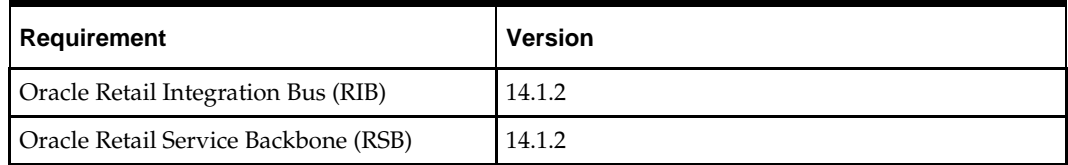

## **Check Third-Party Software Dependencies**

Hibernate 4.1.0 must be downloaded and the hibernate4.jar file just be extracted. The RPM application installation procedure specifies how to install this file. The link to download jars is present in the readme.txt inside the hibernate4 folder for RPM software.

## **UNIX User Account Privileges to Install the Software**

A UNIX user account is needed to install the software. The UNIX user that is used to install the software should have write access to the WebLogic server installation files. For example, oretail.

> **Note:** Installation steps will fail when trying to modify files under the WebLogic installation unless the user has write access.

# **RAC and Clustering**

Oracle Retail Price Management has been validated to run in two configurations on Linux:

- Standalone WebLogic and Database installations
- Real Application Cluster Database and WebLogic Server Clustering

The Oracle Retail products have been validated against a 12.1.0.2 RAC database. When using a RAC database, all JDBC connections should be configured to use THIN connections rather than OCI connections.

Clustering for WebLogic Server 10.3.6 is managed as an Active-Active cluster accessed through a Load Balancer. Validation has been completed utilizing a RAC 12.1.0.2 Oracle Internet Directory database with the WebLogic 10.3.6 cluster. It is suggested that a Web Tier 11.1.1.7 installation be configured to reflect all application server installations if SSO will be utilized.

#### **References for Configuration**

- Oracle Fusion Middleware High Availability Guide 11g Release 1 (11.1.1) Part Number E10106-09
- Oracle Real Application Clusters Administration and Deployment Guide 12c Release 1 (12.1) E48838-08

## **Database Installation Tasks**

#### **RPM Schema**

The RPM database tables are installed with the RMS database schema. RMS 14.1.2 is a prerequisite of the RPM 14.1.2 installation.

> **Note:** The listed are RPM owned tables. Data on these tables indicates that a transaction is likely in progress within the system. Any transactions related to those tables needs to be completed. Any client owned data (on RPM\_STAGE% tables) should be backed up by the client outside those tables. Any application owned data (payload data, workspace data – aka "WS", and RPM\_BULK\_CC% related tables) should be removed by completing necessary transactions to do so (i.e., extract payload data and execute purge payloads batch; execute the purge bulk conflict check artifacts batch; etc). All transactional data needs to be fully processed and purged prior to an upgrade.

- RPM\_STAGE\_SIMPLE\_PROMO
- RPM\_STAGE\_PRICE\_CHANGE
- RPM\_STAGE\_CLEARANCE
- RPM\_STAGE\_CLEARANCE\_RESET
- RPM\_STAGE\_THRESHOLD\_PROMO
- RPM\_STAGE\_COMP\_THRESH\_LINK
- RPM\_STAGE\_MULTIBUY\_BUYLIST
- RPM\_STAGE\_MULTIBUY\_HEADER
- RPM\_STAGE\_MULTIBUY\_RWDLIST
- RPM\_STAGE\_TRAN\_PROMO\_BUYLIST
- RPM\_STAGE\_TRAN\_PROMO\_HEADER
- RPM\_STAGE\_TRAN\_PROMO\_RWDLIST
- RPM\_STAGE\_FINANCE\_PROMO
- RPM\_STAGE\_FIN\_CRED\_DTL
- RPM\_STAGE\_FIN\_THRESH\_DTL
- RPM\_CLEARANCE\_PAYLOAD
- RPM\_FIN\_CRED\_DTL\_PAYLOAD
- RPM\_PRICE\_CHG\_PAYLOAD
- RPM\_PRICE\_EVENT\_PAYLOAD
- RPM\_PROMO\_DISC\_LDR\_PAYLOAD
- RPM\_PROMO\_DTL\_CIL\_ITEM\_PAYLOAD
- RPM\_PROMO\_DTL\_CIL\_LOC\_PAYLOAD
- RPM\_PROMO\_DTL\_CIL\_PAYLOAD
- RPM\_PROMO\_DTL\_LIST\_GRP\_PAYLOAD
- RPM\_PROMO\_DTL\_LIST\_PAYLOAD
- RPM\_PROMO\_DTL\_MN\_PAYLOAD
- RPM\_PROMO\_DTL\_PAYLOAD
- RPM\_PROMO\_DTL\_PRC\_RNG\_PAYLOAD
- RPM\_PROMO\_FIN\_DTL\_PAYLOAD
- RPM\_PROMO\_ITEM\_LOC\_SR\_PAYLOAD
- RPM\_PROMO\_ITEM\_PAYLOAD
- RPM\_PROMO\_LOCATION\_PAYLOAD
- RPM\_THRESHOLD\_INT\_PAYLOAD
- RPM\_CC\_SYS\_GEN\_DETAIL\_WS
- RPM\_CC\_SYS\_GEN\_HEAD\_WS
- RPM\_CLEARANCE\_WS
- RPM\_CUST\_SEGMENT\_PROMO\_FR\_WS
- RPM\_FUTURE\_RETAIL\_WS
- RPM\_PROMO\_ITEM\_LOC\_EXPL\_WS
- RPM\_BULK\_CC\_PE
- RPM\_BULK\_CC\_PE\_CHUNK
- RPM\_BULK\_CC\_PE\_ITEM
- RPM\_BULK\_CC\_PE\_ITEM\_GTT
- RPM\_BULK\_CC\_PE\_LOCATION
- RPM\_BULK\_CC\_PE\_OVERRIDE
- RPM\_BULK\_CC\_PE\_SEQUENCE
- RPM\_BULK\_CC\_PE\_THREAD
- RPM\_BULK\_CC\_TASK

# **Application Installation Tasks**

Before proceeding, you must install Oracle WebLogic Server 11g Release 1 (10.3.6) and patches listed in the Chapter 1 of this document. The Oracle Retail Price Management application is deployed to a WebLogic Managed server within the WebLogic installation.

It is assumed Oracle Database has already been configured and loaded with the appropriate Oracle Retail Price Management schemas for your installation. ADF 11.1.1.7 should also be installed on the WebLogic installation.

Installing a separate domain is mandated. It can be called "RPMdomain" (or something similar) and will be used to install the managed servers. The ADF libraries should be extended to this domain and the Enterprise Manager should be deployed.

### **Steps to Install and Configure ADF11g**

Follow the steps below to install ADF.

- **1.** Download the ADF installation zip from disk1 and extract it to a stage location.
- **2.** Set the environment variables below: export JAVA\_HOME=<location of JDK> export PATH=\$JAVA\_HOME/bin:\$PATH
- **3.** Navigate to Disk1 directory in stage location and execute the installer command as below:

./runInstaller –jreLoc <JAVA\_HOME>

**4.** The following Welcome screen is displayed. Click **Next**.

O Oracle Fusion Middleware 11g Application Developer Installation - Step 1 o \_ x **ORACLE** g Welcome **FUSION MIDDLEWARE**  $\odot$ Welcome Welcome to the Oracle Fusion Middleware 11g Application Developer  $\blacktriangle$ Install Software Updates Installer version 11.1.1.7.0. **Prerequisite Checks** This installer can be used to install a new Oracle Application Developer **Installation Location** Oracle Home, or to patch an existing Oracle Application Developer Oracle Home. **Application Server** If you are installing a new Oracle home: **Installation Summary** . Make sure you have installed a supported version of Oracle Installation Progress WebLogic Server 11g or IBM WebSphere. . If the products you are installing require database schemas, make **Installation Complete** sure you have created these schemas in your database. For more information, see the Oracle Fusion Middleware Installation Planning Guide. Copyright (c) 1996, 2013, Oracle and/or its affiliates. All rights reserved.  $\leq$  Back  $\frac{N}{2}$ ext > Cancel  $\underline{\mathsf{He}}{}{\mathsf{I}\mathsf{p}}$ Einish Elapsed Time: 0m 54s

**5.** Select Skip Software Updates and click **Next**.

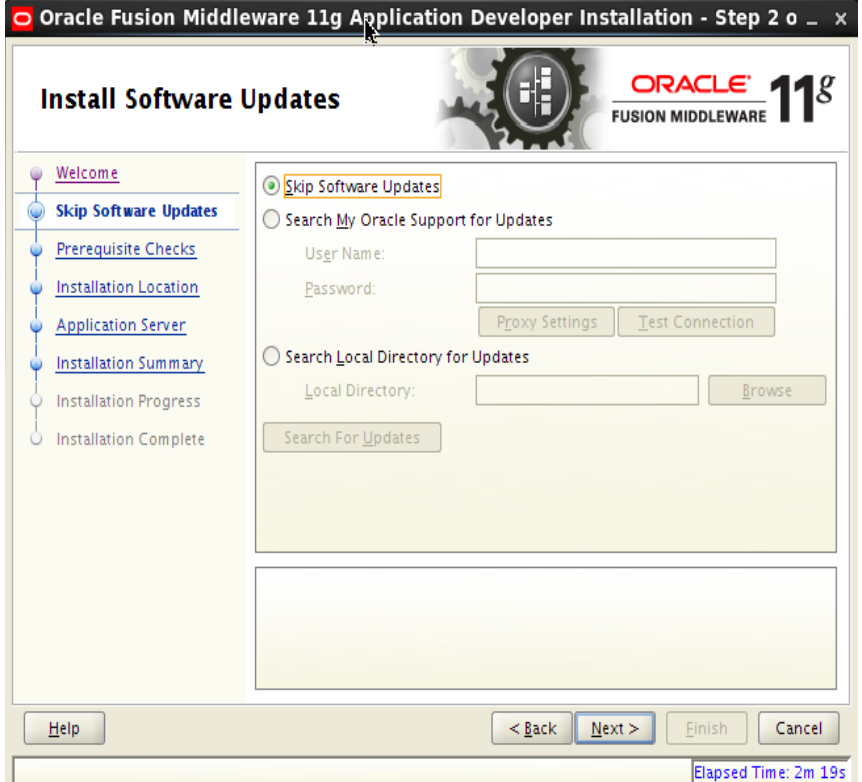

#### **6.** Click **Next**.

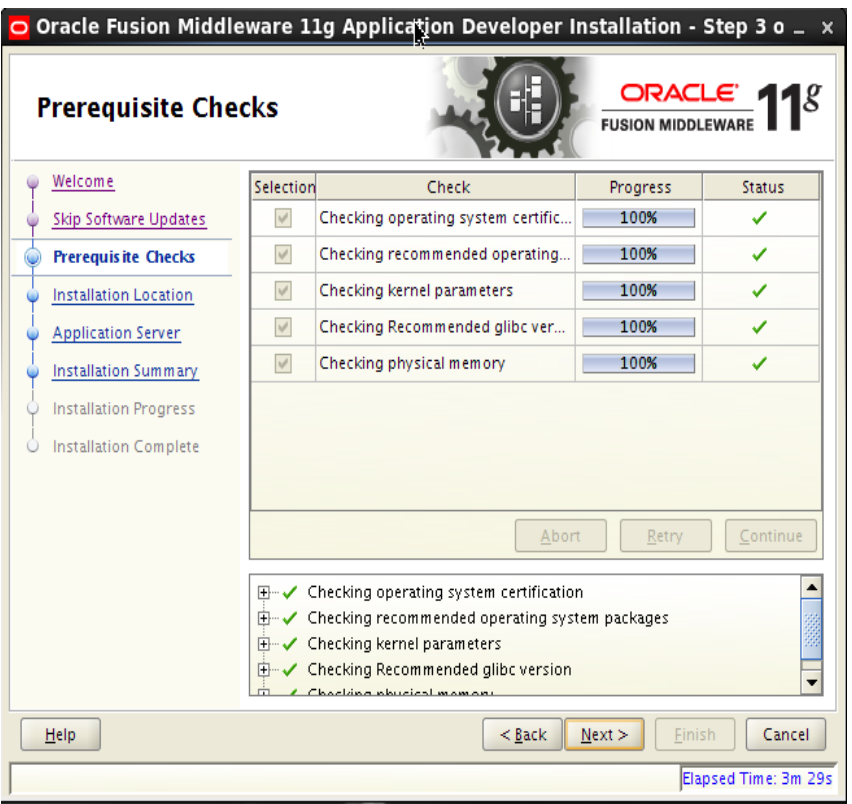

**7.** Enter the details as below:

Oracle Middleware Home = <This should be the Middleware Home location where Weblogic has been installed>. For example: /u00/webadmin/product/wls\_retail Oracle Home Directory = <leave this as default>. Eg: oracle\_common Click **Next**.

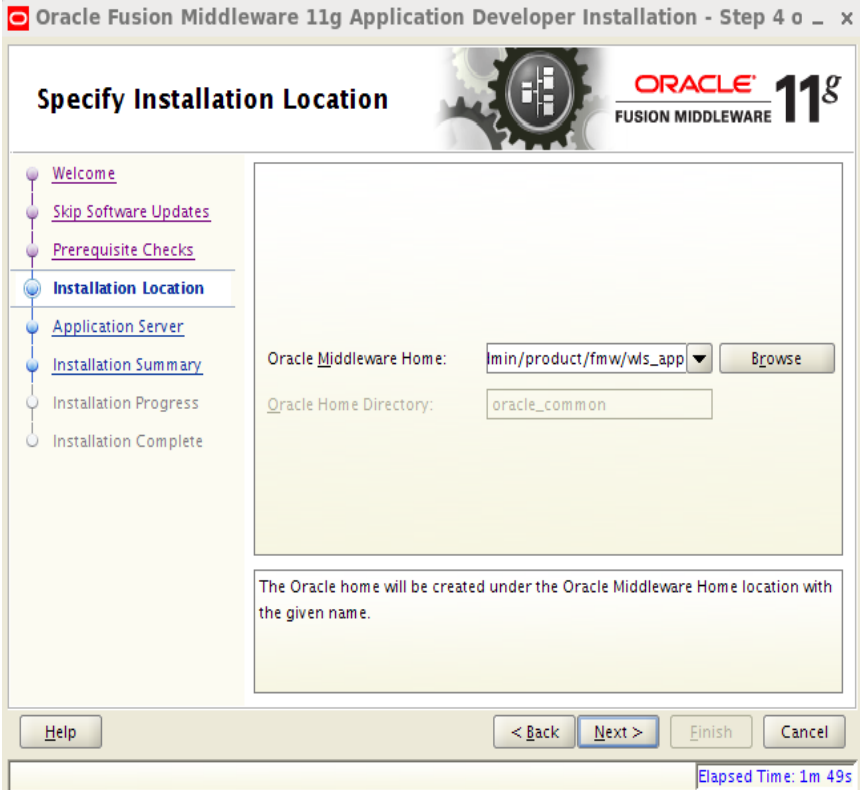

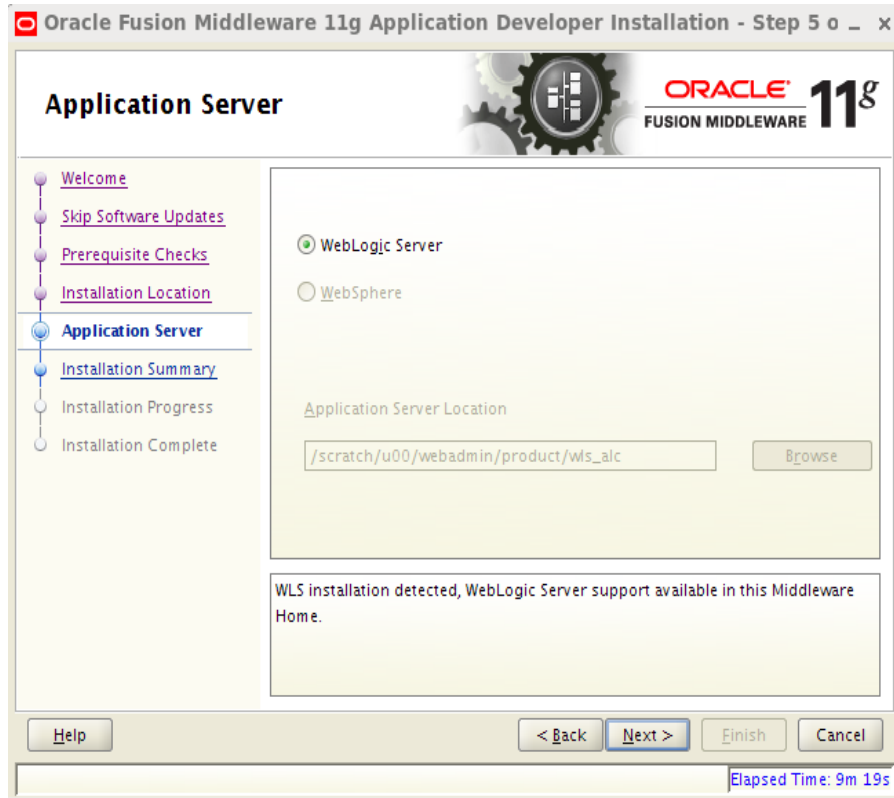

#### **8.** Select **WebLogic Server** and click **Next**.

#### **9.** Click **Install**.

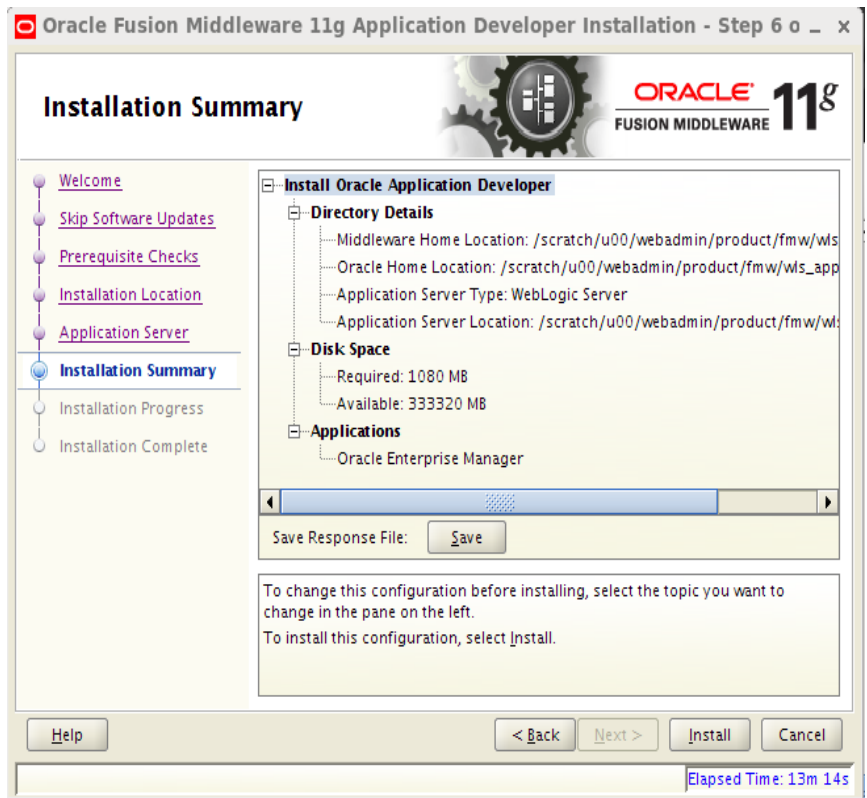

#### **10.** Click **Next**.

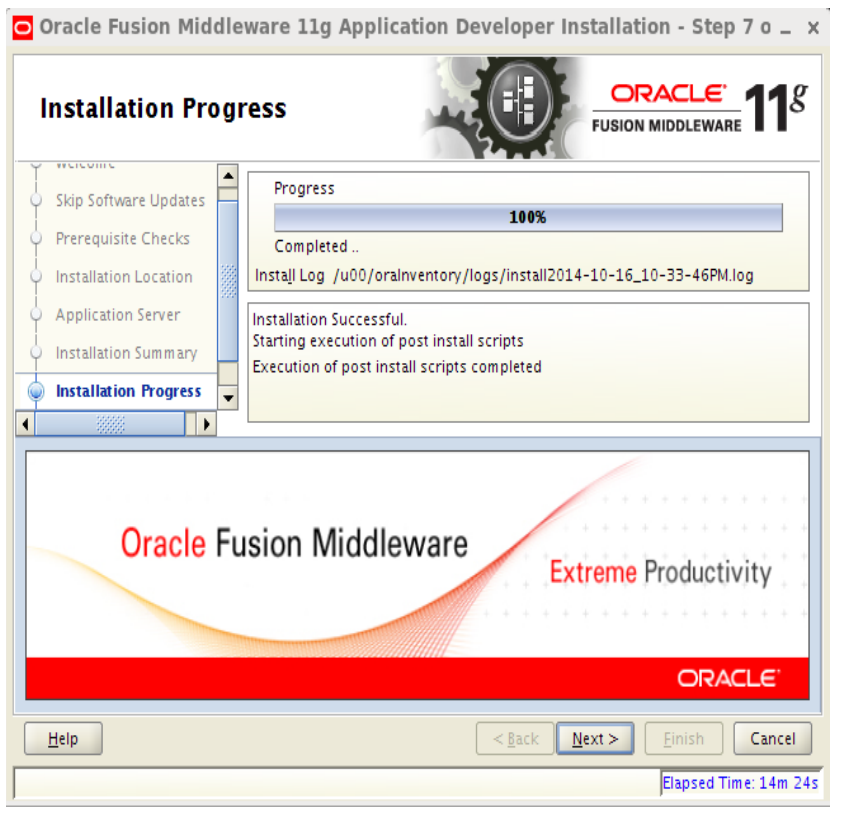

#### **11.** Click **Save** to save your installation details and click **Finish**.

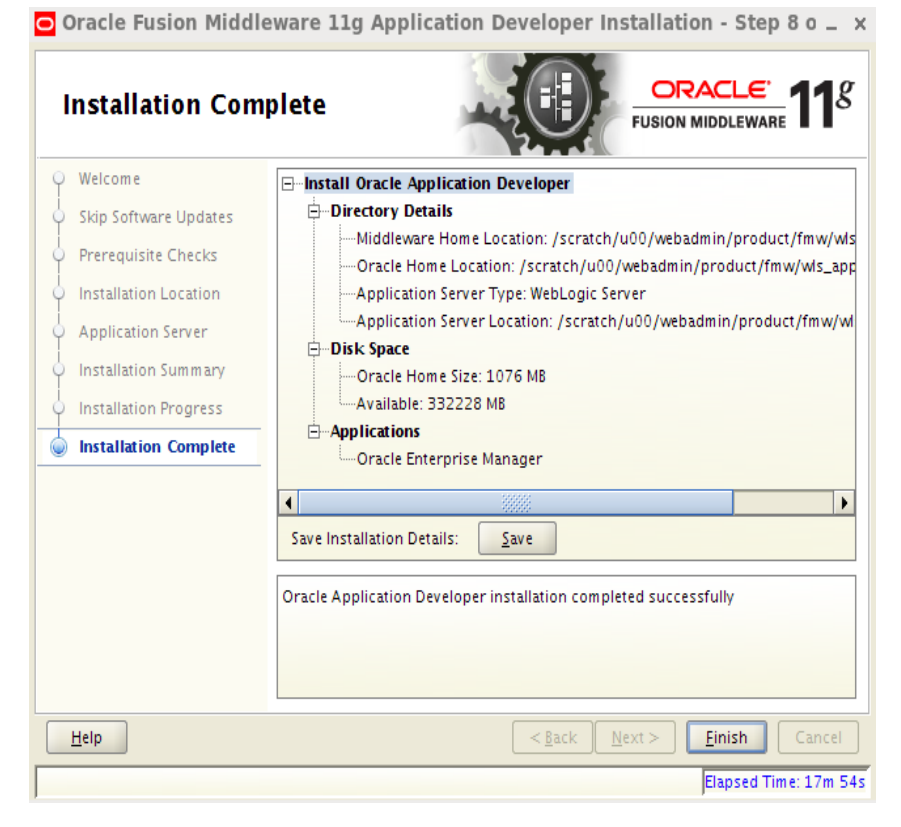

## **Steps to Create the Domain with ADF Libraries and Enterprise Manager:**

**1.** Set the required environment variables

```
export JAVA_HOME=<JDK_HOME>
export PATH=$JAVA_HOME/bin:$PATH
export WLS_HOME=<This should be the Weblogic Home location>
(Example:/u00/webadmin/product/wls_retail)
export 
ORACLE_HOME=<WLS_HOME>/oracle_common(Example:/u00/webadmin/product/wls_retail/
oracle_common)
```
**2.** Change directories to \$WLS\_HOME/wlserver\_10.3/common/bin and run the config.sh scripts to create the new RPMdomain with Enterprise Manager. The following screen is displayed. Select the default and Click **Next**.

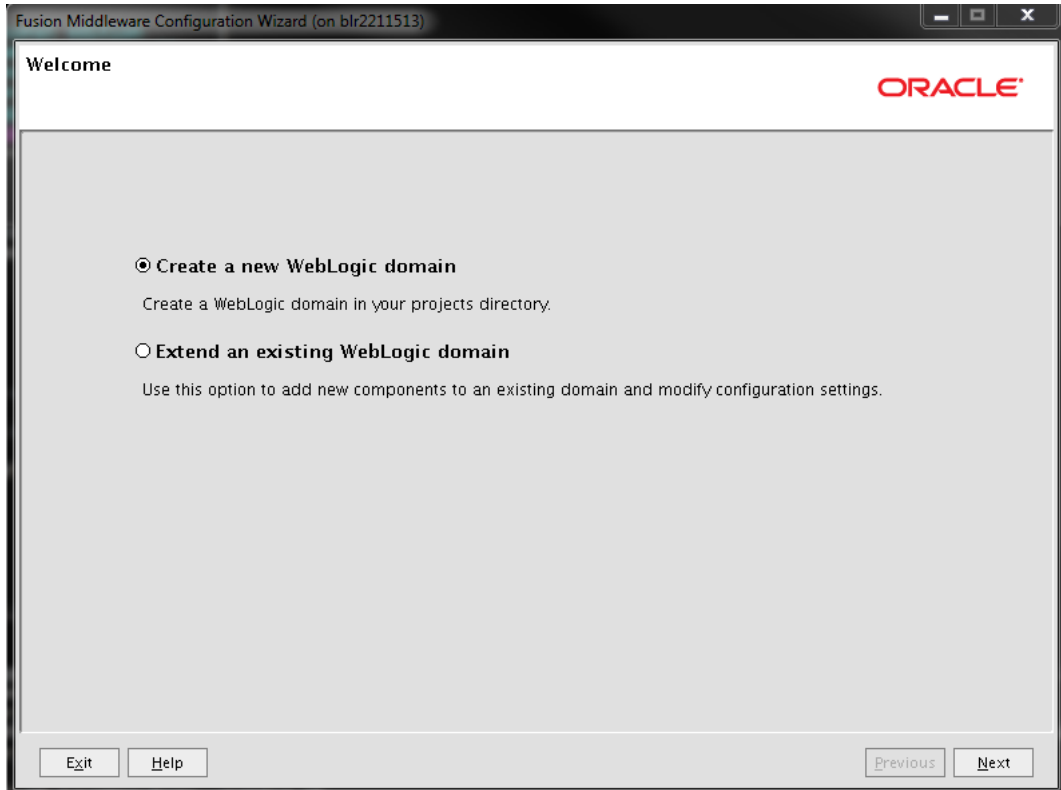

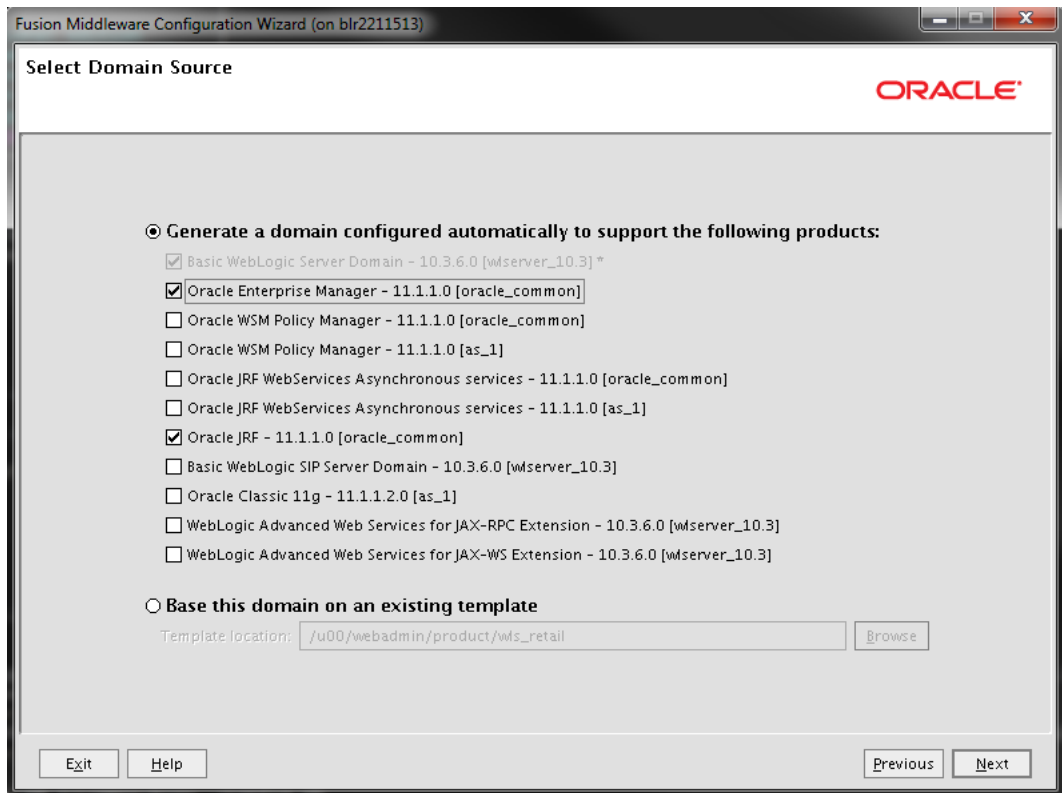

**3.** Select the Oracle JRF and the Oracle Enterprise Manager. Click **Next.**

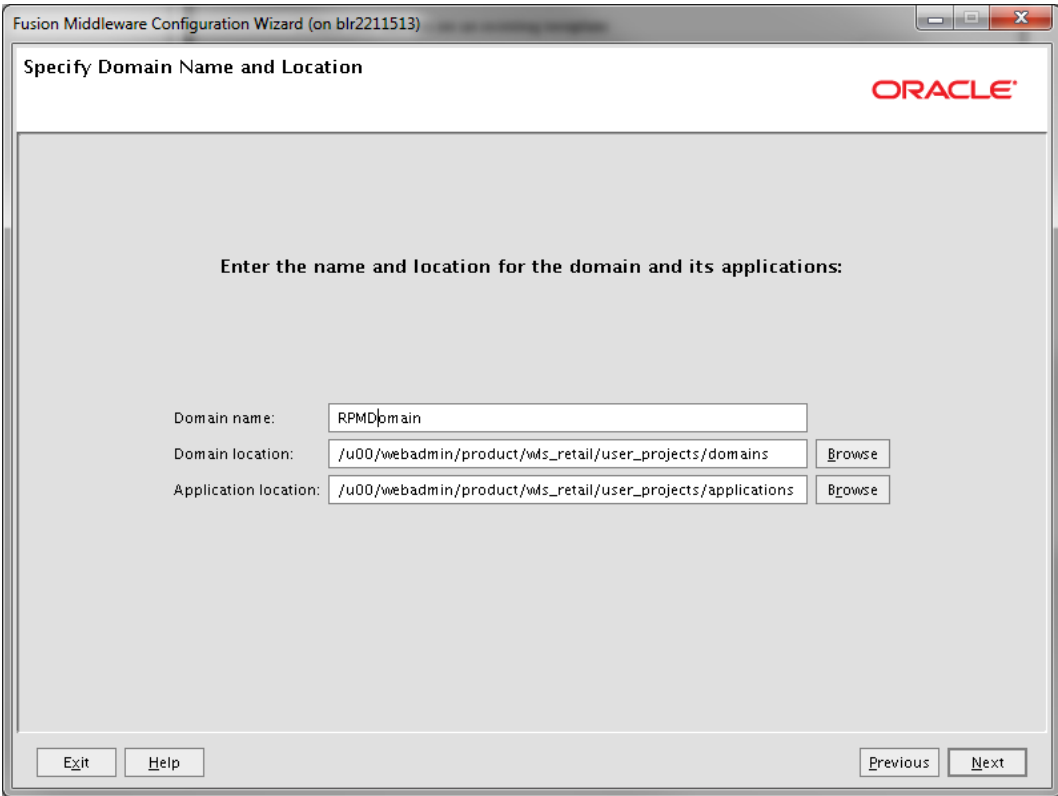

**4.** Change the Domain name from the default. For example, RPMdomain. Click **Next.**

**5.** Enter 'User password' value and 'Confirm user password' value (same as user password).

User password=<password>

Confirm user password=<password>

Click **Next**.

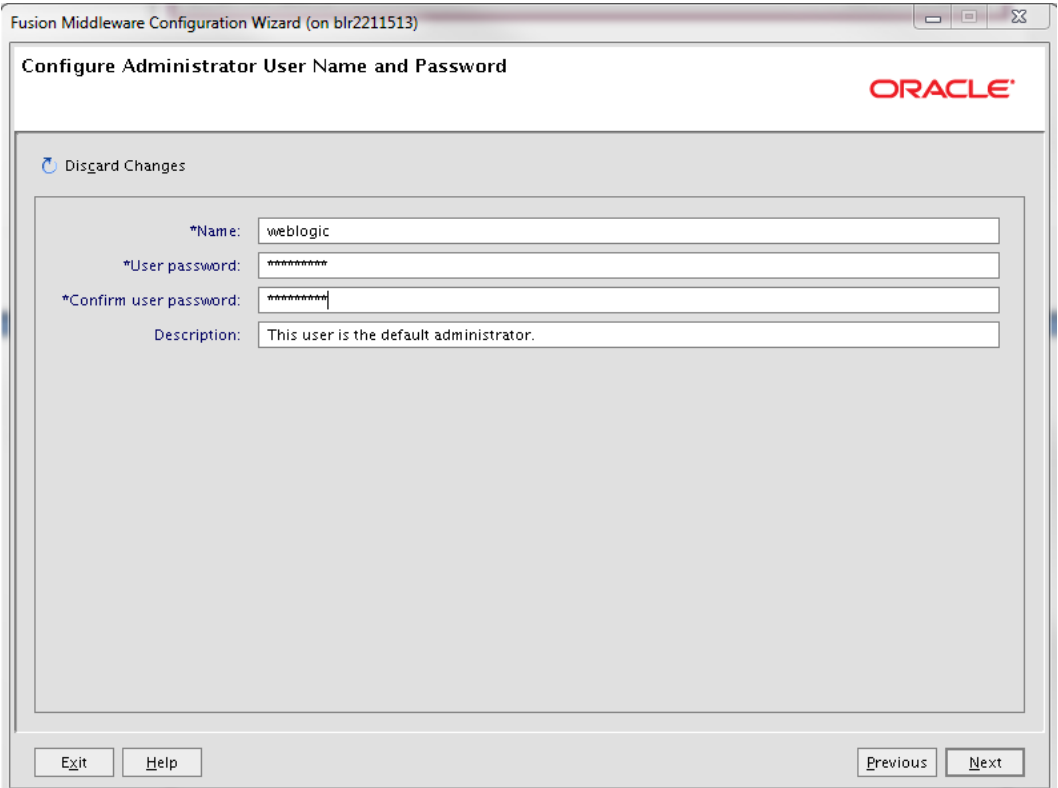

**6.** Select Production Mode for WebLogic domain Startup Mode. Click **Next.**

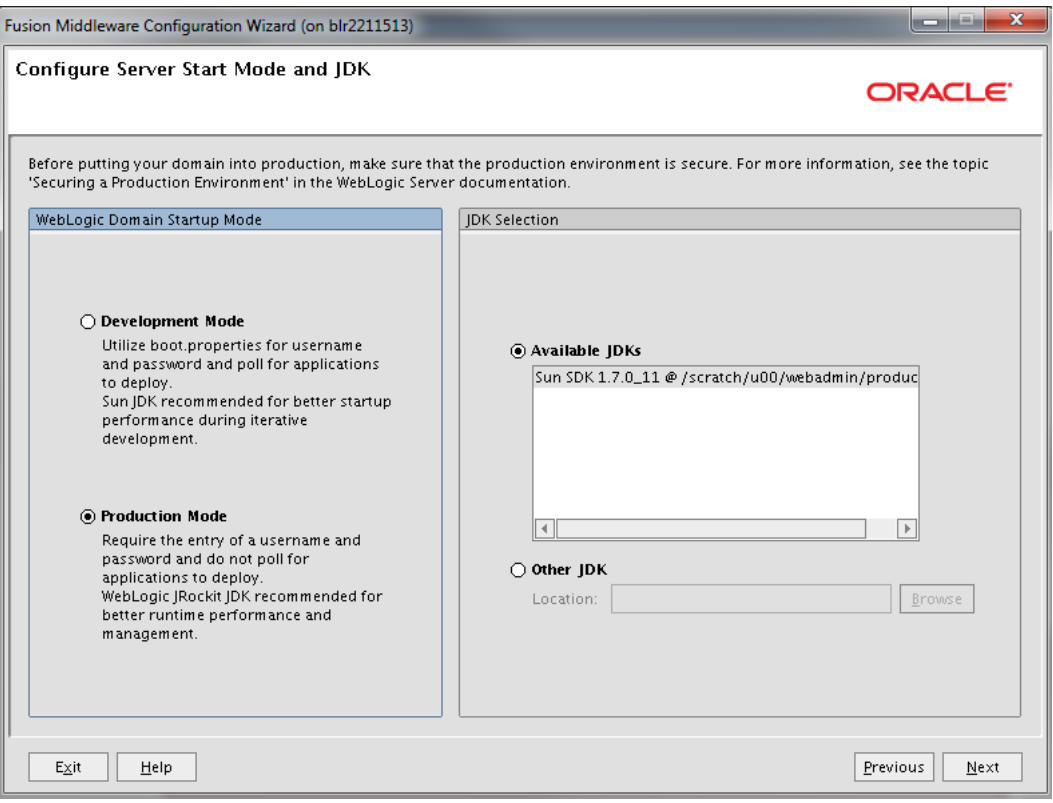

**7.** Select Administration Server as well as Managed Servers, Clusters and Machines. Click **Next.**

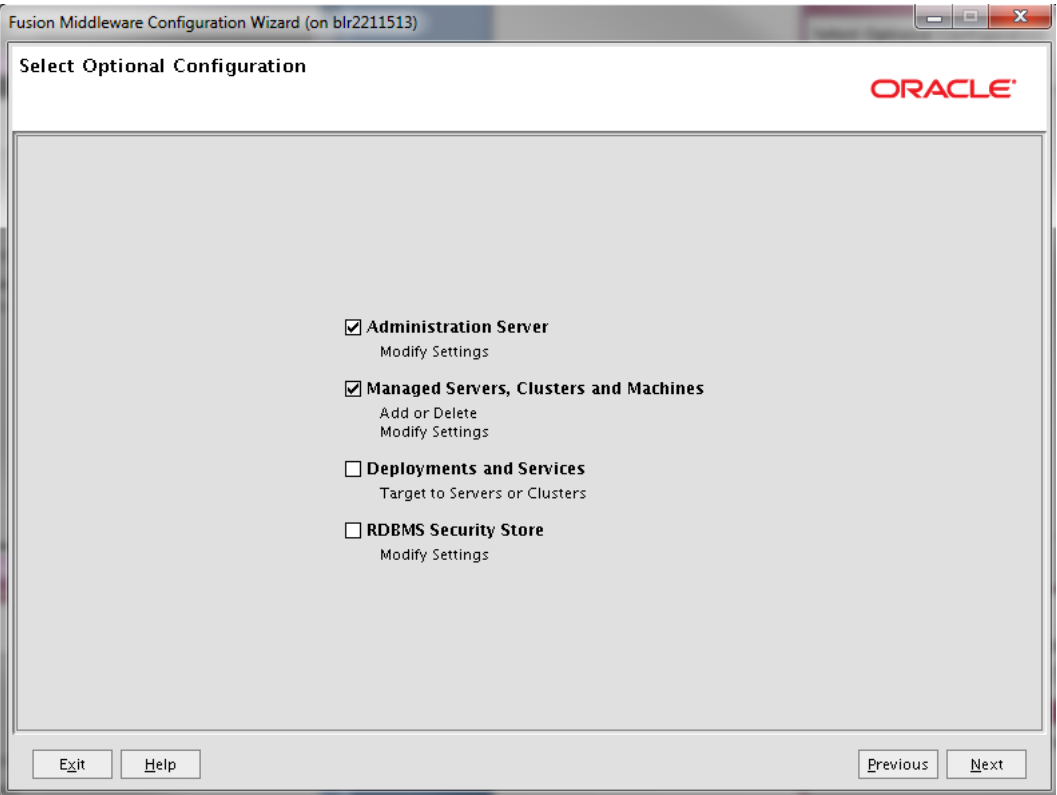

- **8.** Enter the Listen port and click **Next**.
	- Listen port: 17010 (This port must be an open port on the server)

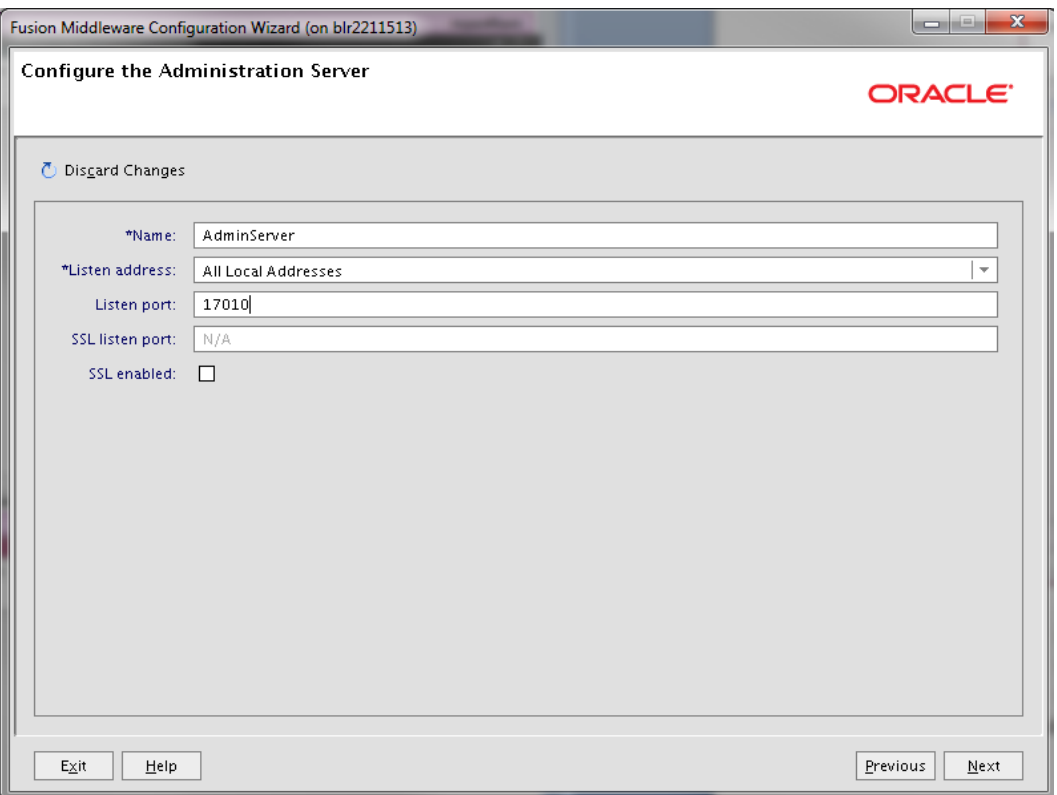

- **9.** Click Add and provide Name and Listen Port for the managed server.
	- Name: rpm-server (This is your managed server name)
	- Listen port: 17011 (This port must be an open port on the server) Click **Next**.

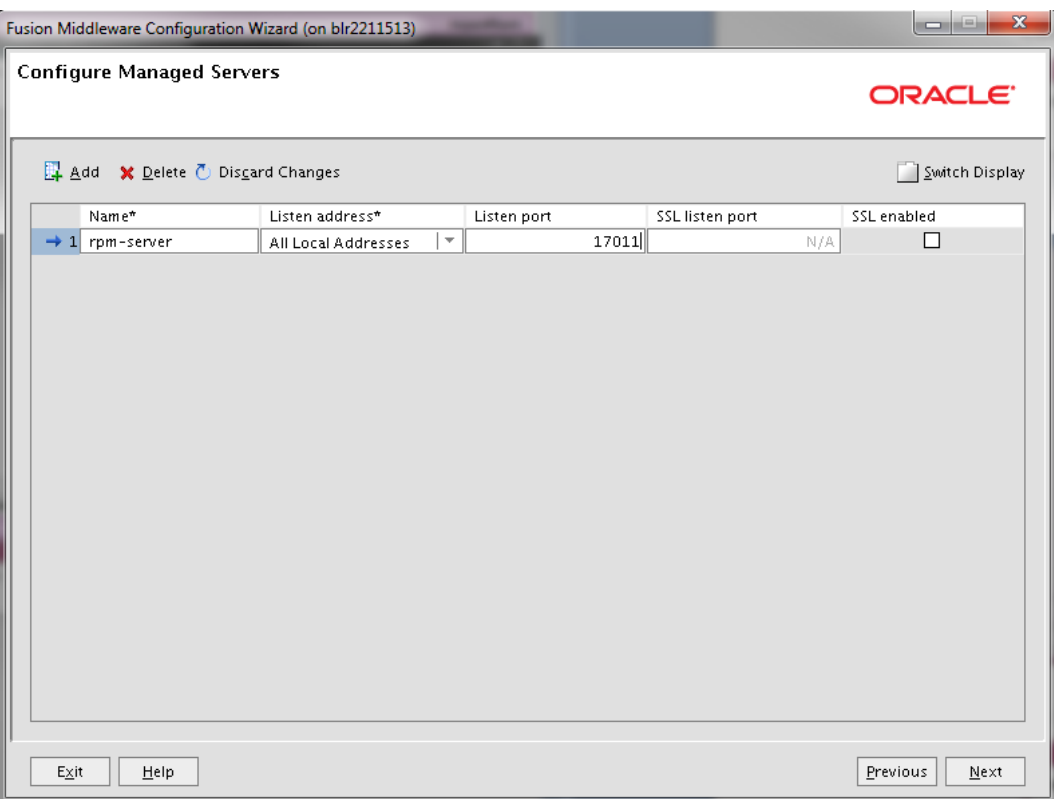
#### **10.** Click **Next**.

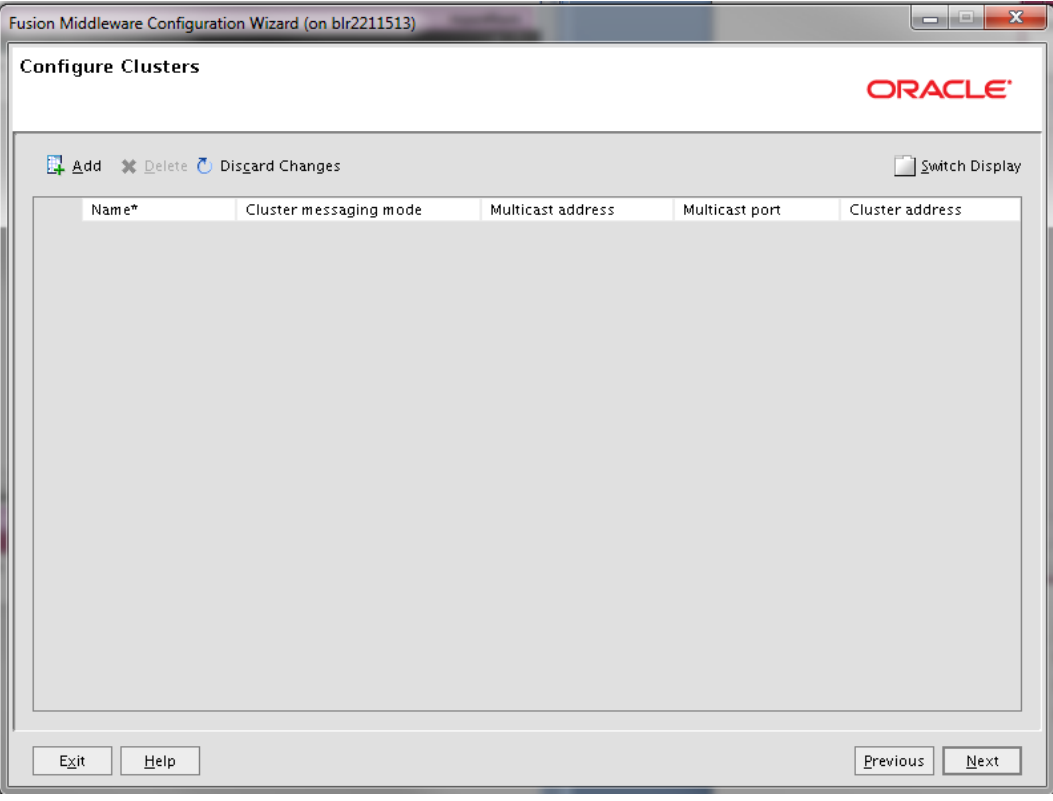

- **11.** In 'Unix Machine' tab, Click Add and provide Name and an open port for Node manager listen port as shown below.
	- Name: <hostname> (This can be any name or usually your hostname)
	- Listen port: 5556 (This port must be an open port on the server)

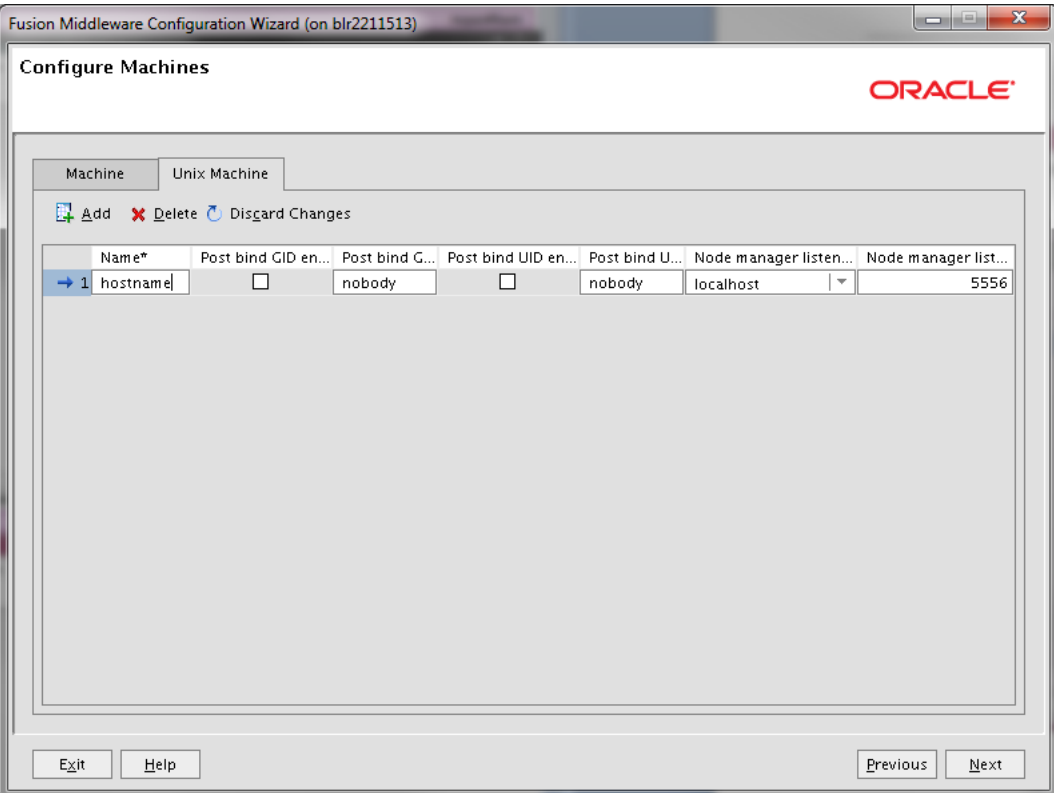

**12.** Select both the servers from the left and click on the arrow (towards right). The servers will move to the right and add to the Node manager. Click **Next**.

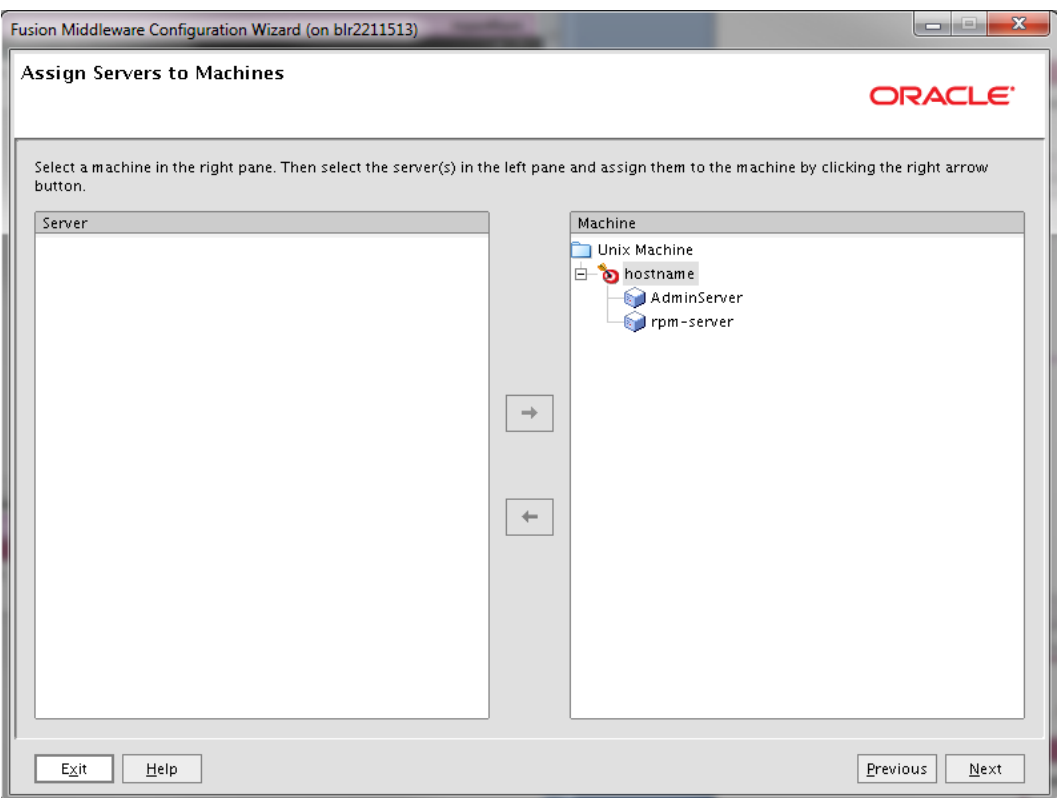

### **13.** Click **Create**.

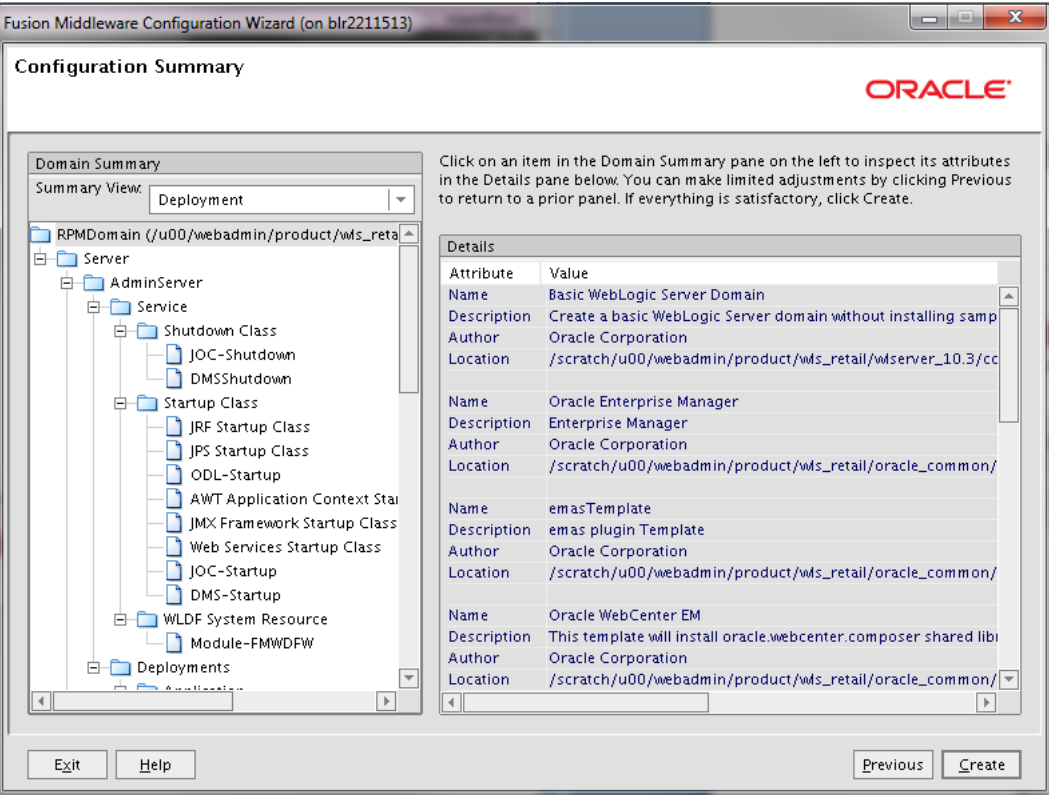

**14.** When the domain is successfully created, the following screen is displayed .Click **Done**.

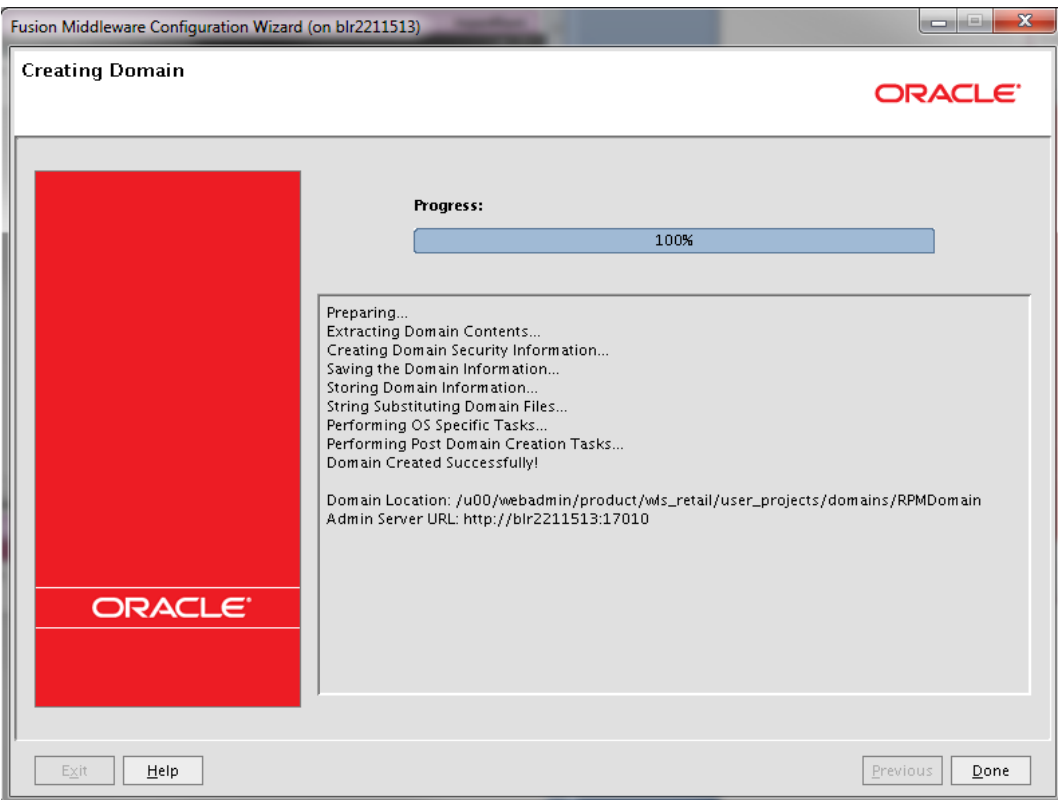

## **Update the WebLogic.policy:**

**1.** After the RPMdomain has been created, update <WLS\_HOME>/wlserver\_10.3/server/lib/weblogic.policy file with the information below.

> **Note:** If copying the following text from this guide to UNIX, ensure that it is properly formatted in UNIX. Each line entry beginning with "permission" must terminate on the same line with a semi colon. Also, the AdminServer must be restarted for these changes to take effect.

**Note:** <WEBLOGIC\_DOMAIN\_HOME> in the example below is the full path of the WebLogic domain; <managed\_server> is the RPM managed server created.

```
grant codeBase
```
"file:<WEBLOGIC\_DOMAIN\_HOME>/servers/**<managed\_server>**/tmp/\_WL\_user/**<context\_ro ot>**/-" {

```
permission java.security.AllPermission;
```

```
permission oracle.security.jps.service.credstore.CredentialAccessPermission "
credstoressp.credstore", "read,write,update,delete";
```
permission oracle.security.jps.service.credstore.CredentialAccessPermission " credstoressp.credstore.\*", "read,write,update,delete";

};

```
grant codeBase 
"file:<WEBLOGIC_DOMAIN_HOME>/servers/<managed_server>/cache/EJBCompilerCache/-
" {
permission java.security.AllPermission;
permission oracle.security.jps.service.credstore.CredentialAccessPermission 
"credstoressp.credstore", "read,write,update,delete";
permission oracle.security.jps.service.credstore.CredentialAccessPermission 
"credstoressp.credstore.*", "read,write,update,delete";
};
An example of the full entry that might be entered is:
grant codeBase 
"file:/u00/webadmin/product/wls_retail/user_projects/domains/RPMdomain/servers
/rpm-server/tmp/_WL_user/rpm14/-" {
permission java.security.AllPermission;
permission oracle.security.jps.service.credstore.CredentialAccessPermission "
credstoressp.credstore", "read,write,update,delete";
permission oracle.security.jps.service.credstore.CredentialAccessPermission "
credstoressp.credstore.*", "read,write,update,delete";
};
grant codeBase 
"file:/u00/webadmin/product/wls_retail/user_projects/domains/RPMdomain/servers
/rpm-server/cache/EJBCompilerCache/-" {
permission java.security.AllPermission;
permission oracle.security.jps.service.credstore.CredentialAccessPermission 
"credstoressp.credstore", "read,write,update,delete";
permission oracle.security.jps.service.credstore.CredentialAccessPermission 
"credstoressp.credstore.*", "read,write,update,delete";
```

```
};
```
## **Start the Node Manager**

- **1.** Start NodeManager from the server using the startNodeManager.sh at \$WLS\_HOME/wlserver\_10.3/server/bin
- **2.** Edit the nodemanager.properties file at the following location with the below values: \$WLS\_HOME/wlserver\_10.3/common/nodemanager/nodemanager.properties
	- StartScriptEnabled=true
	- StartScriptName=startWebLogic.sh.
- **3.** NodeManager must be restarted after making changes to the nodemanager.properties file.

**Note:** The nodemanager.properties file is created after NodeManager is started for the first time. It will not be available before that point.

## **Start the AdminServer (admin console)**

**1.** Start WebLogic Server from the < WEBLOGIC\_DOMAIN\_HOME>/bin Example:

/u00/webadmin/product/wls\_retail/user\_projects/domains/RPMdomain/bin/sta rtWebLogic.sh

**2.** Create boot.properties file under <WEBLOGIC\_DOMAIN\_HOME>/servers/<AdminServer>/security

The file 'boot.properties' should have the following:

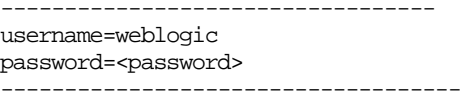

In the above, the password value is the password of WebLogic domain which is given at the time of domain creation.

- **3.** Save the boot.properties file and restart the WebLogic server.
- **4.** Login to the Admin console of the Domain

Example: http://<hostname>:<port>/console

In the below screen, provide username=weblogic and password=<weblogic password>

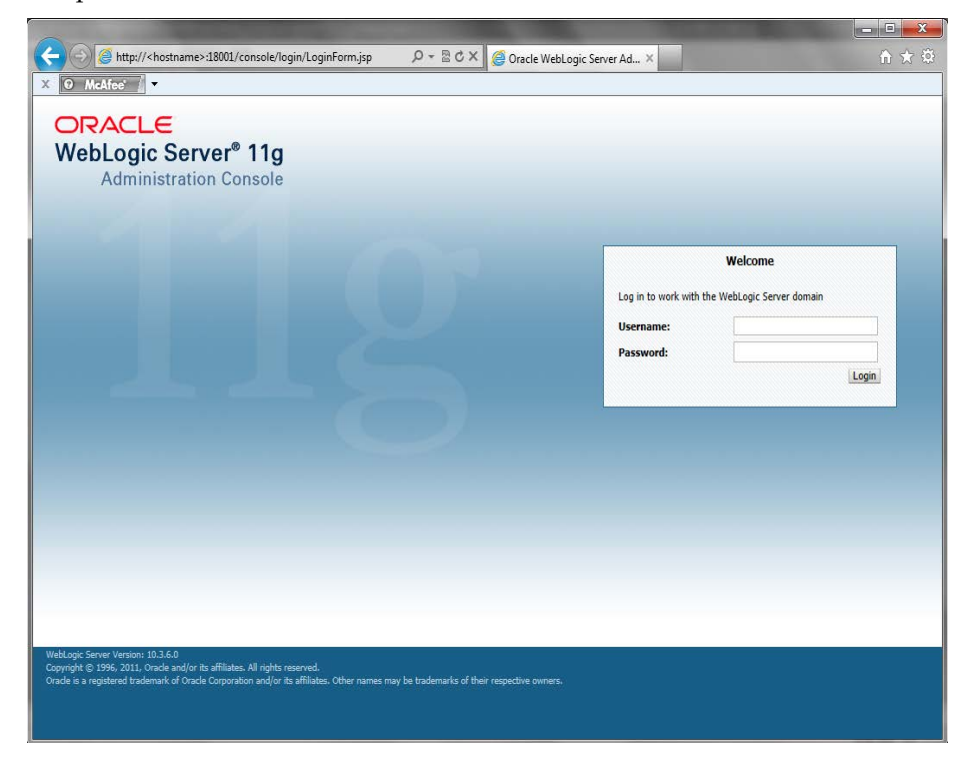

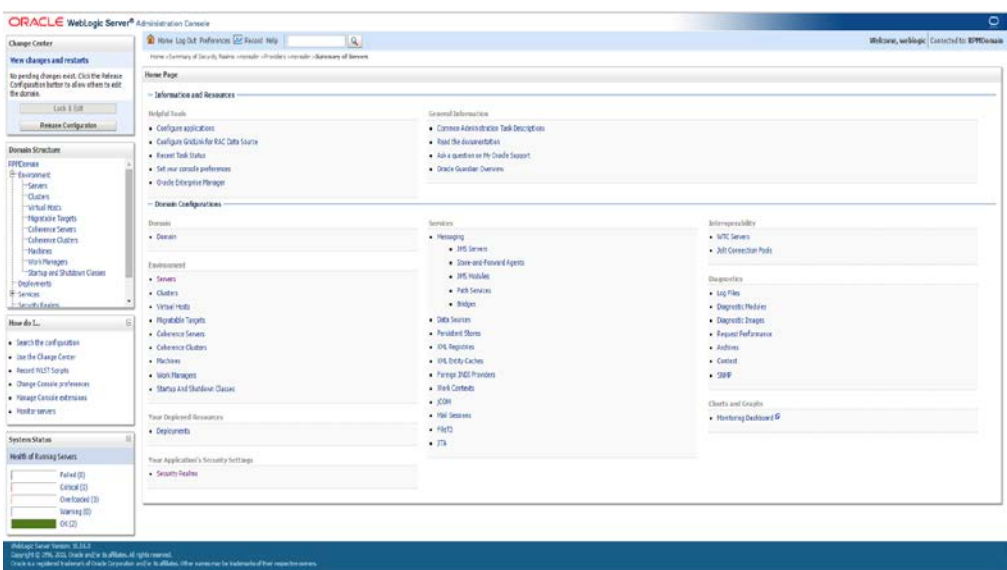

# **Start the Managed Server**

After NodeManager is started, the managed servers can be started via the admin console.

**1.** Navigate to Environments -> Servers and click the Control tab. Select rpm-server and click **Start**.

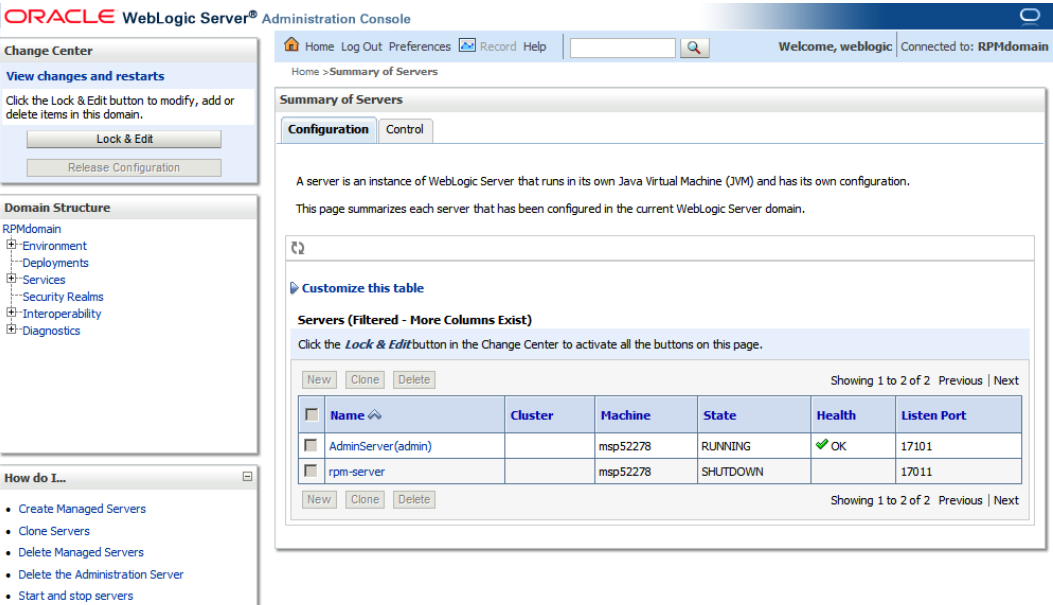

## **Change the default (file based) Credential Store to use the Oracle Database**

## **Create Required Schemas with RCU**

The RPMdomain we just created by default uses a file based credential store for the wallet and policies. We need to change this to use the Oracle Database.

Some RCU database schemas are required to change the credential store of the RPMdomain from the default file based wallet to use an Oracle Database. Specifically, we will need to create the OPSS and MDS schemas.

The following steps will show you the creation of the database schemas required:

- **1.** Download the RCU 11.1.1.7 zip file and extract it to a new folder named RCU 11.1.1.7. This folder (RCU 11.1.1.7) is used as RCU\_HOME for the remainder of this guide. You may use a Windows version of RCU to create the schemas.
- **2.** Go to <RCU\_HOME>/bin and run ./rcu.
- **3.** Select **Create** and click **Next**.

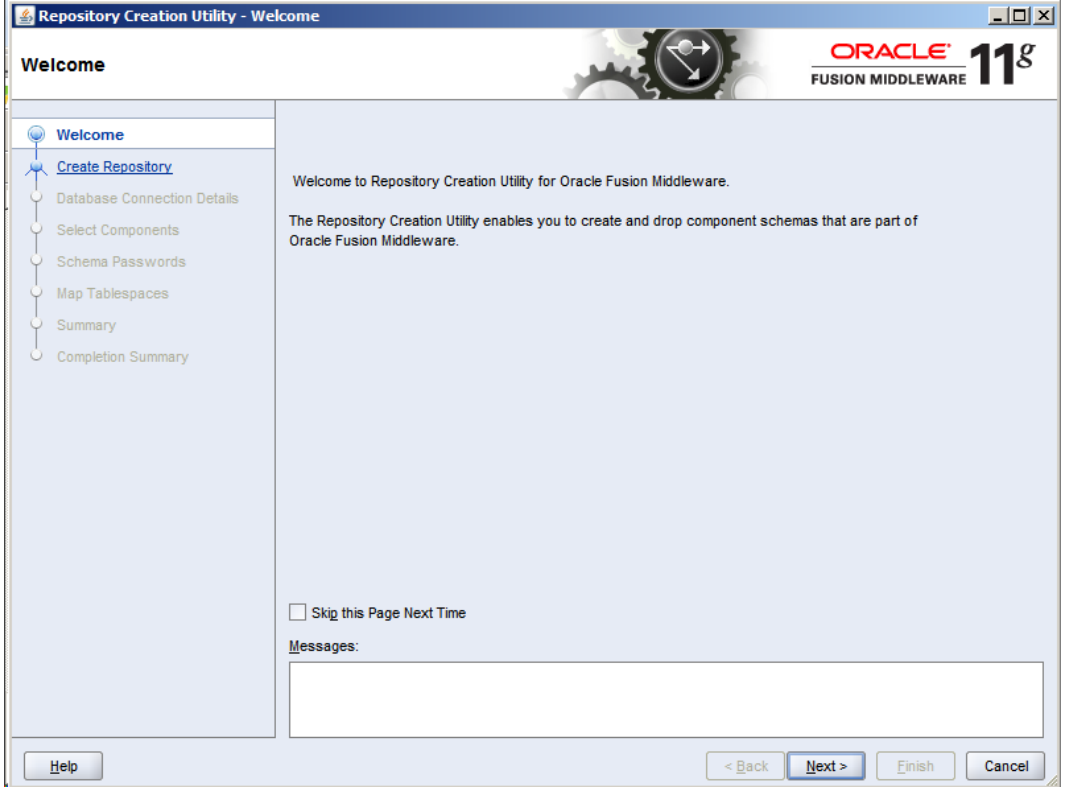

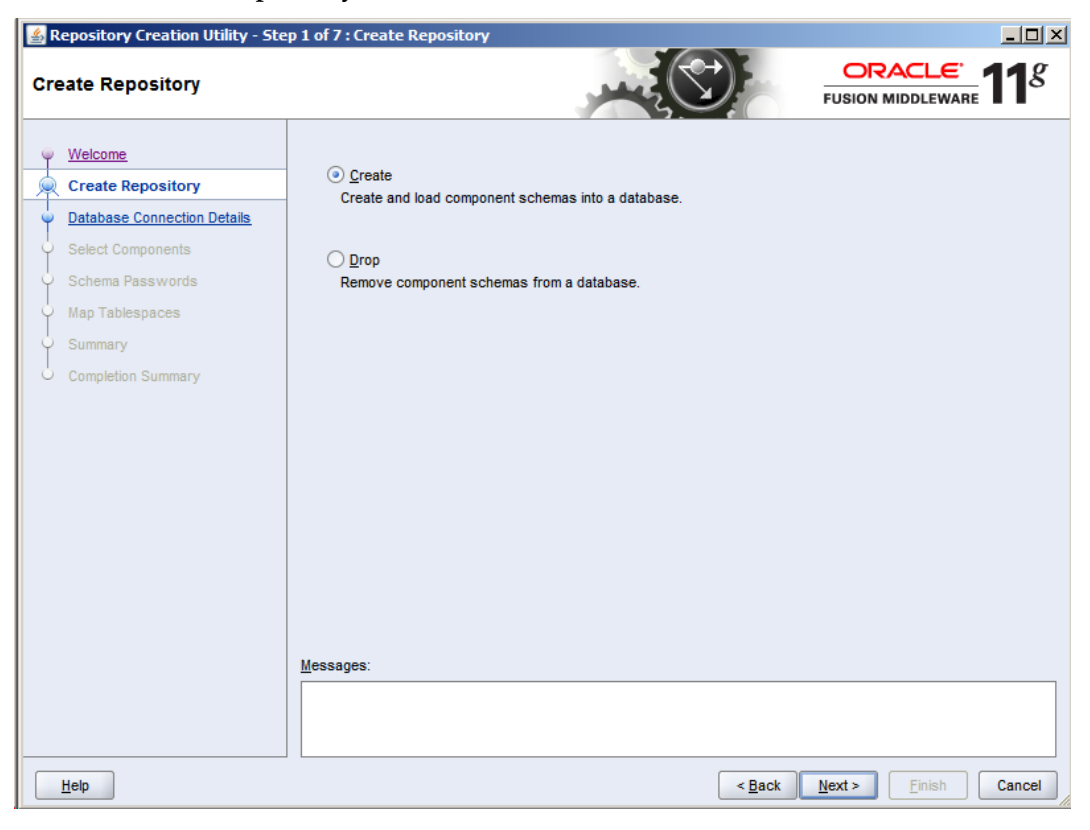

**4.** Select **Create Repository** and click **Next**.

- **5.** Enter all the fields as explained below and click **Next**.
	- **a.** Host Name: Database server host name which Application will usePort: Database port (example: 1521)
	- **b.** Service Name Database name (example: dvols143)
	- **c.** Username: SYS
	- **d.** Password: <SYS password>

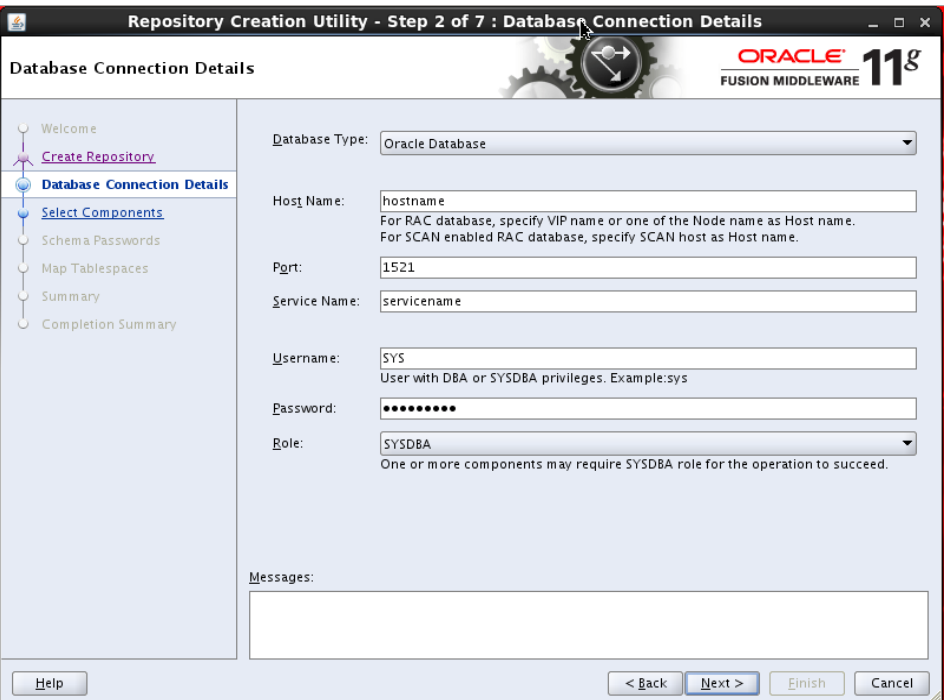

**6.** Prerequisite requirements are verified and the following screen is displayed. Click **OK**.

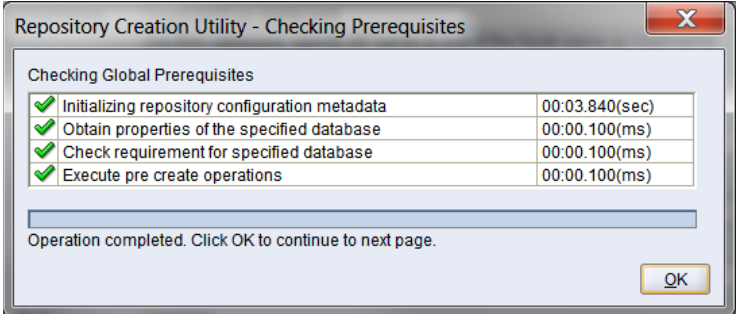

**7.** Prerequisite requirements are verified and the following screen is displayed. Click **OK**. Expand Oracle AS Common Components and select the Metadata Services and Oracle Platform Security Services checkboxes as shown below. Enter a new prefix if needed (the example uses a prefix of "RPM") and click **Next** then **OK** for the prerequisites check.

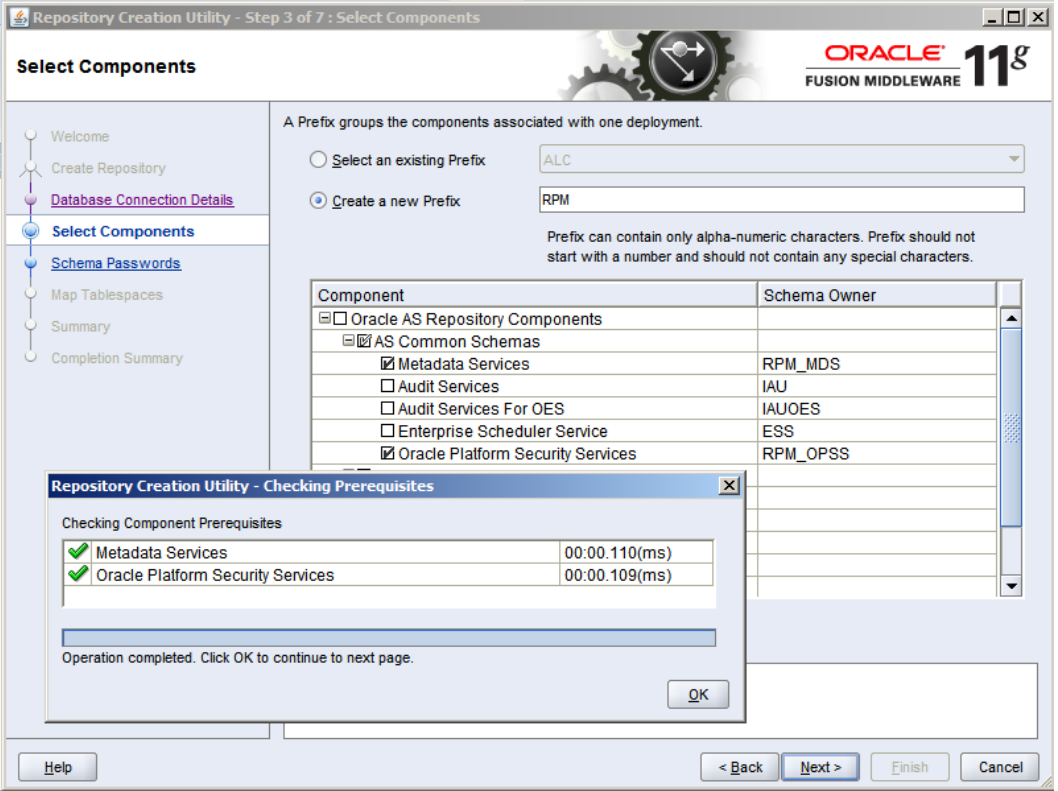

**8.** Enter and confirm your password and click **Next**.

**Note:** Make a note of the password you give here as it will be used later.

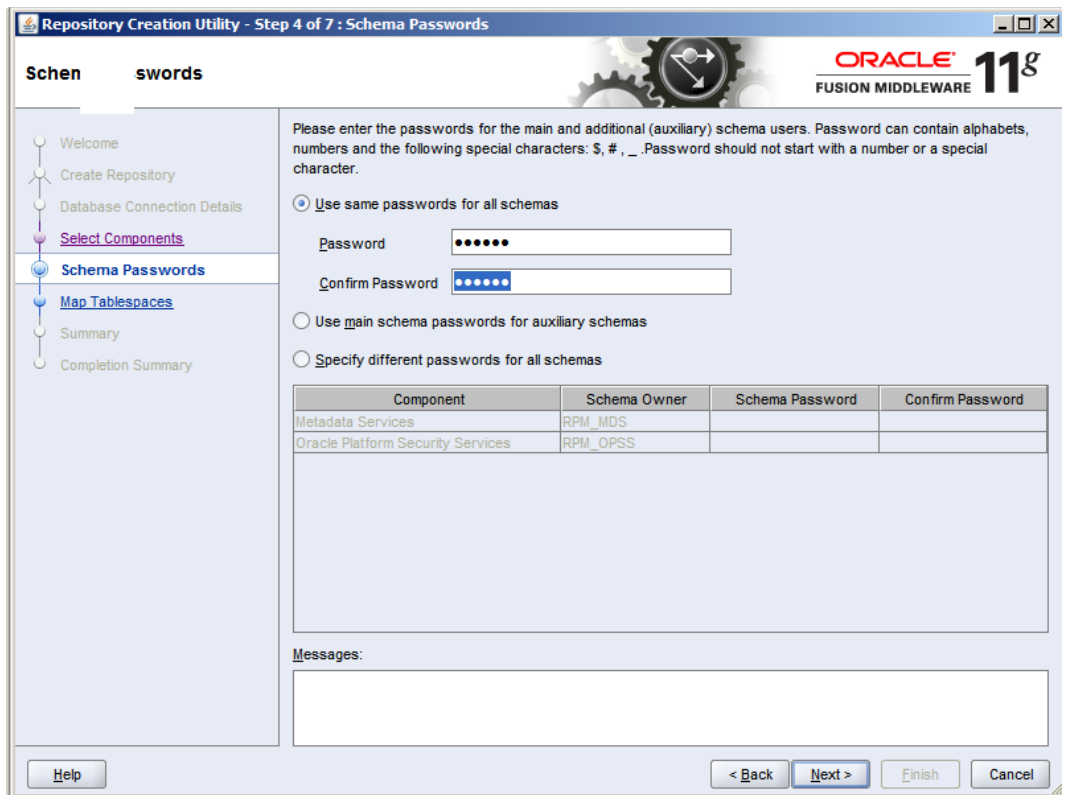

**9.** Click **Next**, then **OK** when it states it is going to create the tablespaces if they are needed.

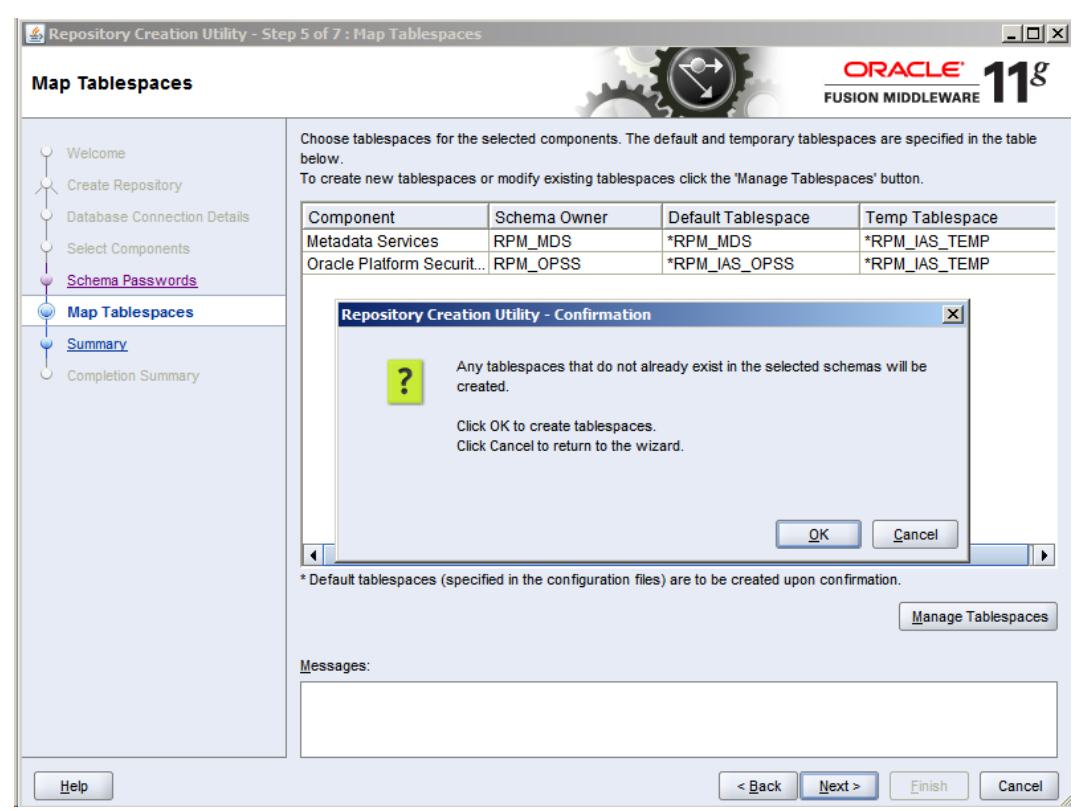

**10.** Click **OK** when tablespace creating and validation has completed.

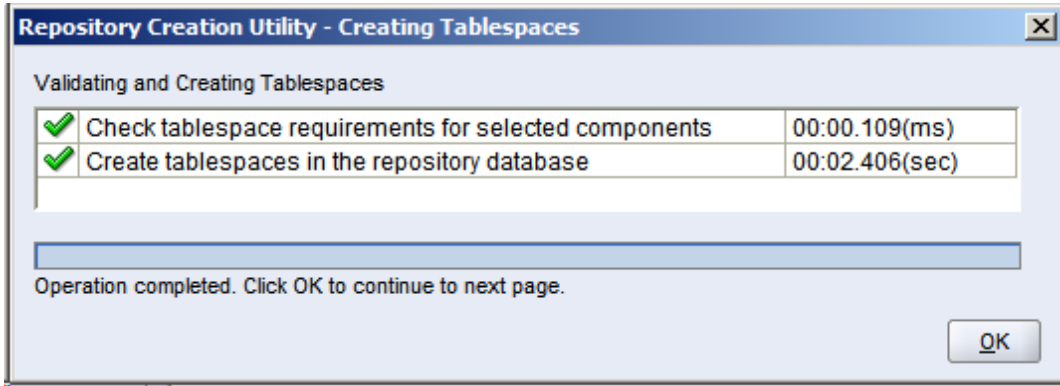

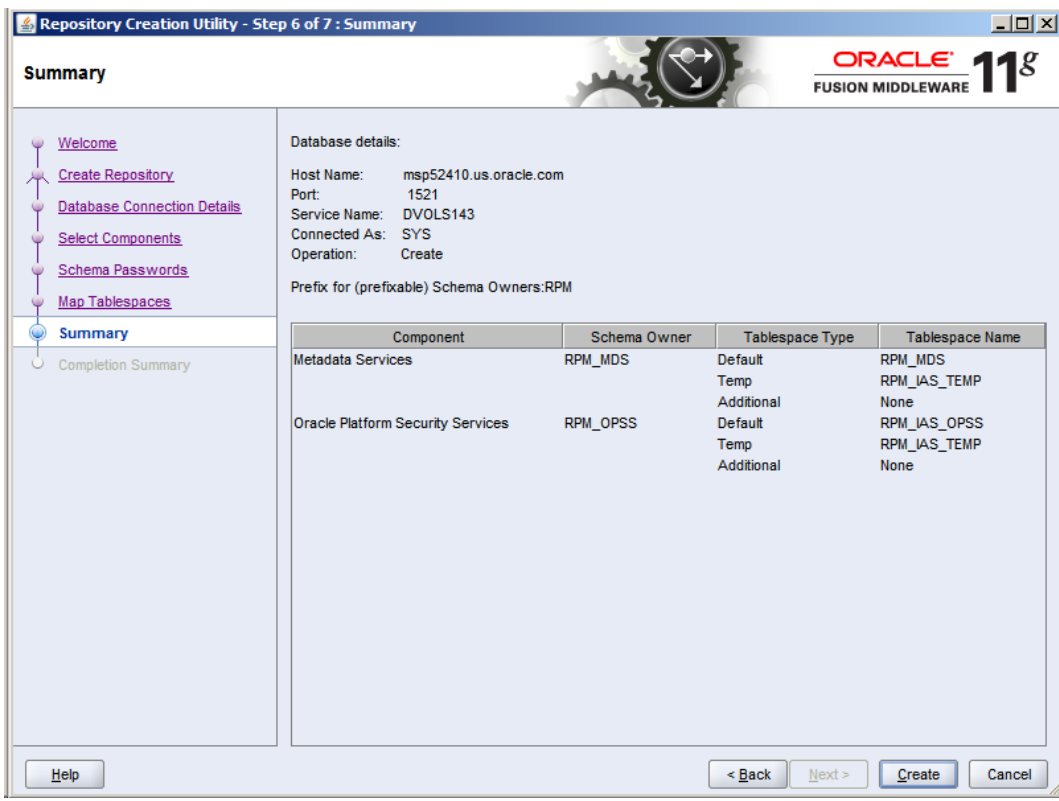

**11.** Click **Create** to make the schemas.

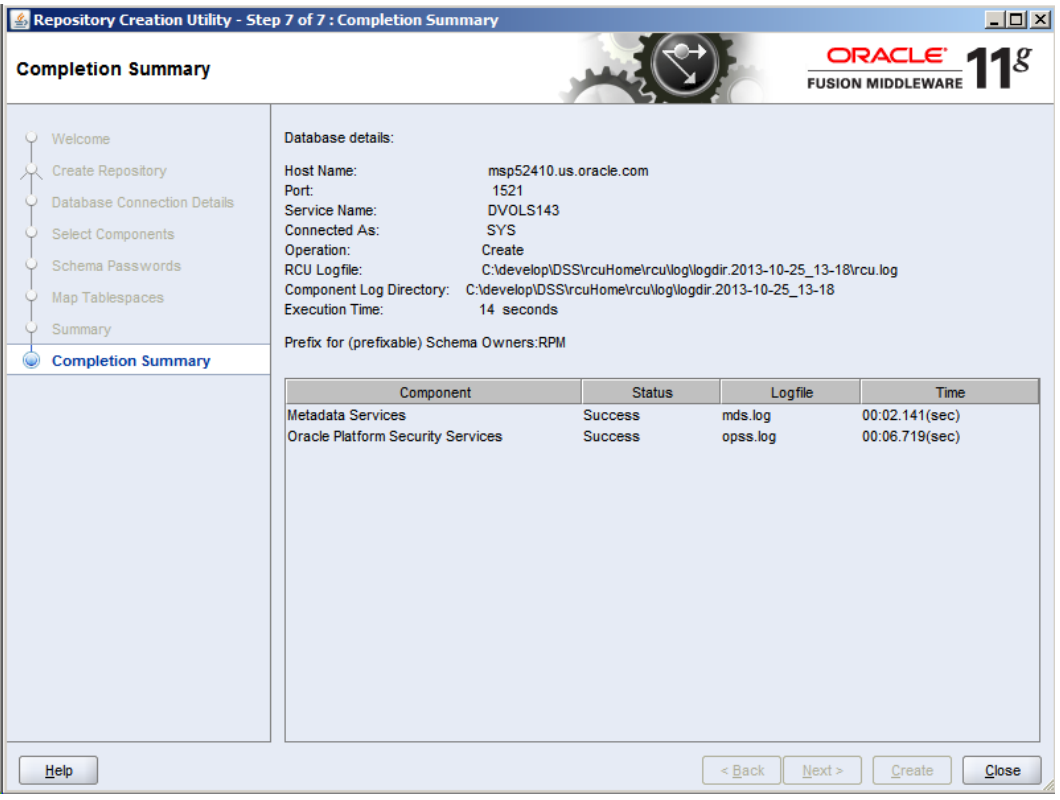

**12.**Schemas are created, click **Close** to exit RCU.

## **Set up OPSS Schema Data source in WebLogic domain**

Follow the below steps to set up the data source with OPSS schema in WebLogic domain (RPMdomain).

**1.** Login to the Admin console and go to Services -> Data Sources.

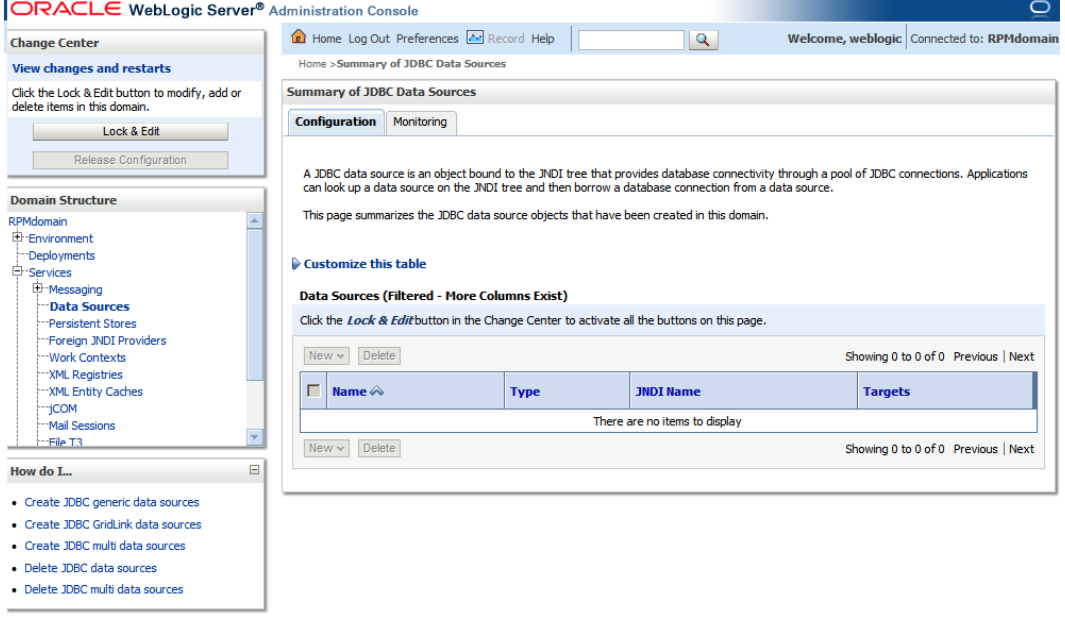

#### **2.** Click **Lock & Edit** then click New -> Generic Data Source.

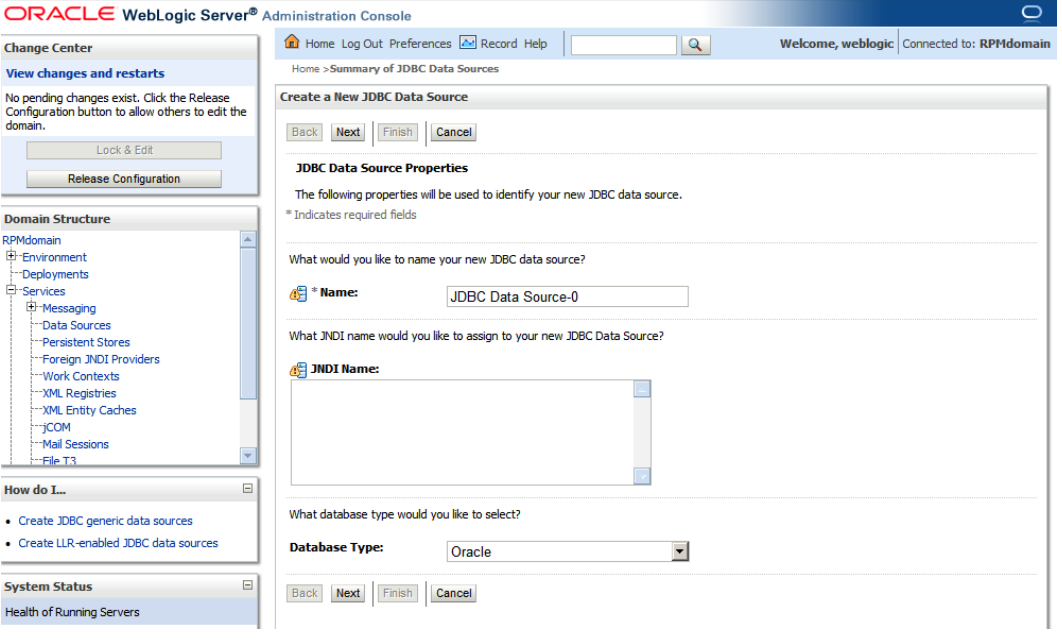

- **3.** Enter the details and click **Next**.
	- Name: OPSSDataSource
	- JNDI Name: jndi/OPSSDS
	- Database Type: Oracle

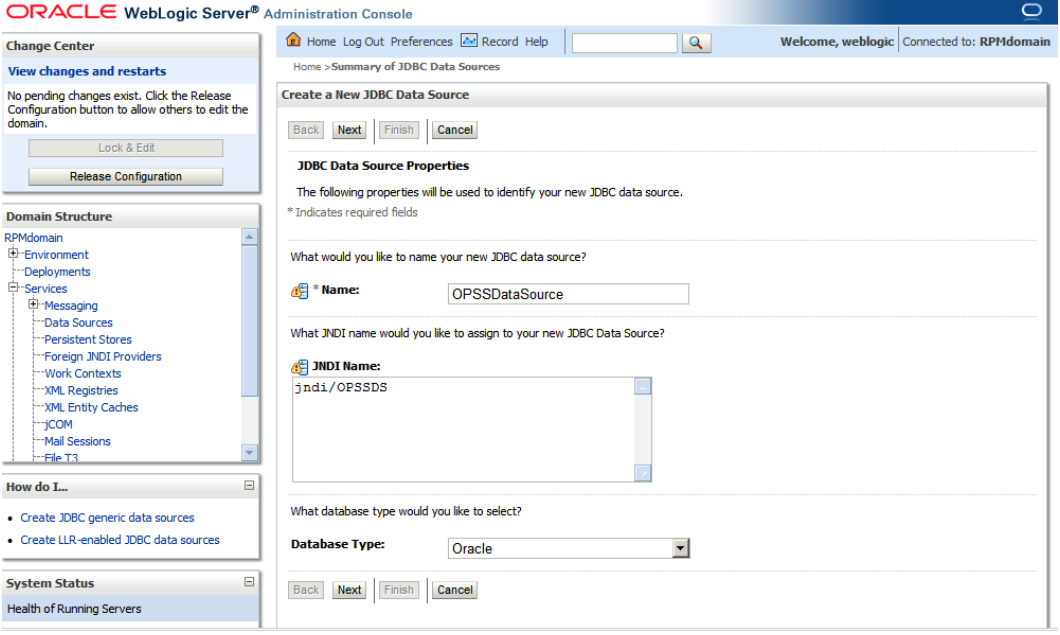

**4.** Select Oracle's Driver (Thin XA) for Instance connections; Versions: 9.0.1 and later and click **Next**.

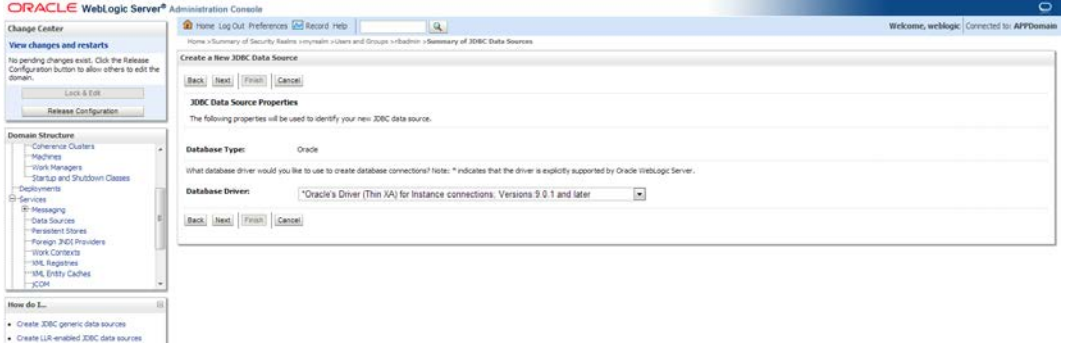

#### **5.** Click **Next**.

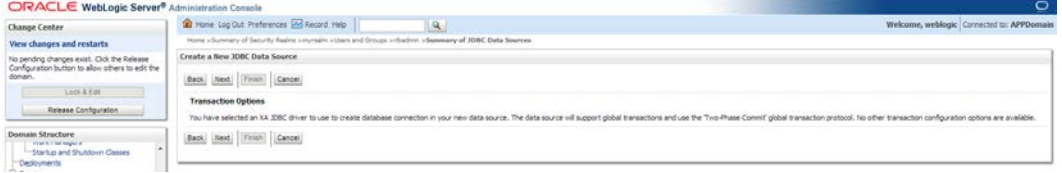

- **6.** Enter the details of the OPSS schema we just created and click **Next**.
	- Database Name: <DBName >(i.e: dvols143)
	- Url jdbc:oracle:thin:@<hostname>:<1521>/<servicename>
	- Host Name: <DB Host Name>
	- **Port: 1521**
	- Database User Name: RPM\_OPSS (This is the OPSS schema which has been created using RCU earlier in this document.)
	- Password: <password> (Password given at the time of OPSS schema creation)

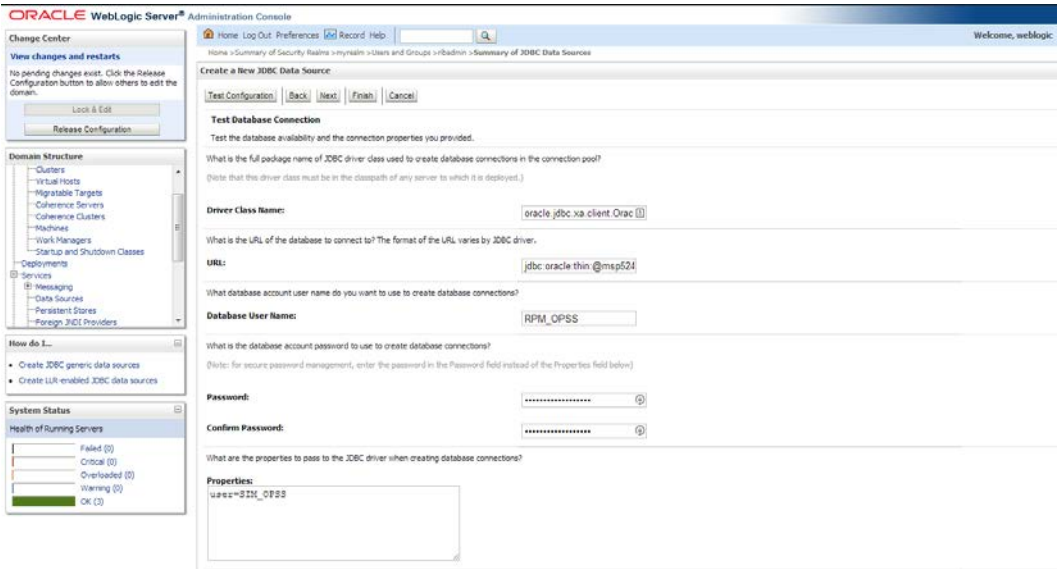

**7.** Click **Test Configuration** and make sure you can connect to the schema successfully. Click **Next** if you can connect. Click **Back** if it does not connect and check your settings like URL syntax (jdbc:oracle:thin:@<hostname>:<1521>/<servicename>), username and password.

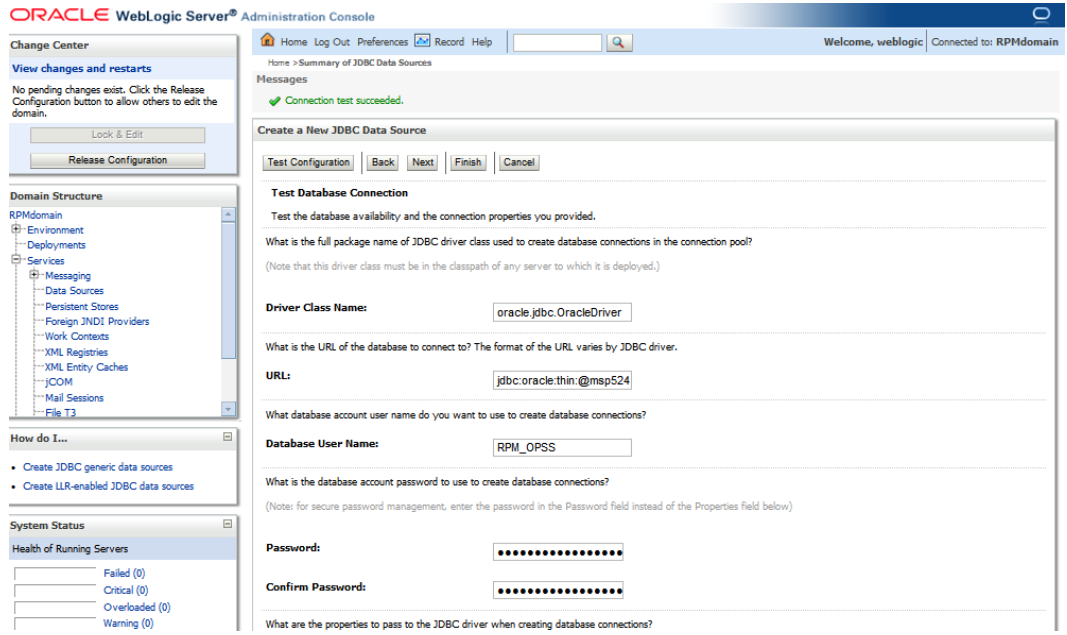

## **8.** Target all the servers (AdminServer & rpm-server) and click **Finish**.

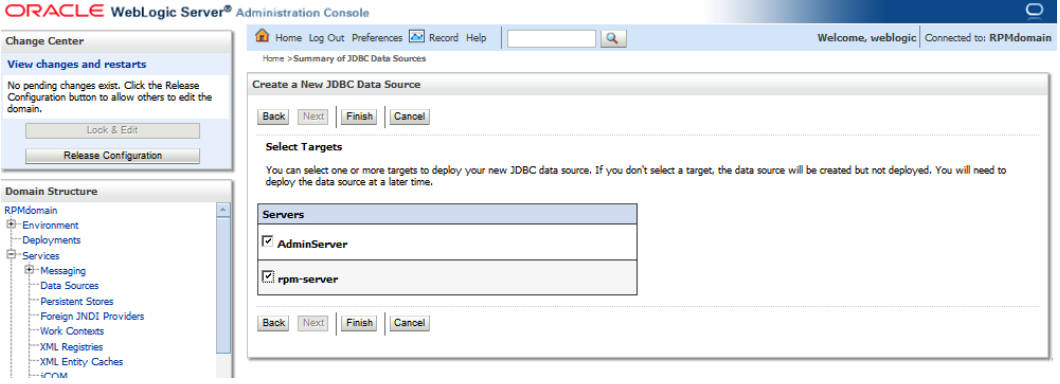

## **9.** Click **Activate Changes** to get them incorporated into the domain.

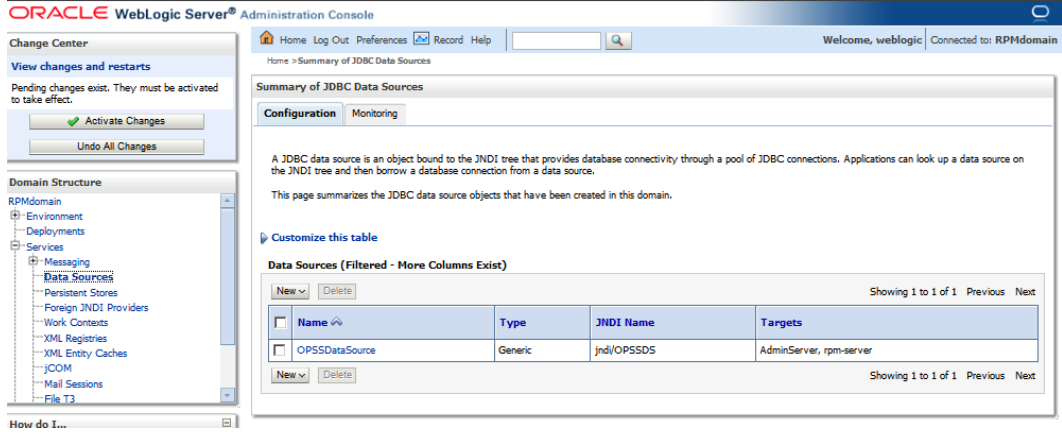

**10.** Once the changes have been incorporated into the domain, a message is displayed notifying you that the changes have been activated.

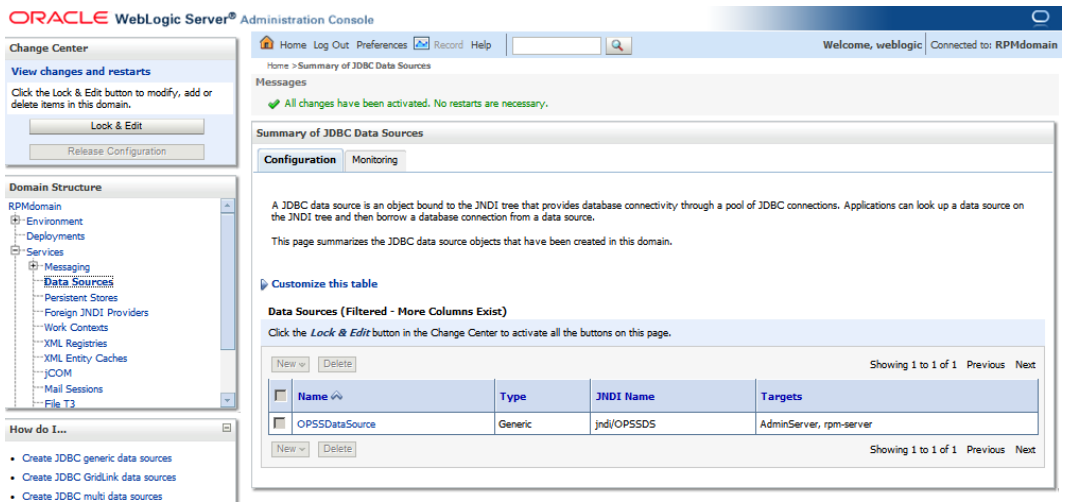

## **Associate Policy Store to Database**

Follow the steps below to re-associate the domain policy store from file based to using the database:

**1.** Login to the WebLogic EM console (i.e.: http://<Host Name >:17101/em).

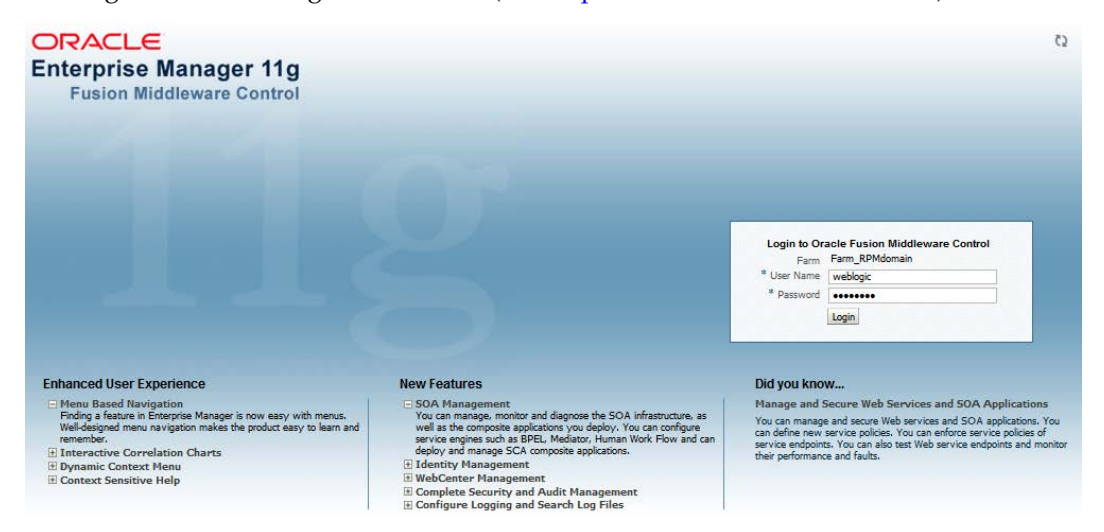

**2.** Expand the WebLogic Domain and click the **RPMdomain**.

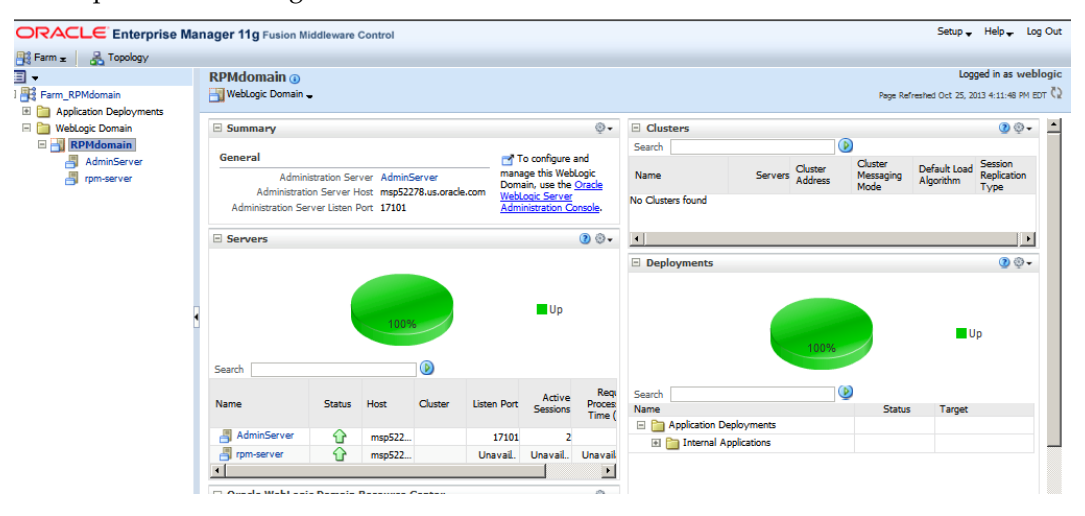

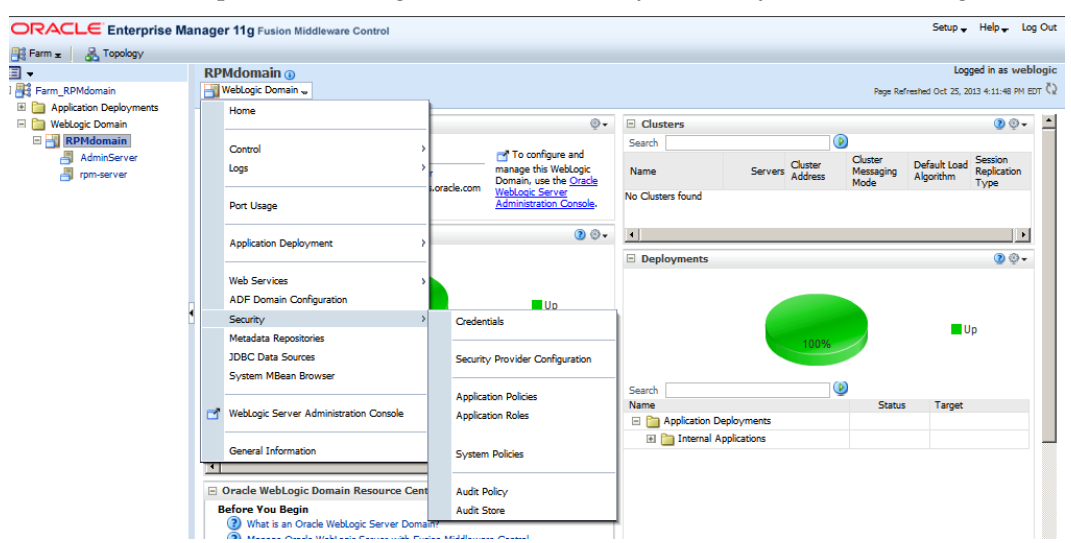

**3.** Select the dropdown WebLogic Domain->Security->Security Provider Configuration.

#### **4.** Click Change Store Type.

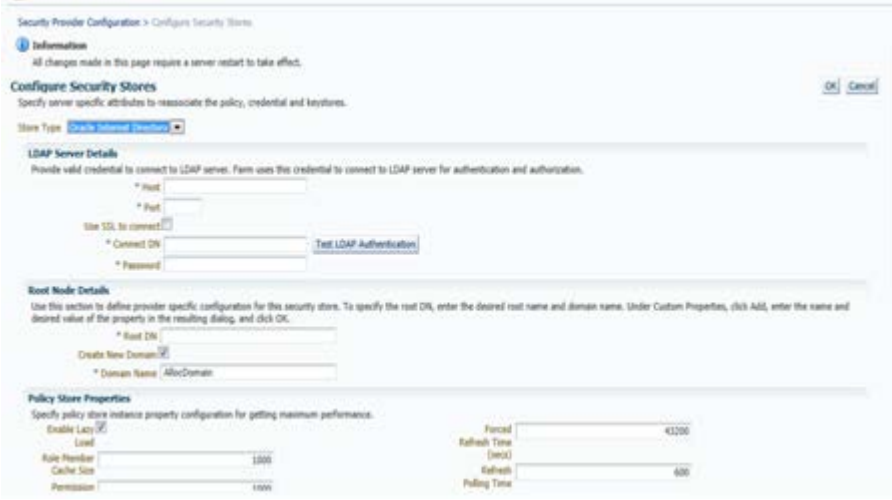

**5.** Select Oracle Database in the Store Type drop down.

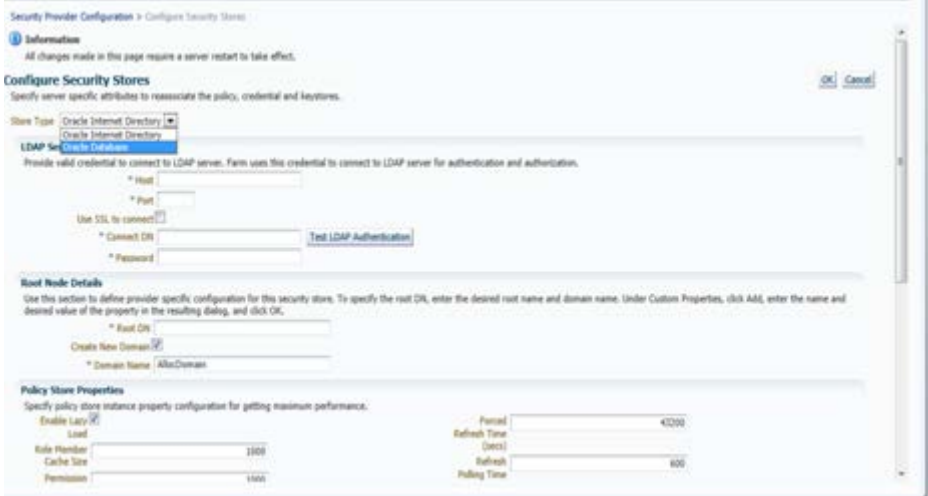

**6.** Click **Select** and select jndi/OPSSDS JNDI name. Click **OK**.

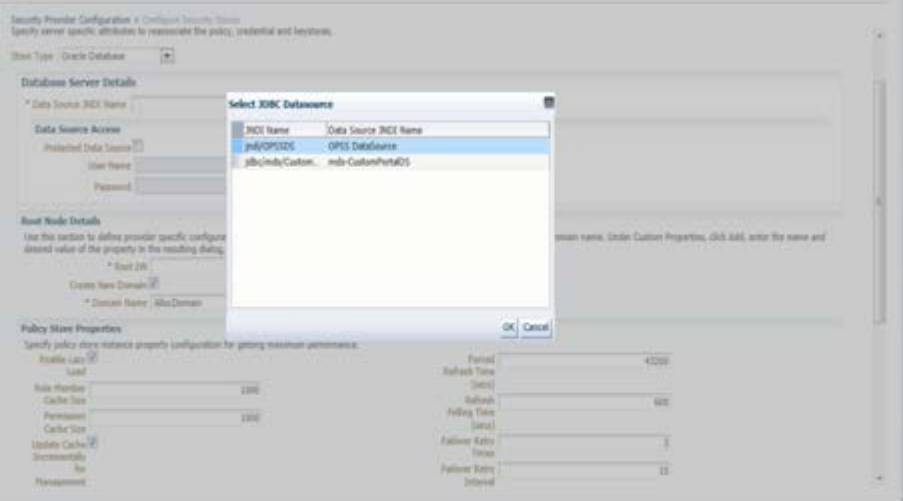

**7.** Enter the values:

- **Provide OPSS schema username and password configured while creating the** schema with rcu
- Root DN= cn=RPMPolicies
- **Select 'Create New Domain'**
- Domain Name=RPMdomain (This must be the domain name which has been created earlier in this document)

## **8.** Click **OK**.

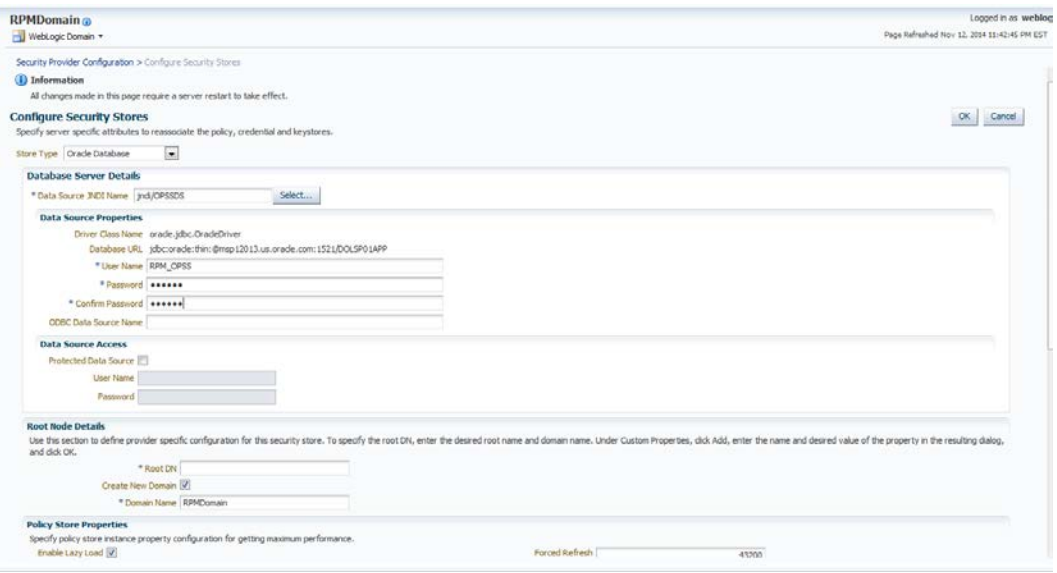

#### **9.** Click **Yes**.

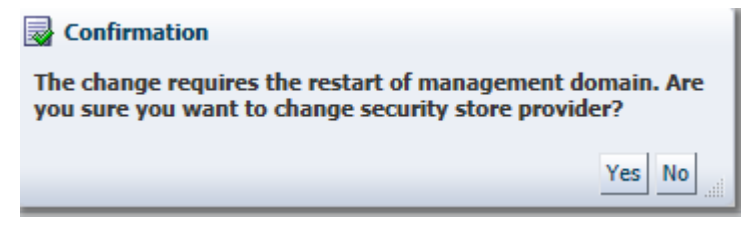

**10.** The message Configure Security Stores – Completed Successfully appears. Click **Close**.

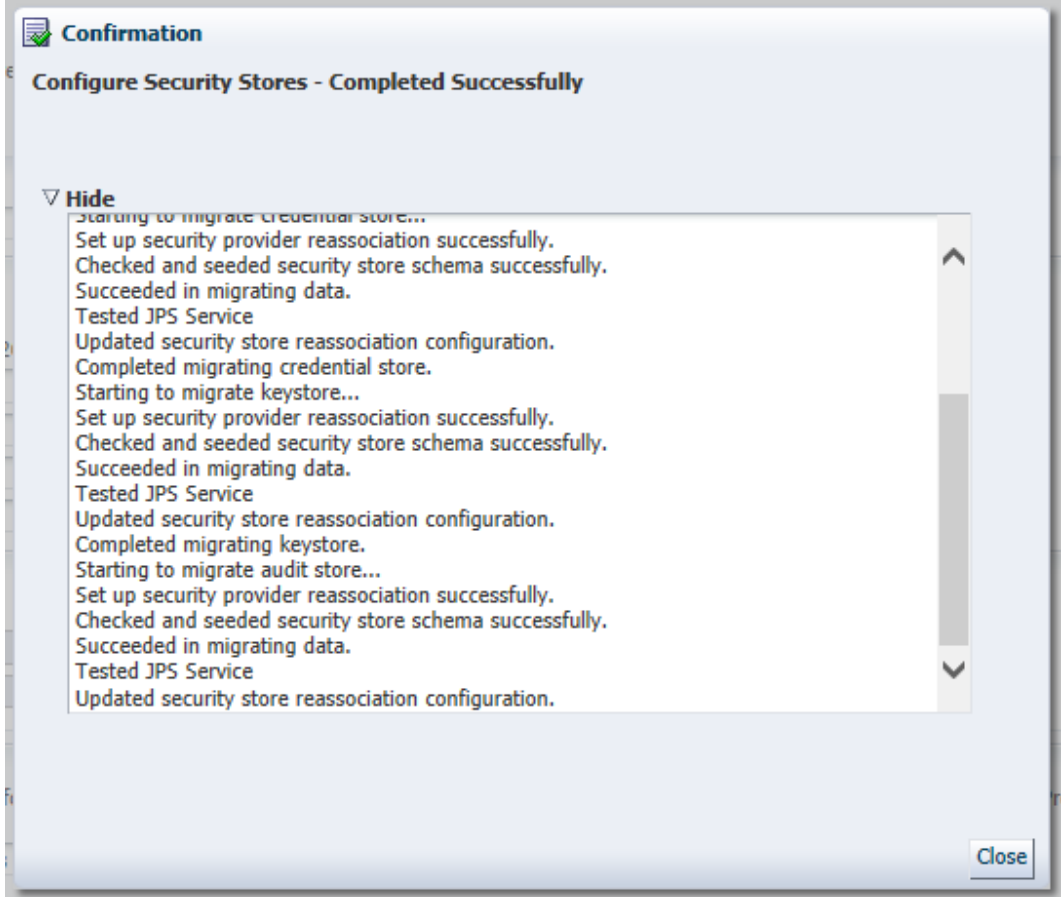

#### The following screen appears:

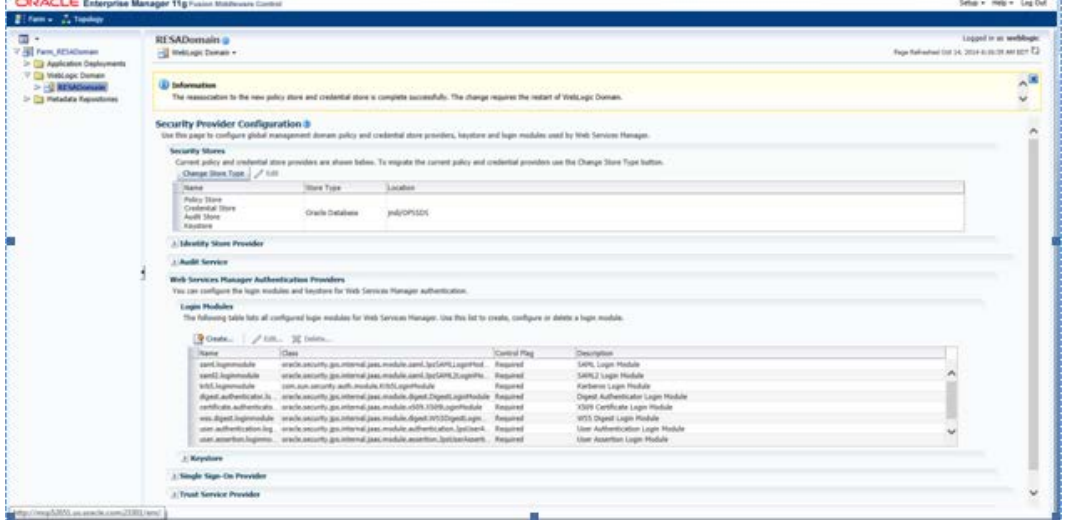

- **11.** Restart the WebLogic domain.
- **12.** Restart the RPMdomain to get the change to take effect.

## **Configure LDAP authentication Preinstallation Steps (Initial Login to RPM)**

In order to Login to RPM after the installation is done, you need to complete the following pre-installation steps.

- **1.** Make sure that you have access to a working LDAP server.
- **2.** Create an LDAP connection user with the necessary rights to do sub-tree searches on your users and groups respectively. This user can be named anything but "RPM.ADMIN" is used in this document. This same user should be given as an input for 'Search User DN' on the 'LDAP Directory Server Details' screen while installing the RPM application. This is the user which RPM uses to login to LDAP and perform the necessary search in the LDAP.
- **3.** Follow the below steps to create the 'example:RPM.ADMIN' user.
	- **a.** Open your OID connection by launching ODSM (Oracle Directory Services Manager).

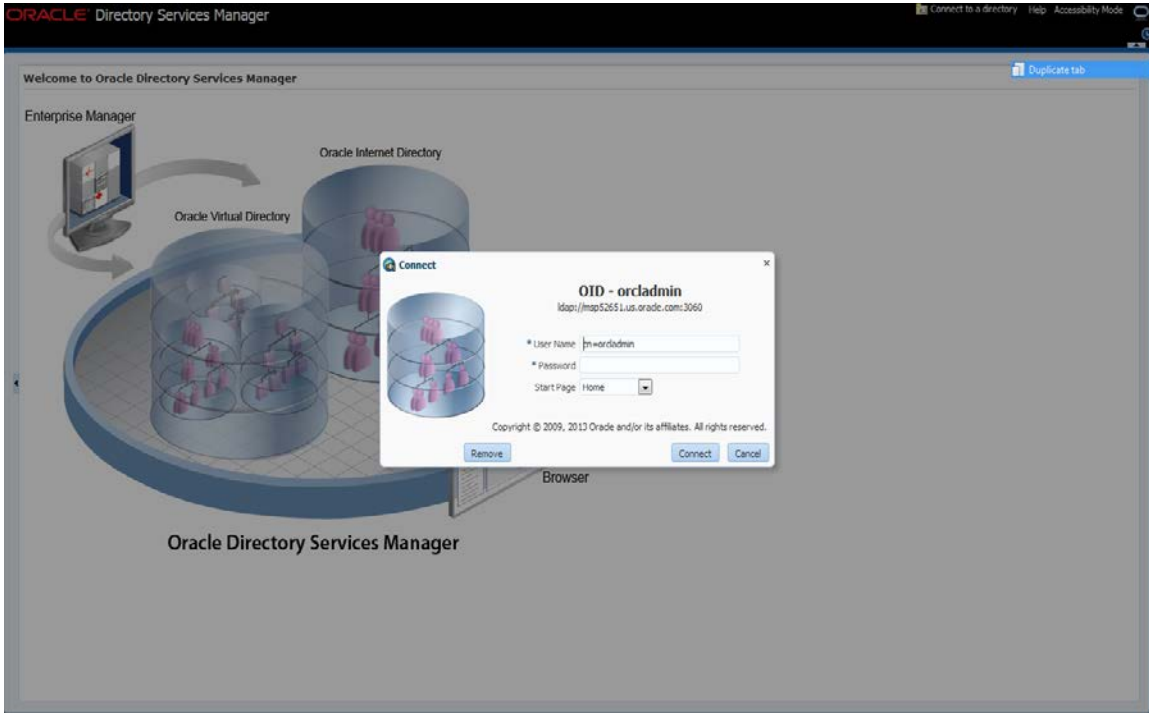

**b.** From the OID Connect dialog, click the Connect button.

**c.** From the Oracle Internet Directory Welcome Screen, select the Data Browser tab.

The Data Browser tree shows how to find the "cn=Users" element.

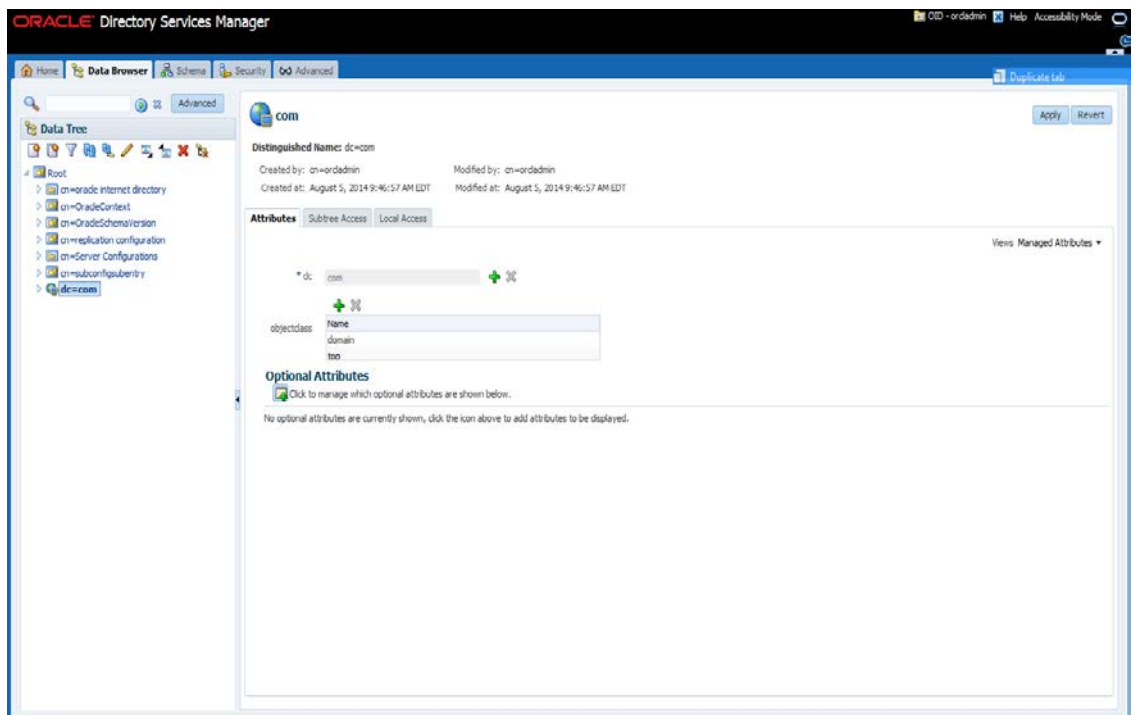

**d.** From the Data Tree panel of the ODSM screen, navigate to "Users" branch.

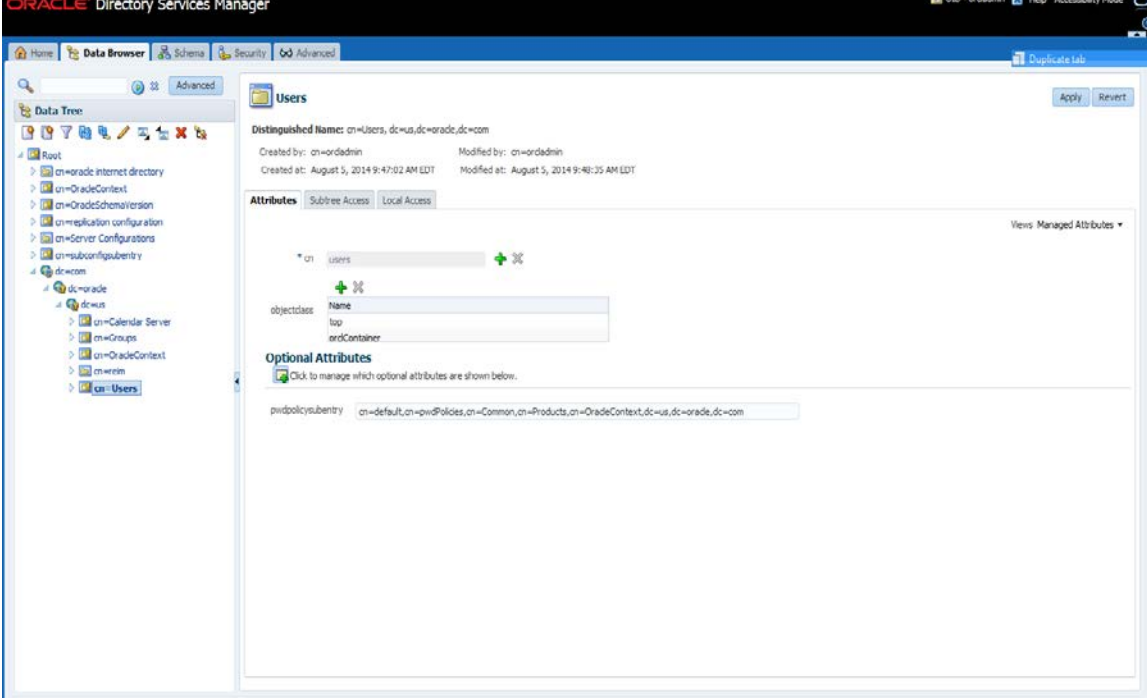

**e.** On the "Users" screen , press right mouse button with "cn=Users" highlighted and select "Create" from the drop down menu panel

- **f.** In the Object Class field, click the + icon to add the following Object Classes
	- top
	- orclContainer
	- organizationalperson
	- orcluser
	- person
	- orcluserv2
	- Inetorgperson

**Note:** Only one Object Class can be added at a time so the next few steps will need to be repeated until all of the Object Classes have been added.

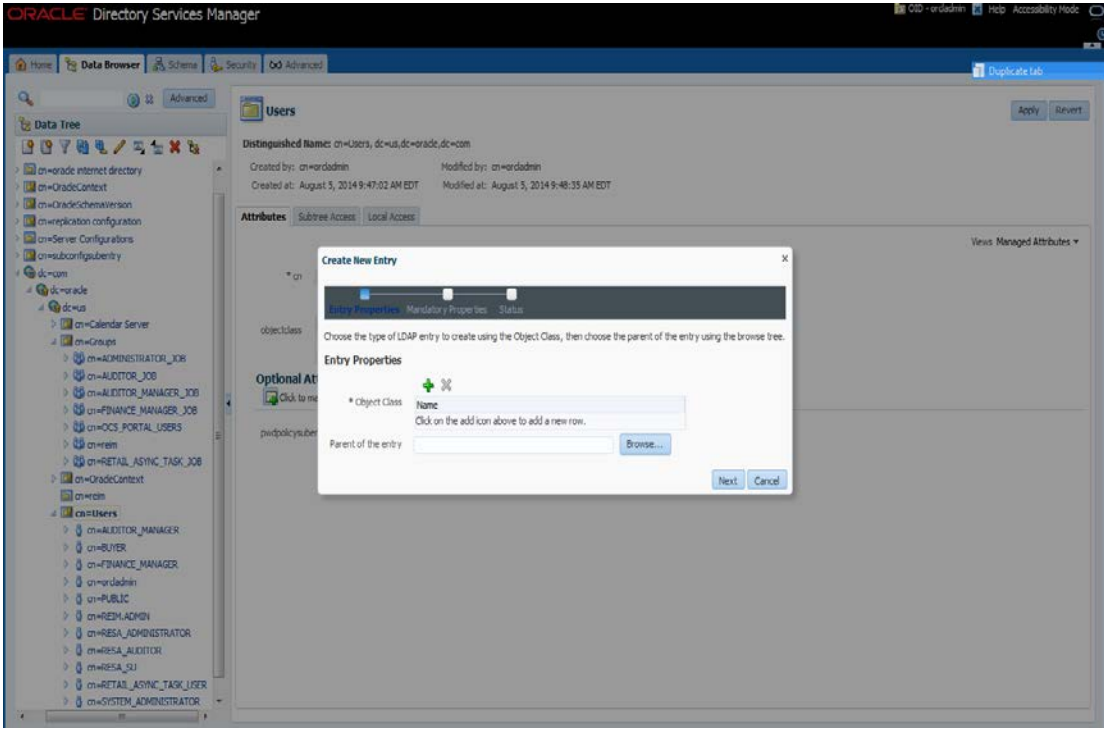

- Directory Services Manager the Home | The Data Browser | 35 Schema | 35 Security | 6d Advanced a bo ą, a St Advanced **D** Users Apply Revert **B** Data Tree **38784/5586** Distinguished Name: cn=Users, dc=us, dc=cracle, dc=com dby: an=ordadmin Modified by: an=ordadni Consorade internet directory Created at: August 5, 2014 9:47:02 AM EDT. Modified at: August 5, 2014 9:48:35 AM EDT a on-OradeContext **ConvOradeSchemaVersio** Attributes Subtree Access Local Access a cn-replication configuration **Add Object Class** al meServer Configuration Views Managed Attributes .<br>Select an object class to add the object class list of the new entry.<br>Type a keyword in the search box to filter the list of objectidasses. a m-subconfigsubentry Create New Entry  $\overline{c}$  $*_{\sigma}$ **C**ude=oracle  $Q$   $2$ Search tool  $Q$  dc = 15 **Il an «Calendar Server** objectidass **EN** militaires<br> **Committee Strategy** Choose the type of LDA Name Entry Properties accessControlSubentry Ô **SA CONTRACTOR Optional Att** account **3 CO-AUDITOR\_MANAGER\_JOB Q** Clos to me adconfig alas **Bon-OCS\_PORTAL\_USERS** applicationEntity *<u>modestering</u>* applicationProcess **Bower** CO ch=RETAIL\_ASYNC\_TASK\_XXB **Col** on=OradeContext certificationAuthority Next Cancel OK Cancel **Examples**<br> **b** distribution\_MANAGER **B** cheBUYER<br>**B** cheFINANCE\_MANAGER 0 merdadının<br>8 merkülüde **U** ON-REDILADING **O** CHESA\_AUDITOR **B** mwRFSA\_SU O CHRESK ON<br>O CHRETAIL ASYNC TASK USER
- **g.** From the Add Object Class menu, select the "top" object class.

- **h.** From the Add Object Class menu, select the "orclContainer" object class.
- **i.** When finished adding in all the Object Classes the screen will look as it does below. Then In the Parent of the Entry field enter the following: cn=Users,dc=us,dc=oracle,dc=com

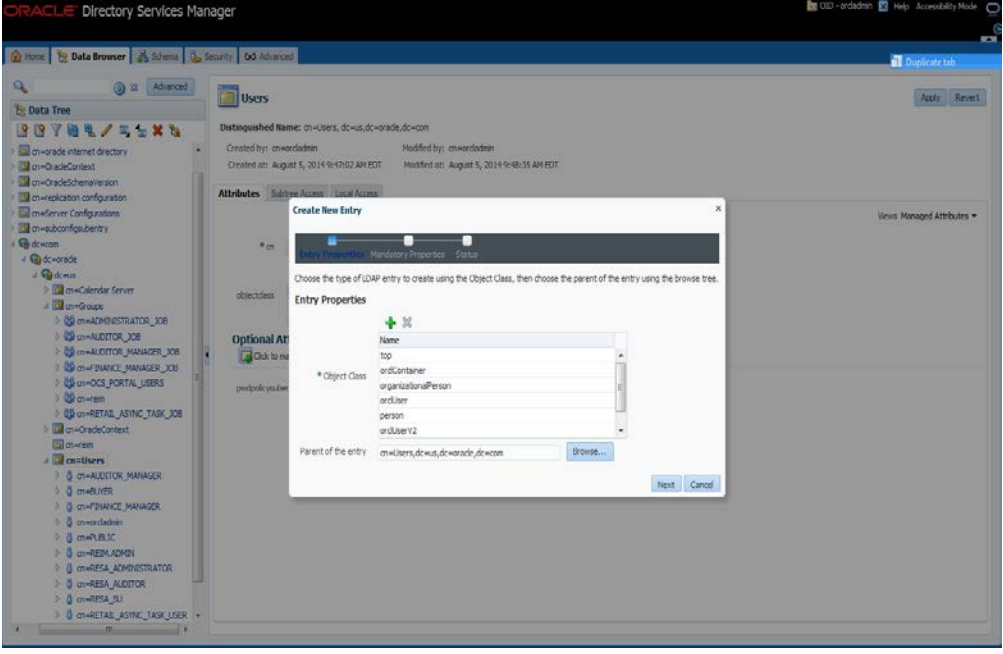

**j.** Click **Next**. The Mandatory Properties dialog is displayed.

- **k.** From Mandatory Properties dialog, enter in the following and click next:
	- **–** cn= RPM.ADMIN
	- **–** sn= RPM.ADMIN
	- **–** Relative Distinguished = cn

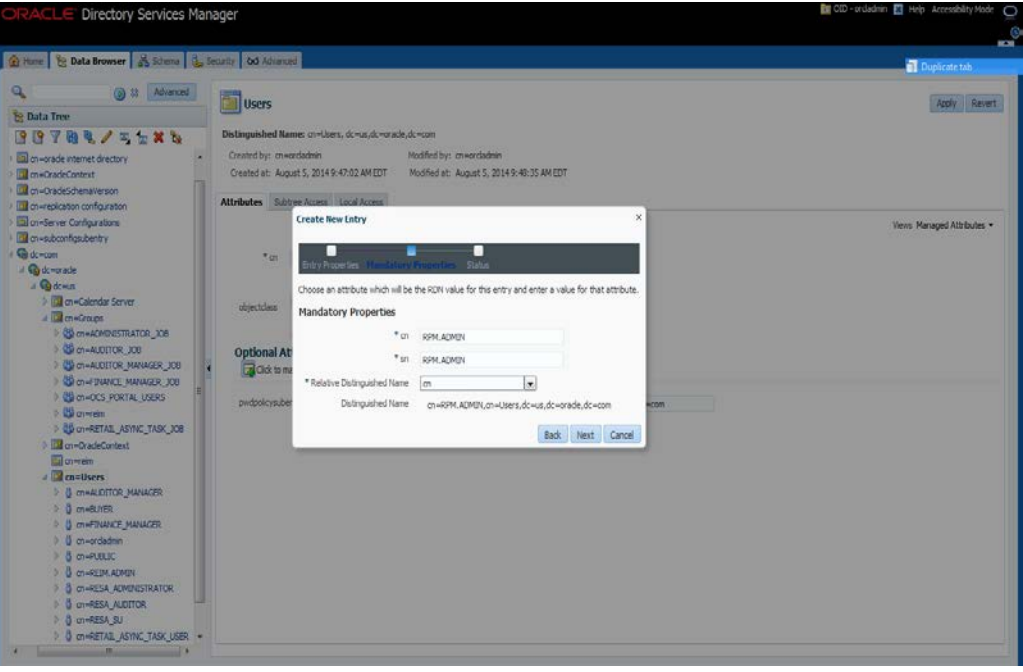

**l.** Make sure the information on screen is correct. Press **Finish** to create the "RPM.ADMIN" user.

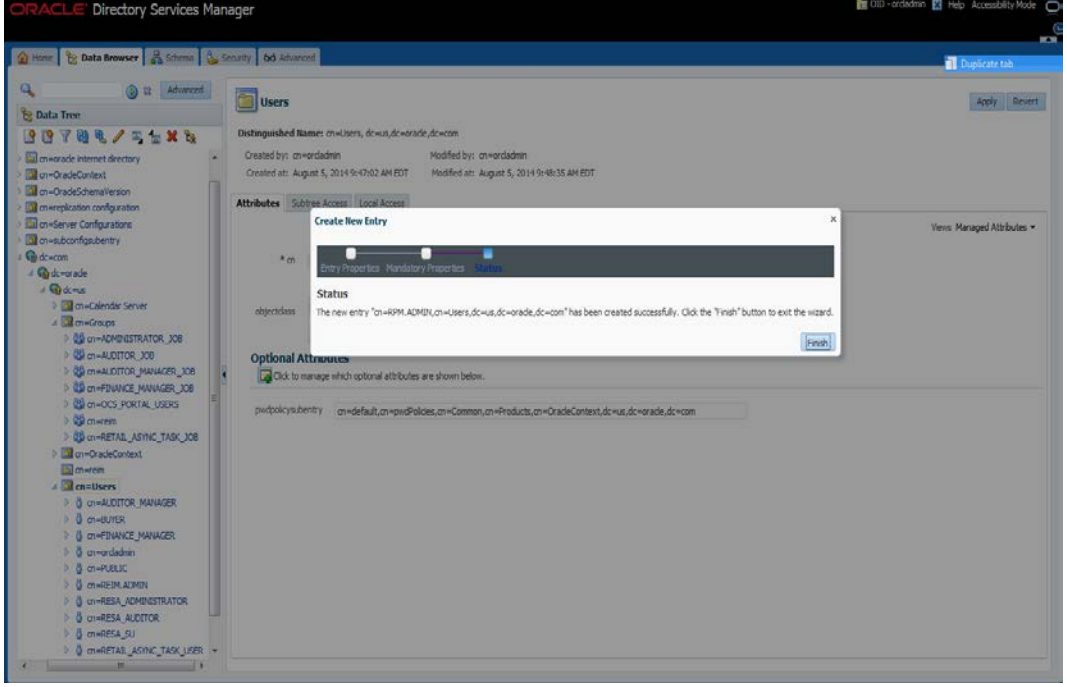

When the "RPM.ADMIN" user is created a screen similar to the one below is displayed when clicking on the new RPM.ADMIN user.

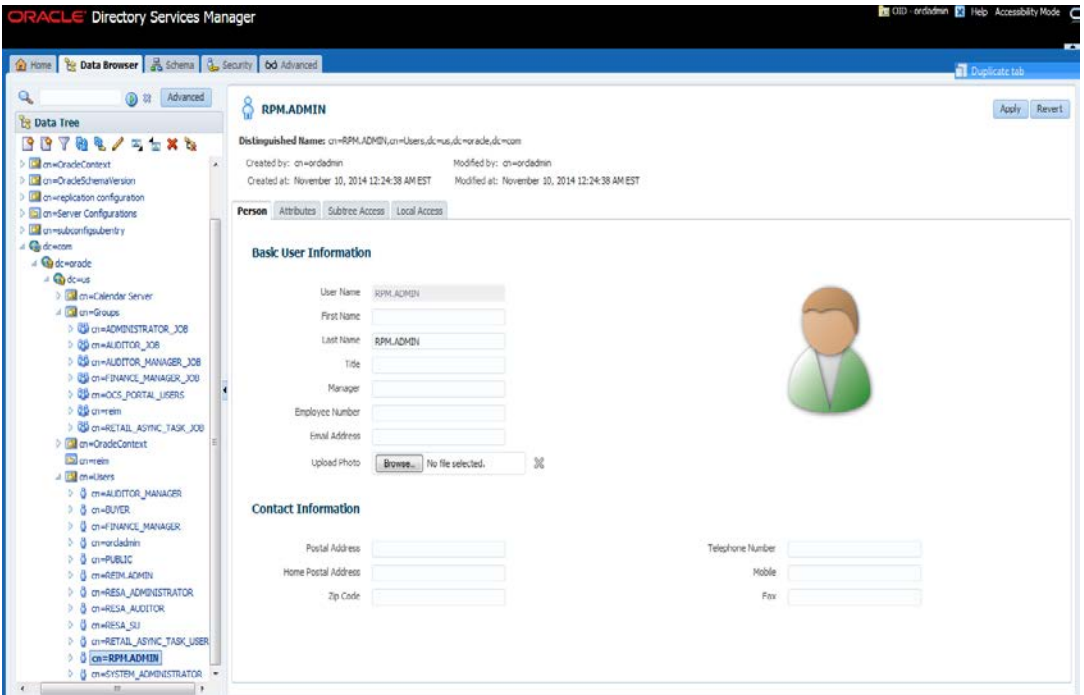

- **m.** On the Person tab and enter the following Basic User Information:
	- First Name: <rpm>
	- Last Name: <admin>
	- Email Address: [<rpm.admin@mycompany.com>](mailto:rpm.admin@mycompany.com)

**n.** Click the Attributes tab.

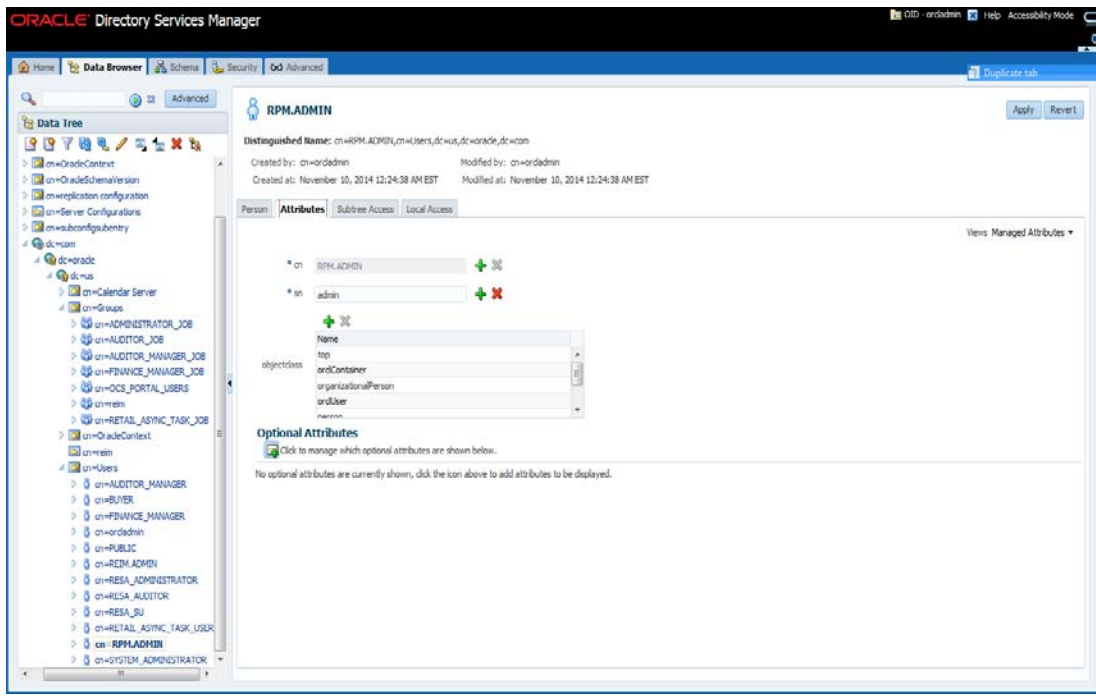

- **o.** Click on the Add Optional Attributes button and select:
	- Given Name: <rpm>
	- Mail: <rpm.admin@mycompany.com>
	- Uid: RPM.ADMIN
	- User Password: <password>

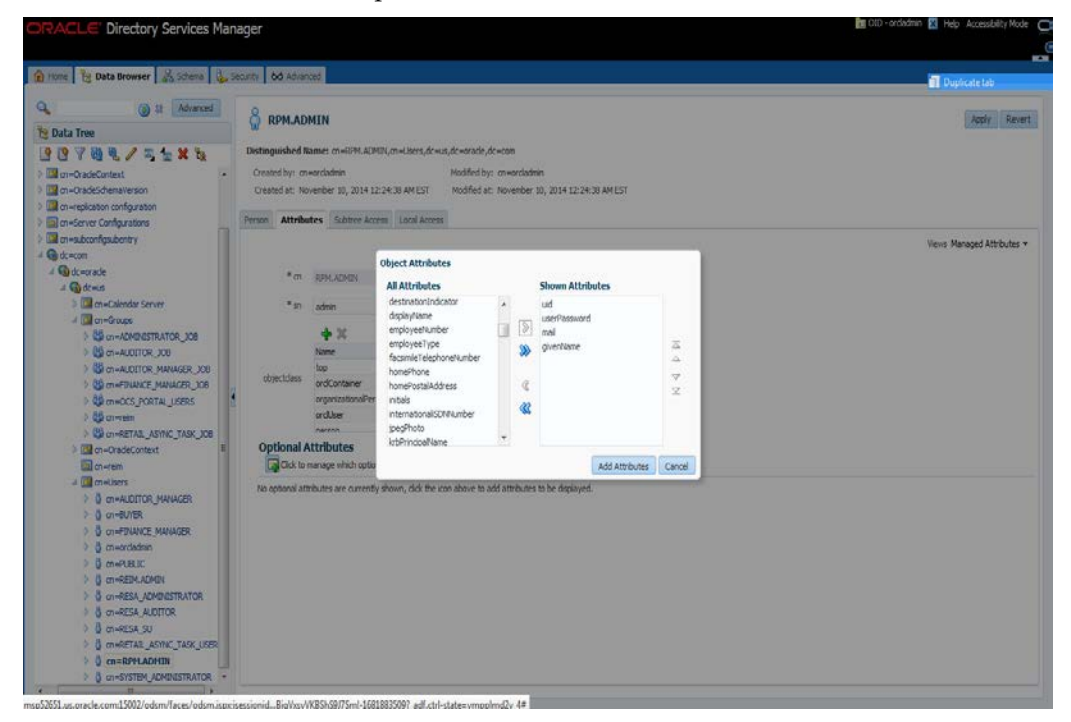

- **p.** Enter the following information and click Apply:
	- Given Name: <rpm>
	- Mail: <rpm.admin@mycompany.com>
	- Uid: RPM.ADMIN
	- User Password: <password>

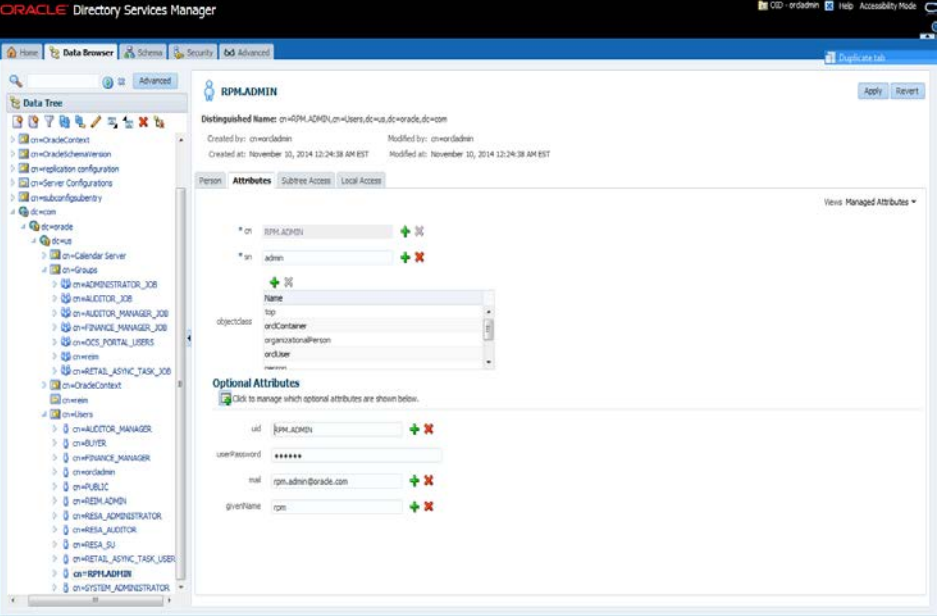

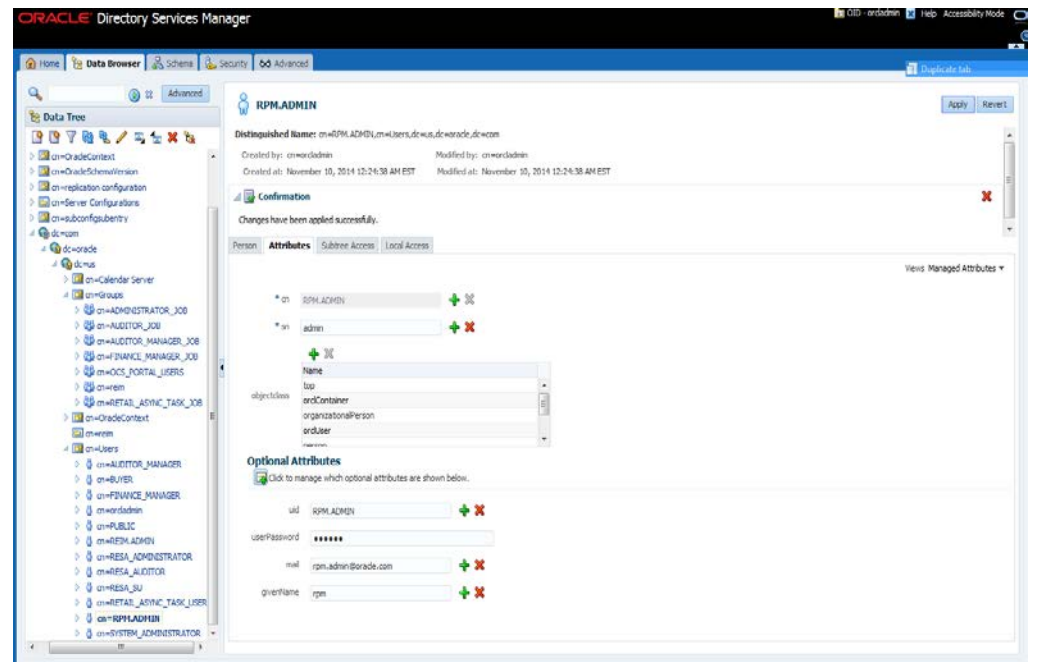

- **4.** Create the Application Admin user who will have access (Login) to RPM.
	- **a.** I f you are installing other Merchandising applications you should have already created RETAIL.USER. If you do not have RETAIL.USER already created in LDAP, create "RETAIL.USER" following the same procedure described for creating the RPM.ADMIN user above.<<already present

**5.** Create a Group called "rpm\_secure\_users". All users need to be a member of this group in order to login to the RPM application.

> **Note:** The RPM code looks for a group named "rpm\_secure\_users" so it is imperative that the group be named "rpm\_secure\_users".

- **6.** Example: Using OID 11.1.1.7, the steps to follow are:
	- **a.** Open your OID connection by launching odsm (Oracle Directory Services Manager). A screen similar to the following is displayed.
	- **b.** Click Connect to a directory and select your OID directory.

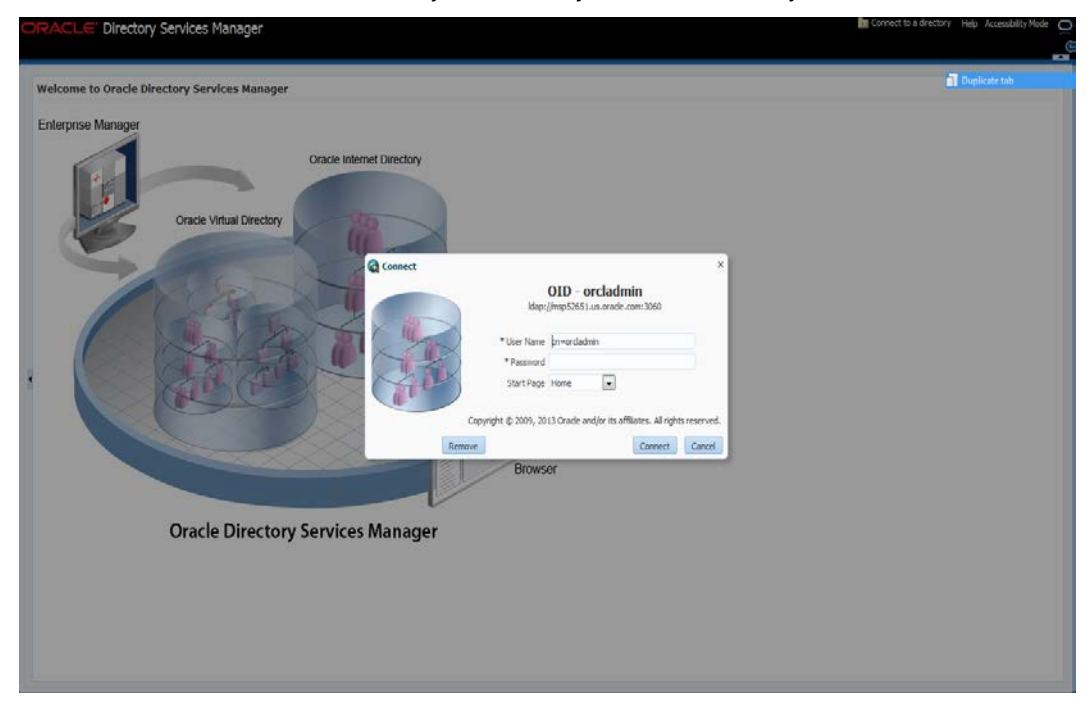

- **c.** From the OID Connect dialog, click the **Connect** button.
- **d.** From the Oracle Internet Directory Welcome Screen, select the Data Browser tab.

The DataBrowser tree shows how to find the "cn=Group" element.

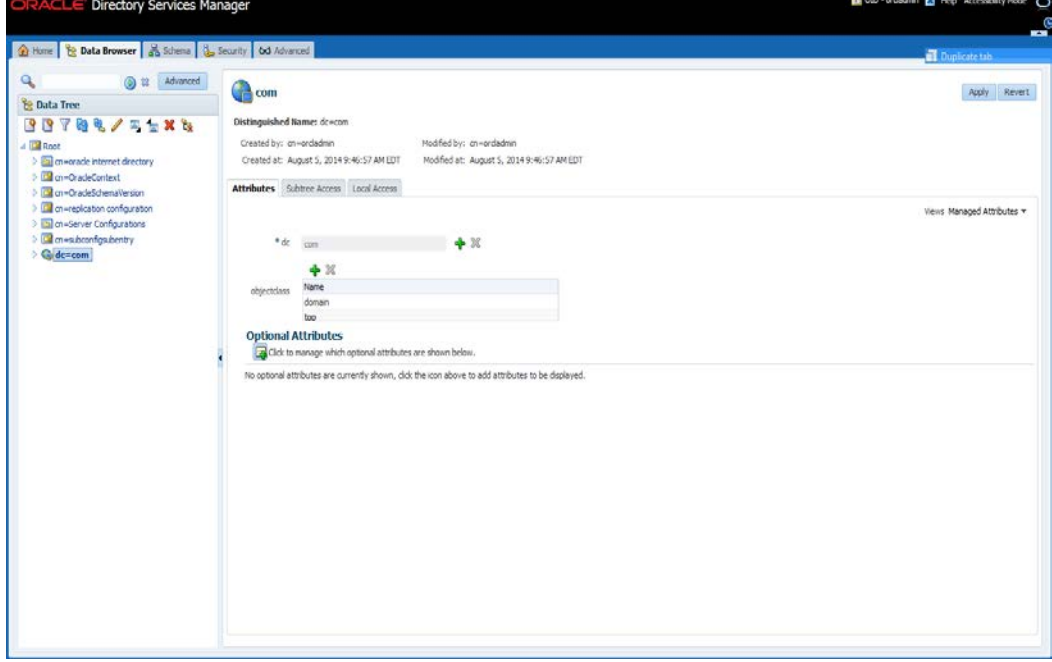

**e.** From the Data Tree panel of the ODSM screen, navigate to dc=com,dc=oracle,dc=us,cn=Groups.

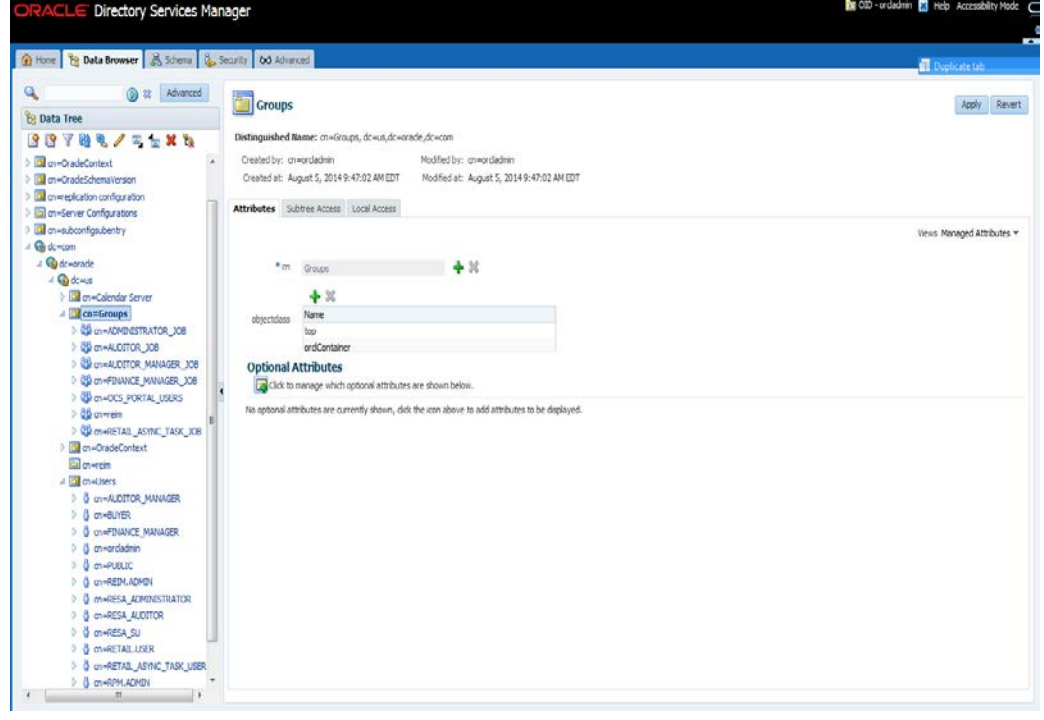
**f.** Right-click cn=Groups and select **Create**.

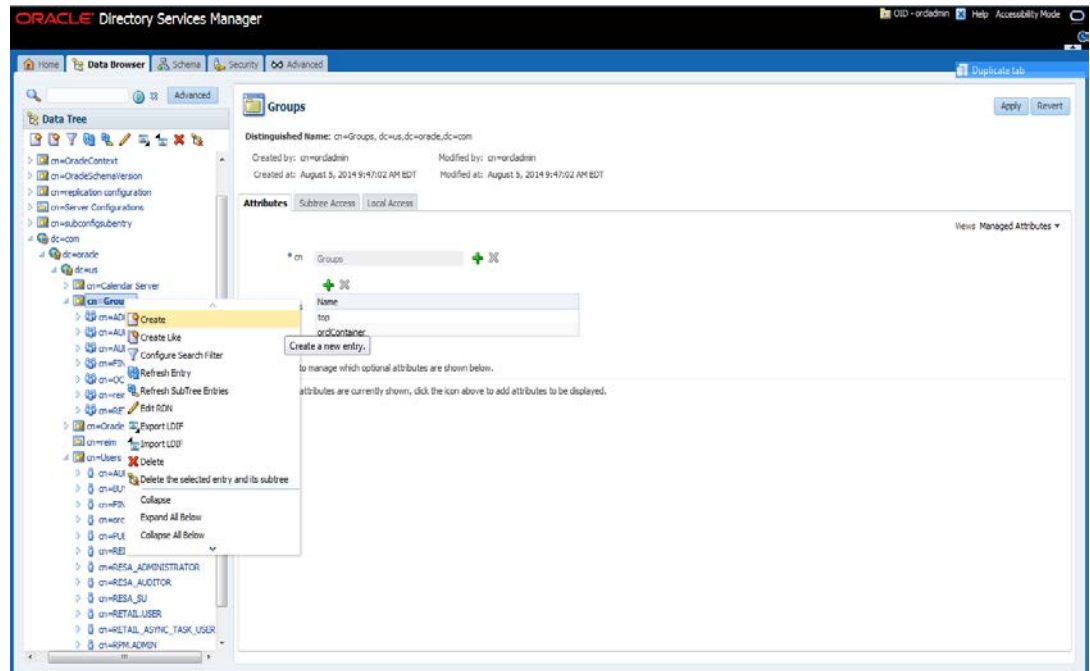

- **g.** From the Create New Entry dialog, click the + icon and add the following Object Classes:
	- **–** top
	- **–** groupOfUniqueNames
	- **–** orclGroup

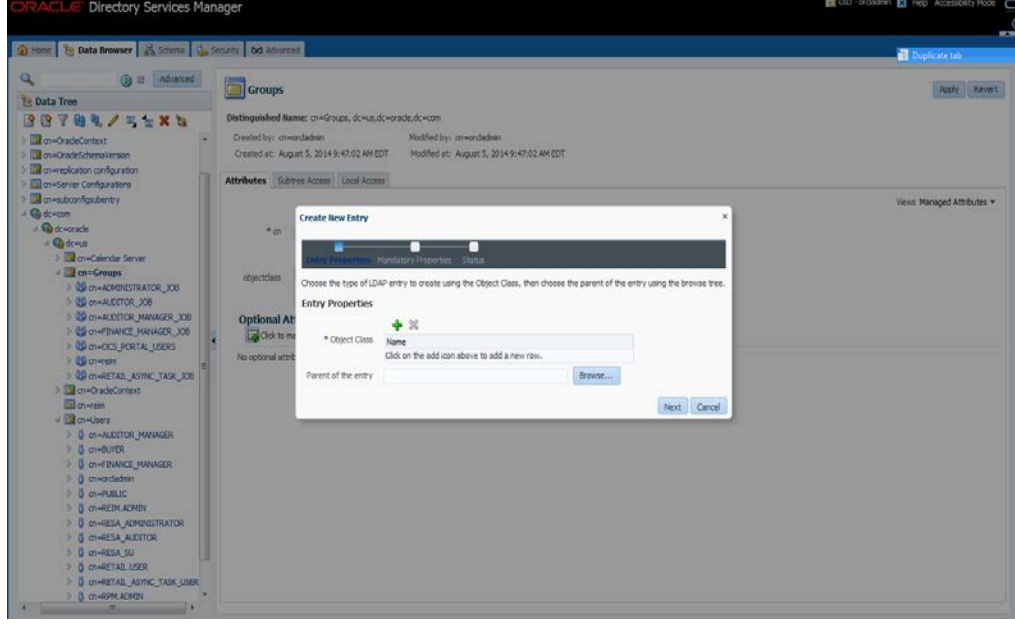

- Directory Services Manager 2 How | 1g Data Browser | 25 Stiens | 35 Septim | 00 Advanced a.  $\overline{\mathbf{a}}$ a & Advanced Groups Apply Revet *<u><sup>2</sup>* Data Tree</u> Distin **BB704/55×5** Created by: cn=ordedmin Modified by: cn=ordindrin ) <mark>III</mark> on=OradeContext<br>) IIII on=OradeSchemalVersion Created at: August 5, 2014 9:47:02 AM EDT Modified at: August 5, 2014 9:47:02 AM EDT To wepkaton configuration Attributes Subbee Access Local Access miserver Configurations Add Object Class -subconfigazioentry Viens Managed Attributes .<br>Select an object class to add the object class list of the new entry.<br>Type a keyword in the search box to filter the list of objectclasses.  $G_0$  de **Create Beu Entry**  $\overline{\phantom{a}}$ **G**uddware Search top  $0<sup>u</sup>$ **Cal on +Calendar Serve** The Croups<br>
> Construction Condition<br>
> Construction Condition Result: 2 objectdass(es) found. Choose the type of LD Entry Pro Name<br>ordDBLSAudrOption **SO CHALLER ANNAHAR JOB**<br>SO CHALLER MANAGER JOB<br>SO CHARGES PORTAL JABRA Optional At **Q** Clok to me top 9 G m = 0.5 PORTAL\_ISBN<br>5 G m = 121<br>5 G m = RETAIL\_ASYNC\_TASK\_JOB<br>1 M = 0.6 deContext<br>1 M = 0.408ex u stra Next Canad 0 ch=Auditor\_Manager<br>0 ch=Buter OK Cancel a on-FDANCE\_MANGER<br>
a crimocladem<br>
a crimocladem<br>
a crimocladem **B** COMPRETIVE ALLIMITY<br>**B** COMPRESA ACMIDIATION<br>**B** COMPRESA ALLIATOR **O** ON-RESA\_SU S ON HIETABL\_ASYNC\_TASK\_USER
- **h.** From the Add Object Class drop down menu select **top**.

**i.** When finished adding all the object classes the screen will look like as follows: Enter: cn=Groups,dc=us,dc=oracle,dc=com into the Parent of the entry field. Click **Next**

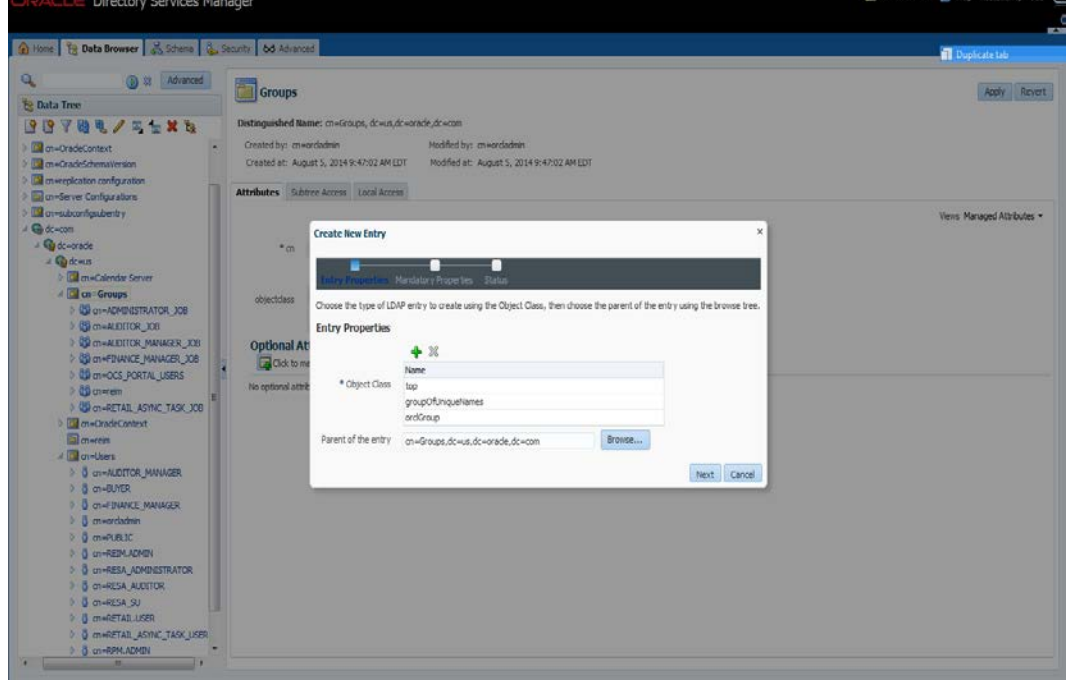

**j.** On the "\*cn" text field enter: "rpm\_secure\_users". On Relative Distinguished Name field enter: cn and click **Next**.

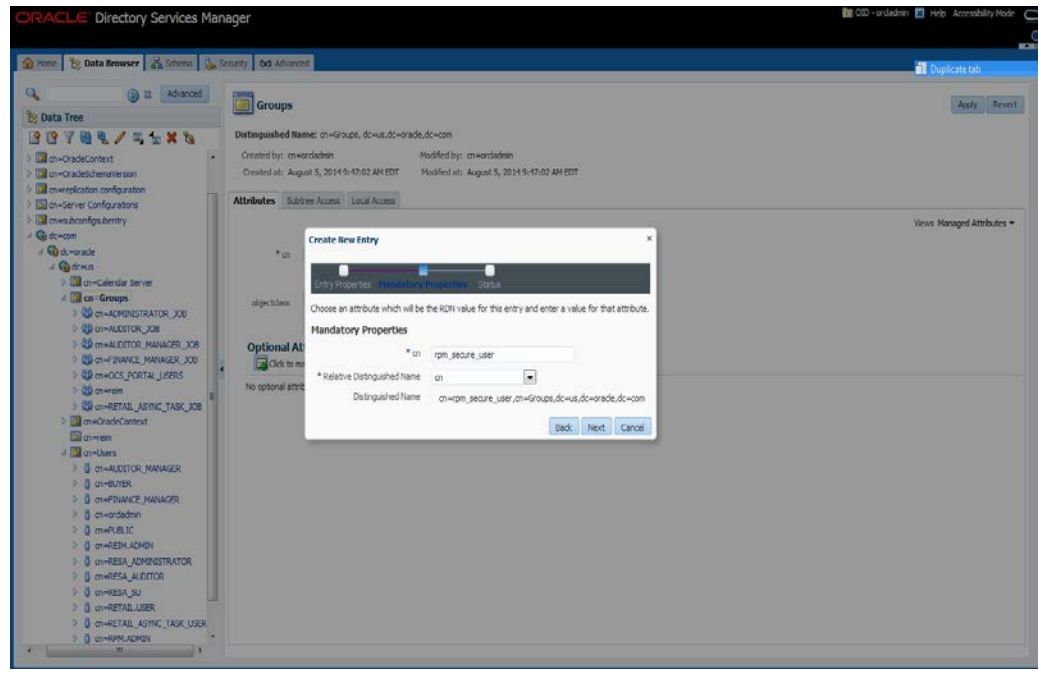

**k.** Click **Finish**.

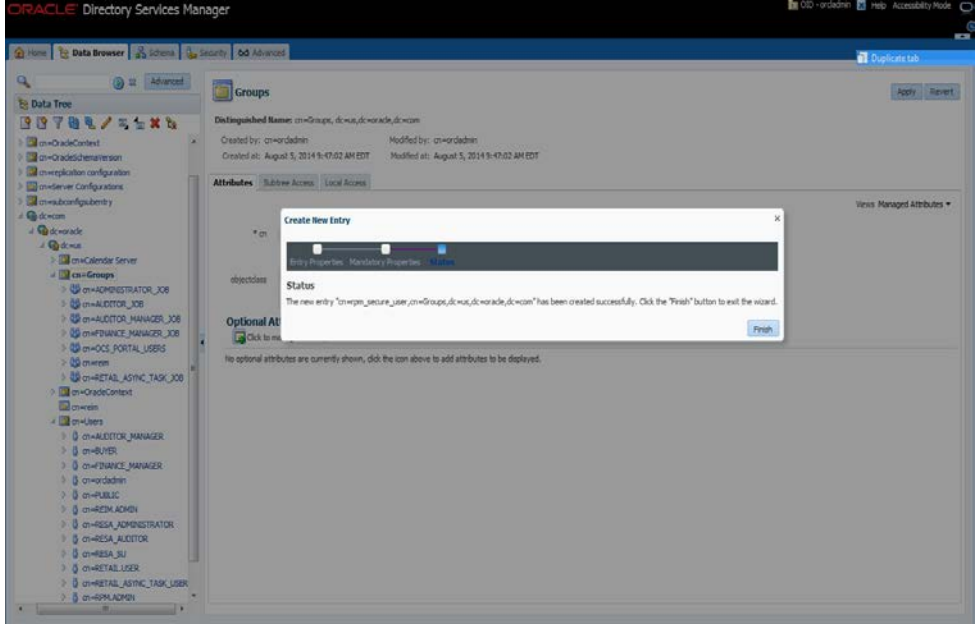

After applying the changes, your screen should look similar to the following when clicking on the rpm\_secure\_users group:

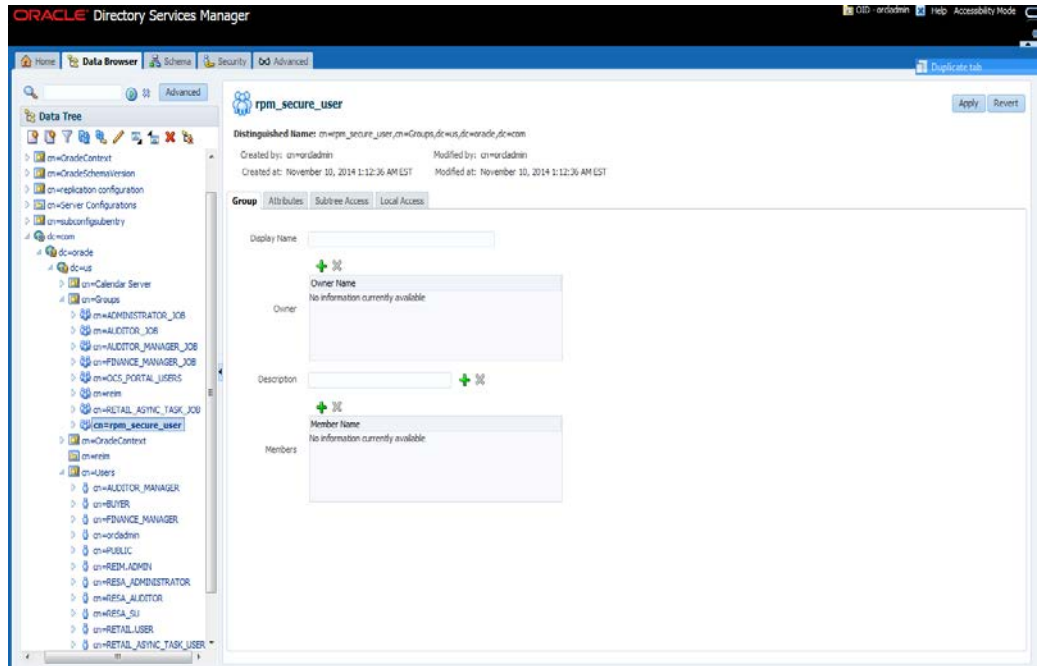

- **l.** Click on the + Members button and add the following users and click Apply:
	- **i.** cn=retail.user,cn=users,dc=us,dc=oracle,dc=com
	- **ii.** cn=rpm.admin,cn=users,dc=us,dc=oracle,dc=com

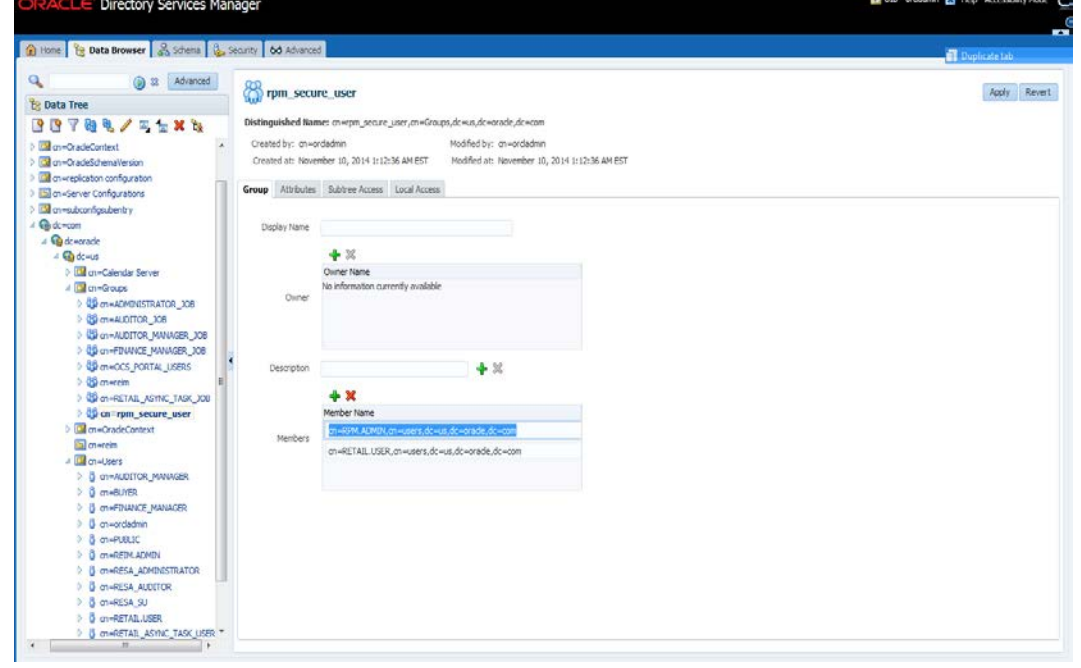

**m.** Click **Apply**. The following screen is displayed:

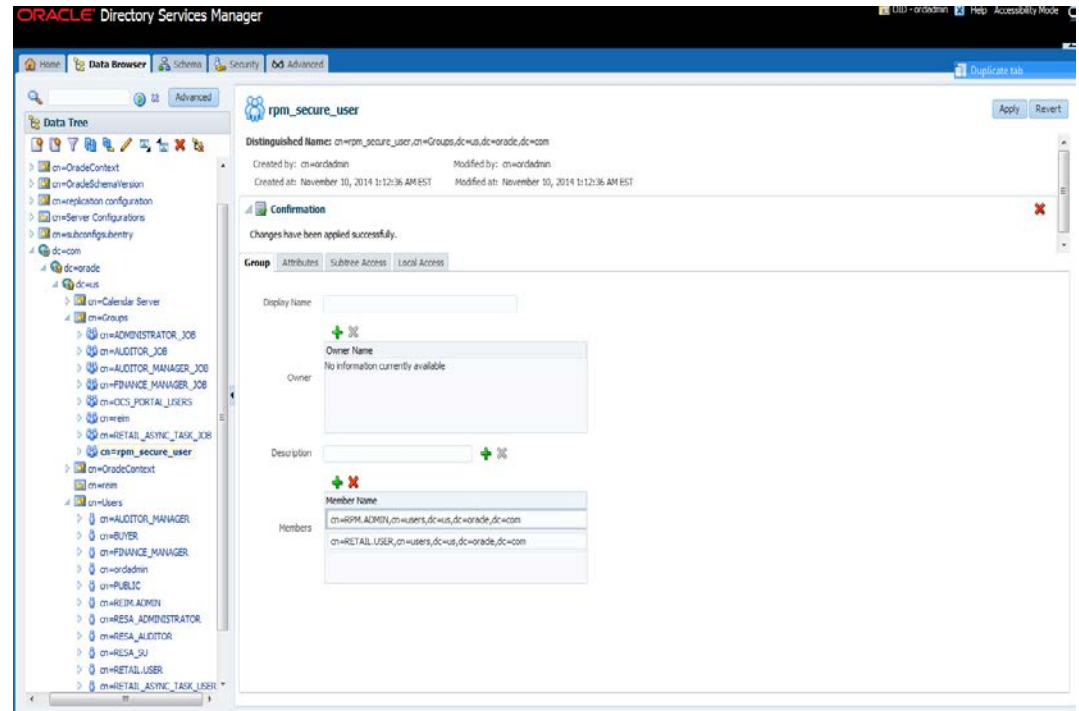

# **Create OID Authentication Provider**

- **1.** Log in to the Administration Console. http://<host>:<port>/console/
- **2.** In the Domain Structure frame, click **Security Realms**.

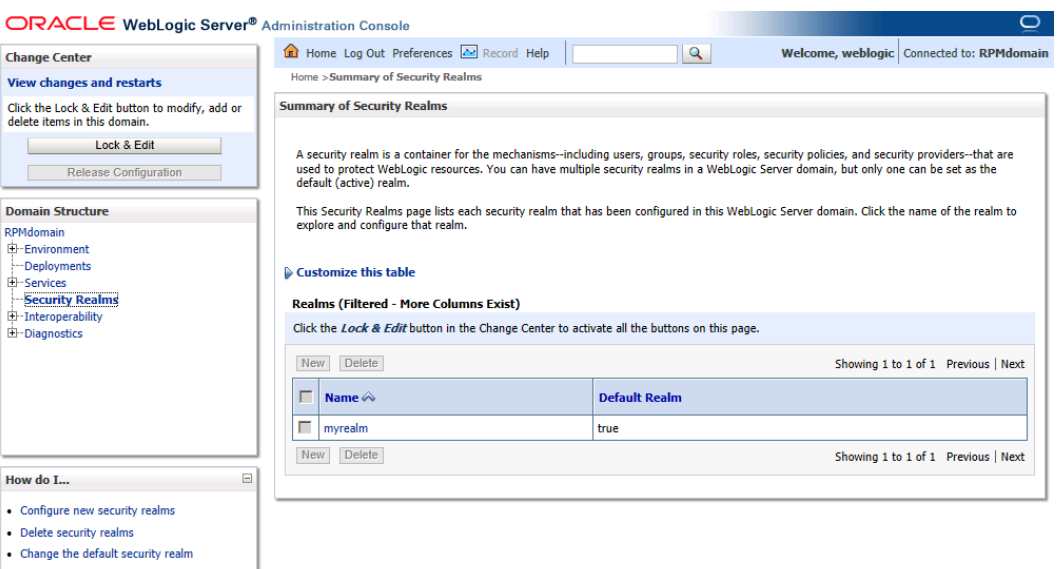

**3.** In the Realms table, click **myrealm**. The Settings for myrealm page is displayed.

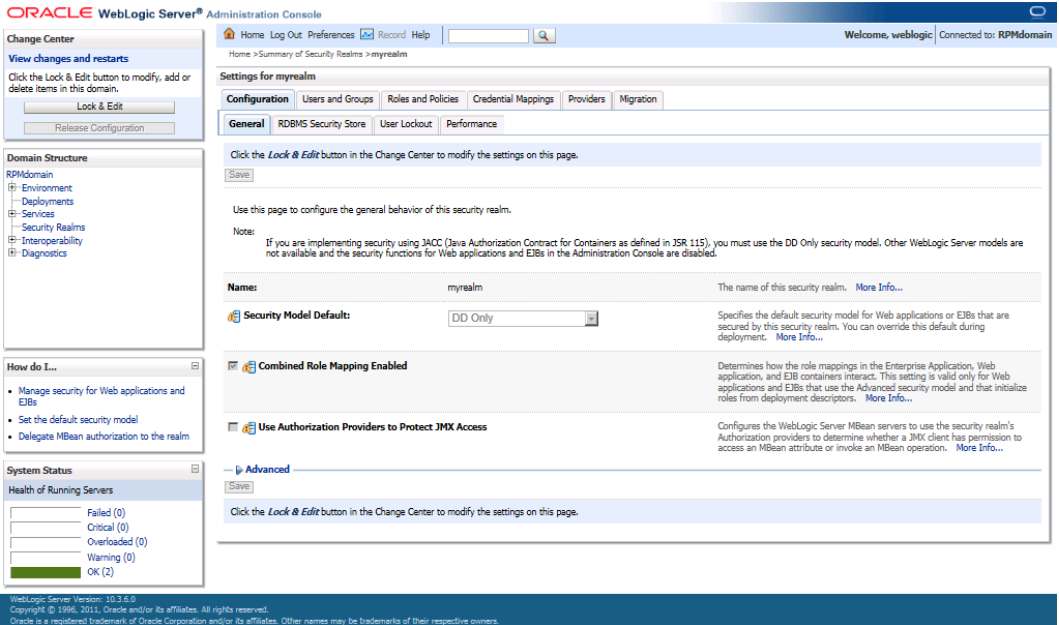

## **4.** Click the Providers tab.

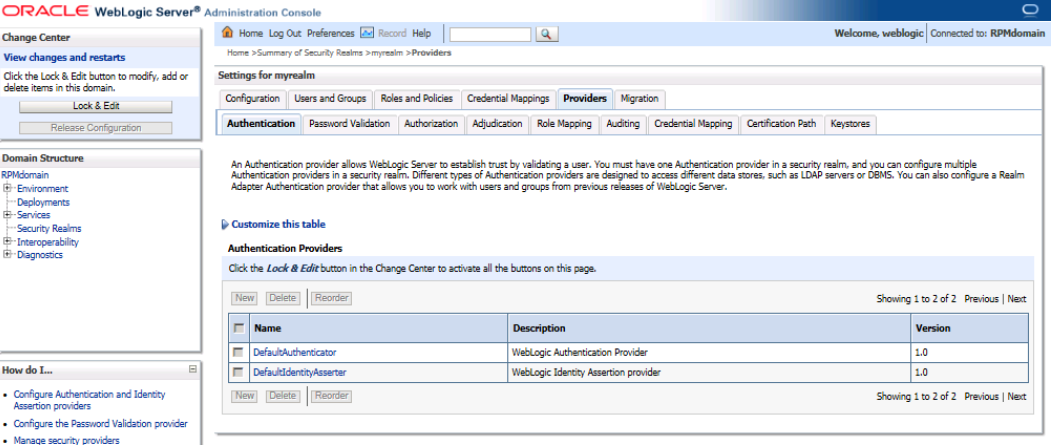

**5.** Click **Lock & Edit** and then click **New**. The Create a New Authentication Provider page is displayed.

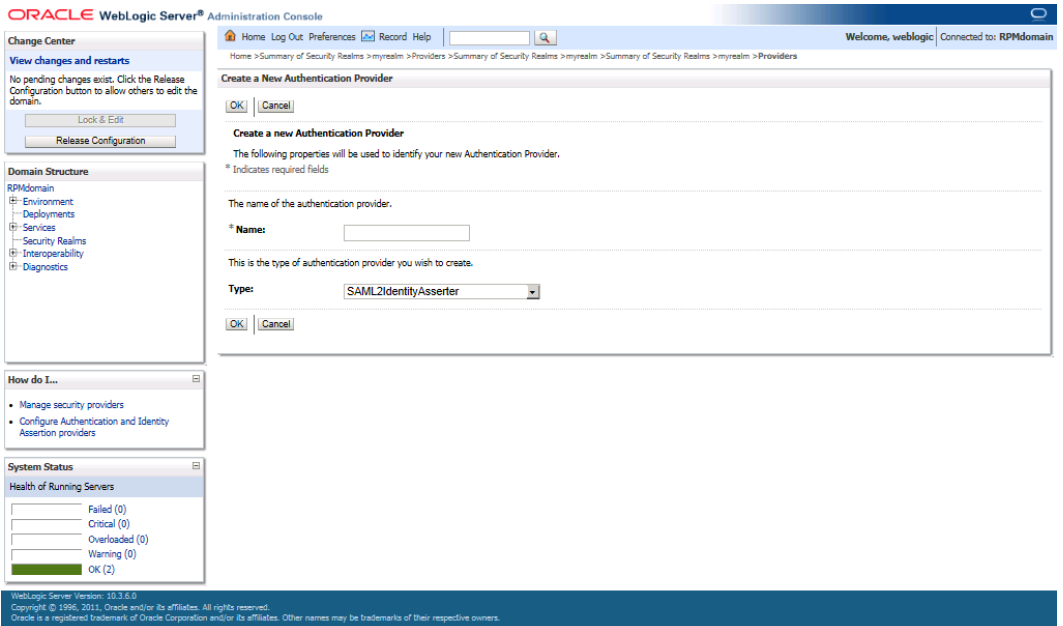

**6.** Enter OIDAuthenticator in the Name field and select OracleInternetDirectoryAuthenticator as the type.

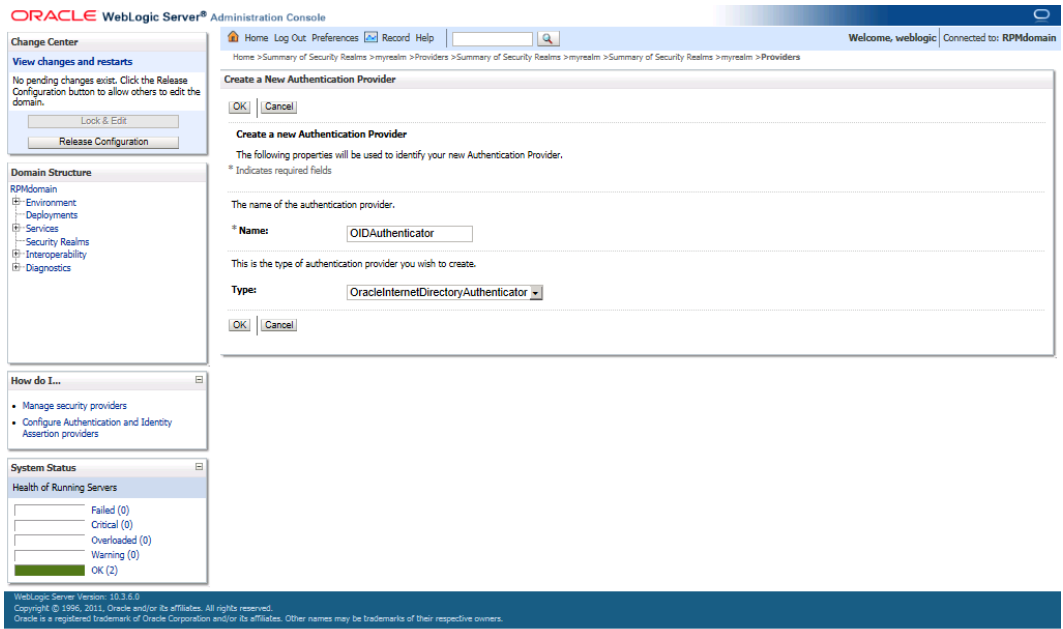

**7.** Click **OK**. The OID Provider will now be visible on the Providers tab.

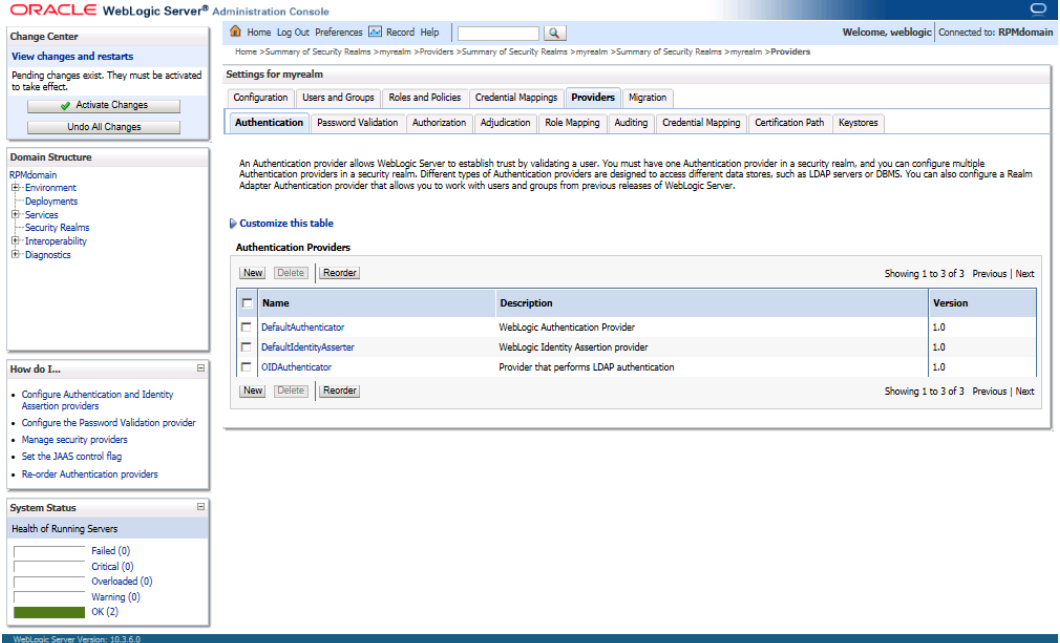

**8.** Click on the **OIDAuthenicator**. The authenticator configuration screen will appear.

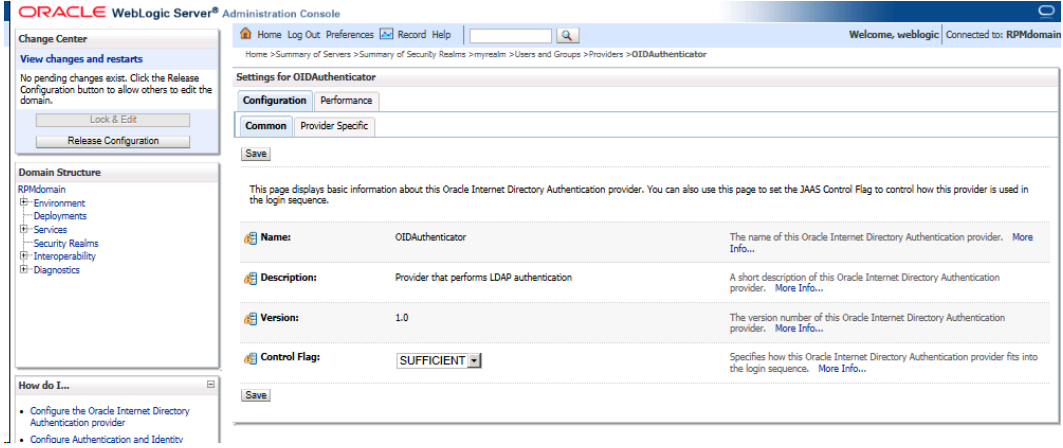

- **9.** Set the Control Flag field to SUFFICIENT and click **Save**.
- **10.** Click the Provider Specific tab.

**11.** Supply your LDAP connection and credentials.

- The entries below are examples only. You should match the entries to your OID
- Host: < OID Server name>
- Port: <OID port> (Example: 3060 or 389)
- Principal: <cn=orcladmin> (provide the OID admin user)
- Credential: <password> (provide the password of cn=orcladmin)
- User Base DN: (Example: cn=Users,dc=us,dc=oracle,dc=com)
- Group Base DN: (Example: cn=Groups,dc=us,dc=oracle,dc=com)

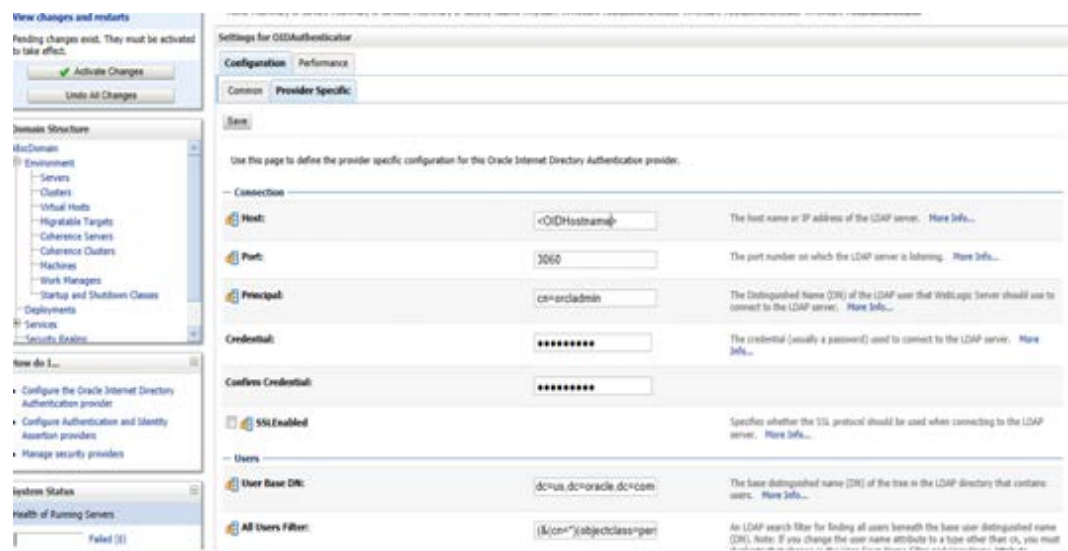

All Users Filter : (&(cn=\*)(objectclass=person))

#### **12.** Click **Save**.

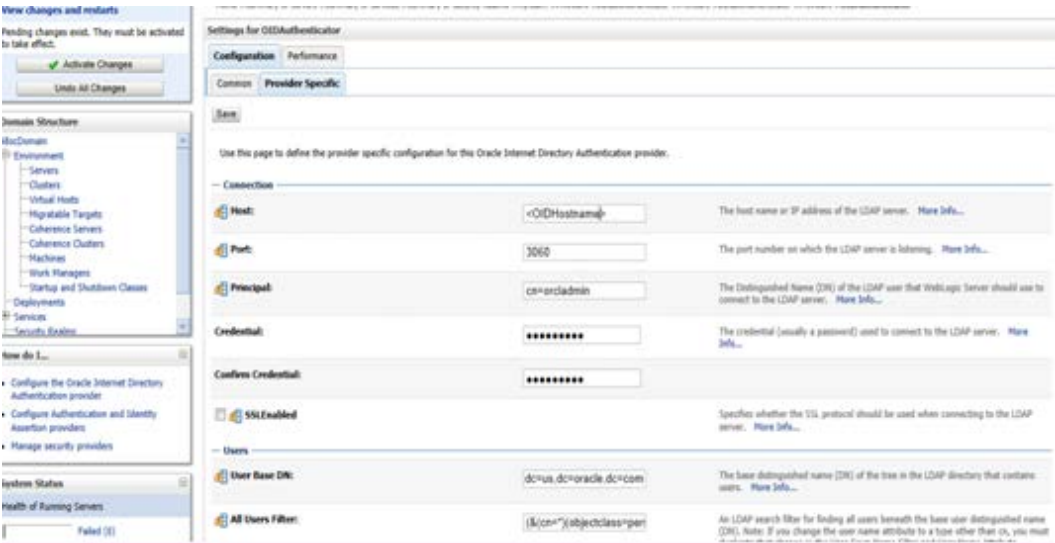

**13.** Navigate to Security Realms – myrealm – and then click the Providers tab.

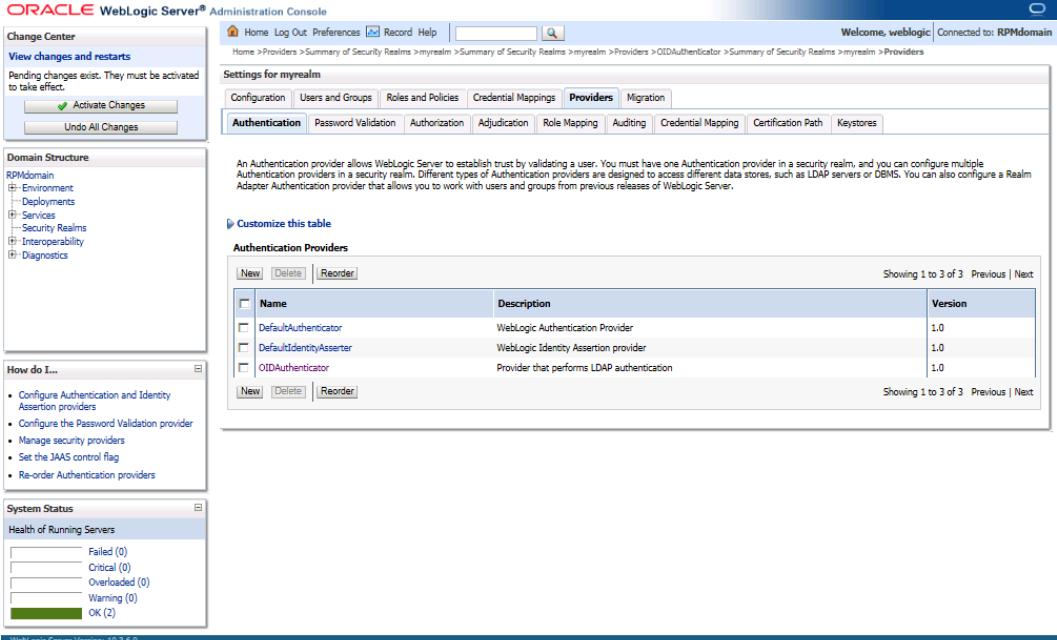

## **14.** Click **Reorder**.

**15.** Order OIDAuthenticator first and DefaultAuthenticator second.

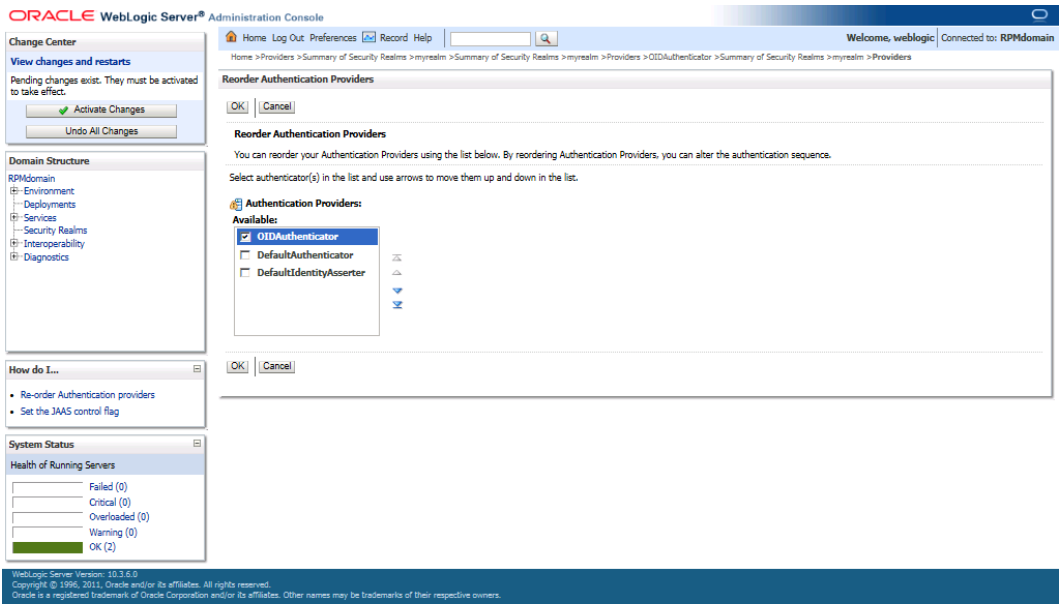

#### **16.** Click **Ok**.

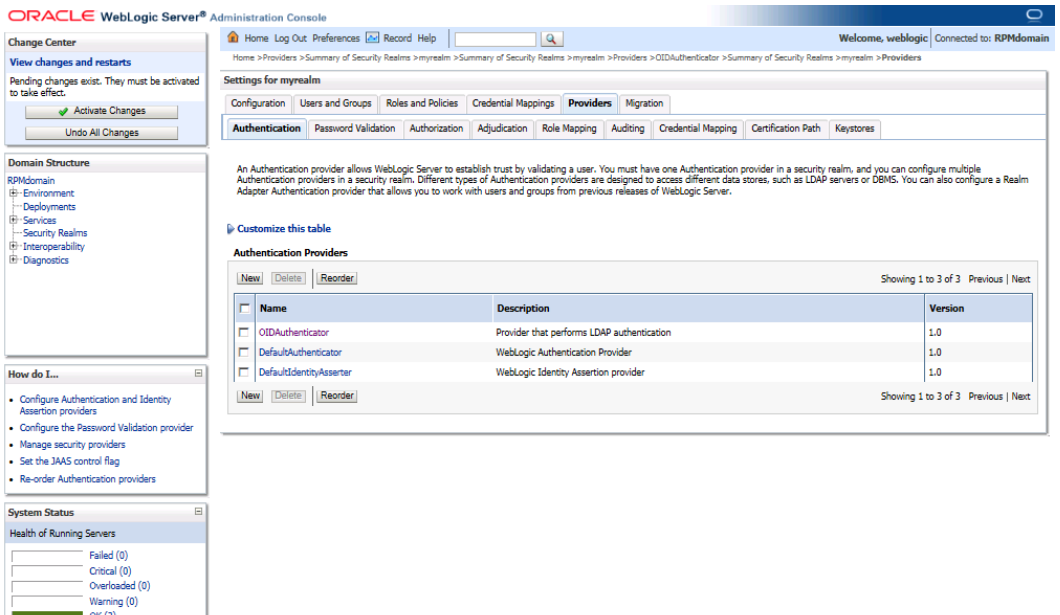

**17.** Once your changes are saved, click **Activate Changes**.

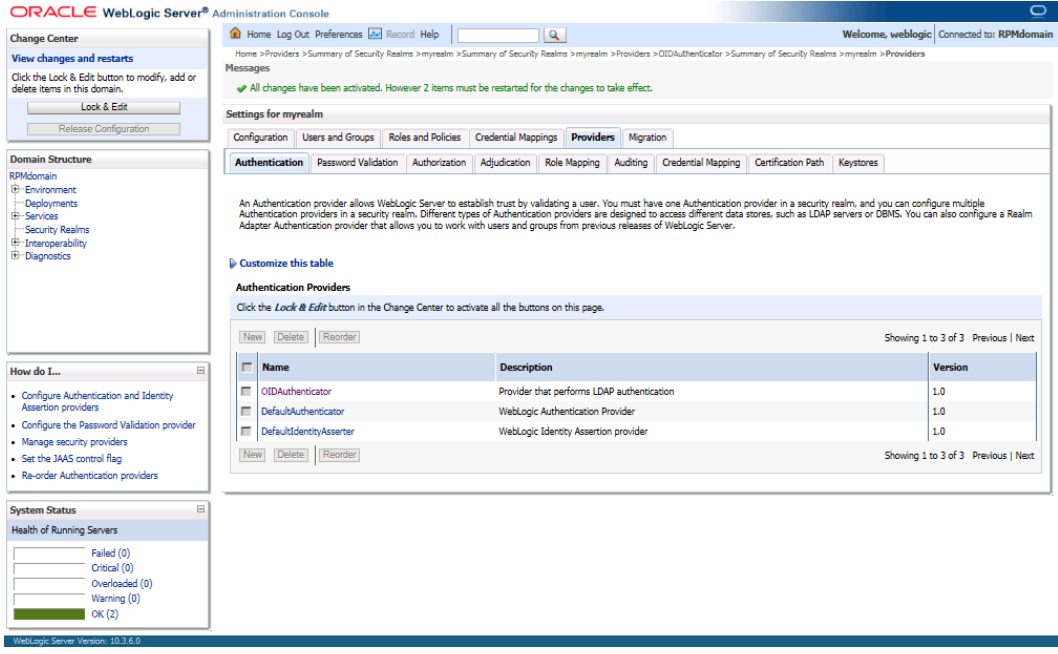

**18.** Shut down all servers and restart the admin server.

# **Verify and Set OID Authenticator**

- **1.** Log in to the Administration Console. http://<host>:<port>/console/
- **2.** In the Domain Structure frame, click Security Realms.
- **3.** In the Realms table, click Default Realm Name. The Settings page is displayed.
- **4.** Click the Providers tab. You must see the OID Provider in that list.

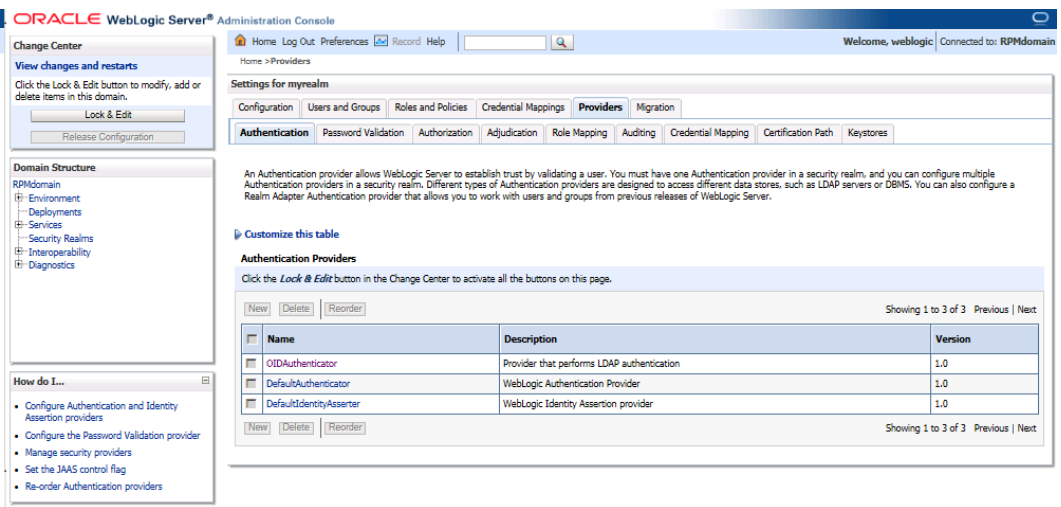

**5.** Click the Users and Groups tab to see a list of users and groups contained in the configured authentication providers.

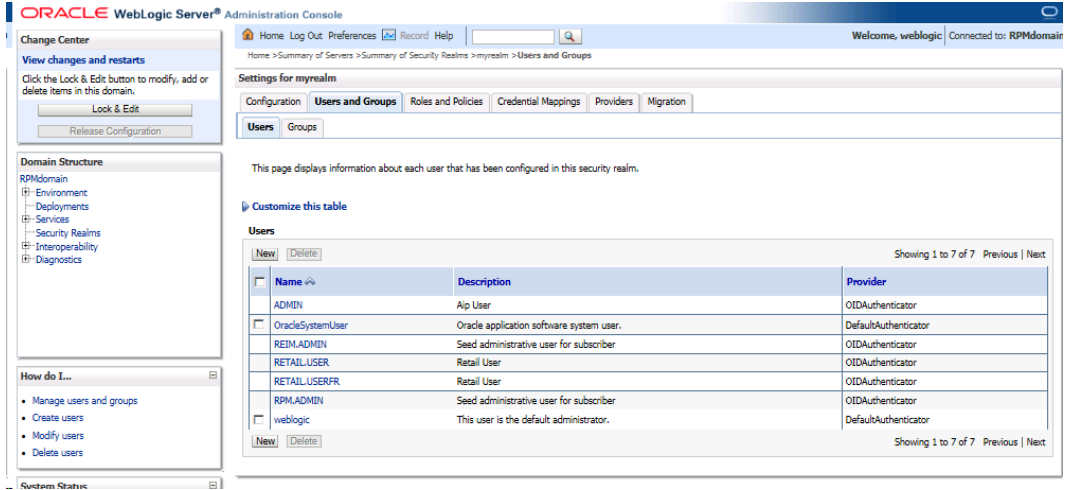

# <span id="page-83-0"></span>**Expand the RPM Application Distribution**

To expand the RPM application distribution, do the following.

**1.** Log into the UNIX server as the user who owns the WebLogic installation. Create a new staging directory for the RPM application distribution (rpm14application.zip). There should be a minimum of 2 GB disk space available for the application installation files.

**Example:** /u00/webadmin/media/rpm

This location is referred to as STAGING\_DIR for the remainder of this chapter.

**2.** Copy rpm14application.zip to STAGING\_DIR and extract its contents.

# **Clustered Installations – Preinstallation Steps**

Skip this section if you are not clustering the application server.

If you are installing the RPM application to a clustered WebLogic Application Server environment, there are some extra steps you need to take before running the RPM application installer. In these instructions, the application server node with the ORACLE\_HOME you used for the RPM installer is referred to as the *master node*. All other nodes are referred to as the *remote nodes*.

- **1.** Before starting the RPM Application Installer, make sure that you are able to start and stop the managed servers that are part of the RPM Application Cluster from the WebLogic Administration Console.
- **2.** When the RPM Application Installer displays the screen in which it asks for the information related to the JMS Provider, we recommend entering these values: input.jms.module = rpmJMSModule

input.taskqueue.name = taskQueue

input.chunkqueue.name = chunkQueue

**3.** Insert into all remote nodes

\$WLS\_HOME/wlserver\_10.3/server/lib/weblogic.policy file changes, the same RPM entries for java security permissions you entered on the master node. See the ["Start the Managed Servers"](#page-83-0) section for additional information.

## **Provide the Hibernate4 Jar File**

The RPM application requires hibernate4 jar files to be installed. These files should be downloaded fro[m http://www.hibernate.org.](http://www.hibernate.org/) 

Extract the required Hibernate 4.3.5 jar files and place them within the application servers STAGING\_DIR/rpm/application/hibernate4 directory before running the installer. The installer will then install the jar files within the application for you.

The required jars are as follows:

- hibernate-commons-annotations-4.0.\*.jar
- hibernate-core-4.3.\*.jar
- hibernate-ehcache-4.3.\*.jar
- hibernate-jpa-2.1-api-1.0.\*.jar
- jboss-logging-3.1.\*.jar
- jboss-transaction-api\_1.2\_spec-1.0.\*.jar

The required jar files are located in the <HIBERNATE\_EXTRACT\_DIR>\hibernaterelease-4.3.5.Final.tgz\hibernate-release-4.3.5.Final.tar\hibernate-release-4.3.5.Final\lib\required\directory.

## **Run the RPM Application Installer**

Once you have a WebLogic instance that is configured and started, you can run the RPM application installer. This installer configures and deploys the RPM application and Java WebStart client files.

> **Note:** Se[e Appendix: RPM Application Installer Screens](#page-132-0) for details on every screen and field in the application installer. The screenshots contain instructions that are necessary to result in a working application.

- **1.** Change directories to STAGING\_DIR/rpm/application.
- **2.** Set the ORACLE\_HOME, WEBLOGIC\_DOMAIN\_HOME and JAVA\_HOME environment variables. ORACLE\_HOME should point to your WebLogic installation. JAVA\_HOME should point to the Java 7.0 (1.7.) JDK. WEBLOGIC\_DOMAIN\_HOME should point to your WebLogic domain.
- **3.** If a secured datasource is going to be configured you also need to set "ANT\_OPTS" so the installer can access the key and trust store that is used for the datasource security:

```
export ANT_OPTS="-Djavax.net.ssl.keyStore=<PATH TO KEY STORE> -
Djavax.net.ssl.keyStoreType=jks -Djavax.net.ssl.keyStorePassword=<KEYSTORE 
PASSWORD> -Djavax.net.ssl.trustStore=<PATH TO TRUST STORE> -
Djavax.net.ssl.trustStoreType=jks -
Djavax.net.ssl.trustStorePassword=<TRUSTSTORE PASSWORD>"
```
An example of this would be:

```
export ANT_OPTS="-
Djavax.net.ssl.keyStore=/u00/webadmin/product/wls_retail
/wlserver_10.3/server/lib/msp52278.keystore -Djavax.net.ssl.keyStoreType=jks -
Djavax.net.ssl.keyStorePassword=retail123 -Djavax.net.ssl.trustStore=/
u00/webadmin/product/wls_retail
/wlserver_10.3/server/lib/msp2278.keystore -Djavax.net.ssl.trustStoreType=jks 
-Djavax.net.ssl.trustStorePassword=retail123"
```
- **4.** If you are using an X server such as Exceed, set the DISPLAY environment variable so that you can run the installer in GUI mode (recommended). If you are not using an X server, or the GUI is too slow over your network, unset DISPLAY for text mode.
- **5.** Run the install.sh script. This launches the installer. After installation is complete, a detailed installation log file is created (rpm14install.<timestamp>.log).

**Note:** The values you enter in the installer screen, "Setup Application Users," have specific requirements for RPM to work properly. See the screen description in [Appendix: RPM](#page-132-0)  [Application Installer Screens](#page-132-0) for more details. The screenshots contain instructions that are necessary to result in a working application.

# **Resolving Errors Encountered During Application Installation**

If the application installer encounters any errors, it halts execution immediately. You can run the installer in silent mode so that you do not have to retype the settings for your environment. See Appendix: Installer Silent Mode in this document for instructions on silent mode.

See [Appendix: Common Installation Errors](#page-168-0) in this document for some common installation errors.

Because the application installation is a full installation every time, any previous partial installations are overwritten by the successful installation.

# **Clustered Installations – Post-Installation Steps**

If you are installing the RPM application to a clustered WebLogic Server environment, there are some extra steps you need to take to complete the installation. In these instructions, the application server with the ORACLE\_HOME you used for the RPM installer is referred to as the master server. All other nodes are referred to as the remote servers.

- **1.** The RPM batch files should be copied from the master node to each of the remote nodes under the same path as on the master node. You should take the \$WEBLOGIC\_ DOMAIN\_HOME/retail/<rpmdir>/rpm-batch directory and copy it onto the remote nodes under the same path.
- **2.** For retailers who install batch on either node of the cluster, launchRpmBatch.sh script should be modified on each remote node to point to the local RPM instance. The RPM URL is set in the PROVIDER\_URL variable. This script is located at \$WEBLOGIC\_ DOMAIN\_HOME/retail/<rpmdir>/rpmbatch/scripts/launchRpmBatch.sh.
- **3.** The Oracle Retail Installation creates some security files on \$WEBLOGIC\_DOMAIN\_HOME/retail/<rpm\_application\_name>/config directory. Copy this directory to each remote node of the Cluster, matching the full path of the location of this directory on main node.
- **4.** The Oracle Retail Installation creates some properties files on \$WEBLOGIC\_DOMAIN\_HOME/retail/<rpm\_application\_name>/properties directory. Copy this directory to each remote node of the Cluster, matching the full path of the location of this directory on main node.

# **Review and/or Configure Oracle Single Sign-On**

**Note:** This step is only needed if you plan on setting up the RPM application using Single Sign On (SSO) authentication. This can be skipped if SSO is not going to be configured for this environment. The Oracle Access manager must be configured and the Oracle http server (Webtier and webgate) must be registered into the Oracle Access Manager.

## **Create the RPM SSO provider in the RPMdomain:**

- **1.** Shut down all the servers of the Weblogic Domain created.
- **2.** Once you copy the contents to <INSTALL\_DIR> copy the rpm14-security.zip present in <INSTALL\_DIR>/ rpm/application/rpm14 to the WEBLOGIC\_DOMAIN\_HOME/lib and extract it contents in the folder.
- **3.** Start the domain admin server.
- **4.** Log into the WebLogic console.
- **5.** Navigate to: security realms -> myrealm (default realm) -> providers.
- **6.** Start a Lock and Edit session.
- **7.** Click New provider.
- **8.** Select the provider type from the list: RpmWlsSsoAuthenticator.
- **9.** Set the provider name (Default: RpmSsoAuthenticator).
- **10.** Click **Ok**.
- **11.** Open the new provider configuration.
- **12.** Under Common, set the Control Flag to SUFFICIENT.
- **13.** Click **Provider Specific**.
- **14.** Check that the GroupName is set to the name of the group used for RPM secure users (rpm\_secure\_users by default).
- **15.** All other values under the Provider Specific tab can be left as the default value.
- **16.** Click **Ok**.
- **17.** On the provider list, click **Reorder**.
- **18.** Move the RpmWlsSsoAuthenticator to the top of the list, or above the DefaultAuthenticator.
- **19.** Click **Ok**.
- **20.** Click **Activate Changes**.
- **21.** Shutdown the domain.
- **22.** Start the admin and managed servers for the domain.

After the SSO provider is created in the RPMdomain, you will also have to set the protection of the RPM application resources correctly in the Application Domain that has been registered in the Oracle Access Manager.

In the Webtier/Webgate http server you need to set the mod\_wl\_ohs.conf file to redirect the http call to the where the RPM application has been deployed.

For example, in mod\_wl\_ohs.conf set:

```
<Location /rpm-client >
WebLogicCluster msp52278.us.oracle.com:17011
SetHandler weblogic-handler
ErrorPage downtime.html
</Location>
```
Then in Oracle Access Manager, set the protection of the resources in the Application Domain that has been registered for the RPM application. You must protect the /rpmclient/launch resource and unprotect the rest:

Resource URL: / rpm-client/launch Protection Level: Protected Authentication Policy: Protected Resource Policy Authorization Policy: Protected Resource Policy

Resource URL: / rpm-client/.../\* Protection Level: Excluded

# **Sign the RPM Client Configuration Jar File**

There is some client-side configuration that the installer performs which results in a modified rpm\_client\_config.jar file after installation. Because of this, the jar file cannot be pre-signed by Oracle. The installer now provides an option to sign the jar by asking some details but if decide not to do it using the installer, the user must sign this jar file after the installer has completed.

To create an example key called foo, the following command can be run:

\$JAVA\_HOME/bin/keytool –genkey –alias foo

This command prompts you for a keystore password along with organizational info.

Once complete, the keystore alias resides in the default location in the user's home directory (for example, ~/.keystore). If you get an error message saying that the keystore has been tampered with, try renaming or deleting the  $\sim$ /. keystore file and running the keytool command again.

The rpm\_client\_config.jar file is located in \$WEBLOGIC\_DOMAIN\_HOME/servers/<rpmmanagedserver>/tmp/\_WL\_user/rpm/<38o5n1 >/war/lib. To sign the rpm\_client\_config.jar file using your alias and keystore, run the jarsigner utility.

**Example:** jarsigner \$WEBLOGIC\_DOMAIN\_HOME/servers/rpmmanagedserver/tmp/\_WL\_user/rpm/38o5n1 /war/ lib/rpm\_client\_config.jar foo

If you are clustering the application server you need to copy the signed rpm\_client\_config.jar file to the same path under \$ORACLE\_HOME on all remote nodes.

Consult the **jarsigner** documentation from Sun for further information on the JAR signing process.

You also need to sign in same jar file inside WebLaunchServlet.war which can be found in the rpm14.ear location in the stage directory of the managed server. Copy the ear file in a temporary location extract the ear files sign the jar file and compress them again and replace it with the one in the staging directory. The above is needed to avoid unsigned entries in jar after restarting the server in the future. Once you restart the weblogic server, files will re-loaded from the once in stage directory. Hence these steps are needed.

For signing this jar, the user must have a certificate.

# **Transaction Timeout**

This section describes how to establish settings for a transaction timeout. A transaction timeout is the maximum duration, in seconds, for transactions on the application server. Any transaction that is not required to complete before this timeout is rolled back. To set up transaction timeouts, complete these steps:

- **1.** Log in to the WebLogic Server 10.3.6 Administration Console.
- **2.** Click on the Domain link.
- **3.** Under Configuration, click **JTA**.
- **4.** Click **Lock and Edit**.
- **5.** Set the Timeout Seconds (for example, 600 seconds).
- **6.** Click **Activate Changes**.

## **Backups Created by Installer**

The RPM application installer backs up previous batch, JMS bindings, and WebStart client installations by renaming them with <timestamp> suffixes. This is done to prevent the removal of any custom changes you might have. These backup directories can be safely removed without affecting the current installation.

> **Examples:** rpm-batch.200605011726, sbynjndi.200605011726, rpm.200605011726

## **Test the RPM Application**

After the application installer finishes, a working RPM application installation should result, if the users were created properly.

For LDAP authentication, the application will not log you in properly unless you have a row for the users in question in the database on the rsm\_user\_role table. The following is an example of how to add rows if they have not been added.

```
insert into rsm_user_role 
(id, user_id, role_id, start_date_time, end_date_time) 
select rsm_user_role_seq.nextval, 
        'retail.user', 
        -1001, 
        nvl(get_vdate,sysdate) - 365, 
        null 
  from dual;
```
If problems occur when trying to start the RPM application, ensure proxies are turned off.

To launch the application client, open a Web browser and access the JnlpLaunchServlet, naming the RPM JNLP template file (rpm\_jnlp\_template.vm).

> **Example:** [http://appserver1:17011/rpm-client/](http://appserver1:17011/rpm-client/%20launch?template=rpm_jnlp_template.vm)  [launch?template=rpm\\_jnlp\\_template.vm](http://appserver1:17011/rpm-client/%20launch?template=rpm_jnlp_template.vm)

When you are in the RPM application, do the following to add a rpm\_system\_options row required by RPM for system use.

- **1.** On the left side of the screen, select System Options.
- **2.** Select **System Options Edit**.
- **3.** In the **lower right part of** the screen, click **Save**.

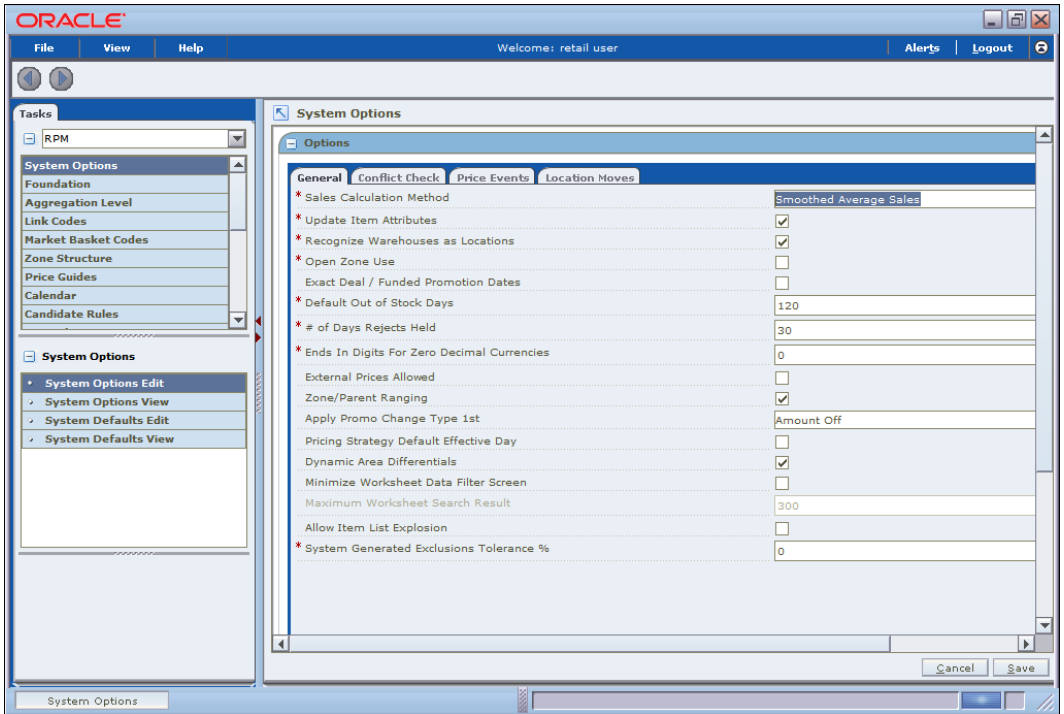

- **4.** To add an rpm\_system**\_**options\_def row required by RPM needs for system use, do the following.
- **5.** Select System Defaults Edit.

**6.** In the lower right part of the screen, click **Save**.

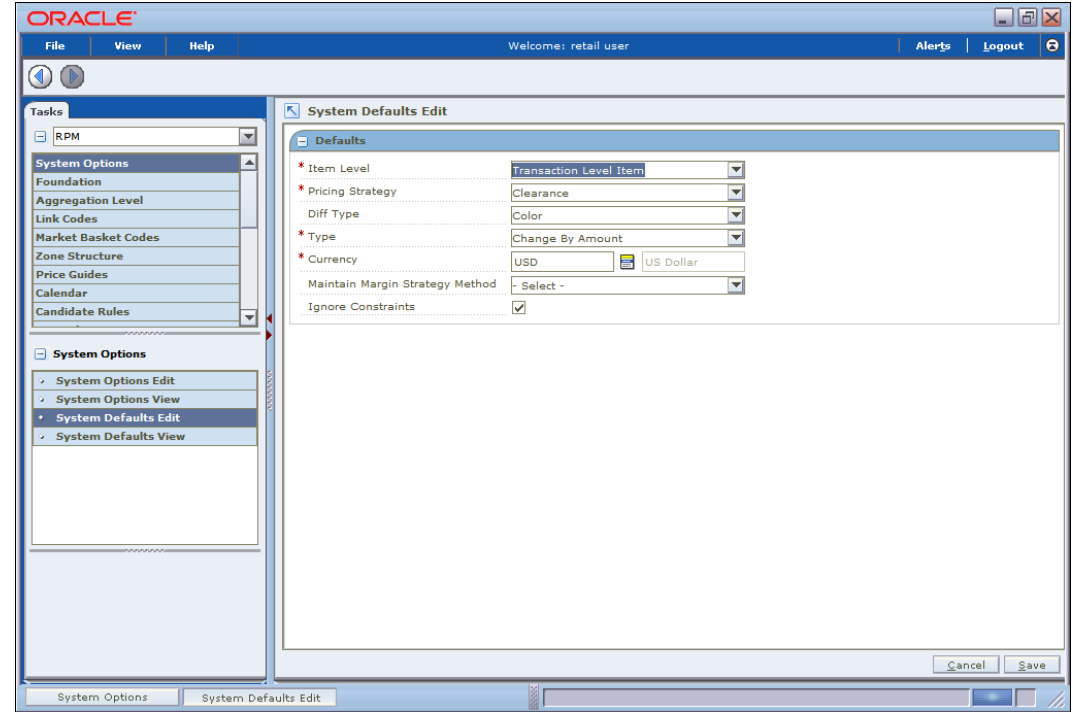

# **RPM Batch Scripts**

The RPM application installer configures and installs the batch scripts under <retail\_home>/rpm-batch. . You will run the RPM java batch pgms with a java wallet alias (for example, RETAIL.USER1) that you created in the installer screens. The following is an example execution of a RPM java batch script.

./<RPMbatchscriptname>.sh RETAIL.USER1

**Note:** Make sure that JAVA\_HOME is set to the appropriate Java JDK (the same JDK that has been used by WebLogic Server) and ORACLE\_HOME is set to weblogic installation before running the RPM batch programs.

# **RPM Batch Scripts that call sqlplus (plsql batch)**

In some RPM batch scripts sqlplus is called, so a profile should be set up for this user. A prerequisite for this would be Oracle database or Oracle client installed on the server. The below example assumes that a batch user rpmbatch was created in the Oracle Wallet (different from the Java wallet) and added to the tnsnames.ora, as explained in [Appendix: Setting Up Password Stores with Oracle Wallet.](#page-172-0)

The batch scripts calling sqlplus are as follows:

- clearancePriceChangePublishExport.sh
- priceEventItemListPurgeBatch.sh
- priceEventPayloadPopulationBatch.sh
- primaryZoneModificationsBatch.sh
- promotionPriceChangePublishExport.sh
- purgeExpiredExecutedOrApprovedClearancesBatch.sh
- purgePayloadsBatch.sh
- purgeUnusedAndAbandonedClearancesBatch.sh
- regularPriceChangePublishExport.sh
- RPMtoORPOSPublishBatch.sh
- RPMtoORPOSPublishExport.sh

Example profile.sh

#!/bin/sh

```
#Need the Oracle Home set to aim at ORACLE Client or db on the server RPM # is 
installed on
ORACLE_HOME=/u00/oracle/product/12.1.0.2
```
#Java Home for the Oracle install JAVA\_HOME=\$ORACLE\_HOME/jdk

#Add the Oracle and Java bin's to path PATH=\$ORACLE\_HOME/bin:\$JAVA\_HOME/bin:\$PATH

export PATH ORACLE\_HOME JAVA\_HOME

```
#Path to directory with tnsnames.ora, ewallet.p12, cwallet.sso &
#sqlnet.ora (You will build these files as explained in Appendix E Setting #Up 
Password Stores with Oracle Wallet)
TNS_ADMIN=/u00/webadmin/product/10.3.x/WLS/user_projects/domains/APPDomain/ret
ail/rpm14/config/wallet
export TNS_ADMIN
    echo "ORACLE_HOME=${ORACLE_HOME}"
    echo "JAVA_HOME=${JAVA_HOME}"
    echo "PATH=${PATH}"
```
To source the profile above, do the following:

\$ . ./profile.sh

While running the plsql batch script the connect string as follows (/@rpmbatch that you created using the instructions in ["Appendix: Setting Up Password Stores with Oracle](#page-172-0)  [Wallet.](#page-172-0)"

./RPMtoORPOSPublishExport.sh /@rpmbatch 0 log error

# **Online Help**

The application installer automatically installs online help to the proper location. It is accessible from the help links within the application.

# **Adding a User to the RPM Application**

For LDAP authentication, complete the following steps.

- **1.** Build/copy existing RPM user in LDAP to the new user name you desire. User in LDAP for RPM must have objectclass, retailUser, as there is a search filter on that objectclass name of retailUser.
- **2.** Insert row to database table:

```
insert into rsm_user_role 
(id, user_id, role_id, start_date_time, end_date_time) 
select rsm_user_role_seq.nextval, 
        'retail.user1', 
       -1001,
        nvl(get_vdate,sysdate) - 365, 
        null 
  from dual;
```
# **Patching Procedures**

# **Oracle Retail Patching Process**

The patching process for many Oracle Retail products has been substantially revised from prior releases. Automated tools are available to reduce the amount of manual steps when applying patches. To support and complement this automation, more information about the environment is now tracked and retained between patches. This information is used to allow subsequent patches to identify and skip changes which have already been made to the environment. For example, the patching process uses a database manifest table to skip database change scripts which have already been executed.

The enhanced product patching process incorporates the following:

- Utilities to automate the application of Oracle Retail patches to environments.
- Unified patches so that a single patch can be applied against Database, Forms, Java applications, Batch, etc. installations.
- Database and Environment manifests track versions of files at a module level.
- Centralized configuration distinguishes installation types (Database, Forms, Java, Batch, etc.).
- Patch inventory tracks the patches applied to an environment.

These enhancements make installing and updating Oracle Retail product installations easier and reduce opportunities for mistakes. Some of these changes add additional considerations to patching and maintaining Oracle Retail product environments. Additional details on these considerations are found in later sections.

# **Supported Products and Technologies**

With version 14.1.2, several additional products and technologies are supported by the enhanced patching process. The utilities, processes and procedures described here are supported with the following products and listed technologies:

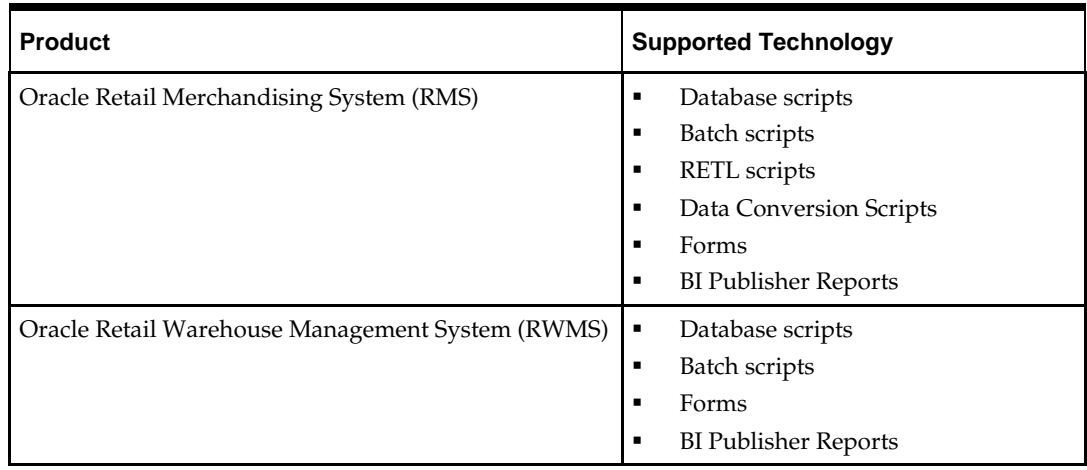

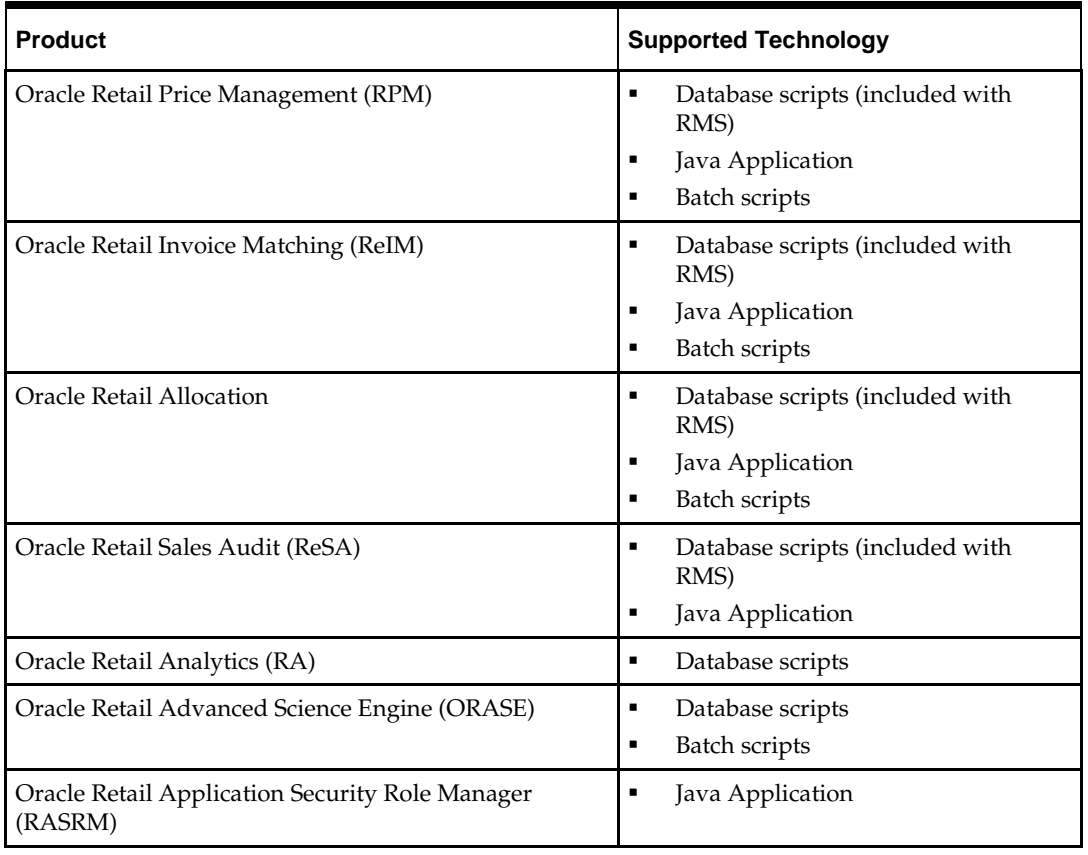

# **Patch Concepts**

During the lifecycle of an Oracle Retail environment, patches are applied to maintain your system. This maintenance may be necessary to resolve a specific issue, add new functionality, update to the latest patch level, add support for new technologies, or other reasons.

A patch refers to a collection of files to apply to an environment. Patches could be cumulative, such as the 14.1.0 or 14.1.2 release, or incremental, such as a hot fix for just a few modules. Patches may contain updates for some or all components of a product installation including database, application code, forms, and batch. In a distributed architecture the same patch may need to be applied to multiple systems in order to patch all of the components. For example, if a patch contains both database and application changes, the patch would need to be applied to both the database server and the application server.

The top-level directory for the installation of an Oracle Retail product is referred to as the RETAIL\_HOME. Underneath RETAIL\_HOME are all of the files related to that product installation, as well as configuration and metadata necessary for the Oracle Retail Patch Assistant to maintain those files. In some cases the runtime application files also exist under RETAIL\_HOME. For example, the compiled RMS forms, compiled RMS batch files, or Java Application batch scripts.

## **Patching Utility Overview**

Patches are applied and tracked using utilities that are specifically designed for this purpose. The primary utility is described briefly below and additional information is available in later sections.

#### **Oracle Retail Patch Assistant (ORPatch)**

ORPatch is the utility used to apply patches to an Oracle Retail product installation. It is used in the background by the installer when creating a new installation or applying a cumulative patch. It is used directly to apply an incremental patch to an environment.

#### **Oracle Retail Merge Patch (ORMerge)**

ORMerge is a utility to allow multiple patches to be combined into a single patch. Applying patches individually may require some steps to be repeated. Merging multiple patches together allows these steps to be run only once. For example, applying several incremental patches to database packages will recompile invalid objects with each patch. Merging the patches into a single patch before applying them will allow invalid objects to be recompiled only once.

#### **Oracle Retail Compile Patch (ORCompile)**

ORCompile is a utility to compile components of Oracle Retail products outside of a patch. It allows RMS Forms, RMS Batch, and RWMS Forms to be fully recompiled even if no patch has been applied. It also contains functionality to recompile invalid database objects in product schemas.

#### **Oracle Retail Deploy Patch (ORDeploy)**

ORDeploy is a utility to deploy components of Oracle Retail Java products outside of a patch. It allows RPM, ReIM, Allocation and ReSA java applications to be redeployed to WebLogic even if a patch has not been applied. It contains functionality to optionally include or not include Java customizations when redeploying.

## **Changes with 14.1**

Many products and technologies are supported by the enhanced patching process for the first time in 14.1. In those cases all of the content in this chapter is new with 14.1.

#### **MMHOME changed to RETAIL\_HOME**

For RMS and RWMS, which were previously supported in 14.0, there is a change when using ORPatch and related tools. Previously the MMHOME environment variable was used to refer to the RMS and RWMS installation area. Starting with 14.1, RETAIL\_HOME is now used to refer to the installation area. So where previously it was necessary to set MMHOME before executing ORPatch, you must now set RETAIL\_HOME.

> **Note:** RMS Batch continues to use MMHOME to refer to the area where batch is installed, and requires it to be set when executing batches. The change to using RETAIL\_HOME relates only to ORPatch and related utilities.

#### **Java batch script location**

For Java products with batch scripts, starting with 14.1 the location of batch scripts has been changed to \$RETAIL\_HOME/<app>-batch. Previously batch scripts were stored

within the WebLogic domain in the retail directory. Credential store files continue to be stored within the WebLogic domain.

# **Patching Considerations**

## **Patch Types**

Oracle Retail produces two types of patches for their products: cumulative and incremental.

#### **Cumulative Patches**

A cumulative patch includes all of the files necessary to patch an environment to a specific level or build a new environment at that level. Examples of cumulative patches would be 14.1.1, 14.1.2, and so on. Cumulative patches come with a standard Oracle Retail installer and so can be applied to an environment with the installer rather than with ORPatch or other utilities.

#### **Incremental Patches**

An incremental patch includes only selected files necessary to address a specific issue or add a feature. Examples of incremental patches would be a hot fix for a specific defect. Incremental patches do not include an installer and must be applied with ORPatch.

## **Incremental Patch Structure**

An Oracle Retail incremental patch generally contains several files and one or more subdirectories. The subdirectories contain the contents of the patch, while the individual files contain information about the patch and metadata necessary for patching utilities to correctly apply the patch. The most important files in the top-level directory are the README.txt, the manifest files.

#### **README File**

The README.txt file contains information about the incremental patch and how to apply it. This may include manual steps that are necessary before, after or while applying the patch. It will also contain instructions on applying the patch with ORPatch.

#### **Manifest Files**

Each patch contains manifest files which contain metadata about the contents of a patch and are used by ORPatch to determine the actions necessary to apply a patch. Patches should generally be run against all installations a product in an environment, and ORPatch will only apply the changes from the patch that are relevant to that installation.

> **Note:** Cumulative patches use a different patch structure because they include a full installer which will run ORPatch automatically.

## **Version Tracking**

The patching infrastructure for 14.1 tracks version information for all files involved with a product installation. The RETAIL\_HOME now contains files which track the revision of all files within the RETAIL\_HOME including batch, forms, database, Java archives and other files. In addition, records of database scripts that have been applied to the product database objects are kept within each database schema.

## **Apply all Patches with Installer or ORPatch**

In order to ensure that environment metadata is accurate all patches must be applied to the Oracle Retail product installation using patching utilities. For cumulative patches this is done automatically by the installer. For incremental patches ORPatch must be used directly. This is especially important if database changes are being applied, in order to ensure that the database-related metadata is kept up-to-date.

## **Environment Configuration**

A configuration file in \$RETAIL\_HOME/orpatch/config/env\_info.cfg is used to define the details of a specific Oracle Retail environment. This file defines:

- The location of critical infrastructure components such as the ORACLE\_HOME on a database or middleware server.
- The location of Oracle Wallets to support connecting to the database users.
- The type of file processing which is relevant to a particular host. For example, if this is a host where database work should be done, or a host where batch compilation should be done, a host where Java applications should be deployed, etc. This allows a single database, forms and batch patch to be run against all types of hosts, applying only the relevant pieces on each server.
- Other configuration necessary to determine proper behavior in an environment.

### **Retained Installation Files**

The RETAIL\_HOME location of an Oracle Retail product installation contains all of the files associated with that installation. This can include database scripts, Java files, Forms, Batch, RETL and Data Conversion files as with previous versions and also includes all database scripts. This allows objects to be reloaded during patching, including any necessary dependencies.

## **Reloading Content**

In order to ensure that database contents and generated files exactly match patched versions, when applying cumulative patches some content is regenerated even if it does not appear to have changed.

On a cumulative patch this includes:

- All re-runnable database content will be reloaded
	- Packages and Procedures
	- Database Types (excluding RIB objects)
	- Control scripts
	- **Triggers**
	- WebService jars and packages
	- Form Elements
- All RMS and RWMS forms files will be recompiled
- All RMS batch files will be recompiled

When applying incremental patches, only changed files will be reloaded. However this does not apply to RMS batch, which is fully recompiled with any change.

## **Java Hotfixes and Cumulative Patches**

When applying cumulative patches to Java applications components with ORPatch, all hotfixes related to base product ear files included with the patch will be rolled back. This increases the likelihood of a successful deployment because hotfixes may not be compatible with updated product ear files, or may already be included with the ear. Before applying a cumulative patch to Java applications, check the patch documentation to determine which hotfixes are not included in the ear. Then work with Oracle Support to obtain compatible versions of the fixes for the updated ear version. In some cases this may be the same hotfix, in which case it can be re-applied to the environment. In other cases a new hotfix may be required.

## **Backups**

Before applying a patch to an environment, it is extremely important to take a full backup of both the RETAIL\_HOME file system and the Oracle Retail database. Although ORPatch makes backups of files modified during patching, any database changes cannot be reversed. If a patch fails which contains database changes, and cannot be completed, the environment must be restored from backup.

## **Disk Space**

When patches are applied to an environment, the old version of files which are updated or deleted are backed up to \$RETAIL\_HOME/backups/backup-<timestamp>. When applying large patches, ensure there is sufficient disk space on the system where you unzip the patch or the patching process may fail. Up to twice as much disk space as the unzipped patch may be required during patching.

In addition to backups of source files, the existing compiled RMS or RWMS Forms and RMS Batch files are saved before recompilation. These backups may be created during patches:

- Batch 'lib' directory in \$RETAIL\_HOME/oracle/lib/bin-<timestamp>
- Batch 'proc' directory in \$RETAIL\_HOME/oracle/proc/bin-<timestamp>
- Forms 'toolset' directory in \$RETAIL\_HOME/base/toolset/bin-<timestamp>

Forms 'forms' directory in \$RETAIL\_HOME/base/forms/bin-<timestamp>

Periodically both types of backup files can be removed to preserve disk space.

# **Patching Operations**

## **Running ORPatch**

ORPatch is used to apply patches to an Oracle Retail product installation. When applying a patch which includes an installer, ORPatch does not need to be executed manually as the installer will run it automatically as part of the installation process. When applying a patch that does not include an installer, ORPatch is run directly.

ORPatch performs the tasks necessary to apply the patch:

- Inspects the patch metadata to determine the patch contents and patch type.
- Reads the environment configuration file to determine which product components exist in this installation.
- Assembles a list of patch actions which will be run on this host to process the patch.
- Executes pre-checks to validate that all patch actions have the necessary configuration to proceed.
- Compares version numbers of files from the patch against the files in the environment.
- Backs up files which will be updated.
- Copies updated files into the installation.
- Loads updated files into database schemas, if applicable.
- Recompiles RMS batch, if applicable.
- Recompiles RMS forms, if applicable.
- Constructs updated Java archives and deploys them to WebLogic, if applicable
- Updates Java batch files and libraries, if applicable
- Records the patch in the patch inventory.

If a patch does not contain updated files for the database or system, no action may be taken. If a previously failed ORPatch session is discovered, it will be restarted.

#### **Preparing for Patching**

Before applying a patch to your system, it is important to properly prepare the environment.

#### **Single Patching Session**

It is extremely important that only a single ORPatch session is active against a product installation at a time. If multiple patches need to be applied, you can optionally merge them into a single patch and apply one patch to the environment. Never apply multiple patches at the same time.

#### **Shutdown Applications**

If a patch updates database objects, it is important that all applications are shutdown to ensure no database objects are locked or in use. This is especially important when applying changes to Oracle Retail Integration Bus (RIB) objects as types in use will not be correctly replaced, leading to "ORA-21700: object does not exist or marked for delete" errors when restarting the RIB.

#### **Backup Environment**

Before applying a patch to an environment, it is important to take a full backup of both the RETAIL\_HOME file system and the retail database. Although ORPatch makes

backups of files modified during patching, any database changes cannot be reversed. If a patch which contains database changes fails and cannot be completed, the environment must be restored from backup.

#### **Log Files**

When applying a patch, ORPatch will create a number of log files which contain important information about the actions taken during a patch and may contain more information in the event of problems. Log files are created in the \$RETAIL\_HOME/orpatch/logs directory. Logs should always be reviewed after a patch is applied.

After a patch session the log directory will contain at a minimum an ORPatch log file and may also contain other logs depending on the actions taken. The following table describes logs that may exist.

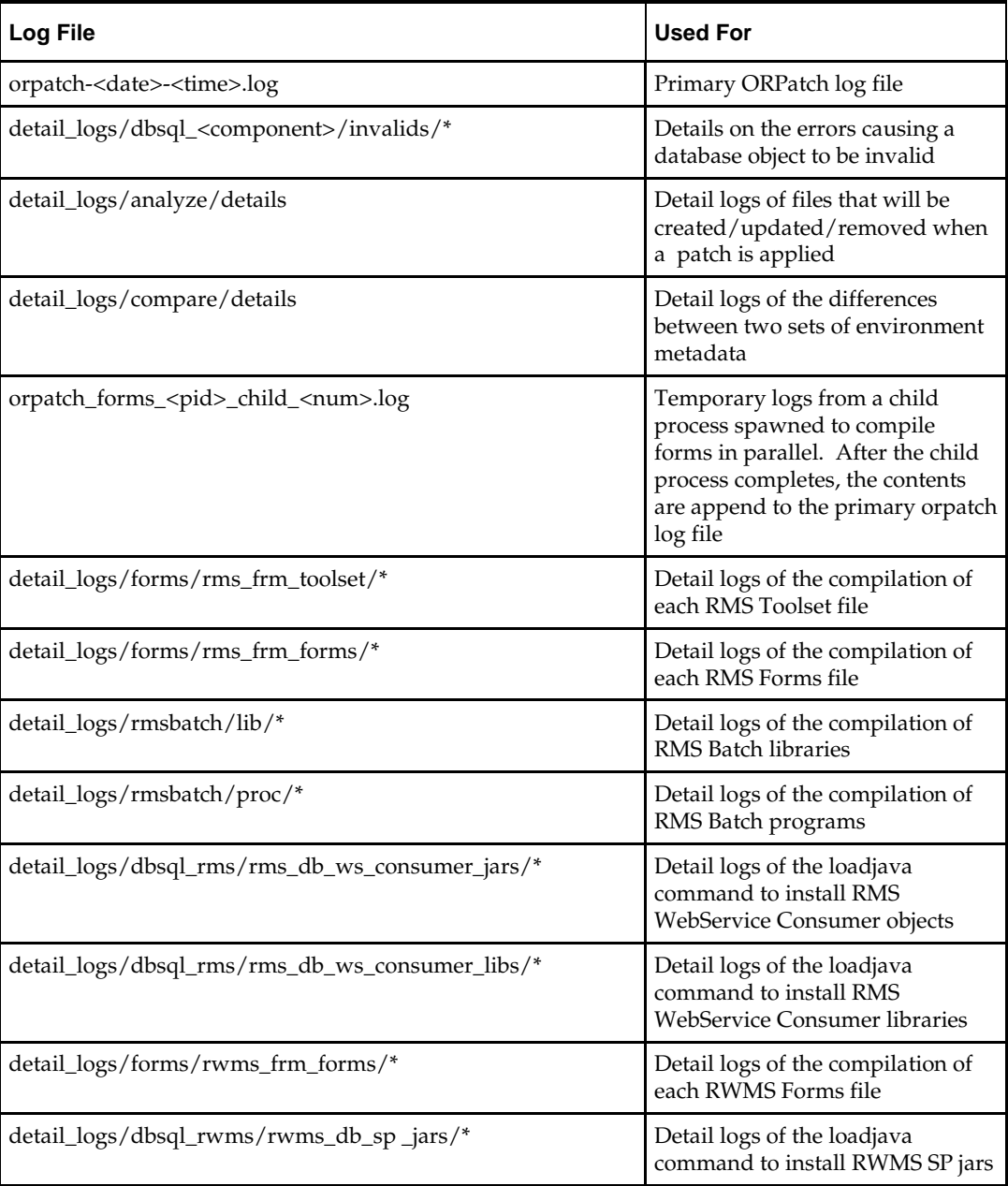

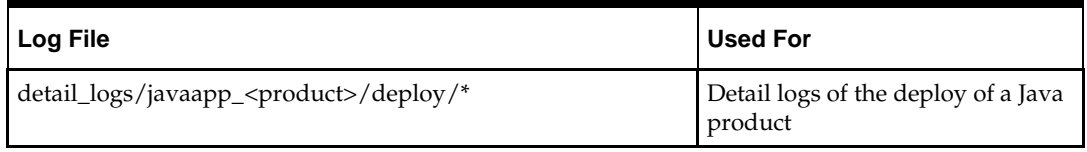

#### **Unzip Patch Files**

Before executing ORPatch, the patch files must be unzipped into a directory. This directory will be passed to ORPatch as the "-s <source directory>" argument on the command-line when applying or analyzing a patch.

#### **Location of ORPatch**

The ORPatch script will be located in \$RETAIL\_HOME/orpatch/bin.

#### **Command Line Arguments**

ORPatch behavior is controlled by several command-line arguments. These arguments may be actions or options. Command and option names can be specified in upper or lower case, and will be converted to upper-case automatically. Arguments to options, for example the source directory patch, will not be modified.

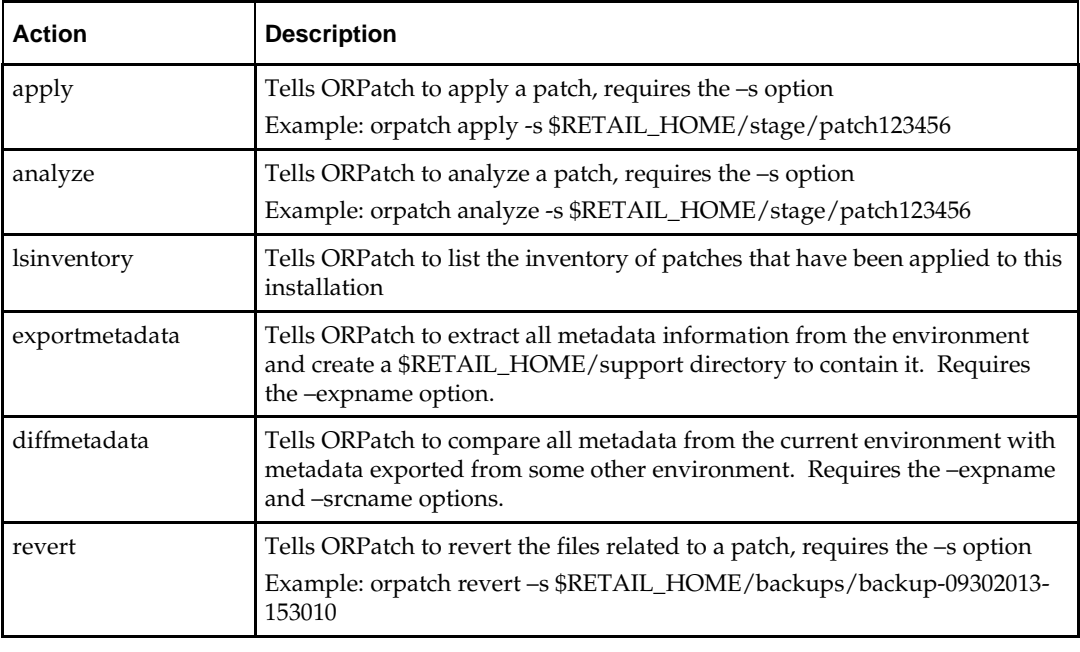

#### **ORPatch command-line actions:**

**Note:** An action is required and only one action can be specified at a time.

#### **ORPatch command-line arguments:**

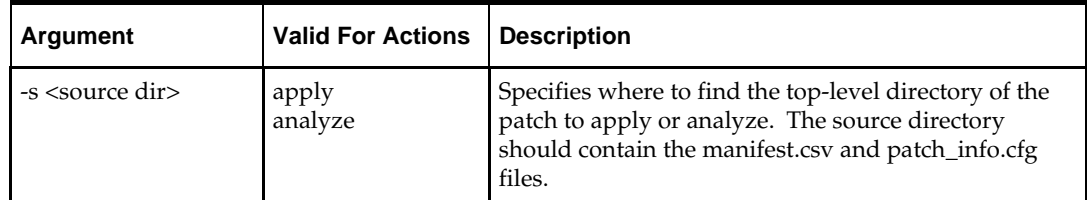

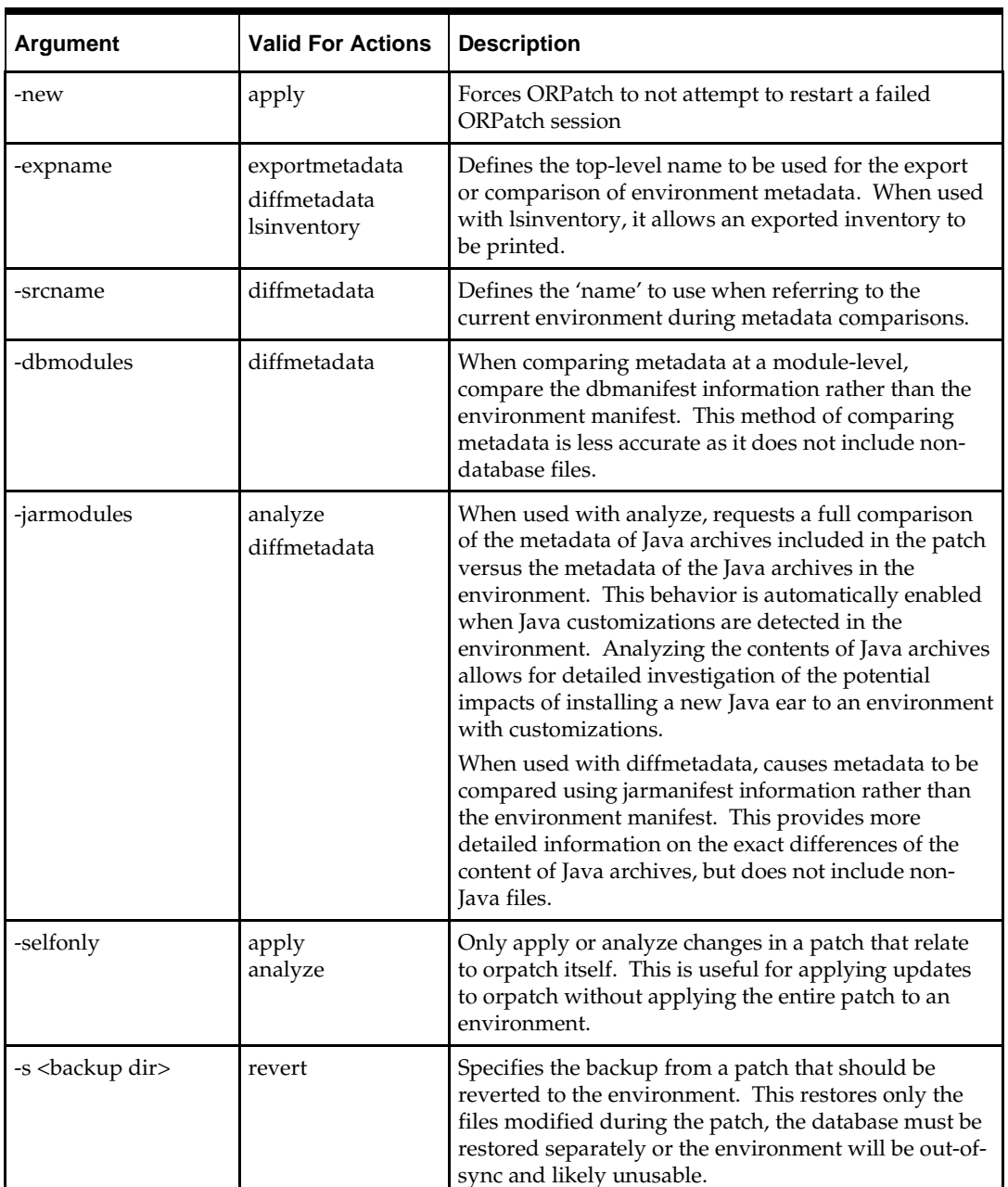

#### **Analyzing the Impact of a Patch**

In some cases, it may be desirable to see a list of the files that will be updated by a patch, particularly if files in the environment have been customized. ORPatch has an 'analyze' mode that will evaluate all files in the patch against the environment and report on the files that will be updated based on the patch.

To run ORPatch in analyze mode, include 'analyze' on the command line. It performs the following actions:

- **IDENTIFIER INCOCO IS NOTE 1** Identifies files in the environment which the patch would remove.
- Compares version numbers of files in the patch to version numbers of files in the environment.
- Prints a summary of the number of files which would be created, updated or removed.
- Prints an additional list of any files that would be updated which are registered as being customized.
- Prints an additional list of any files which are in the environment and newer than the files included in the patch. These files are considered possible conflicts as the modules in the patch may not be compatible with the newer versions already installed. If you choose to apply the patch the newer versions of modules in the environment will NOT be overwritten.
- If a Java custom file tree is detected, prints a detailed analysis of the modules within Java ear files that differ from the current ear file on the system.
- Saves details of the files that will be impacted in \$RETAIL\_HOME/orpatch/logs/detail\_logs/analyze/details.

This list of files can then be used to assess the impact of a patch on your environment.

To analyze a patch, perform the following steps:

- **1.** Log in as the UNIX user that owns the product installation.
- **2.** Set the RETAIL\_HOME environment variable to the top-level directory of your product installation.

```
export RETAIL_HOME=/u00/oretail/14.1/tst
```
- **3.** Set the PATH environment variable to include the orpatch/bin directory export PATH=\$RETAIL\_HOME/orpatch/bin:\$PATH
- **4.** Set the JAVA\_HOME environment variable if the patch contains Java application files.

export JAVA\_HOME=/u00/oretail/java\_jdk

**Note:** If the JAVA\_HOME environment variable is not specified, the value from RETAIL\_HOME/orpatch/config/env\_info.cfg will be used.

- **5.** Create a staging directory to contain the patch, if it does not already exist. mkdir –p \$RETAIL\_HOME/stage
- **6.** Download the patch to the staging directory and unzip it.
- **7.** Execute orpatch to analyze the patch. orpatch analyze -s \$RETAIL\_HOME/stage/patch123456
- **8.** Repeat the patch analysis on all servers with installations for this product environment.
- **9.** Evaluate the list(s) of impacted files.

For more information on registering and analyzing customizations, please see the Customization section later in this document.

## **Applying a Patch**

Once the system is prepared for patching, ORPatch can be executed to apply the patch to the environment. The patch may need to be applied to multiple systems if it updates components that are installed on distributed servers.

To apply a patch, perform the following steps:

- **1.** Log in as the UNIX user that owns the product installation.
- **2.** Set the RETAIL\_HOME environment variable to the top-level directory of your product installation.

```
export RETAIL_HOME=/u00/oretail/14.1/tst
```
- **3.** Set the PATH environment variable to include the orpatch/bin directory export PATH=\$RETAIL\_HOME/orpatch/bin:\$PATH
- **4.** Set the DISPLAY environment variable if the patch contains Forms. export DISPLAY=localhost:10.0

**Note:** If the DISPLAY environment variable is not specified, the value from RETAIL\_HOME/orpatch/config/env\_info.cfg will be used.

**5.** Set the JAVA\_HOME environment variable if the patch contains Java application files.

export JAVA\_HOME=/u00/oretail/java\_jdk

**Note:** If the JAVA\_HOME environment variable is not specified, the value from RETAIL\_HOME/orpatch/config/env\_info.cfg will be used.

- **6.** Create a staging directory to contain the patch, if it does not already exist. mkdir –p \$RETAIL\_HOME/stage
- **7.** Download the patch to the staging directory and unzip it.
- **8.** Review the README.txt included with the patch. If manual steps are specified in the patch, execute those steps at the appropriate time.
- **9.** Shutdown applications.

```
10. Execute ORPatch to apply the patch.
   orpatch apply -s $RETAIL_HOME/stage/patch123456
```
- **11.** After ORPatch completes, review the log files in \$RETAIL\_HOME/orpatch/logs.
- **12.** Repeat the patch application on all servers with installations for this product environment.
- **13.** Restart applications.

#### **Restarting ORPatch**

If ORPatch is interrupted while applying a patch, or exits with an error, it saves a record of completed work in a restart state file in \$RETAIL\_HOME/orpatch/logs. Investigate and resolve the problem that caused the failure, then restart ORPatch.

By default when ORPatch is started again, it will restart the patch process close to where it left off. If the patch process should **not** be restarted, add '-new' to the command-line of ORPatch.

Please note that starting a new patch session without completing the prior patch may have serious impacts that result in a patch not being applied correctly. For example, if a patch contains database updates and batch file changes and ORPatch is aborted during the load of database objects, abandoning the patch session will leave batch without the latest changes compiled in the installation.

#### **Listing the Patch Inventory**

After a patch is successfully applied by ORPatch the patch inventory in \$RETAIL\_HOME/orpatch/inventory is updated with a record that the patch was applied. This inventory contains a record of the patches applied, the dates they were applied, the patch type and products impacted.

To list the patch inventory, perform the following steps:

**1.** Log in as the UNIX user that owns the product installation.

**2.** Set the RETAIL\_HOME environment variable to the top-level directory of your product installation.

export RETAIL\_HOME=/u00/oretail/14.1/tst

- **3.** Set the PATH environment variable to include the orpatch/bin directory export PATH=\$RETAIL\_HOME/orpatch/bin:\$PATH
- **4.** Execute orpatch to list the inventory. orpatch lsinventory

#### **Exporting Environment Metadata**

ORPatch functionality is driven based on additional metadata that is stored in the environment to define what version of files are applied to the environment, and which database scripts have been applied to database schemas. This environment metadata is used to analyze the impact of patches to environments and controls what actions are taken during a patch. The metadata is stored in several locations depending on the type of information it tracks and in some cases it may be desirable to extract the metadata for analysis outside of ORPatch. For example, Oracle Support could ask for the metadata to be uploaded to assist them in triaging an application problem.

ORPatch provides a capability to export all of the metadata in an environment into a single directory and to automatically create a zip file of that content for upload or transfer to another system. The exact metadata collected from the environment depends on the products installed in the RETAIL\_HOME.

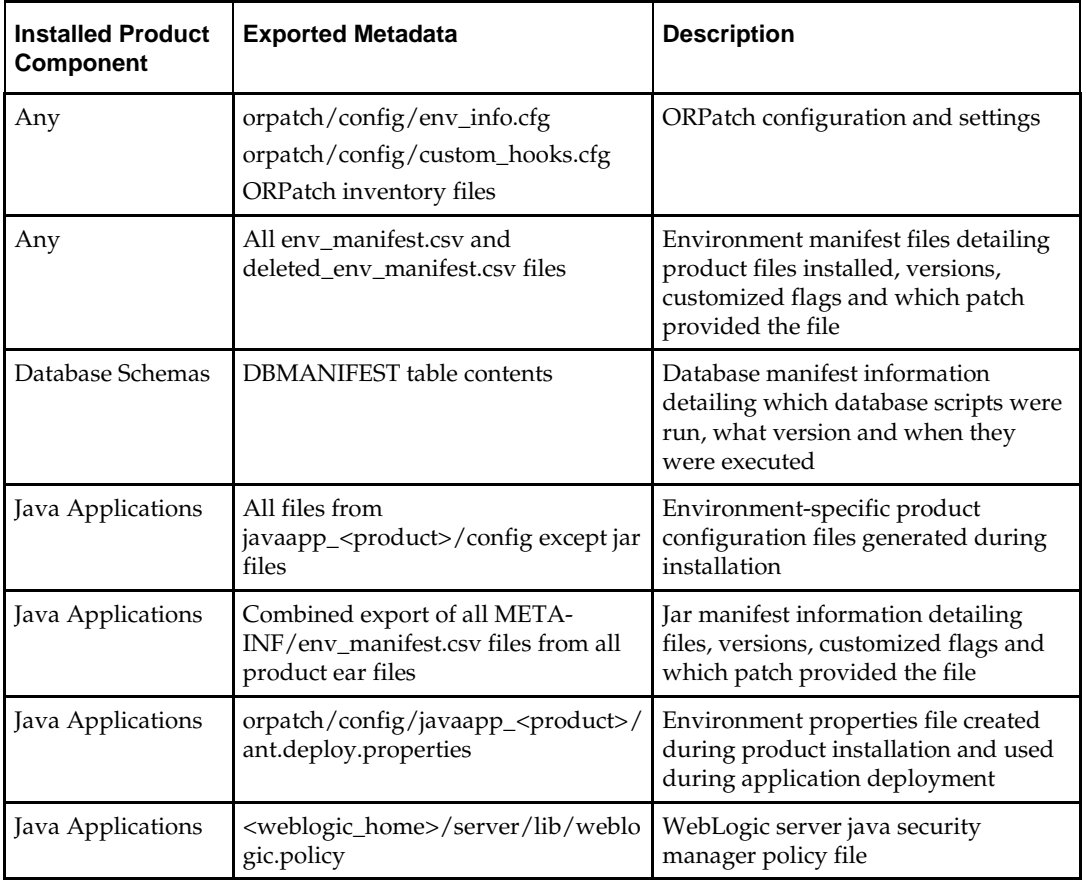

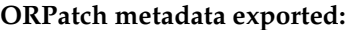

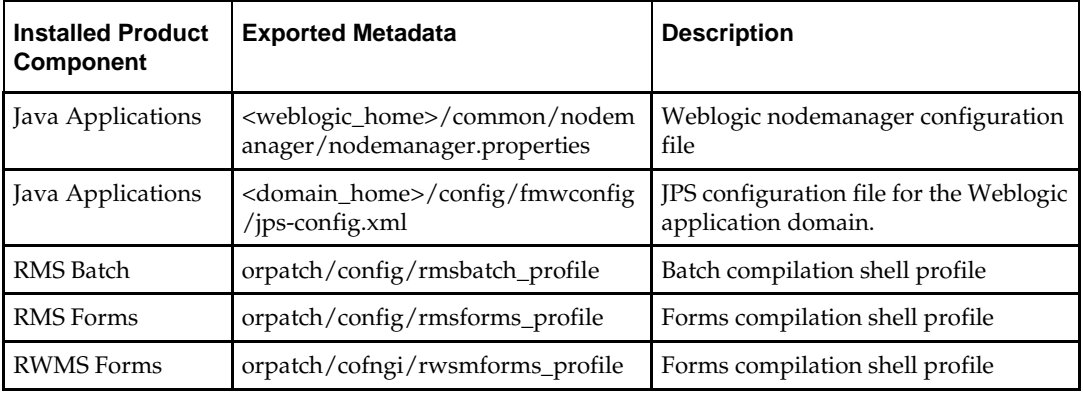

Exports of environment metadata are always done to the \$RETAIL\_HOME/support directory. When exporting metadata, you must specify the –expname argument and define the name that should be given to the export. The name is used for the directory within \$RETAIL\_HOME/support and for the name of the zip file.

To extract an environment's metadata, perform the following steps:

- **1.** Log in as the UNIX user that owns the product installation.
- **2.** Set the RETAIL\_HOME environment variable to the top-level directory of your product installation. export RETAIL\_HOME=/u00/oretail/14.1/tst
- **3.** Set the PATH environment variable to include the orpatch/bin directory export PATH=\$RETAIL\_HOME/orpatch/bin:\$PATH
- **4.** Execute orpatch to export the metadata.

orpatch exportmetadata –expname test\_env

This example would export all metadata from the environment to the \$RETAIL\_HOME/support/test\_env directory. A zip file of the metadata would be created in \$RETAIL\_HOME/support/test\_env.zip.

> **Note:** The \$RETAIL\_HOME/support/<name> directory should be empty or not exist prior to running exportmetadata in order to ensure accurate results.

#### **Comparing Environment Metadata**

Once metadata has been exported from an environment, it can be used to compare the environment manifest metadata of two environments. ORPatch provides a capability to compare metadata of the current environment with the exported metadata of another environment. Note that even though there are many types of metadata exported by ORPatch, only environment manifest metadata is evaluated during comparisons. Metadata comparison happens in four phases: product comparison, patch comparison, ORPatch action comparison, and module-level comparison.

Product comparison compares the products installed in one environment with the products installed in another environment. Patch comparison compares the patches applied in one environment with the patches applied in another environment, for common products. This provides the most summarized view of how environments differ. Patches which only apply to products on one environment are not included in the comparison.

Since each patch may impact many files, the comparison then moves on to more detailed analysis. The third phase of comparison is to compare the enabled ORPatch actions
between environments. These actions roughly correspond to the installed 'components' of a product. For example, one environment may have database and forms components installed while another has only forms. Action comparison identifies components that are different between environments. The final phase of comparison is at the module level for actions that are common between environments. Modules which exist only on one environment, or exist on both environments with different revisions, or which are flagged as customized are reported during the comparison.

Differences between environment metadata are reported in a summarized fashion during the ORPatch execution. Details of the comparison results are saved in \$RETAIL\_HOME/orpatch/logs/detail\_logs/compare/details. One CSV file is created for each phase of comparison: product\_details.csv, patch\_details.csv, action\_details.csv

In order to be compared by ORPatch, exported metadata must be placed in the \$RETAIL\_HOME/support directory. The metadata should exist in the same structure that it was originally exported in. For example, if the metadata was exported to \$RETAIL\_HOME/support/test\_env on another system, it should be placed in \$RETAIL\_HOME/support/test\_env on this system.

When reporting differences between two environments, ORPatch uses names to refer to the environments. These names are defined as part of the diffmetadata command. The –expname parameter, which defines the directory containing the metadata, is also used as the name when referring to the exported metadata. The –srcname parameter defines the name to use when referring to the current environment. As an example, if you had exported the 'test' environment's metadata and copied it to the 'dev' environment's \$RETAIL\_HOME/support/test\_env directory, you could run "orpatch diffmetadata expname test\_env -srcname dev\_env". The detail and summary output would then refer to things that exist on dev but not test, revisions in the test environment versus revisions in the dev environment, etc.

ORPatch will automatically export the environment's current metadata to \$RETAIL\_HOME/support/compare prior to starting the metadata comparison.

To compare two environment's metadata, perform the following steps:

- **1.** Export the metadata from another environment using orpatch exportmetadata.
- **2.** Transfer the metadata zip from the other system to \$RETAIL\_HOME/support.
- **3.** Log in as the UNIX user that owns the product installation.
- **4.** Set the RETAIL\_HOME environment variable to the top-level directory of your product installation.

```
export RETAIL_HOME=/u00/oretail/14.1/dev
```
- **5.** Set the PATH environment variable to include the orpatch/bin directory export PATH=\$RETAIL\_HOME/orpatch/bin:\$PATH
- **6.** Unzip the metadata zip file.

unzip test\_env.zip

and module\_details.csv.

**7.** Execute orpatch to compare the metadata

orpatch diffmetadata –expname test\_env –srcname dev\_env

This example would compare the current environment against the metadata extracted in \$RETAIL\_HOME/support/test\_env directory.

> **Note:** The \$RETAIL\_HOME/support/compare directory will be automatically removed before environment metadata is exported at the start of the comparison.

#### **Reverting a Patch**

In general it is best to either completely apply a patch, or restore the entire environment from the backup taken before starting the patch. It is important to test patches in test or staging environments before applying to production. In the event of problems, Oracle Retail recommends restoring the environment from backup if a patch is not successful.

> **Note:** Reverting patches in an integrated environment can be extremely complex and there is no fully automated way to revert all changes made by a patch. Restoring the environment from a backup is the recommended method to remove patches.

It is, however, possible to revert small patches using the backups taken by ORPatch during a patch. This will restore only the files modified, and it is still necessary to restore the database if any changes were made to it.

> **Note:** Reverting a patch reverts only the files modified by the patch, and does not modify the database, or recompile forms or batch files after the change.

When multiple patches have been applied to an environment, reverting any patches other than the most recently applied patch is strongly discouraged as this will lead to incompatible or inconsistent versions of modules applied to the environment. If multiple patches are going to be applied sequentially it is recommended to first merge the patches into a single patch that can be applied or reverted in a single operation.

To revert a patch, perform the following steps:

- **1.** Log in as the UNIX user that owns the product installation.
- **2.** Set the RETAIL\_HOME environment variable to the top-level directory of your product installation.

```
export RETAIL_HOME=/u00/oretail/14.1/tst
```
- **3.** Set the PATH environment variable to include the orpatch/bin directory export PATH=\$RETAIL\_HOME/orpatch/bin:\$PATH
- **4.** Identify the backup directory in \$RETAIL\_HOME/backups that contains the backup from the patch you want to restore.
	- The backup directory will contain a patch\_info.cfg file which contains the name of the patch the backup is from.
	- It is possible to have two directories for the same patch, if ORPatch was updated during the patch. It is not possible to revert the updates to ORPatch. Select the backup directory that does not contain orpatch files.
	- If it is not clear which backup directory to use, restore the environment from backup
- **5.** Execute orpatch to revert the environment using the contents of the backup directory orpatch revert –s \$RETAIL\_HOME/backups/backup-11232013-152059
- **6.** Restore the database from backup if the patch made database changes
- **7.** Use the orcompile script to recompile forms if the patch included RMS or RWMS forms files

orcompile –a RMS –t FORMS orcompile –a RWMS –t FORMS

**8.** Use the orcompile script to recompile batch if the patch included RMS batch files orcompile –a RMS –t BATCH

**9.** Use the ordeploy script to redeploy the appropriate Java applications if the patch included Java files

ordeploy –a RPM –t JAVA ordeploy –a REIM –t JAVA ordeploy –a ALLOC –t JAVA ordeploy –a RESA –t JAVA

## **Merging Patches**

When patches are applied individually some ORPatch tasks such as compiling forms and batch files or deploying Java archives are performed separately for each patch. This can be time-consuming. An alternative is to use the ORMerge utility to combine several patches into a single patch, reducing application downtime by eliminating tasks that would otherwise be performed multiple times. Patches merged with ORMerge are applied with ORPatch after the merge patch is created.

#### **Source and Destination Directories**

ORMerge uses source and destination areas in order to merge patch files. The source area is a single directory that contains the extracted patches to merge. The destination area is the location where the merged patch will be created. If a file exists in one or more source patches, only the highest revision will be copied to the merged patch.

The source and destination directories should exist under the same parent directory. That is, both the source and destination directories should be subdirectories of a single top-level directory.

The source directory must have all patches to be merged as immediate child directories. For example if three patches need to be merged the directory structure would look like this:

#### **Source and Destination Directory Example**

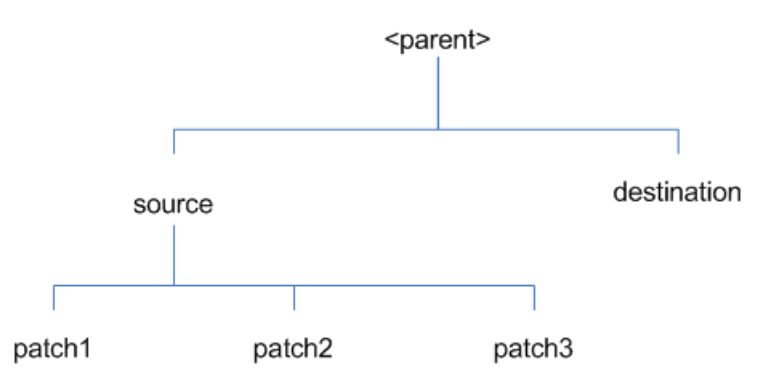

In the example above, the manifest.csv and patch\_info.cfg files for each patch to be merged must exist in source/patch1, source/patch2, and source/patch3.

**ORMerge Command-line Arguments**

| Argument | <b>Required</b> | <b>Description</b>                                           |
|----------|-----------------|--------------------------------------------------------------|
|          | Yes             | Path to source directory containing patches to merge         |
|          | Yes             | Path to destination directory that will contain merged patch |

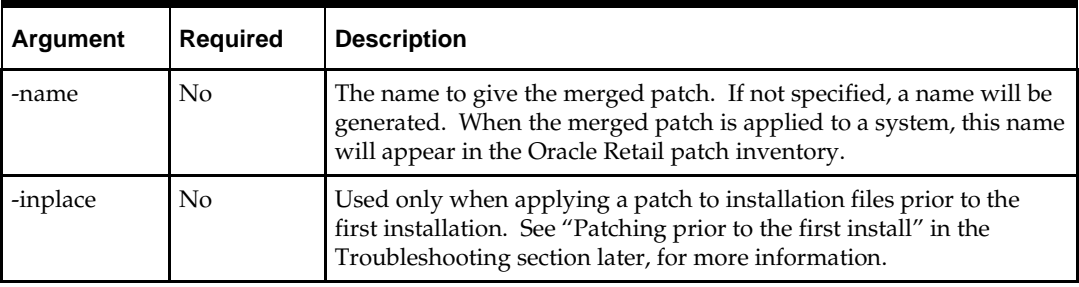

#### **Running the ORMerge Utility**

To merge patches, perform the following steps:

- **1.** Log in as the UNIX user that owns the product installation.
- **2.** Set the RETAIL\_HOME environment variable to the top-level directory of your product installation.

export RETAIL\_HOME=/u00/oretail/14.1/tst

- **3.** Set the PATH environment variable to include the orpatch/bin directory export PATH=\$RETAIL\_HOME/orpatch/bin:\$PATH
- **4.** Create a staging directory to contain the patches. mkdir –p \$RETAIL\_HOME/stage/merge/src
- **5.** Download the patches to the staging directory and unzip them so that each patch is in a separate subdirectory.
- **6.** Review the README.txt included with each patch to identify additional manual steps that may be required. If manual steps are specified in any patch, execute them at the appropriate time when applying the merged patch.
- **7.** Create a destination directory to contain the merged patches. mkdir -p \$RETAIL\_HOME/stage/merge/dest
- **8.** Execute ORMerge to merge the patches. ormerge -s \$RETAIL\_HOME/stage/merge/src –d \$RETAIL\_HOME/stage/merge/dest –name merged\_patch

The merged patch can now be applied as a single patch to the product installation using ORPatch.

## **Compiling Application Components**

In some cases it may be desirable to recompile RMS Forms, RWMS Forms or RMS Batch outside of a product patch. The ORCompile utility is designed to make this easy and remove the need to manually execute 'make' or 'frmcmp' commands which can be errorprone. ORCompile leverages ORPatch functions to ensure that it compiles forms and batch exactly the same way as ORPatch. In addition ORCompile offers an option to compile invalid database objects using ORPatch logic.

ORCompile takes two required command line arguments each of which take an option. Arguments and options can be specified in upper or lower case.

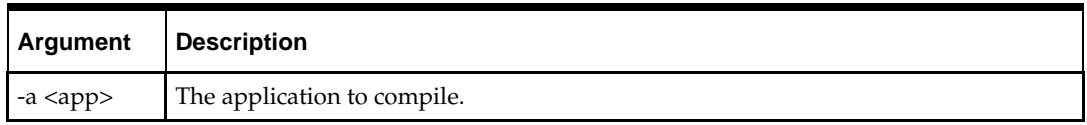

#### **ORCompile Command Line Arguments**

-t <type> The type of application objects to compile

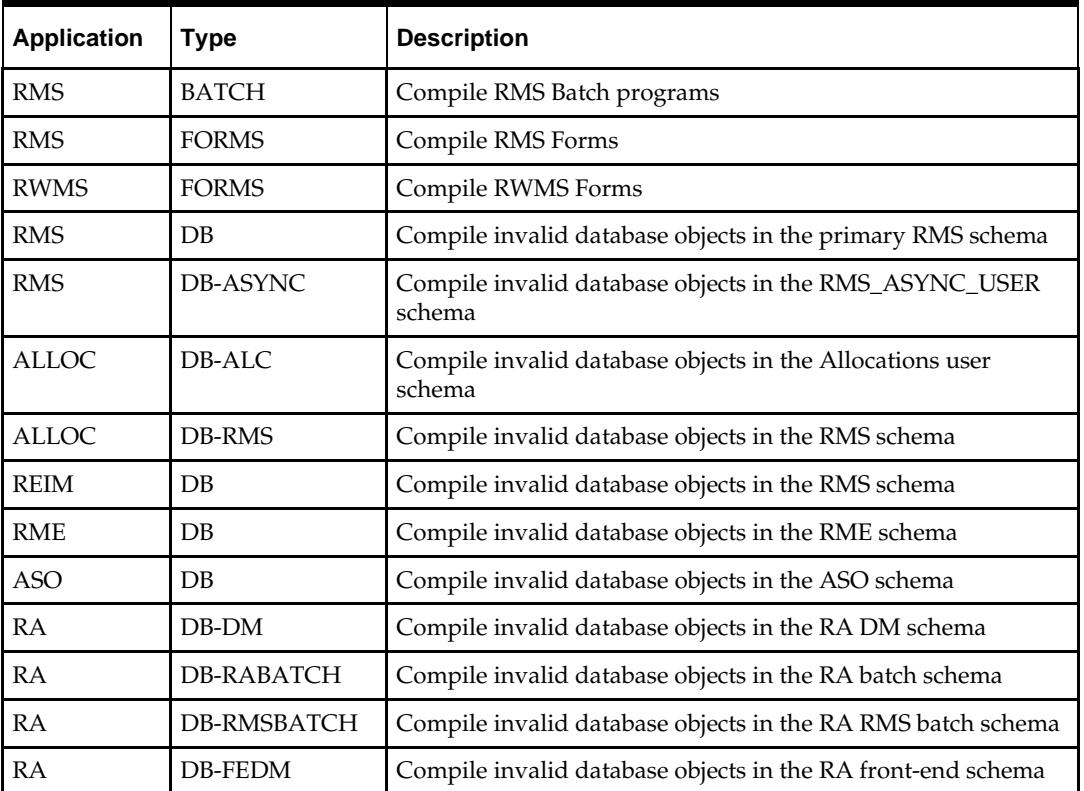

#### **ORCompile Argument Options**

**Note:** Compiling RMS type DB, ReIM type DB, and Allocation type DB-RMS, are all identical as they attempt to compile all invalid objects residing in the RMS schema.

#### **Running the ORCompile utility**

To compile files, perform the following steps:

- **1.** Log in as the UNIX user that owns the product installation.
- **2.** Set the RETAIL\_HOME environment variable to the top-level directory of your product installation.

```
export RETAIL_HOME=/u00/oretail/14.1/tst
```
- **3.** Set the PATH environment variable to include the orpatch/bin directory export PATH=\$RETAIL\_HOME/orpatch/bin:\$PATH
- **4.** Execute orcompile to compile the desired type of files. orcompile –a <app> -t <type>

#### **ORCompile Examples**

Compile RMS Batch. orcompile -a RMS -t BATCH Compile RWMS Forms. orcompile -a RWMS -t FORMS Compile invalid objects in the RA DM schema. orcompile -a RA -t DB-DM Compile invalid objects in the RMS owning schema. orcompile -a RMS -t DB

## **Deploying Application Components**

In some cases it may be desirable to redeploy Java applications outside of a product patch. For example, when troubleshooting a problem, or verifying the operation of the application with different WebLogic settings. Another situation might include wanting to deploy the application using the same settings, but without customizations to isolate behavior that could be related to customized functionality.

The ordeploy utility is designed to make this easy and remove the need to re-execute the entire product installer when no configuration needs to change. ORDeploy leverages Oracle Retail Patch Assistant functions to ensure that it deploys applications exactly the same way as ORPatch. In addition ORDeploy offers an option to include or not include custom Java files, to ease troubleshooting.

ORDeploy takes two required command line arguments each of which take an option. Arguments and options can be specified in upper or lower case.

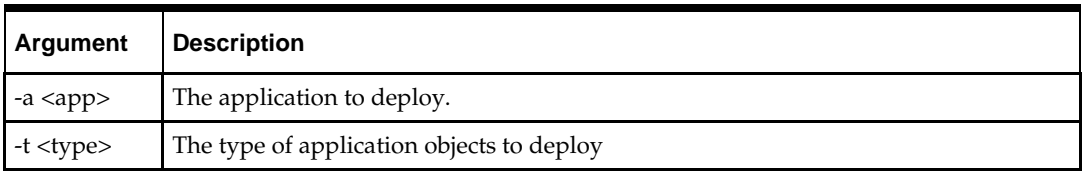

#### **ORDeploy Command Line Arguments**

#### **ORDeploy Argument Options**

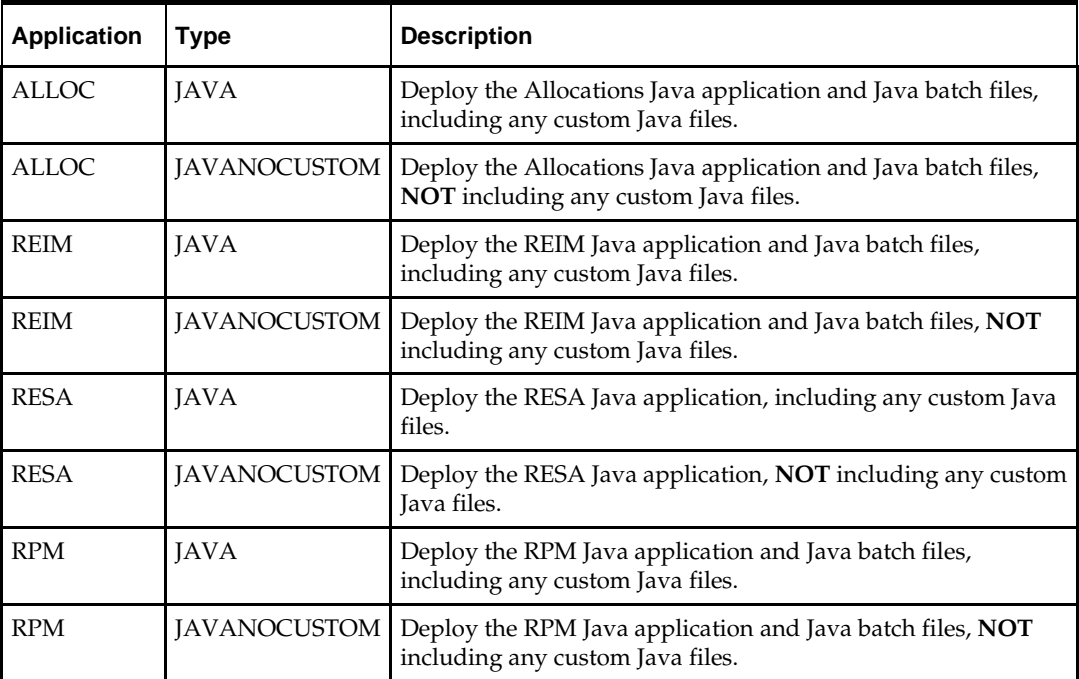

#### **Running the ORDeploy utility**

To deploy Java applications, perform the following steps:

- **1.** Log in as the UNIX user that owns the product installation.
- **2.** Set the RETAIL\_HOME environment variable to the top-level directory of your product installation.

export RETAIL\_HOME=/u00/oretail/14.1/tst

- **3.** Set the PATH environment variable to include the orpatch/bin directory export PATH=\$RETAIL\_HOME/orpatch/bin:\$PATH
- **4.** Execute ORDeploy to deploy the desired Java application.

## ordeploy –a <app> -t <type>

#### **ORDeploy Examples**

Deploy RPM. ordeploy -a RPM -t JAVA Deploy ReIM without including Java customizations. ordeploy -a REIM -t JAVANOCUSTOM

## **Maintenance Considerations**

The additional information stored within the RETAIL\_HOME and within database schemas adds some considerations when performing maintenance on your environment.

# **Database Password Changes**

Oracle wallets are used to protect the password credentials for connecting to database schemas. This includes all database schemas used during an install. If the password for any of these users is changed the wallet's entry must be updated.

The wallet location is configurable but by default is in the following locations:

| Location                              | <b>Installation Type</b>         |
|---------------------------------------|----------------------------------|
| \$RETAIL_HOME/orpatch/rms_wallet      | <b>RMS</b> Database<br>RMS Batch |
| \$RETAIL_HOME/orpatch/rms_wallet_app  | <b>RMS</b> Forms                 |
| \$RETAIL_HOME/orpatch/rwms_wallet     | <b>RWMS</b> Database             |
| \$RETAIL_HOME/orpatch/rwms_wallet_app | <b>RWMS</b> Forms                |
| \$RETAIL_HOME/orpatch/oraso_wallet    | ASO Database                     |
| \$RETAIL_HOME/orpatch/orme_wallet     | <b>RME</b> Database              |
| \$RETAIL_HOME/orpatch/ra_wallet       | RA Database                      |

The wallet alias for each schema will be <username>\_<dbname>. Standard mkstore commands can be used to update the password.

For example:

mkstore -wrl \$RETAIL\_HOME/orpatch/rms\_wallet –modifyCredential rms\_rmsdb rms01 rmspassword

This command will update the password for the RMS01 user to 'rmspassword' in the alias 'rms\_rmsdb'.

The Oracle wallets are required to be present when executing ORPatch. Removing them will prevent you from being able to run ORPatch successfully. In addition the Oracle wallet location is referenced in the RMS batch.profile, and in the default RMS and RWMS Forms URL configuration, so removing them will require reconfiguration of batch and forms. If batch and forms were reconfigured after installation to use other wallet files, it is possible to backup and remove the wallets, then restore them when running ORPatch.

## **WebLogic Password Changes**

Java wallets are used to protect the password credentials used when deploying Java products. This includes the WebLogic administrator credentials, LDAP connection credentials, batch user credentials and any other credentials used during an install. If the password for any of these users is changed the wallet's entry must be updated, or the Java product installation can be run again.

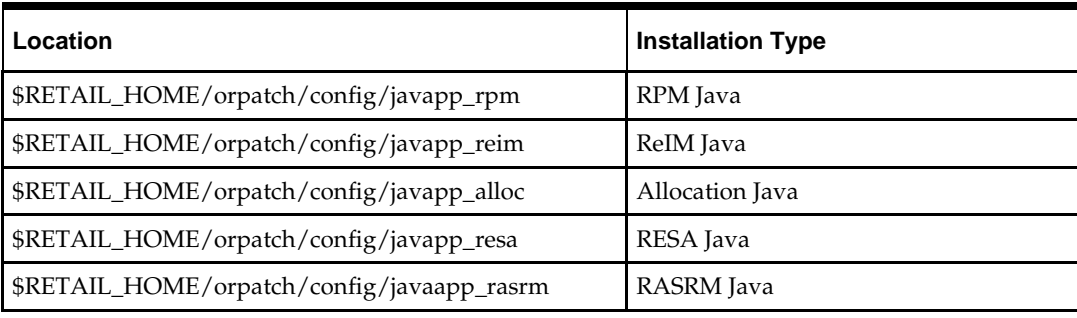

The wallet location is in the following locations:

The wallet aliases will be stored in the retail\_installer partition. The names of the aliases will vary depending on what was entered during initial product installation.

The dump\_credentials.sh script can be used to list the aliases in the wallet.

For example:

cd \$RETAIL\_HOME/orpatch/deploy/retail-public-security-api/bin ./dump\_credentials.sh \$RETAIL\_HOME/orpatch/config/javapp\_alloc

Apapplication level key partition name:retail\_installer User Name Alias:dsallocAlias User Name:rms01app User Name Alias:BATCH-ALIAS User Name:SYSTEM\_ADMINISTRATOR User Name Alias:wlsAlias User Name:weblogic

The easiest way to update the credential information is to re-run the Java product installer. If you need to manually update the password for a credential, the save\_credential.sh script can be used.

For example:

```
cd $RETAIL_HOME/orpatch/deploy/retail-public-security-api/bin
./save_credential.sh –l $RETAIL_HOME/orpatch/config/javapp_alloc –p 
retail_installer –a wlsAlias –u weblogic
```
This command will prompt for the new password twice and update the aslias wlsAlias, username weblogic with the new password.

## **Infrastructure Directory Changes**

The RETAIL\_HOME/orpatch/config/env\_info.cfg file contains the path to the database ORACLE\_HOME on database or RMS Batch installations, to the WebLogic Forms and Reports ORACLE\_HOME and ORACLE\_INSTANCE on RMS or RWMS Forms installations, and to the WEBLOGIC\_DOMAIN\_HOME, WL\_HOME and MW\_HOME on Java product installations. If these paths change, the related configuration variables in the env\_info.cfg file must be updated.

## **DBManifest Table**

The table dbmanifest within Oracle Retail database schemas is used to track the database scripts which have been applied to the schema. It is critical not to drop or truncate this table. Without it, ORPatch will attempt to re-run scripts against the database which have already been applied which can destroy a working environment. Similarly, if copying a schema from one database to another database, ensure that the dbmanifest table is preserved during the copy.

## **RETAIL\_HOME relationship to Database and Application Server**

The RETAIL\_HOME associated with an Oracle Retail product installation is critical due to the additional metadata and historical information contained within it. If a database or application installation is moved or copied, the RETAIL\_HOME related to it should be copied or moved at the same time.

## **Jar Signing Configuration Maintenance**

The RPM product installation includes an option to configure a code signing certificate so that jar files modified during installation or patching are automatically re-signed. This configuration is optional, but recommended. If it is configured, the code signing keystore is copied during installation to

\$RETAIL\_HOME/orpatch/config/jarsign/orpkeystore.jks. The keystore password and private key password are stored in a Java wallet in the

\$RETAIL\_HOME/orpatch/config/jarsign directory. The credentials are stored in a wallet partition called orpatch:

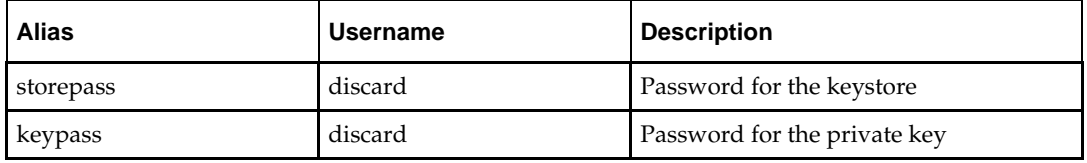

The keystore file and passwords can be updated using the product installer. This is the recommended way to update the signing configuration.

If only the credentials need to be updated, the sign\_jar.sh script can be used.

- **5.** Log in as the UNIX user that owns the product installation.
- **6.** Set the RETAIL\_HOME environment variable to the top-level directory of your installation.

export RETAIL\_HOME=/u00/oretail/14.1/tst

- **7.** Change directories to the location of sign jar.sh cd \$RETAIL\_HOME/orpatch/deploy/bin
- **8.** Execute sign\_jar.sh sign\_jar.sh changepwd
- **9.** When prompted, enter the new keystore password
- **10.** When prompted, enter the new private key password

# **Customization**

## **Patching Considerations with Customized Files and Objects**

In general, the additional capabilities provided by the ORPatch should make it easier to evaluate the potential impacts of patches to your customizations of Oracle Retail products. However, the additional metadata maintained by the Oracle Retail patching utilities does add some considerations when making customizations.

## **General Guidelines**

It is always preferred to customize applications by extension rather than by direct modification. For example, adding new database objects and forms rather than modifying existing Oracle Retail objects and forms. You can also leverage built-in extension points such as User Defined Attributes, the Custom Flexible Attribute Solution, or seeded customization points in ADF Applications.

It is strongly discouraged to directly modify Oracle Retail database objects, especially tables, as your changes may be lost during patching or may conflict with future updates. When adding or modifying database objects, Oracle Retail recommends that all objects be added with scripts to ensure that they can be rebuilt if necessary after a patch.

## **Custom Database Objects**

When you create new database objects, Oracle Retail recommends placing them in an Oracle database schema specifically for your customizations. You must use synonyms and grants to allow the Oracle Retail product schema owner and other users to access your objects, and use synonyms and grants to allow your customizations to access Oracle Retail objects. A separate schema will ensure that your customizations are segregated from base Oracle Retail code.

ORPatch expects that there will be no invalid objects in the database schemas it manages after a patch is applied. For this reason adding extra objects to the product schema could result in failures to apply patches as changes to base objects may cause custom objects to go invalid until they are updated. In this situation, manually update the custom objects so that they compile, and restart the patch.

## **Custom Forms**

When creating new custom forms, Oracle Retail recommends placing them in a separate directory specifically for your customizations. This directory should be added to the FORMS\_PATH of your RMS or RWMS Forms URL configuration to allow the forms to be found by the Forms Server. This will ensure that your customizations are segregated from base Oracle Retail code. If you choose to place customizations in the Forms bin directory, then your custom forms will need to be recopied each time Forms are fully recompiled.

## **ADF Application Customization**

Oracle Retail ADF-based applications such as Allocation and ReSA can be customized using a process called 'seeded customization'. The customization process involves using JDeveloper in Customizer mode to create changes to product configurations, and then building a MAR archive containing the changes. The generated MAR is deployed to the MDS repository used by the application and applied to the application at runtime. These types of customizations are handled outside of ORPatch and are not reported during patch analysis or tracked by the custom file registration utility. More information can be found in the respective product customization guides.

#### **Custom Compiled Java Code**

When customizing Oracle Retail Java-based products such as RPM and ReIM via product source code, ORPatch supports automatically adding compiled customizations into the application ear file prior to deployment. This allows customizations to be applied to the application without directly modifying the base product ear, enabling customizations and defect hotfixes to co-exist when they do not change the same file or a dependent file. See the later "Custom Compiled Java Code" section for additional information and considerations.

#### **Analyze Patches when Customizations are Present**

Whenever you have customized a product by directly modifying Oracle Retail files or database objects, it is important to ensure you analyze each the files that will be updated by a patch before applying the patch. This will allow you to identify any customized files which may be overwritten by the patch and either merge your customization with the new version of the file, or re-apply the customization after applying the patch.

#### **Manifest Updates**

If you choose to customize Oracle Retail files directly, it is extremely important **not** to update the revision number contained in the env\_manifest.csv. This could cause future updates to the file to be skipped, invalidating later patch applications as only a partial patch would be applied. The customized revision number for modified files will need to be tracked separately.

## **Registering Customized Files**

The ORPatch contains utilities and functionality to allow tracking of files that have been customized through direct modification. This process is referred to as 'registering' a customized file. Registration only works for files which are shipped by Oracle Retail. It is not possible to register new files created in the environment as part of extensions or customizations.

When patches are analyzed with ORPatch, special reporting is provided if any registered files would be updated or deleted by the patch. Customized files impacted by the patch are listed at the end of the analysis report from ORPatch. The detail files generated during the analyze will contain a column called 'customized' which will have a Y for any files which were registered as customized. This allows easier identification of customizations which will be overwritten by a patch.

All files delivered by Oracle Retail are considered 'base' and so when they are applied to an environment any registrations of those files as customized will revert back to uncustomized. **Each time a patch overwrites customized files, you must re-register the files as customized once you have applied customizations.**

To register customized files, use the \$RETAIL\_HOME/orpatch/bin/orcustomreg script.

- The orcustomerg script operates in one of two modes: registration and list.
- Registration mode registers or unregisters one or more files as customized.
- List mode lists all files in the environment that are registered as customized.

#### **Command Line Arguments for Registration Mode**

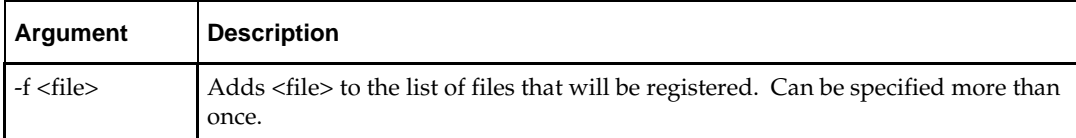

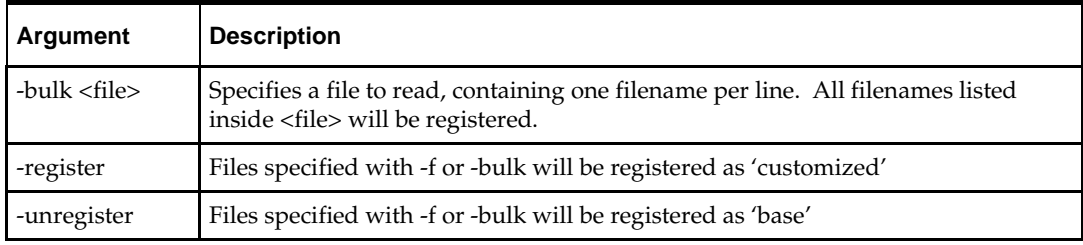

#### **Notes:**

- At least one of -f or -bulk is required.
- If neither -register nor -unregister is specified, the default is '-register'.
- File names specified with -f must either be fullyqualified or be relative to RETAIL\_HOME. The same is true for filenames specified within a -bulk file.

#### **Command Line arguments for list mode**

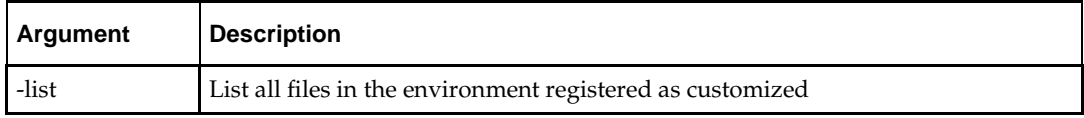

#### **Running the orcustomreg Script**

Perform the following procedure to run the orcustomreg script:

- **1.** Log in as the UNIX user that owns the product installation.
- **2.** Set the RETAIL\_HOME environment variable to the top-level directory of your product installation.

export RETAIL\_HOME=/u00/oretail/14.1/tst

- **3.** Set the PATH environment variable to include the orpatch/bin directory export PATH=\$RETAIL\_HOME/orpatch/bin:\$PATH
- **4.** Execute orcustomreg script to register the desired file(s). orcustomreg –register –f <file>

#### **Examples of using the orcustomreg Script**

Register \$RETAIL\_HOME/dbsql\_rms/Cross\_Pillar/control\_scripts/source/oga.sql as customized.

orcustomreg -f dbsql\_rms/Cross\_Pillar/control\_scripts/source/oga.sql

Unregister customizations for

\$RETAIL\_HOME/dbsql\_rwms/Triggers/Source/TR\_WAVE.trg orcustomreg –unregister –f \$RETAIL\_HOME/dbsql\_rwms/Triggers/Source/TR\_WAVE.trg

Bulk register several files as customized.

```
echo "$RETAIL_HOME/oracle/proc/src/mrt.pc" > custom.txt
echo "$RETAIL_HOME/oracle/proc/src/saldly.pc" >> custom.txt
echo "$RETAIL_HOME/oracle/proc/src/ccprg.pc" >> custom.txt
orcustomreg –bulk custom.txt
```
List all files registered as customized. orcustomreg –list

## **Custom Compiled Java Code**

When customizing Oracle Retail Java-based products such as RPM and ReIM via product source code, ORPatch supports automatically adding compiled customizations into the application ear file prior to deployment. This allows customizations to be applied to the application without directly modifying the base product ear, enabling customizations and defect hotfixes to co-exist when they do not change the same file or a dependent file

This functionality is enabled by creating a directory called \$RETAIL\_HOME/javaapp\_<app>/custom, where <app> is the application the customizations apply to. Files stored within this directory will be combined with the base product ear files before the application is deployed to WebLogic. ORPatch will attempt to consider customizations stored within the 'custom' directory during patch analysis by triggering more detailed ear file change analysis to assist with identifying which customizations might be impacted by changes in the patches.

> **Note:** It is not possible, nor necessary, to register compiled Java customizations with the orcustomreg tool.

As with other customization techniques for other technologies, Oracle Retail recommends making Java customizations in new files as much as possible, versus overwriting base product or configuration files. In the past it was necessary to build complete replacement product ear files, but this method of customization is no longer required nor recommended. Replacement ear and jar files will not contain the META-INF/env\_manifest.csv files which are required in order to be able to apply incremental patches. Instead, compile the specific Java classes being customized and place them along with any custom configuration files in \$RETAIL\_HOME/javaapp\_<app>/custom.

#### **Building Deployable ear files**

When constructing the product ear file to deploy to WebLogic, ORPatch applies changes to the ear file in a specific order, with files from later steps overwriting files in earlier steps. The resulting ear is stored in \$RETAIL\_HOME/javaapp\_<app>/deploy, and then deployed to WebLogic.

| Order          | <b>File Type</b>                | Location                                    |
|----------------|---------------------------------|---------------------------------------------|
|                | Base product ear                | \$RETAIL_HOME/javaapp_ <app>/base</app>     |
| $\overline{2}$ | Updated configuration files     | \$RETAIL_HOME/javaapp_ <app>/config</app>   |
| l 3            | Oracle Retail-supplied hotfixes | \$RETAIL_HOME/javaapp_ <app>/internal</app> |
| l 4            | Compiled customizations         | \$RETAIL_HOME/javaapp_ <app>/custom</app>   |

**Sequence for ORPatch Java Product ear file updates**

#### **Merging Custom Files**

When merging files from the custom directory with the product ear, ORPatch uses the directory path of the files within custom to calculate where the file should be stored within the ear. This allows arbitrary nesting of files, even when placing files within jars stored in jars, stored within the ear. The following examples below use RPM, but apply to adding compiled customizations to any Java-based product.

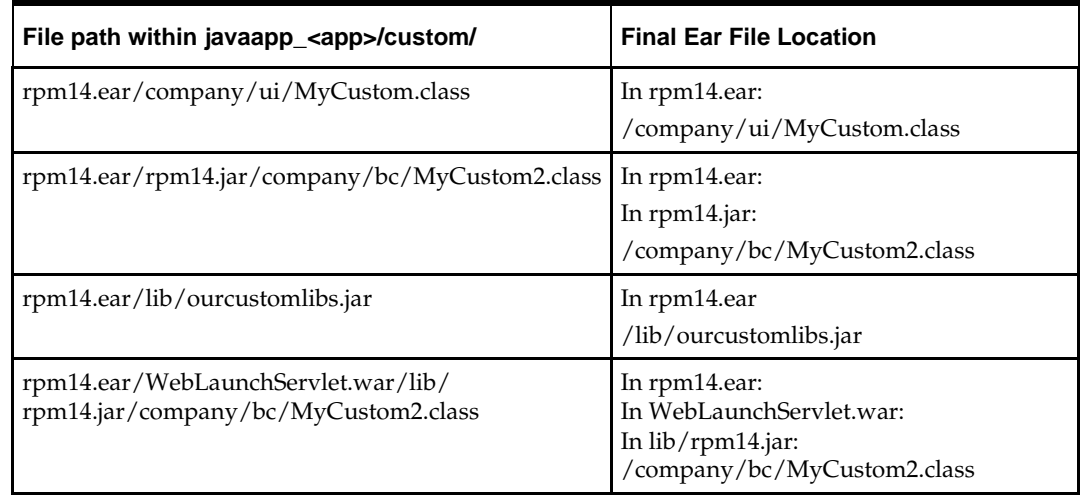

#### **Custom directory location and product ear location Examples**

#### **Analyzing patches when customizations are present**

When analyzing a patch which contains a base product ear and the custom directory contains files, ORPatch will automatically trigger a more detailed analysis of the changes coming in a patch. This includes calculating what files inside the product ear have been added, removed or updated and which files appear to be customized based on the contents of the 'custom' directory. The detailed results of the ear file comparison during patch analysis will be saved in javaapp\_<app>\_archive\_compare\_details.csv. Any custom files which appeared to be impacted by the patch are saved in javapp\_<app>\_archive\_custom\_impacts.csv. Both files will be in the \$RETAIL\_HOME/orpatch/logs/detail\_logs/analyze/details directory.

> **Note:** This detailed analysis is not available when analyzing individual hotfixes, so special care must be taken when applying hotfixes to a customized product installation, to ensure there are no conflicts between customizations and hotfix changes.

#### **Customizations and cumulative patches**

By default, when applying a cumulative patch, ORPatch will not include customizations in the deployed product ear, even if they are present in the appropriate directory. This allows verification that the application is functioning properly using base code, before applying customizations. After verifying the initial deployment, use ORDeploy with the "-t JAVA" option to construct and deploy the product ear including customizations.

If customizations need to be removed outside of a patch, use ORDeploy with the "-t JAVANOCUSTOM" option to create and deploy an ear containing only Oracle Retail code. To force ORPatch to include customizations in the deployed ear even when applying a cumulative patch, set JAVAAPP\_<app>\_INCLUDE\_CUSTOM=Y in the \$RETAIL\_HOME/orpatch/config/env\_info.cfg file.

#### **Changing configuration files**

It is possible to directly change product configuration files in \$RETAIL\_HOME/javaapp\_<app>/config. These updates can be deployed to the environment using the ORDeploy utility. However, the 'config' directory is completely

recreated each time the product installer is used. This means that modifications will be lost and must be manually reapplied after each installer run. It is recommended to make configuration changes via the installer where possible, and retain the ant.install.properties file for use in later installer sessions.

## **Extending Oracle Retail Patch Assistant with Custom Hooks**

The default ORPatch actions and processing logic is sufficient to install and patch the base Oracle Retail product code. However there may be situations where custom processing is desired during patching activities such as executing a shell script prior to the start of patching, or running a SQL script at the end of the patch.

ORPatch supports extensions in the form of custom hooks. These hooks allow external scripts to be run at specific points during ORPatch processing.

#### **ORPatch Processing**

#### **Action**

ORPatch supports a variety of 'actions' which define the steps necessary to apply updates to a particular area of the Oracle Retail application. Each action is generally specific to updates to a single technology or logical component of the environment. For example, one action might handle making updates to the RMS database schema, while a separate action is responsible for compiling RWMS forms, and a different action deploys the RPM Java application. These actions are enabled and disabled within the environment configuration file, allowing ORPatch to determine what types of changes to apply to each product installation.

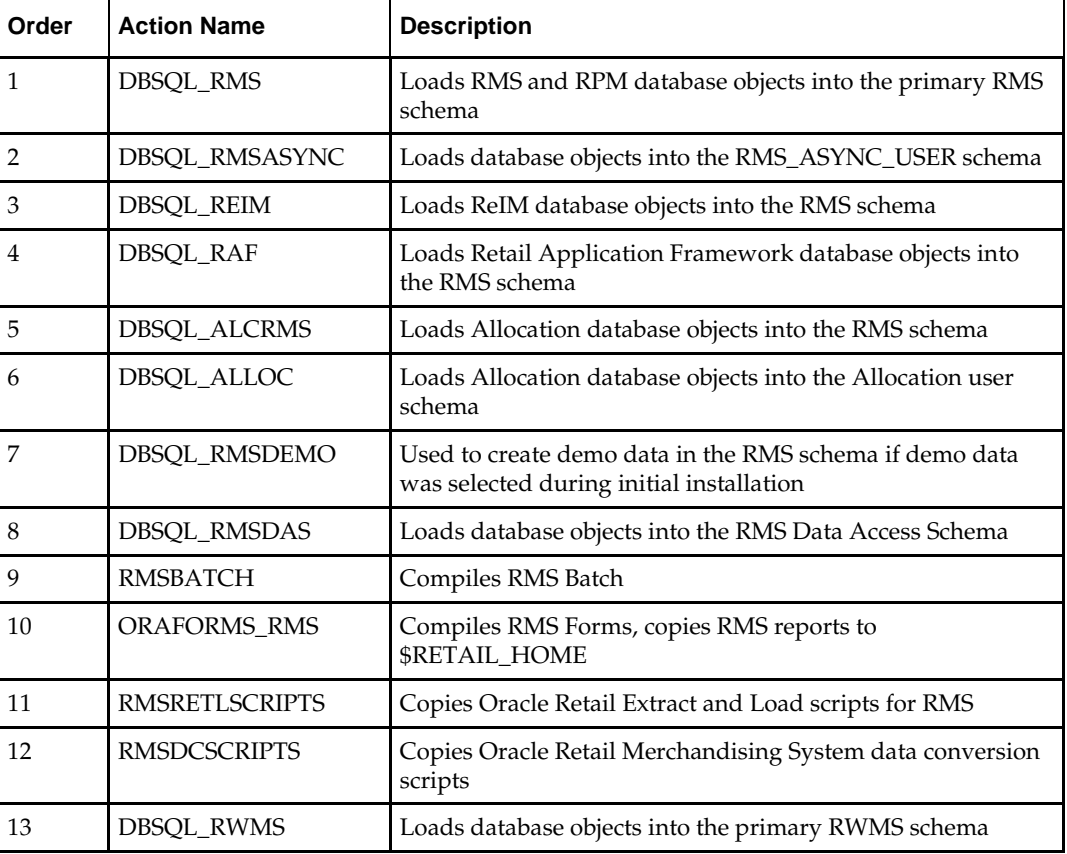

#### **ORPatch Actions**

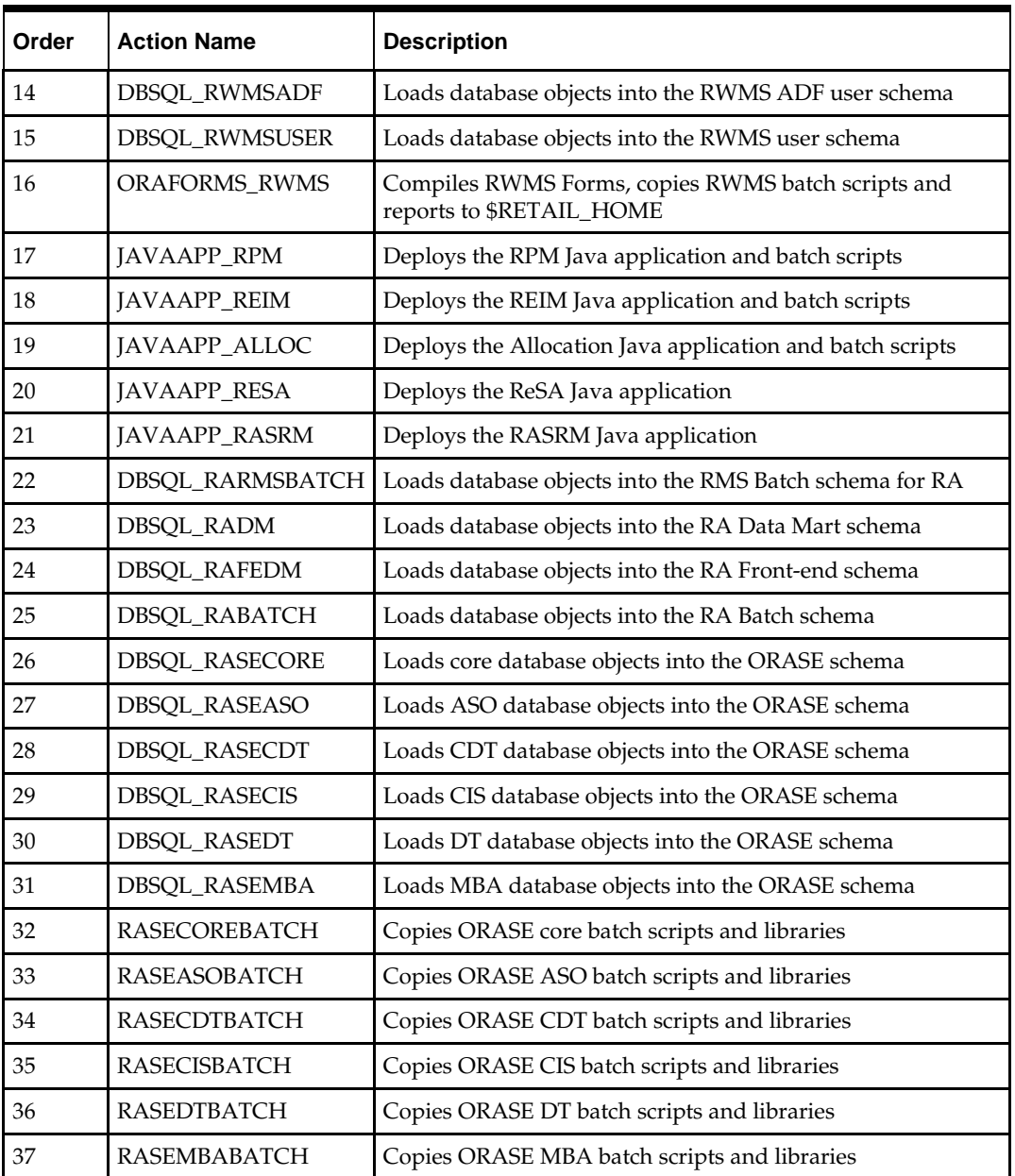

### **Phase**

ORPatch processes patches in phases. Each action relevant to a patch and host is provided an opportunity to process the patch for each phase. The standard phases which allow hooks are:

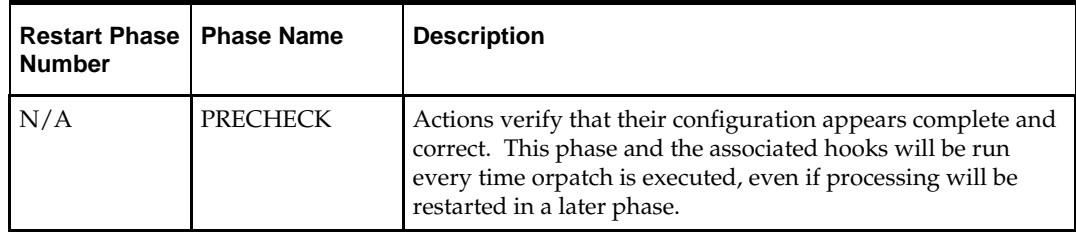

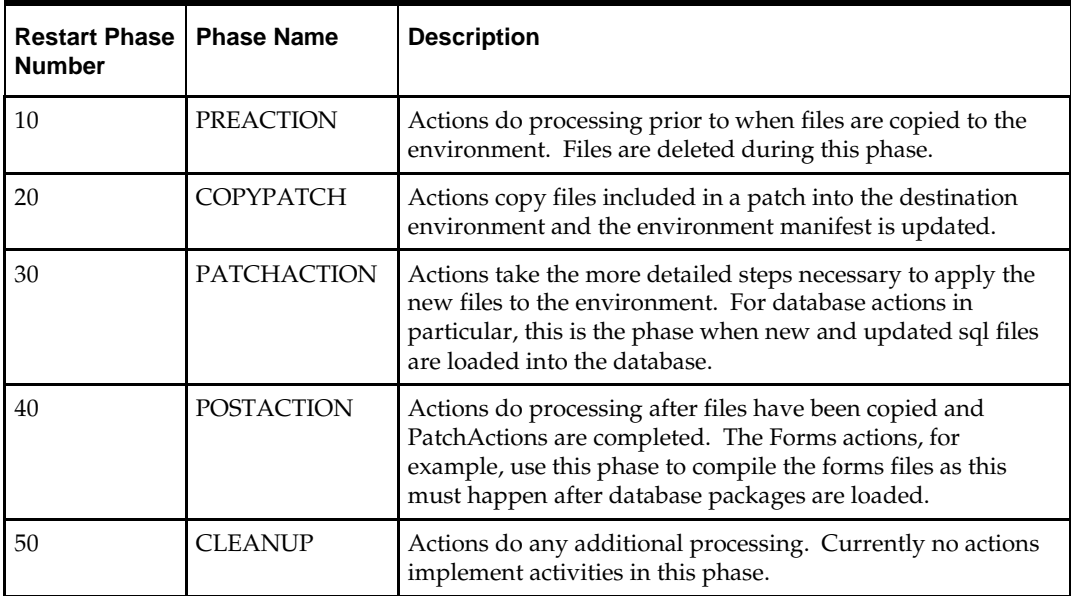

## **Configuring Custom Hooks**

Custom hooks are configured in a configuration file

RETAIL\_HOME/orpatch/config/custom\_hooks.cfg. The configuration file is a simple text file where blank lines and lines starting with # are ignored and all other lines should define a custom hook.

To define a custom hook, a line is added to the file in the form:

<hook name>=<fully qualified script>

The hook name must be in upper case and is in the form:

<action name>\_<phase name>\_<sequence>

The action name is any action name understood by ORPatch. The phase name is one of the five phase names from the table above. The sequence is either 'START' or 'END'. Hooks defined with a sequence of 'START' are run before the action's phase is invoked. Hooks defined with a sequence of 'END' are run after the action's phase is invoked.

Multiple scripts can be associated with a single hook by separating the script names with a comma. If a hook name appears in the configuration file multiple times only the last entry will be used.

The script defined as a custom hook must be an executable shell script that does not take any arguments or inputs. The only environment variable that is guaranteed to be passed to the custom hook is RETAIL\_HOME. The script must return 0 on success and non-zero on failure.

If an action is a DBSQL action (i.e. has a name like DBSQL\_), the custom hook can optionally be a .sql file. In this case the SQL script will be run against the database schema that the DBSQL action normally executes against. The SQL script must not generate any ORA- or SP2- errors on success. In order to be treated as a database script, the extension of the file defined as the custom hook must be .sql in lower-case. Any other extension will be treated as if it is a shell script. If you have database scripts with different extensions, they must be renamed or wrapped in a .sql script.

When using the PRECHECK phase and START sequence, please note that the custom hook will be executed prior to any verification of the configuration. Invalid configuration, such as invalid database username/password or a non-existent ORACLE\_HOME, may cause the custom hook to fail depending on the actions it tries to

take. However in these cases, the normal orpatch PRECHECK activities would likely have failed as well. All that is lost is the additional context that orpatch would have provided about what was incorrect about the configuration.

#### **Restarting with Custom Hooks**

If a custom hook fails, for example a shell script hook returns non-zero or a sql script generates an ORA- error in its output, the custom hook will be treated as failing. A failing custom hook causes ORPatch to immediately stop the patching session.

When ORPatch is restarted it always restarts with the same phase and action, including any START sequence custom hooks. If the START sequence custom hook fails, the action's phase is never executed. With an END sequence custom hook, the action's phase is re-executed when ORPatch is restarted and then the custom hook is re-executed. When an action's phase is costly, for example the DBSQL\_RMS action which does a lot of work, this can mean a lot of duplicate processing.

For this reason it is preferred to use START sequence custom hooks whenever possible. If necessary, use a START sequence hook on a later phase or a later action, rather than an END sequence custom hook.

#### **Patch-level Custom Hooks**

In addition to action-specific hooks, there are two patch-level hook points available. These hooks allow scripts to be run before any patching activities start and after all patching activities are completed. The hooks are defined in the same configuration file, with a special hook name.

To run a script before patching, define:

ORPATCH\_PATCH\_START=<fully qualified script>

To run a script after patching, define:

ORPATCH\_PATCH\_END=<fully qualified script>

These hooks only support executing shell scripts, database scripts must be wrapped in a shell script. It is also important to note that these hooks are run on every execution of ORPatch to apply a patch, even when restarting a patch application. If the START sequence patch-level hook returns a failure, patching is aborted. If the END sequence patch-level hook returns a failure, it is logged but ignored as all patching activities have already completed.

Please note that the ORPATCH\_PATCH\_START hook is executed prior to any verification of the configuration. Invalid configuration may cause the custom hook to fail depending on the actions it tries to take. However in these cases, the normal ORPatchactivities would likely fail as well.

#### **Example Custom Hook Definitions**

A shell script that is executed prior to the Pre-Action phase of RMS Batch: RMSBATCH\_PREACTION\_START=/u00/oretail/prepare\_custom\_header.sh

A shell script that is executed after RETL script files are copied into the RETAIL\_HOME: RETLSCRIPTS\_COPYPATCH\_END=/u00/oretail/copy\_custom\_files.sh

A SQL script that is executed against the RWMS owning schema at the start of the Cleanup Phase:

DBSQL\_RWMS\_CLEANUP\_START=/dba/sql/recompile\_synonyms.sql

# **Troubleshooting Patching**

There is not a general method for determining the cause of a patching failure. It is important to ensure that patches are thoroughly tested in a test or staging system several times prior to attempting to apply the patch to a production system, particularly if the patch is a large cumulative patch. After the test application is successful, apply the patch to the production system.

## **ORPatch Log Files**

ORPatch records extensive information about the activities during a patch to the log files in RETAIL\_HOME/orpatch/logs. This includes a summary of the actions that are planned for a patch, information about all files that were updated by the patch, and detailed information about subsequent processing of those files. The ORPatch log files also contain timestamps to assist in correlating log entries with other logs.

Even more detailed logs are available in RETAIL\_HOME/orpatch/logs/detail\_logs for some activities such as forms compilation, invalid database object errors, and output from custom hooks. If the standard ORPatch log information is not sufficient, it might be helpful to check the detailed log if it exists.

## **Restarting ORPatch**

The restart mechanism in ORPatch is designed to be safe in nearly any situation. In some cases to ensure this, a portion of work may be redone. If the failure was caused by an intermittent issue that has been resolved, restarting ORPatch may be sufficient to allow the patch to proceed.

## **Manual DBManifest Updates**

A possible cause for database change script failures is that a database change was already made manually to the database. In this event, you may need to update the dbmanifest table to record that a specific script does not need to be run. Before doing this, it is extremely important to ensure that all statements contained in the script have been completed.

Use the \$RETAIL\_HOME/orpatch/bin/ordbmreg script to register database scripts in the dbmanifest table.

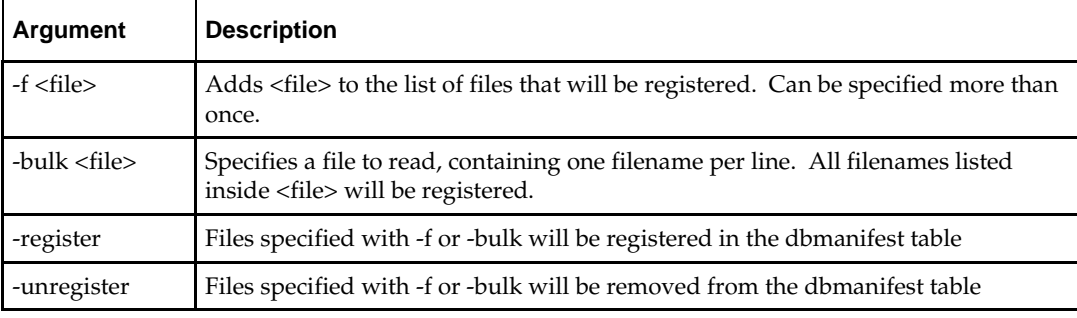

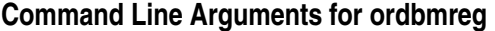

#### **Notes:**

- At least one of -f or -bulk is required.
- If neither -register nor -unregister is specified, the default is '-register'.
- File names specified with -f must either be fullyqualified or be relative to RETAIL\_HOME. The same is true for filenames specified within a -bulk file.
- Registering a file in the dbmanifest table will cause it to be completely skipped. Before doing so, ensure that all commands contained in it have been completed.
- Removing a file from the dbmanifest table will cause it to be run again. This will fail if the commands in the script cannot be re-run. For example if they create a table that already exists.

#### **Running the ordbmreg Script**

Perform the following procedure to run the ordbmreg script:

- **1.** Log in as the UNIX user that owns the product installation.
- **2.** Set the RETAIL\_HOME environment variable to the top-level directory of your product installation.

```
export RETAIL_HOME=/u00/oretail/14.1/tst
```
- **3.** Set the PATH environment variable to include the orpatch/bin directory export PATH=\$RETAIL\_HOME/orpatch/bin:\$PATH
- **4.** Execute ordbmreg script to register the desired file(s). ordbmreg –register –f <file>

#### **Examples of using the ordbmreg Script**

#### Register

\$RETAIL\_HOME/dbsql\_rms/Cross\_Pillar/db\_change\_scripts/source/000593\_system\_o ptions.sql with the dbmanifest table.

ordbmreg -f dbsql\_rms/Cross\_Pillar/db\_change\_scripts/source/000593\_system\_options.sql

Remove the dbmanifest row for

\$RETAIL\_HOME/dbsql\_radm/ra\_db/radm/database\_change\_scripts/000035\_s1273324 0\_w\_party\_per\_d.sql.

```
ordbmreg –unregister –f 
$RETAIL_HOME/dbsql_radm/ra_db/radm/database_change_scripts/000035_s12733240_w_part
y_per_d.sql
```
Bulk register several files in the dbmanifest table.

```
echo "$RETAIL_HOME/dbsql_rwms/DBCs/Source/000294_container.sql" > dbcs.txt
echo "$RETAIL_HOME/dbsql_rwms/DBCs/Source/000457_drop_object.sql" >> dbcs.txt
ordbmreg –bulk dbcs.txt
```
#### **Restarting after registration**

Once the row has been added to the dbmanifest table, restart ORPatch and the script will be skipped. If the file is not skipped there are several possibilities:

- The script registered is not the failing script.
- The file type is not a type that is filtered by the dbmanifest. The only file types that skip files listed in the dbmanifest are:
	- Initial install DDL Files
	- Installation scripts that cannot be rerun
	- Database Change Scripts

#### **Manual Restart State File Updates**

Oracle Retail strongly discourages manually updating the ORPatch restart state files. Updating the file improperly could cause necessary steps in the patching process to be skipped or patches to be incorrectly recorded as applied.

## **DISPLAY Settings When Compiling Forms**

When compiling RMS or RWMS forms, it is necessary to have a valid X-Windows Display. ORPatch allows this setting to come from one of two places:

- DISPLAY environment variable set before executing ORPatch or
- DISPLAY setting in RETAIL\_HOME/orpatch/config/env\_info.cfg

The DISPLAY variable in the environment overrides the env\_info.cfg, if both are set. The destination X-Windows display must be accessible to the user running ORPatch, and for best compilation performance it should be on the network 'close' to the server where RMS Forms are installed and compiled. Using a local display or VNC display is preferred. Compiling forms across a Wide-Area Network will greatly increase the time required to apply patches to environments.

## **JAVA\_HOME Setting**

When working with Java application jar, ear or war files, it is necessary to have a valid JAVA\_HOME setting. ORPatch allows this setting to come from one of two places:

- JAVA\_HOME environment variable set before executing ORPatch or
- JAVA\_HOME setting in RETAIL\_HOME/orpatch/config/env\_info.cfg

The JAVA\_HOME variable in the environment overrides the env\_info.cfg, if both are set. The specified Java home location must be accessible to the user running ORPatch and be a full Java Development Kit (JDK) installation. The JAVA\_HOME must contain the jar utility and if automatic Jar file signing is configured, must also contain the keytool and jarsigner utilities.

## **Patching Prior to First Install**

In some situations, it may be necessary to apply a patch to product installation files before the initial install. For example, if there is a defect with a script that would be run during the install and prevent proper installation. In this rare situation, it may be necessary to apply a patch to the installation files prior to starting installation.

> **Note:** These steps should only be undertaken at the direction of Oracle Support.

Perform the following steps to patch installation files prior to starting an installation. The steps assume an RMS installation, but apply to any product supported by ORPatch:

**1.** Unzip the installation files to a staging area.

**Note:** The following steps assume the files are in /media/oretail14.1

**2.** Locate the patch\_info.cfg within the product media. The directory it resides in will be used for later steps.

find /media/oretail14.1/rms/installer –name patch\_info.cfg

Output Example:

**/media/oretail14.1/rms/installer/mom14**/patch\_info.cfg

**3.** Get the PATCH\_NAME for the standard product installation. The patch name to use in subsequent steps will be the portion following the "=" sign. grep "PATCH\_NAME=" /media/oretail14.1/rms/installer/mom14/patch\_info.cfg Output Example:

PATCH\_NAME=**MOM\_14\_1\_0\_0**

**4.** Create a directory that will contain the patch that must be applied, next to the directory with the product installation files.

> **Note:** The following steps assume this directory is in /media/patch.

**5.** Unzip the patch into the directory created in step 2.

**Note:** This should place the patch contents in /media/patch/<patch num>.

- **6.** Export RETAIL\_HOME to point within the installation staging area. export RETAIL\_HOME=/media/oretail14.1/rms/installer/mom14/Build
- **7.** Create a logs directory within the installation staging area mkdir \$RETAIL\_HOME/orpatch/logs
- **8.** Ensure the ORMerge shell script is executable. chmod u+x \$RETAIL\_HOME/orpatch/bin/ormerge
- **9.** Run ORMerge to apply the patch to the installation media, using a –name argument that is the same as what was found in step 3.

\$RETAIL\_HOME/orpatch/bin/ormerge -s /media/patch -d /media/oretail14.1/rms/installer/mom14 –name MOM\_14\_1\_0\_0 –inplace

> **Note:** The –inplace argument is critical to ensure that the patching replaces files in the mom14 directory.

**10.** Unset the RETAIL\_HOME environment variable.

unset RETAIL\_HOME

At this point, the installation files will have been updated with the newer versions of files contained within the patch. Log files for the merge will be in /media/oretail14.1/rms/installer/mom14/Build/orpatch/logs.

## **Providing Metadata to Oracle Support**

In some situations, it may be necessary to provide details of the metadata from an environment to Oracle support in order to assist with investigating a patching or application problem. ORPatch provides built-in functionality through the 'exportmetadata' action to extract and consolidate metadata information for uploading to Oracle Support or for external analysis. For more information, see the ORPatch 'Exporting Environment Metadata' section.

# **A**

# **Appendix: RPM Application Installer Screens**

You need the following details about your environment for the installer to successfully deploy the RPM application. Depending on the options you select, you may not see some screens or fields.

#### **Screen: Installation Introduction Screen**

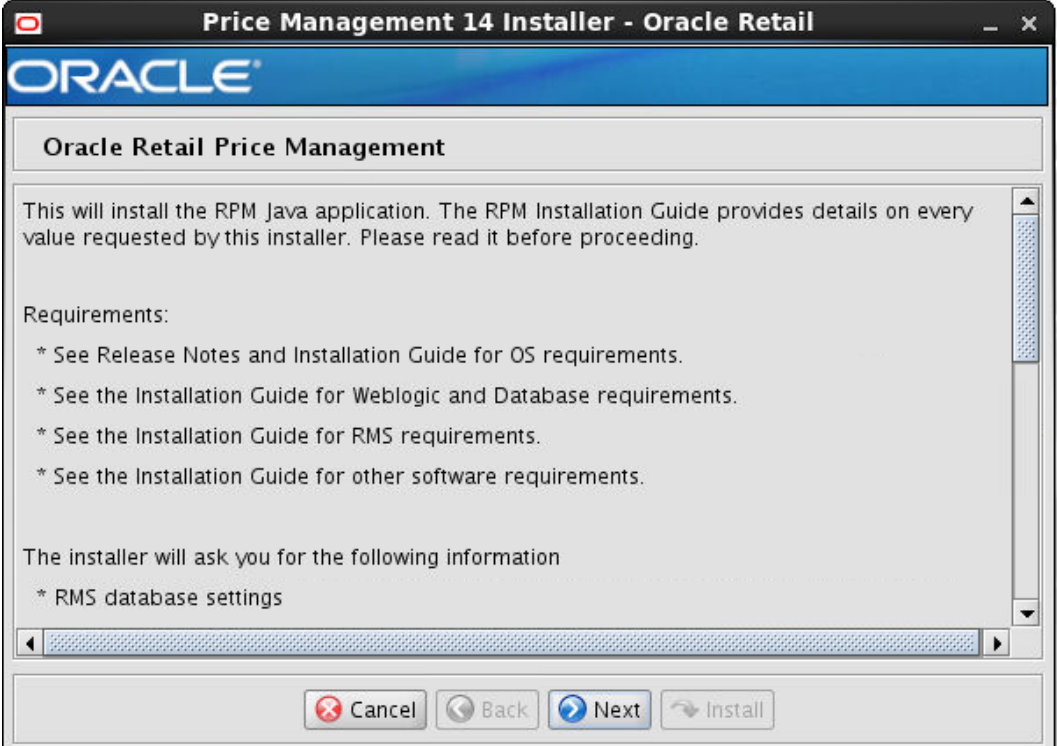

# **Screen: RPM Application RETAIL HOME**

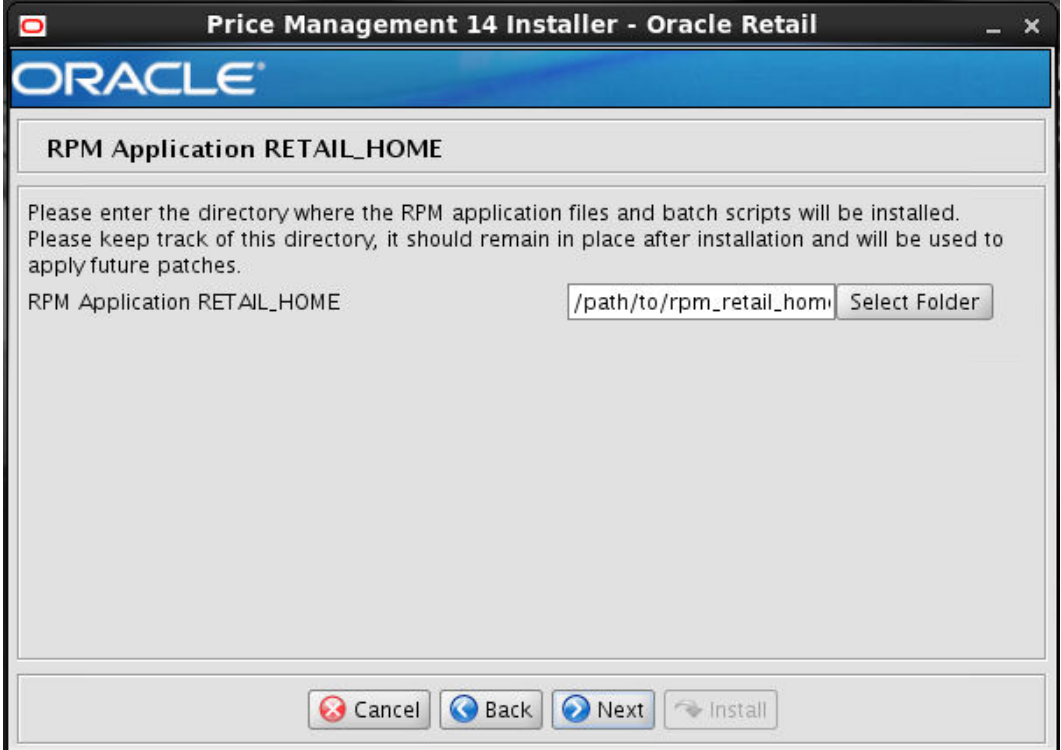

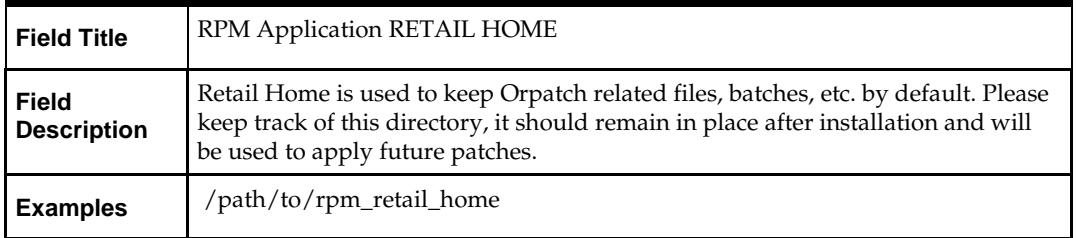

## **Screen: Host Details**

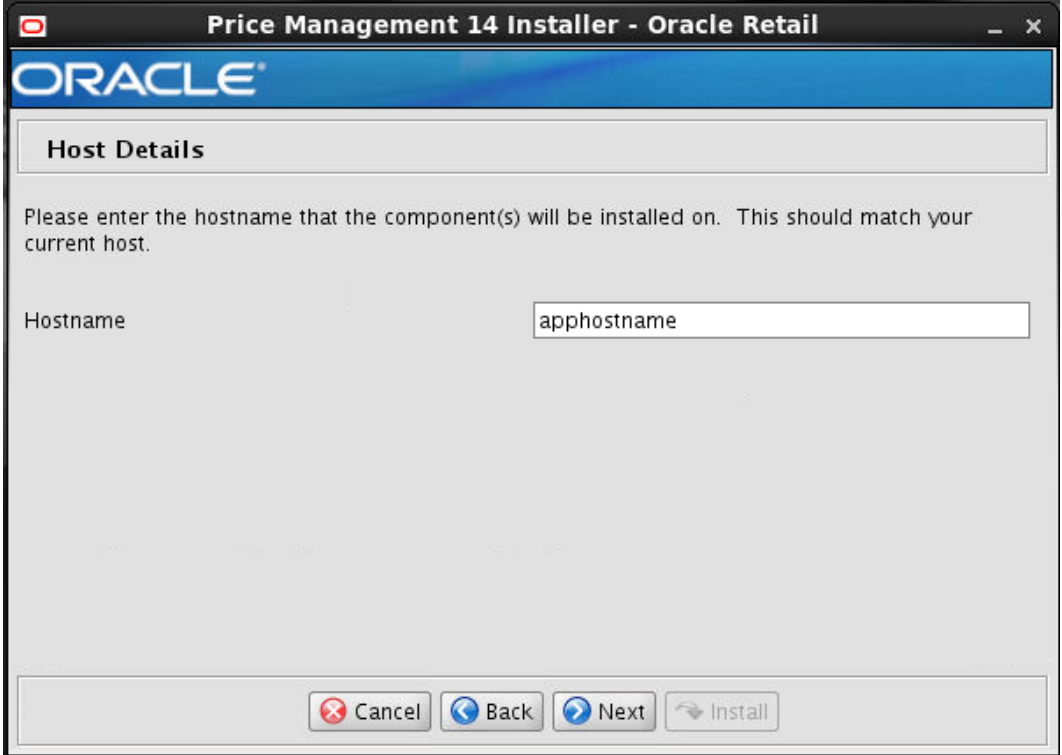

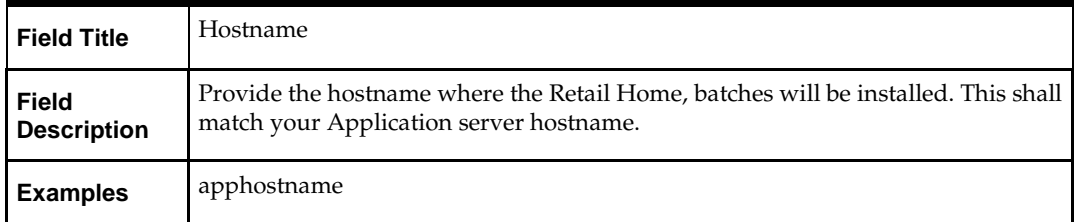

# **Screen: Security Details**

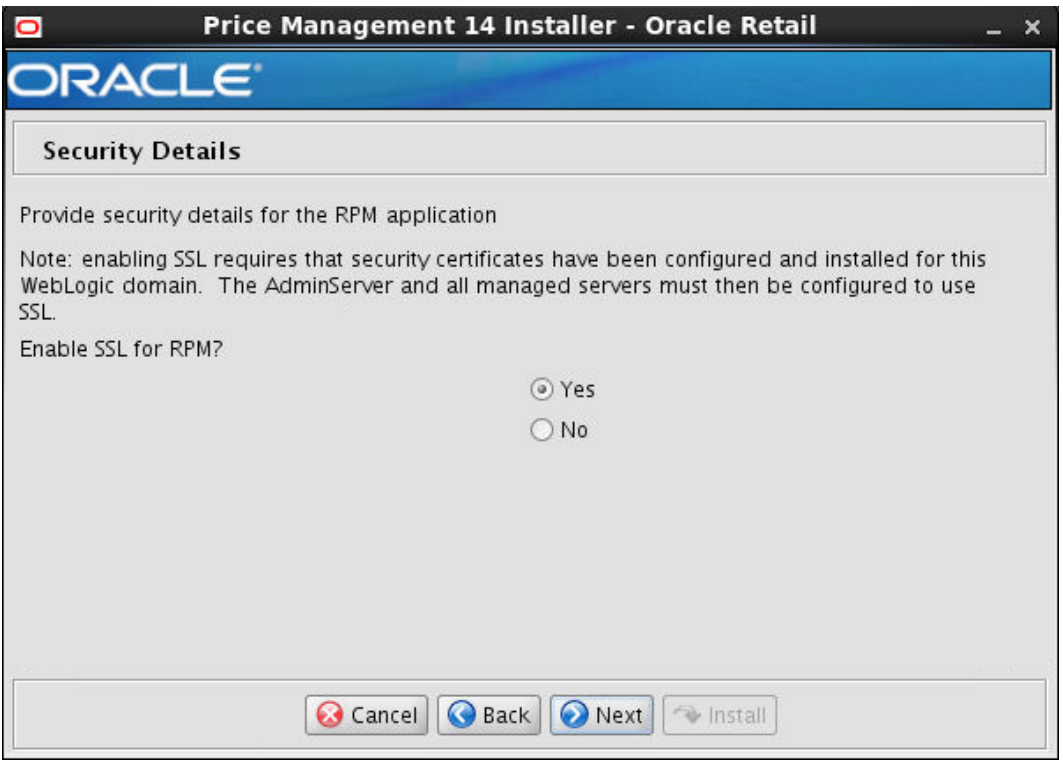

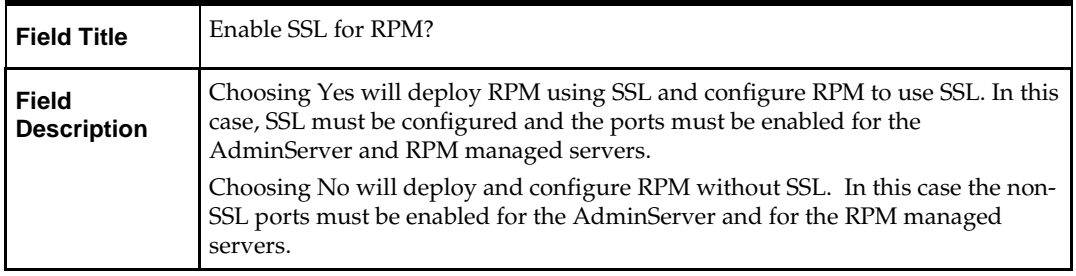

## **Screen: JDBC Security Details**

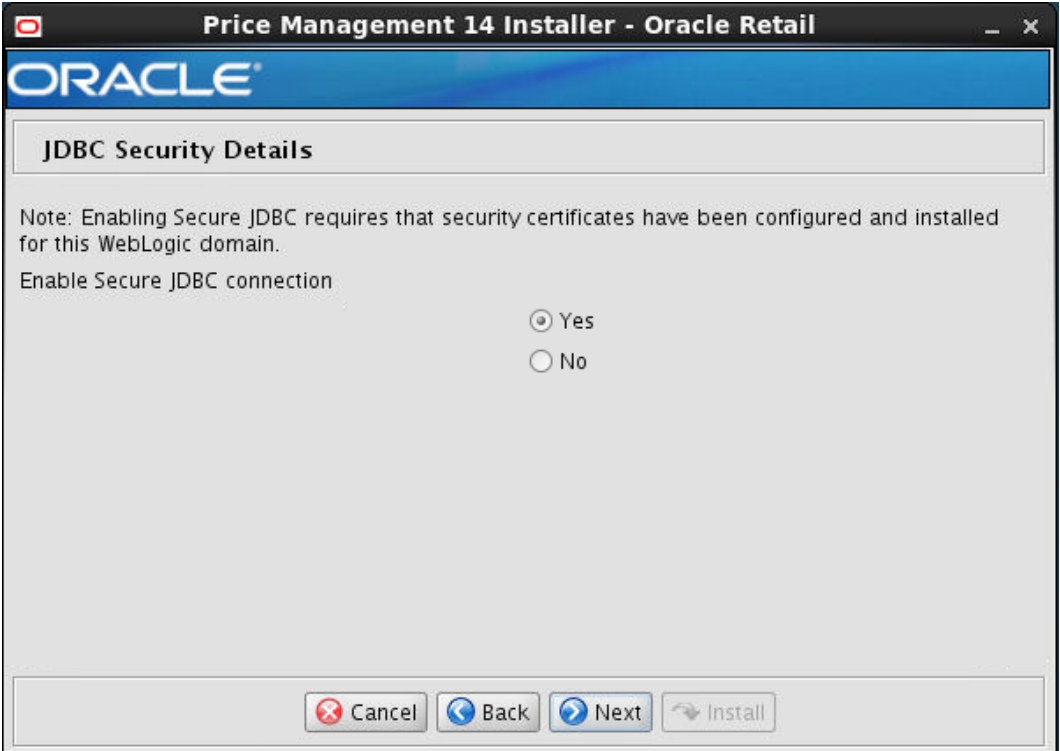

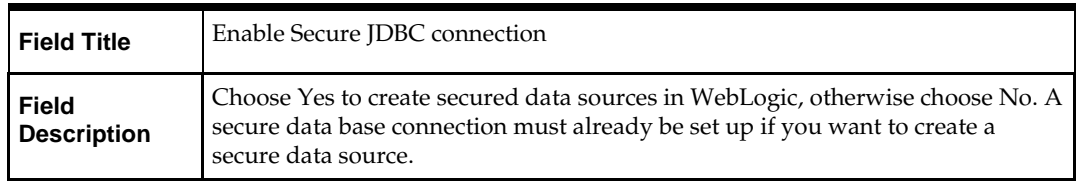

## **Screen: Configure Automatic Jar Signing**

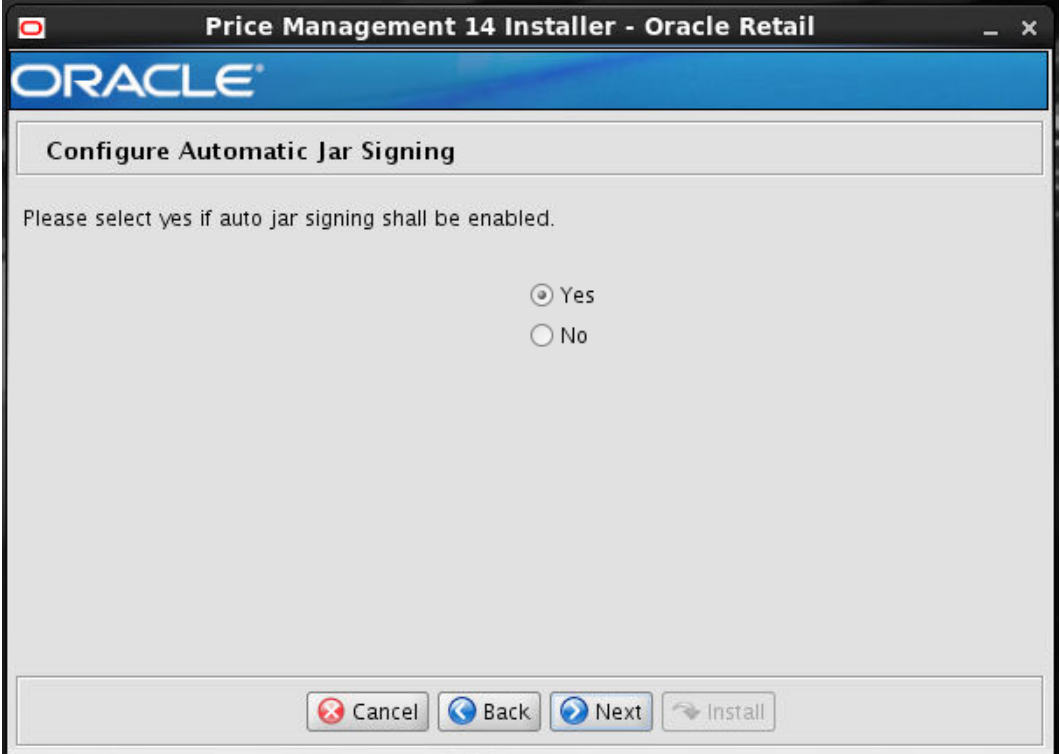

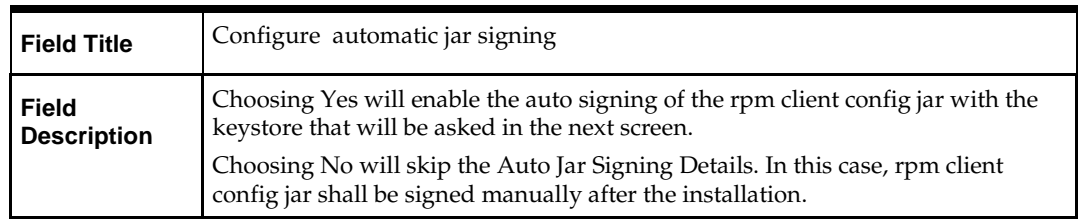

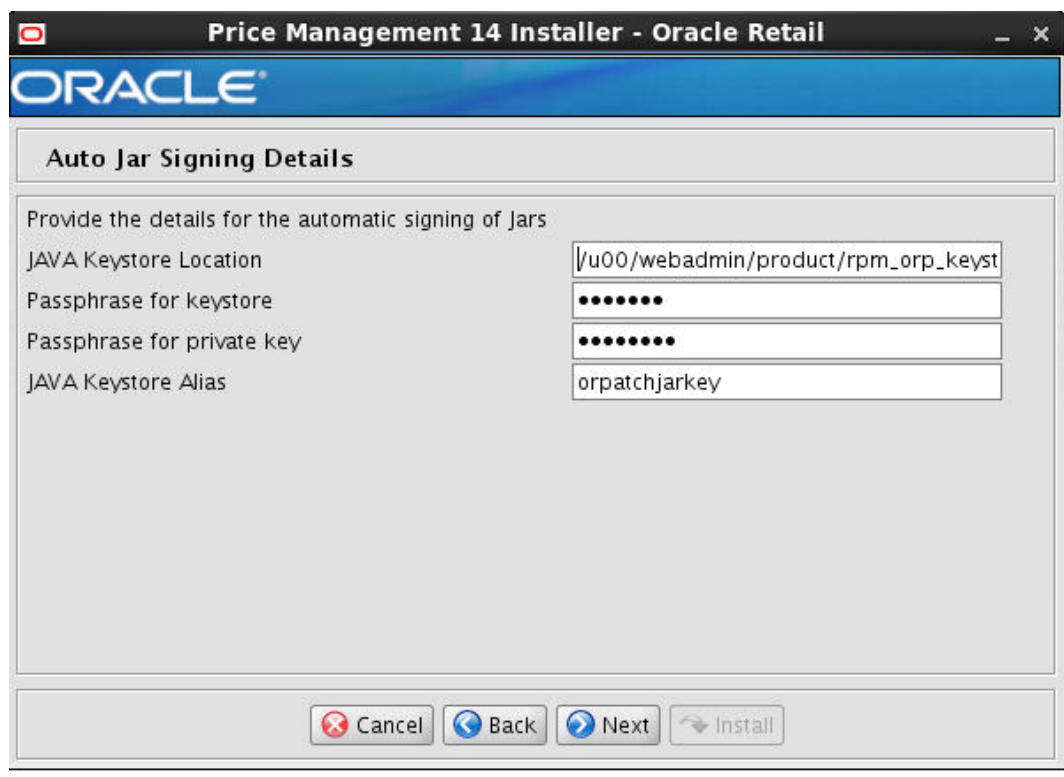

# **Screen: Auto Jar Signing Details**

**Note:** This screen will appear only if you select Configure automatic Jar signing in the above screen.

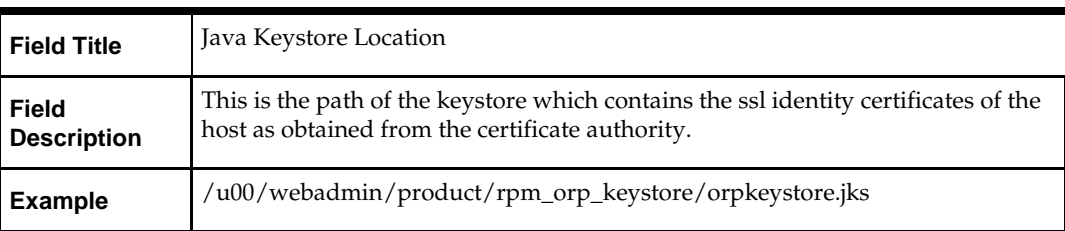

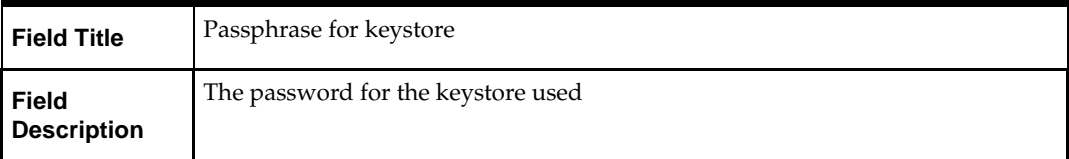

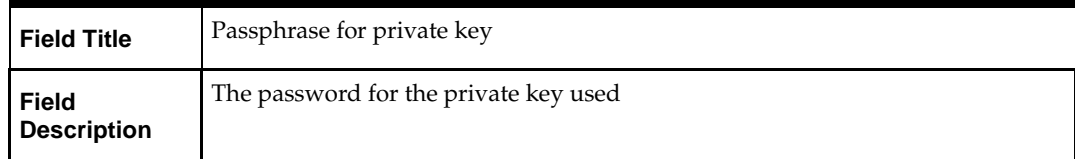

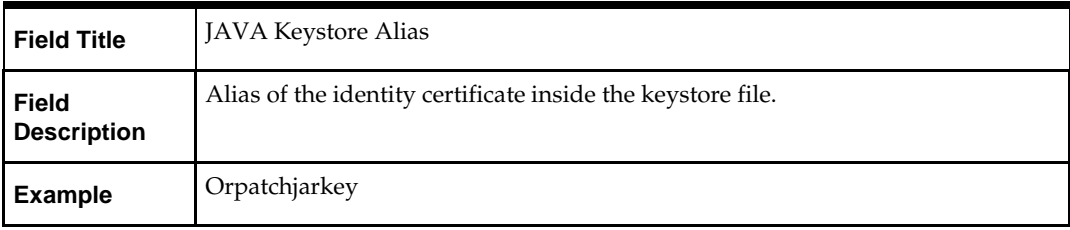

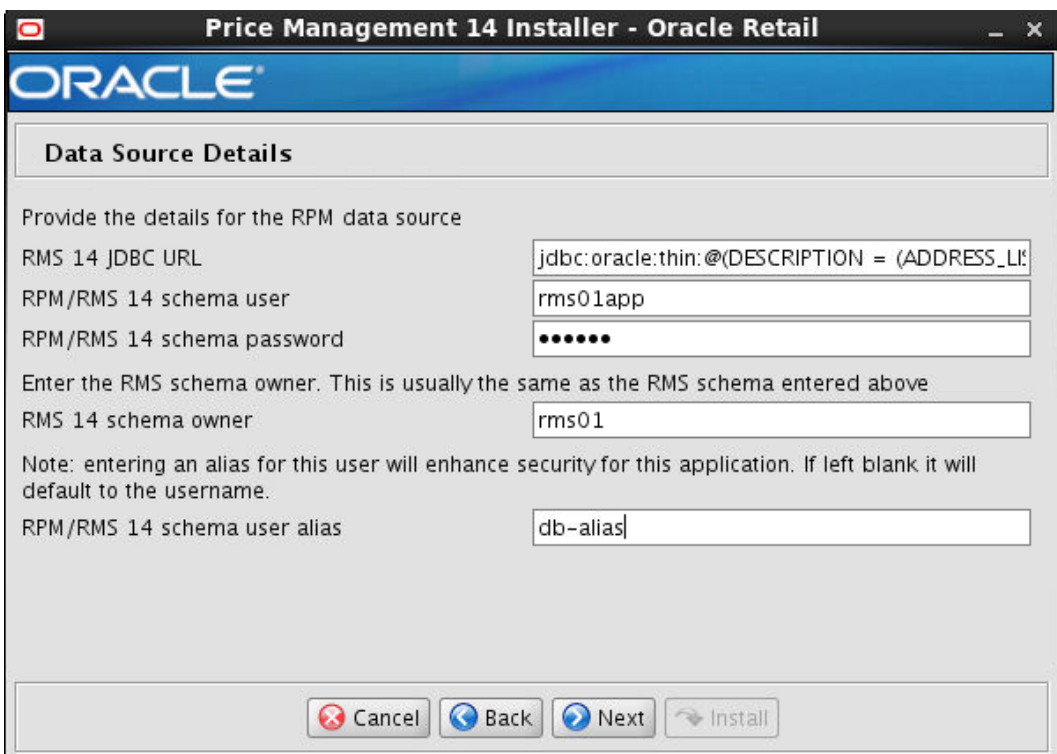

## **Screen: Data Source Details**

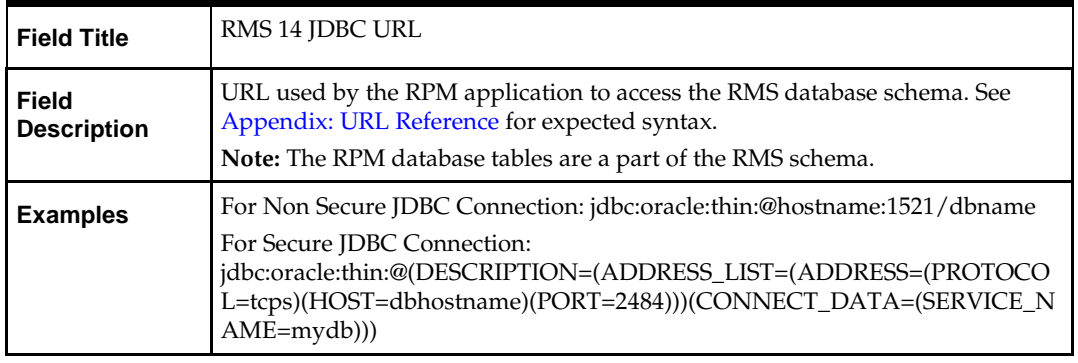

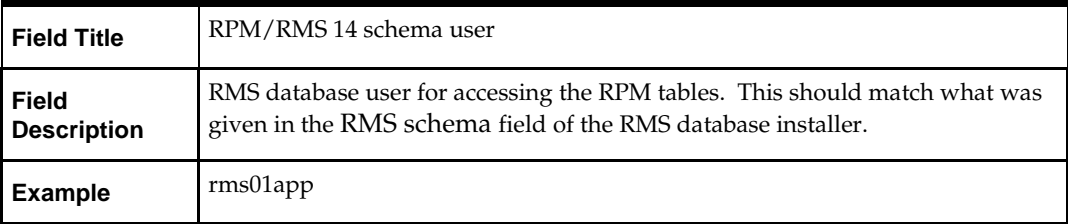

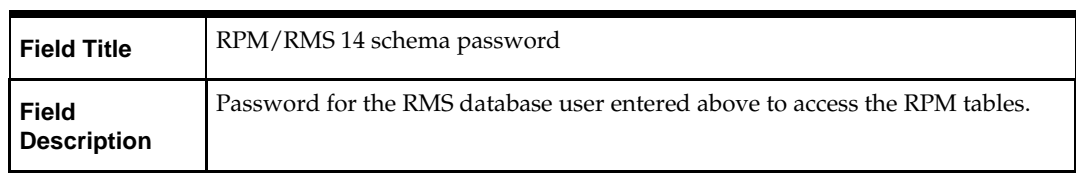

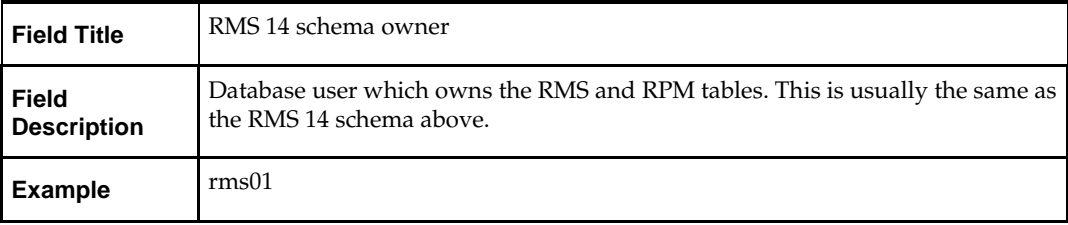

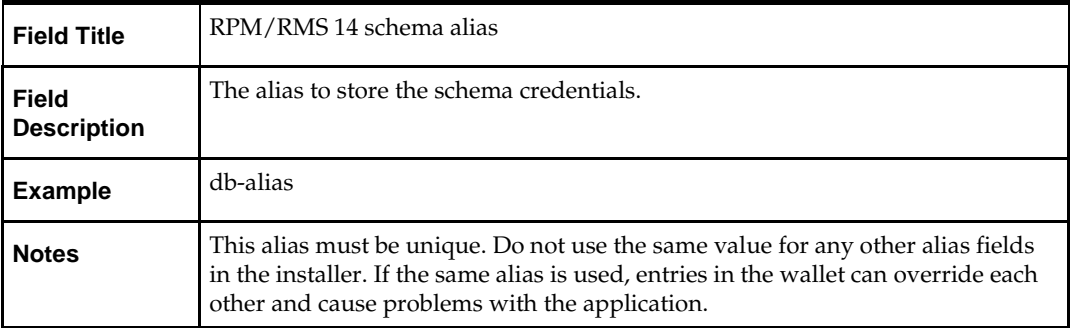

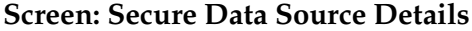

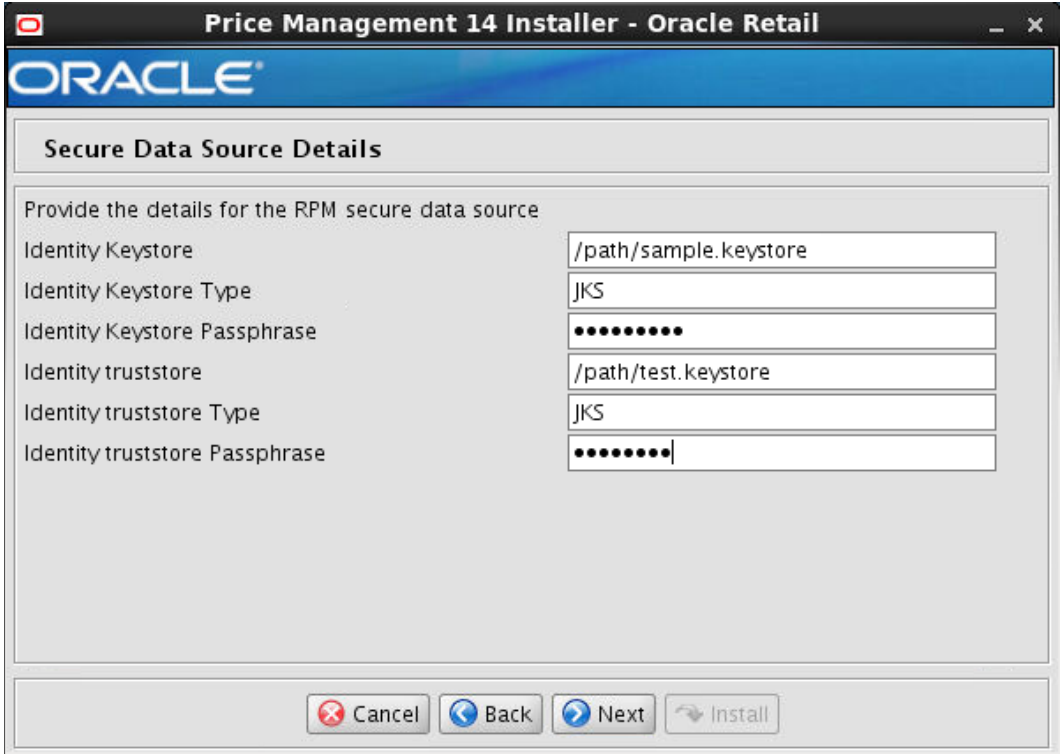

**Note:** This screen will appear only if you select Secure JDBC in the above screens.

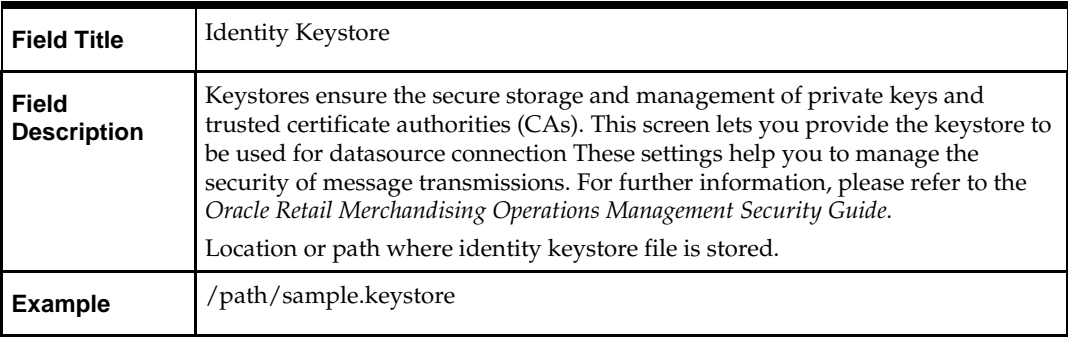

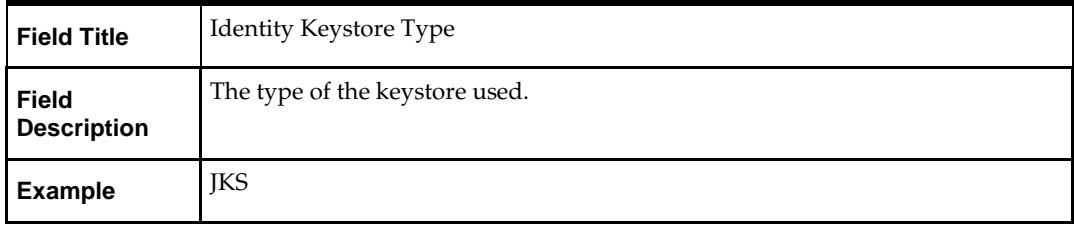

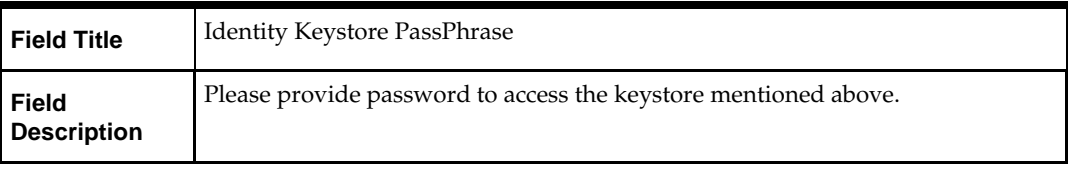

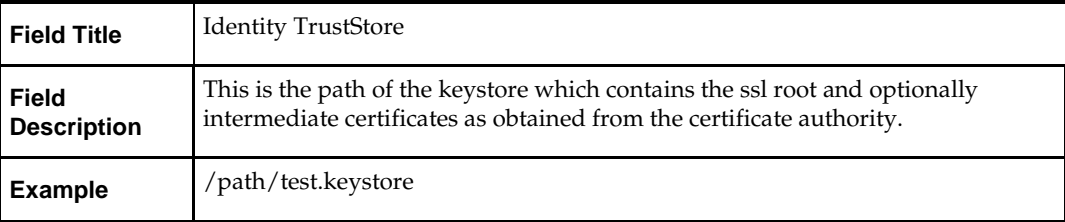

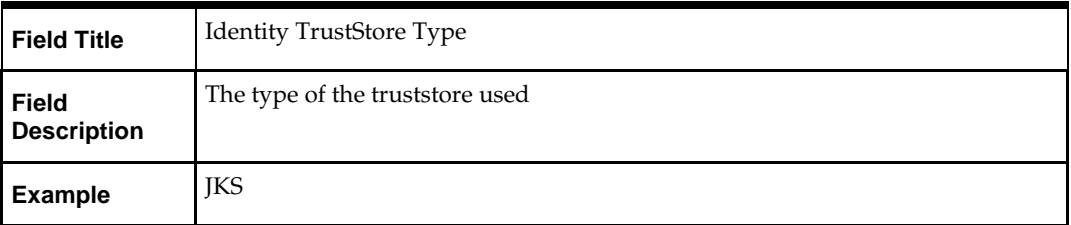

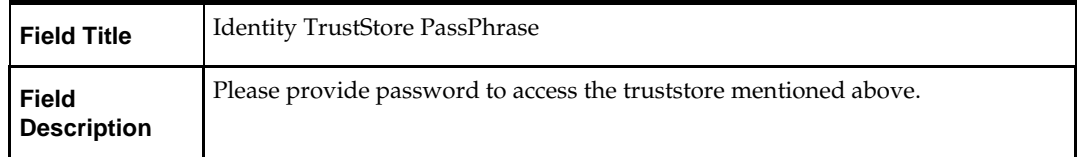
#### **Screen: JMS Provider**

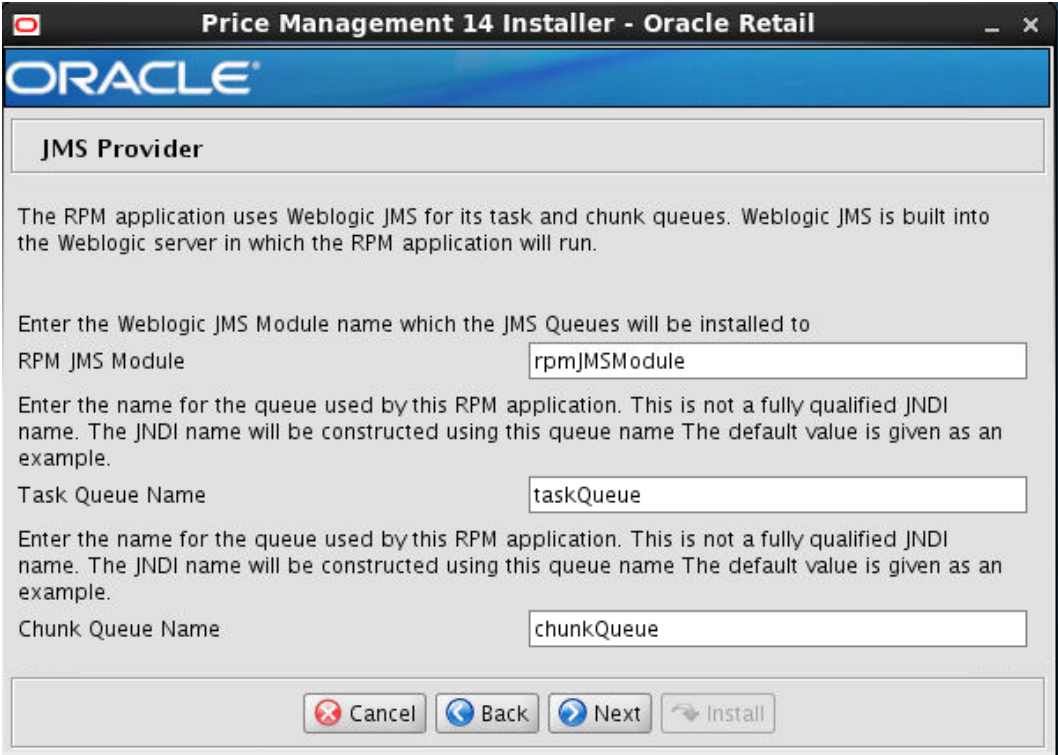

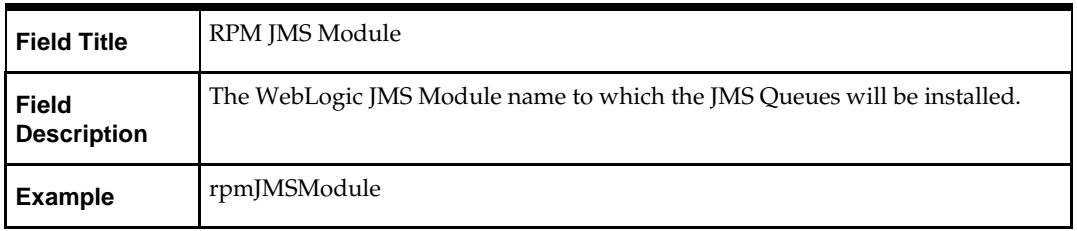

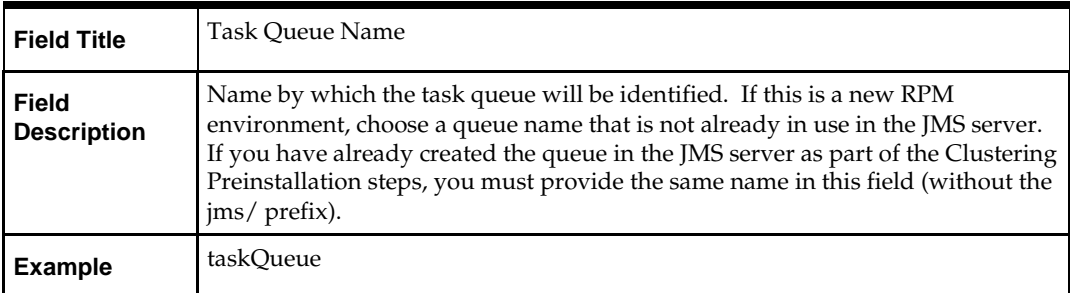

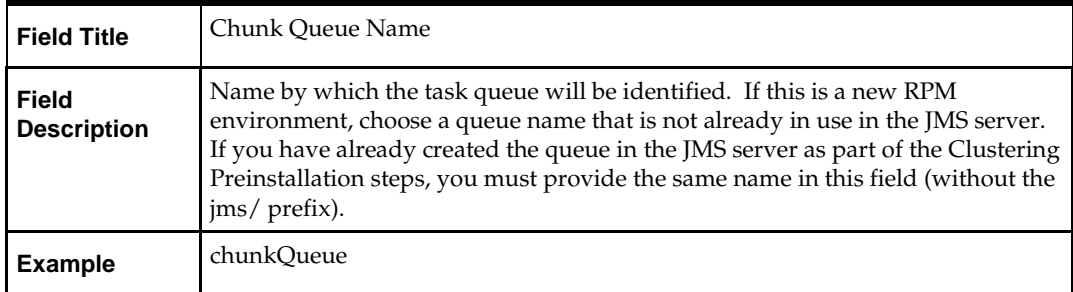

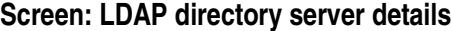

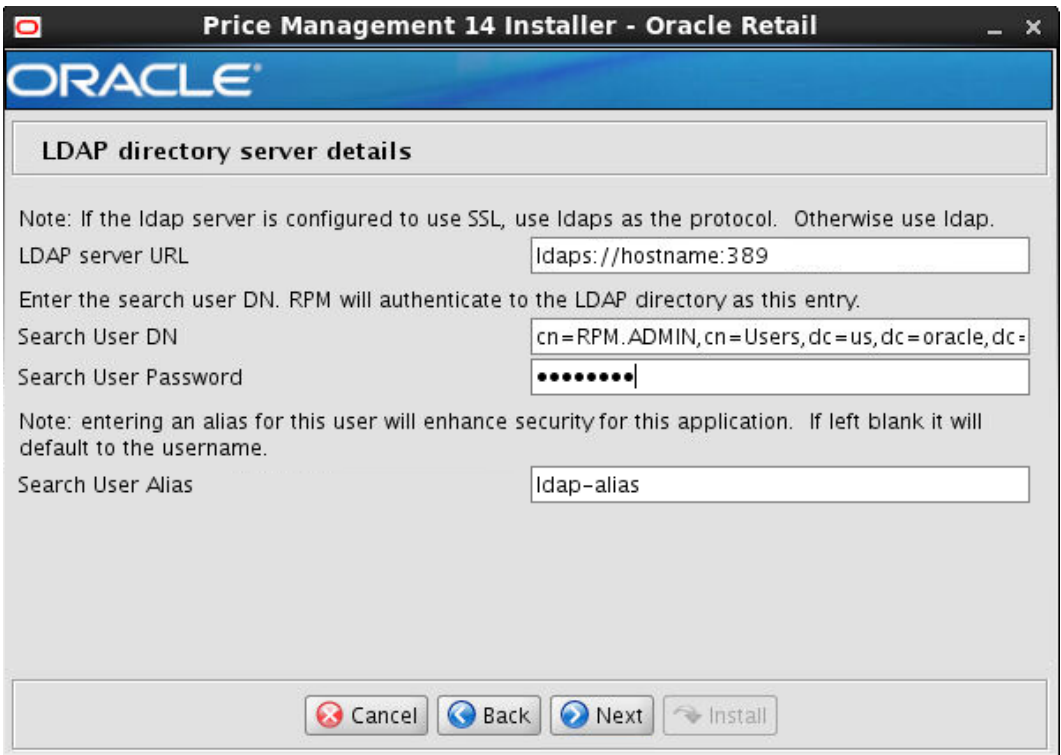

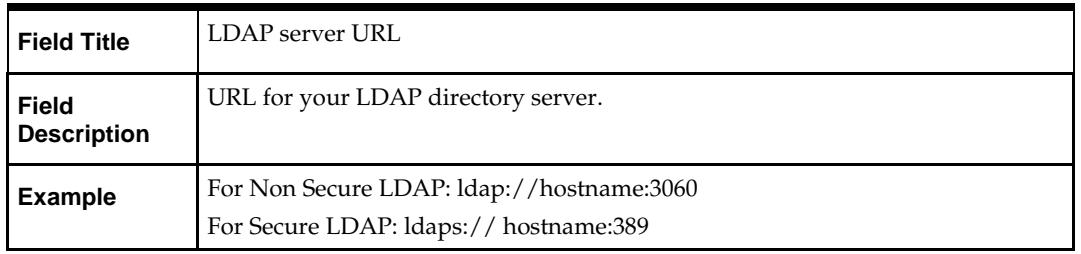

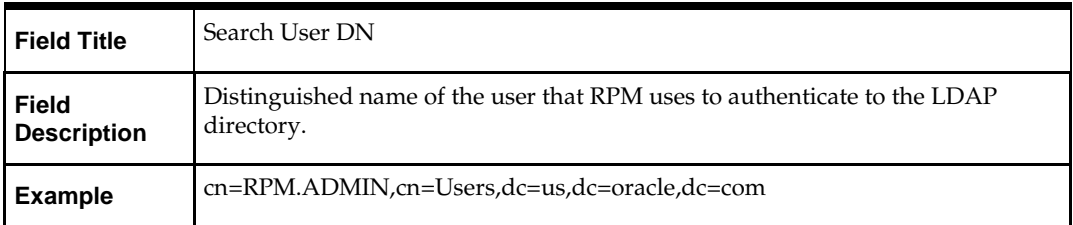

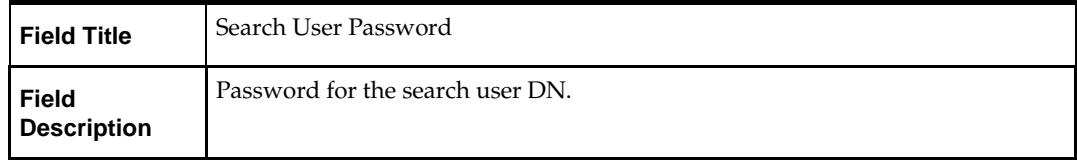

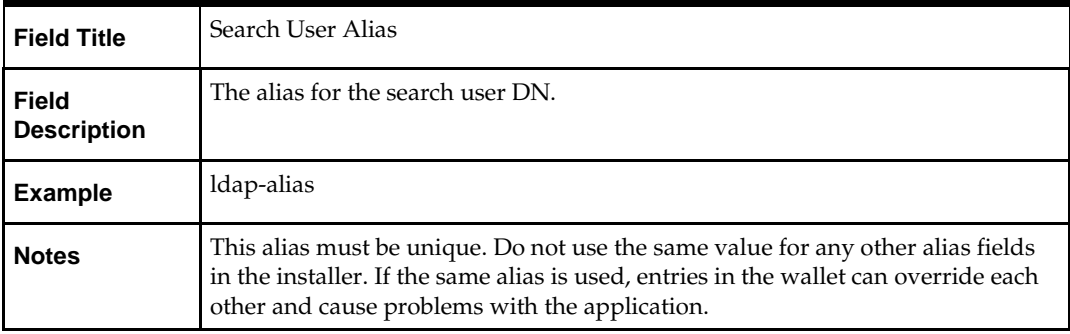

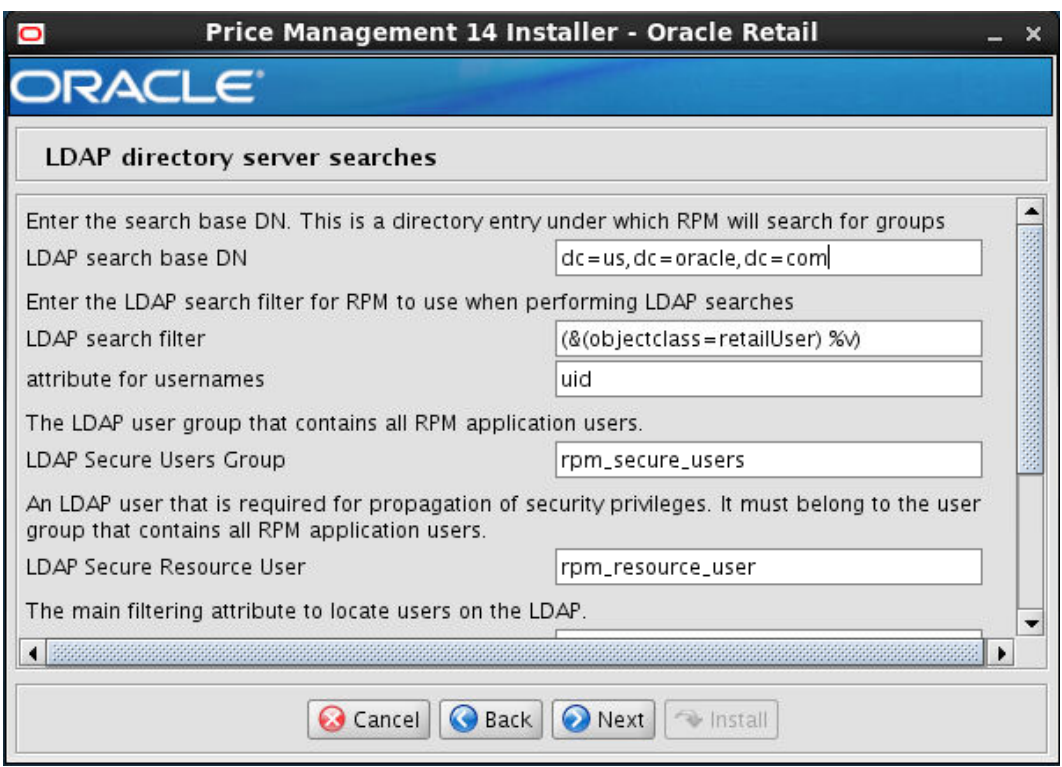

### **Screen: LDAP directory server searches**

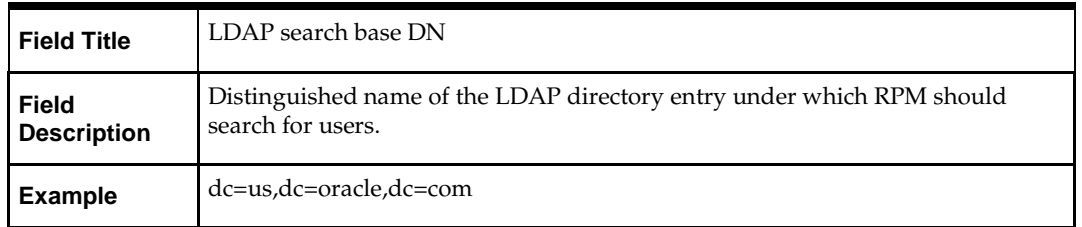

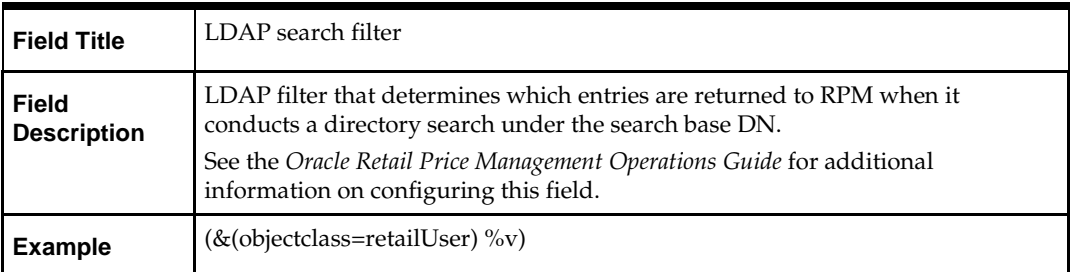

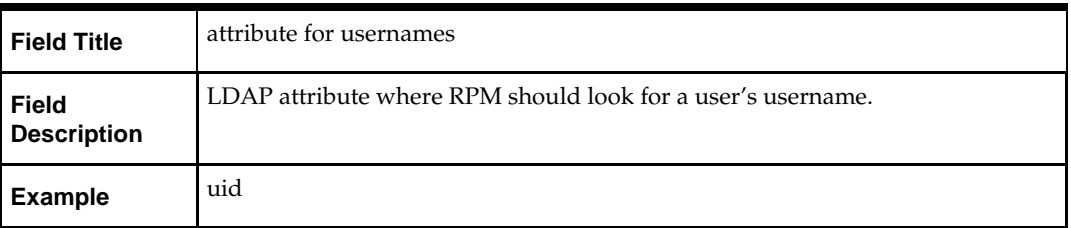

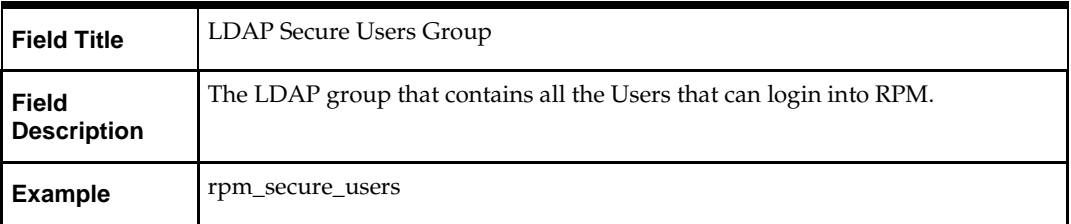

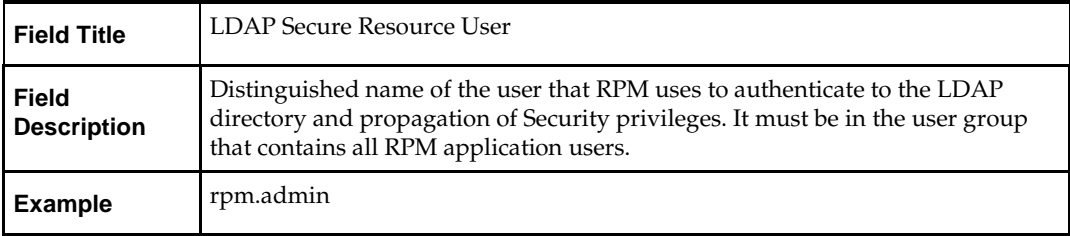

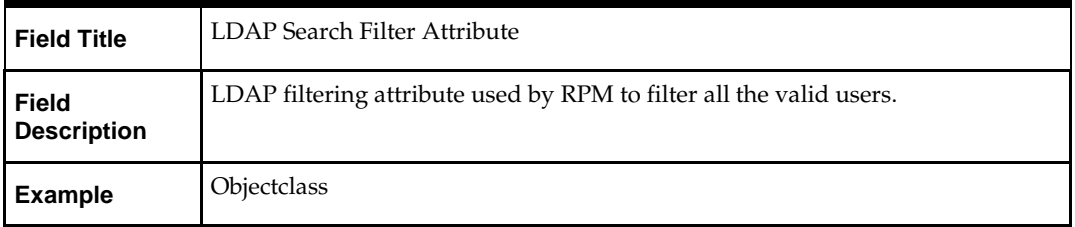

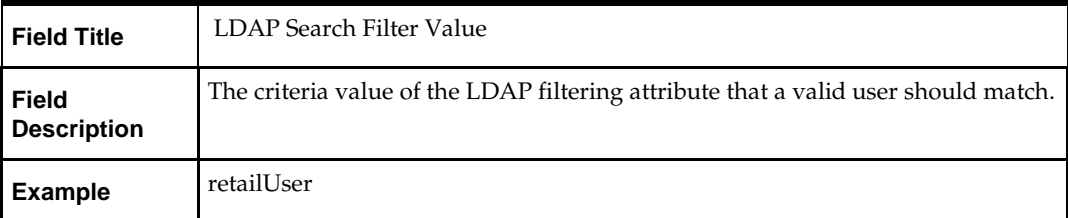

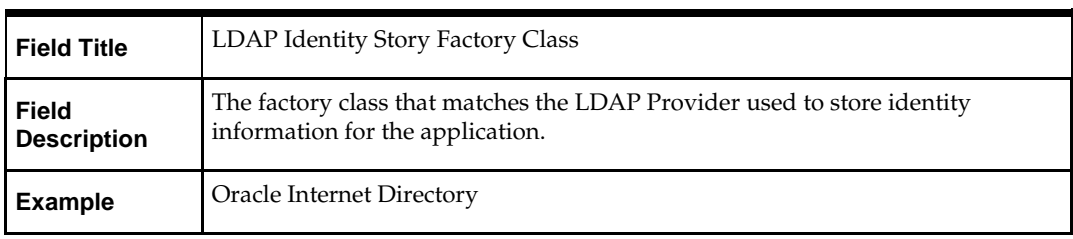

#### **Screen: RPM UI Client**

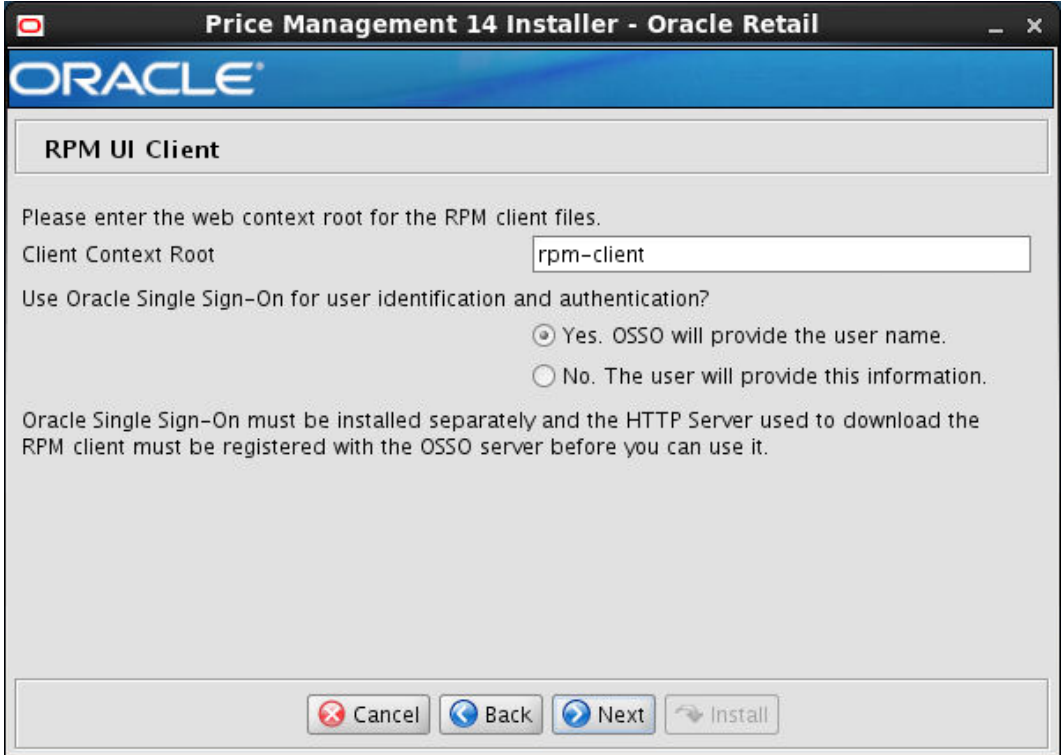

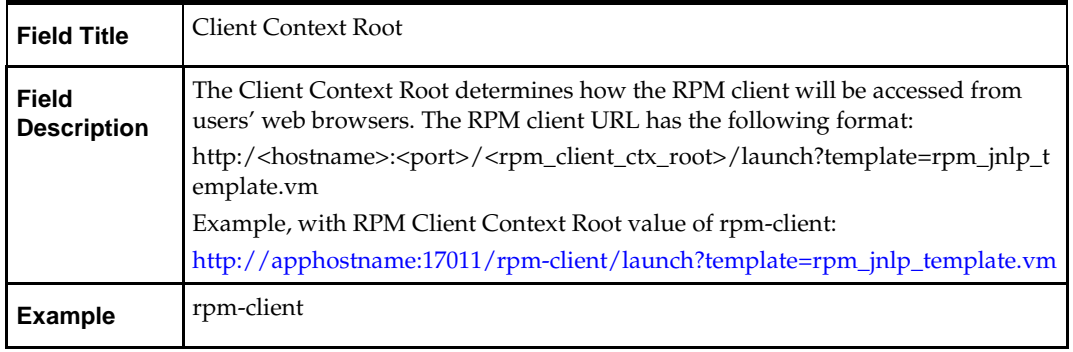

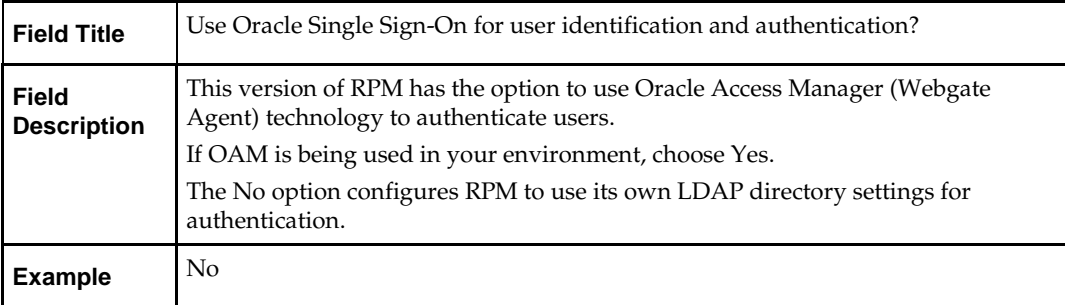

### **Screen Single Sign-On Details**

**Note:** This screen will only be displayed if the SSO option was selected in the previous step.

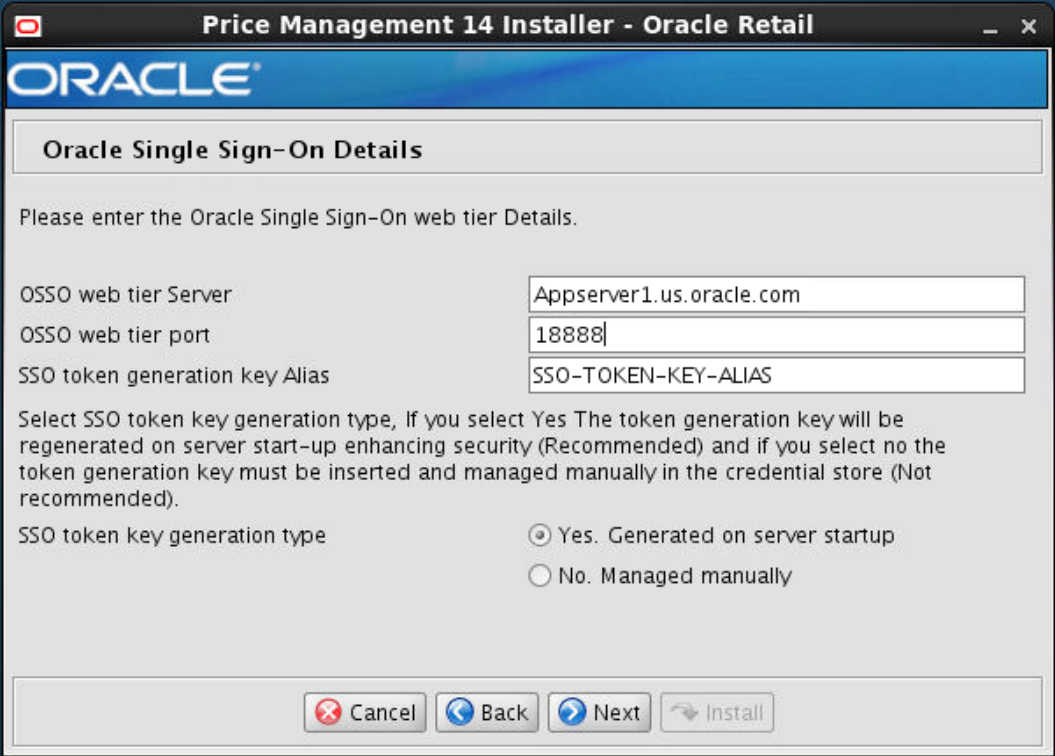

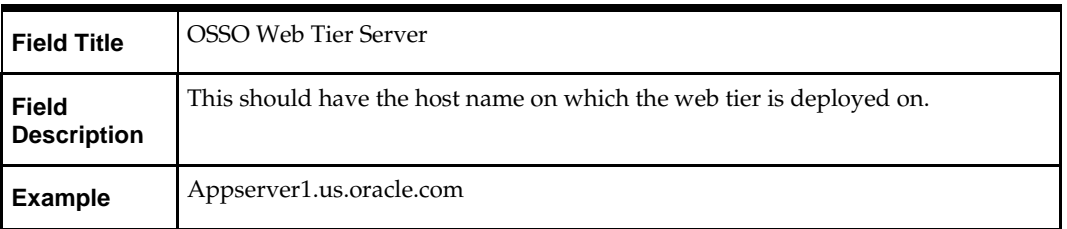

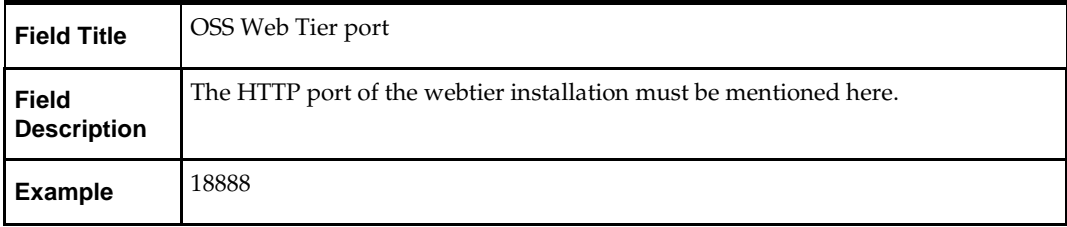

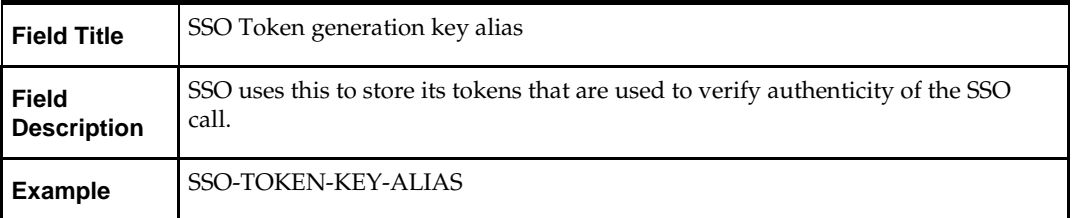

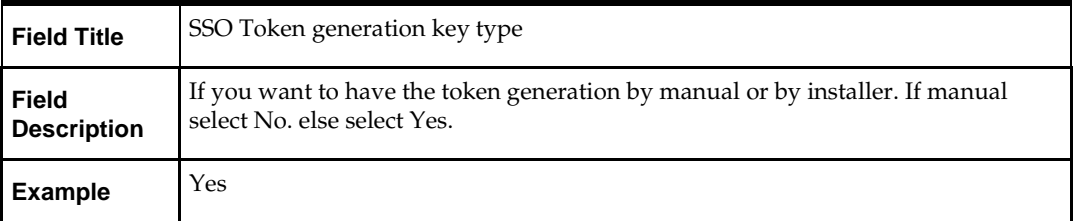

#### **Screen Web Tier Details**

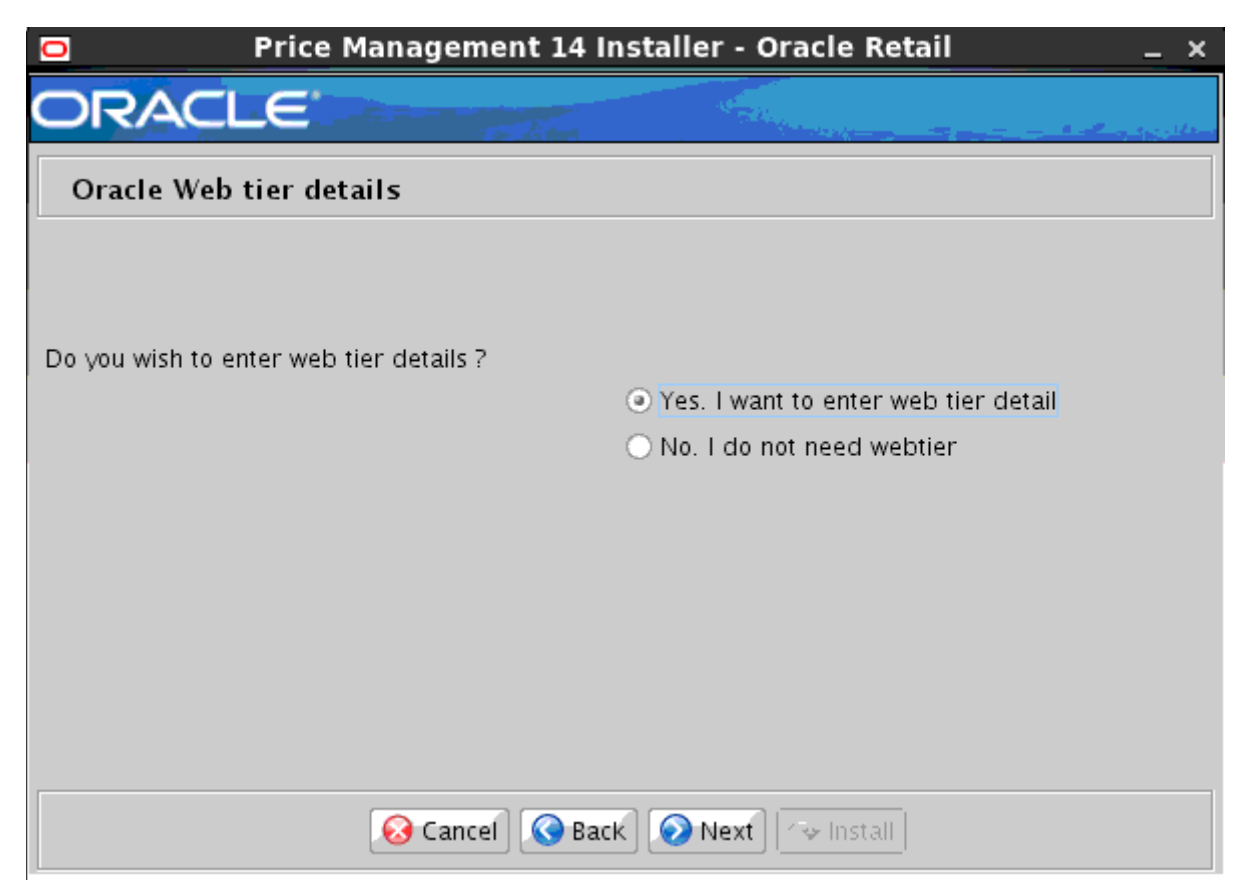

#### **Note:** This screen will appear only if SSO is disabled in screen "RPM UI Client"

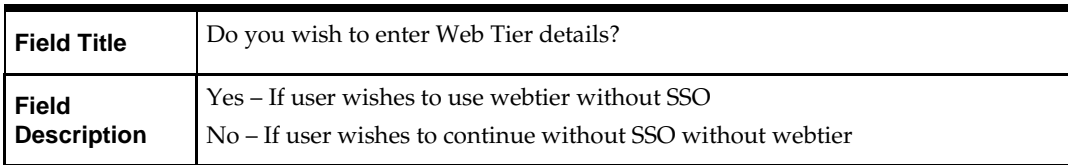

### **Screen Enter Web Tier Details**

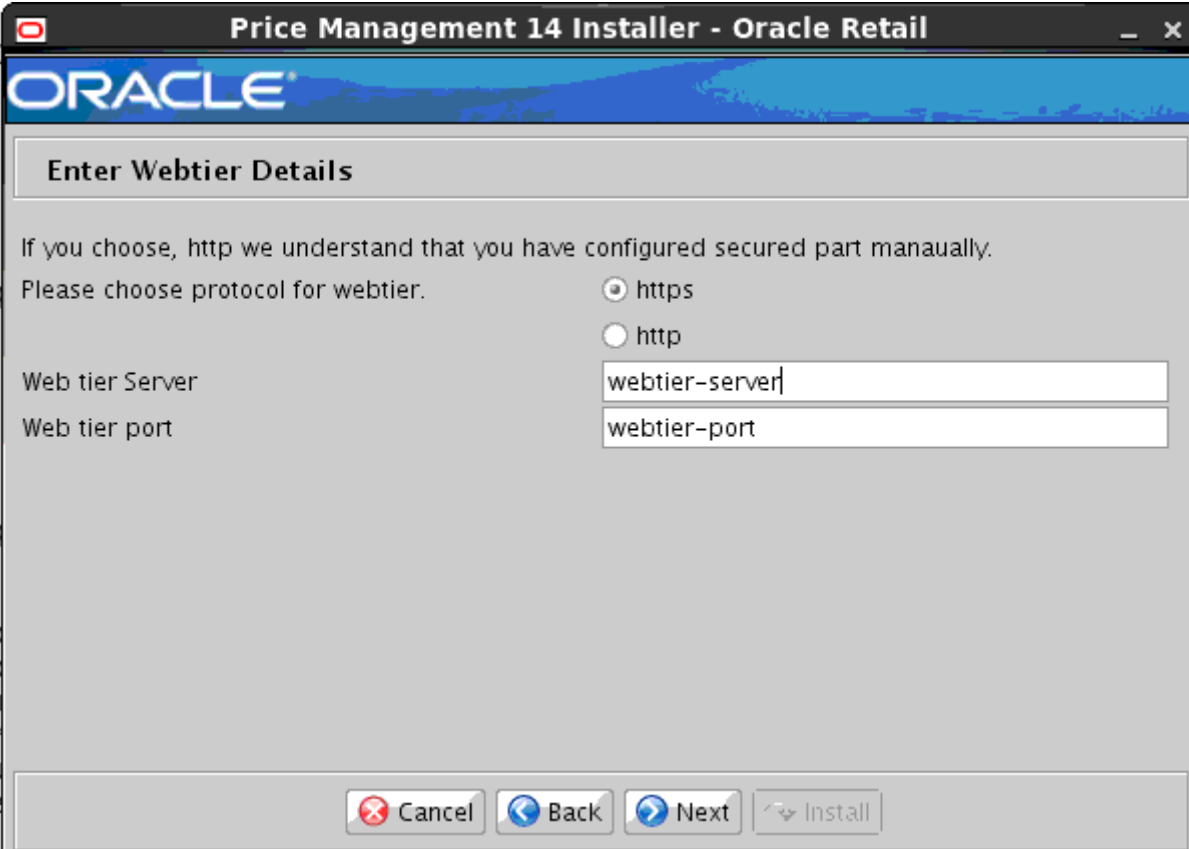

#### **Note:** This screen will appear only if "yes" is selected in above screen

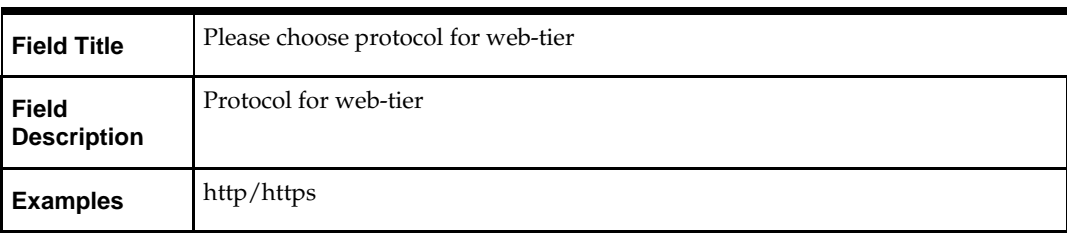

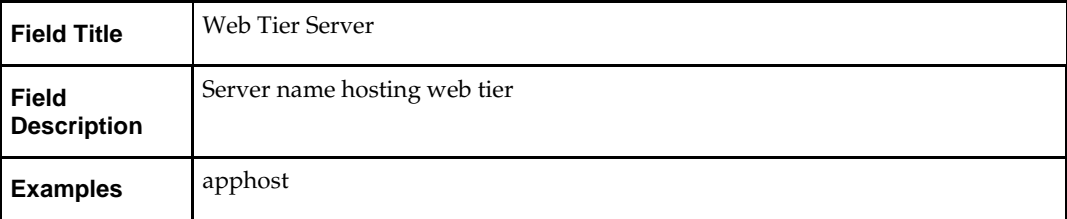

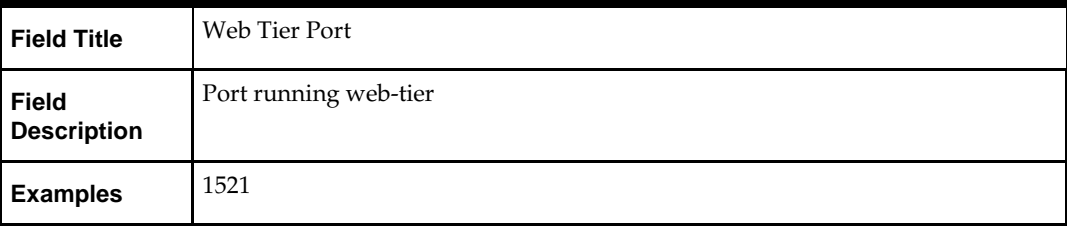

### **Screen: Installation Type**

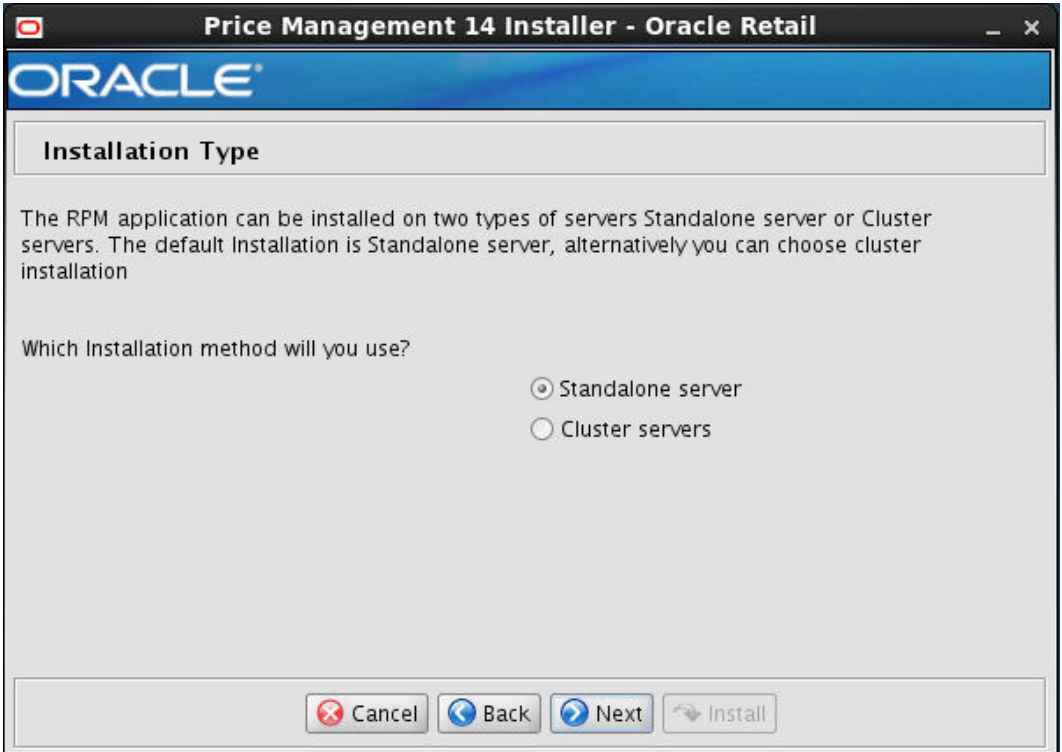

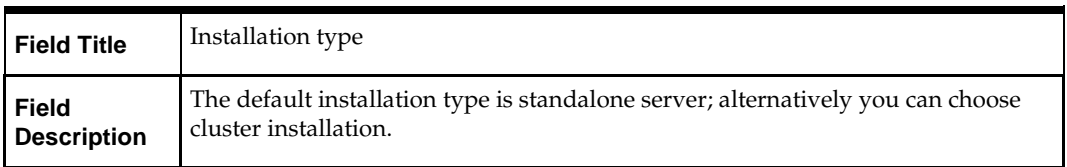

## **Screen: Application Deployment Details**

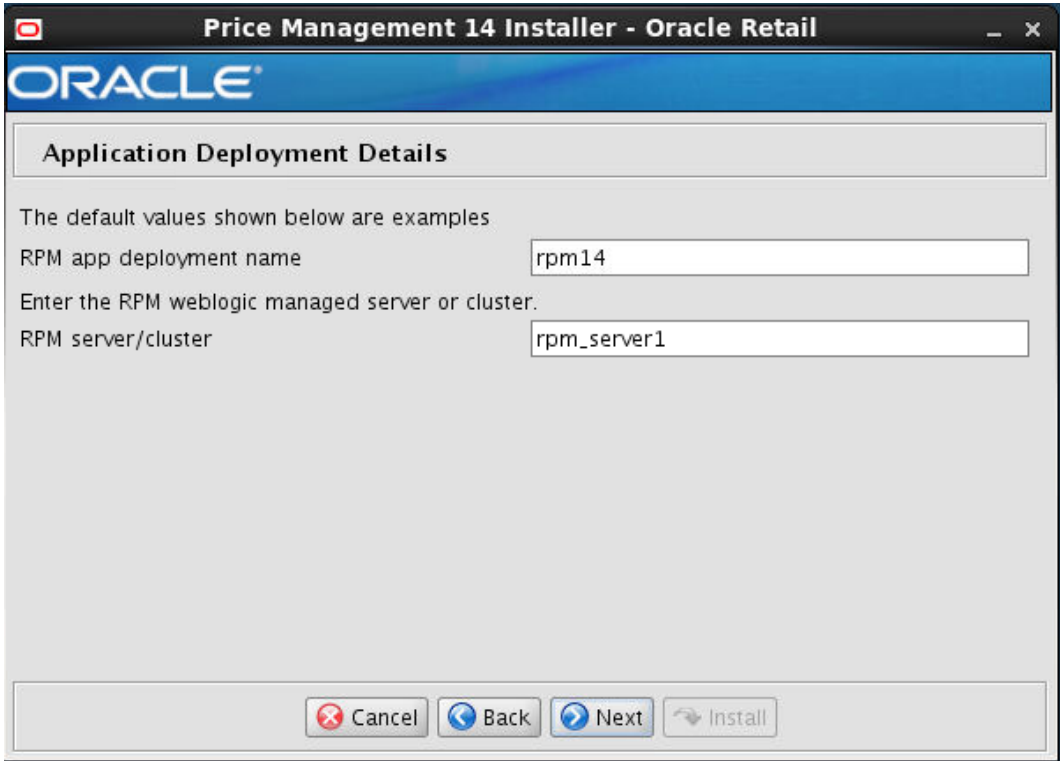

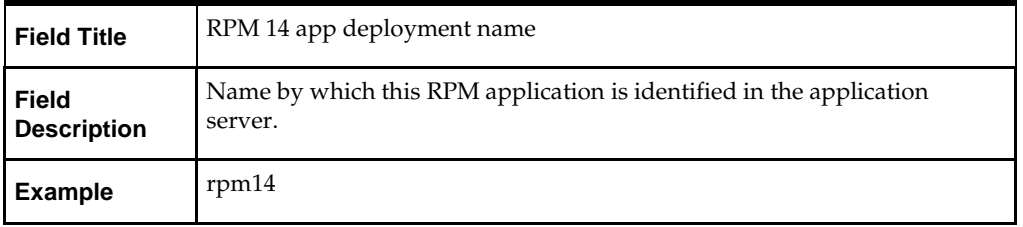

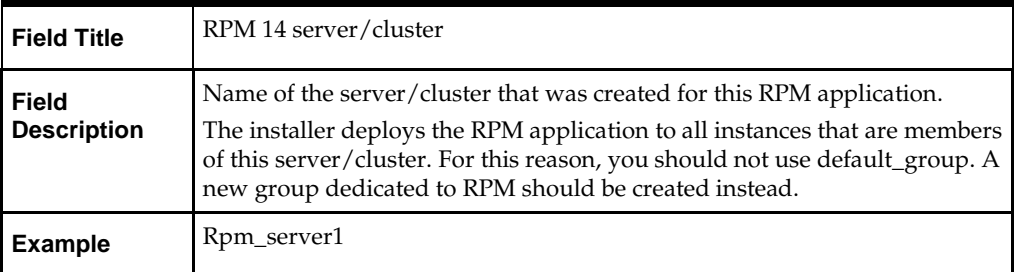

### **Screen: WebLogic Administrative Details**

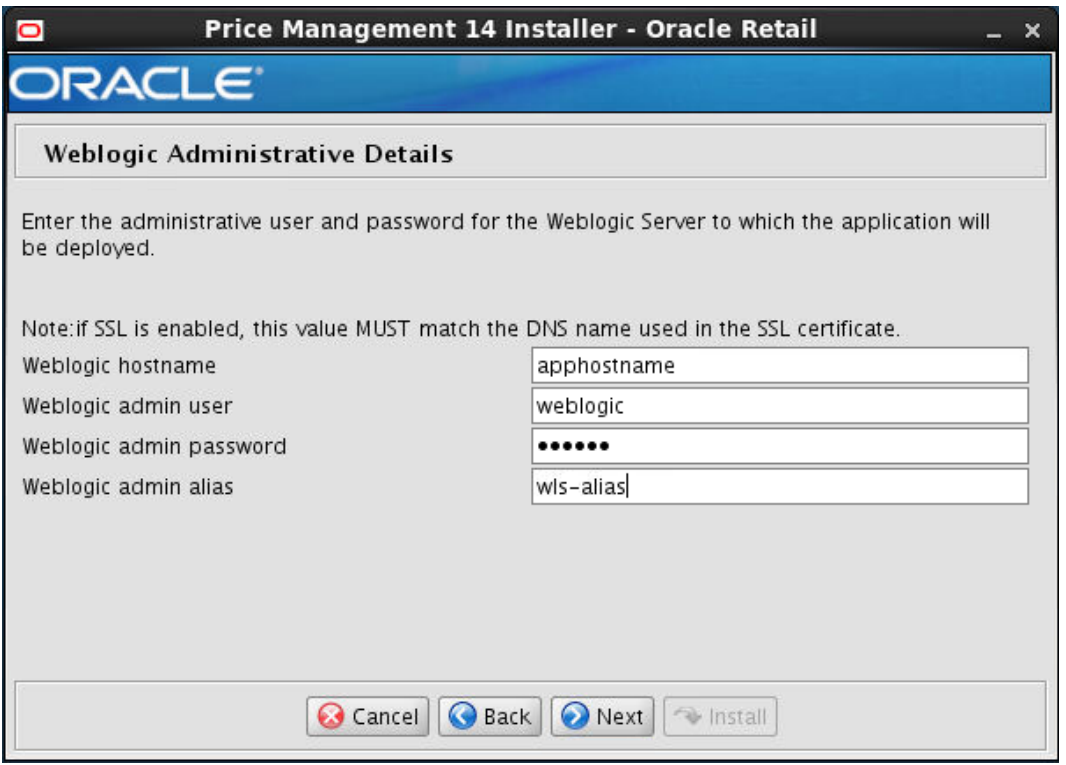

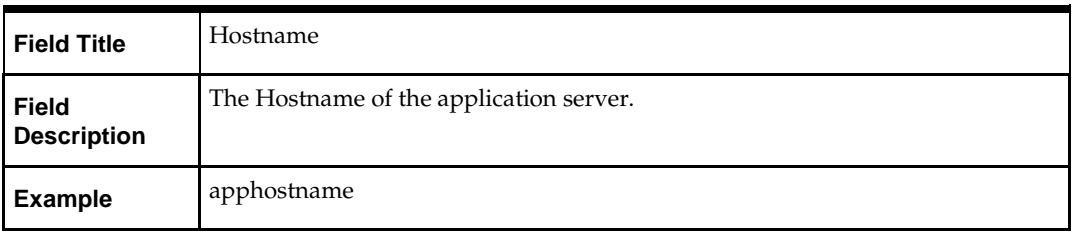

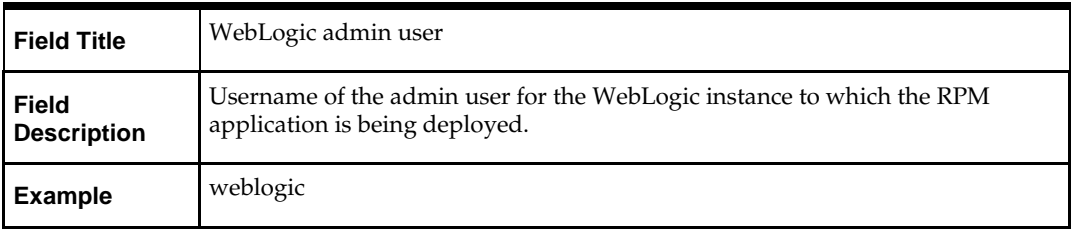

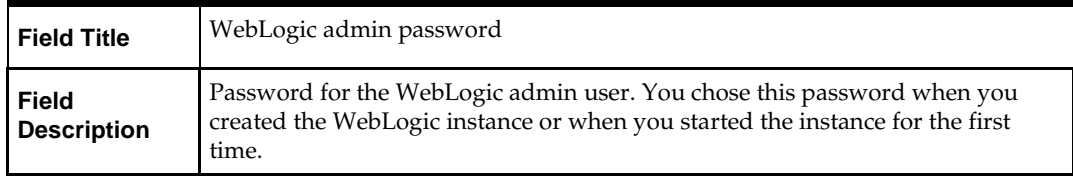

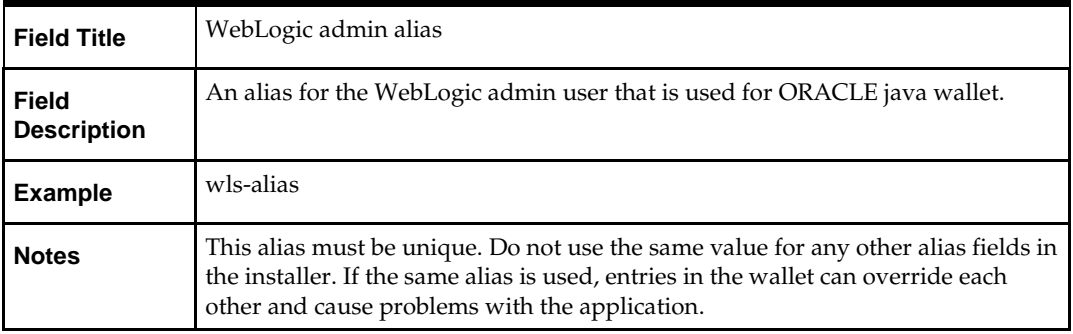

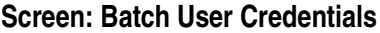

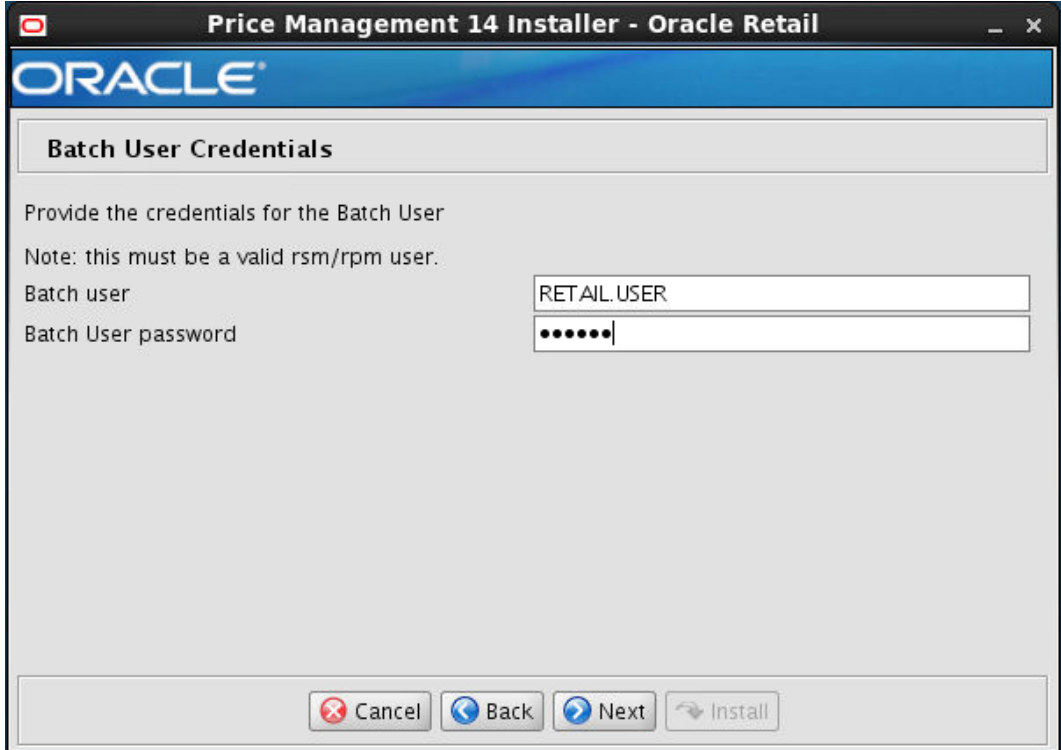

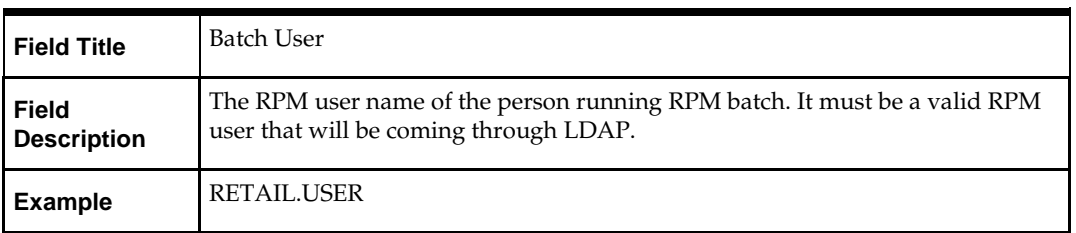

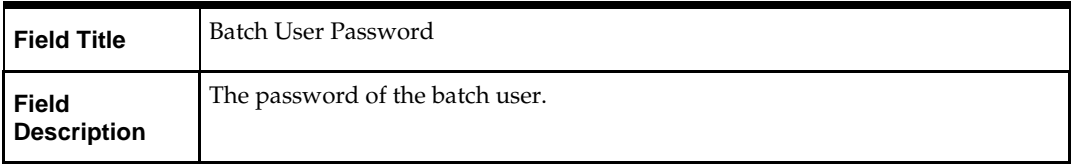

### **Screen: Choose Apps to Integrate with RPM**

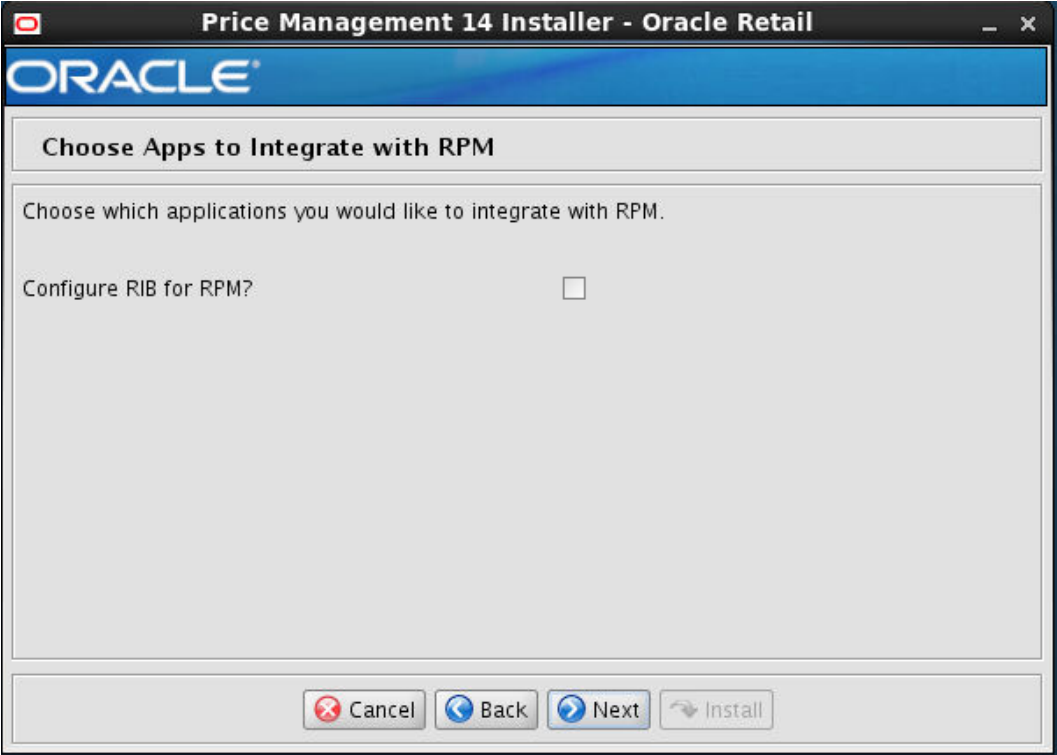

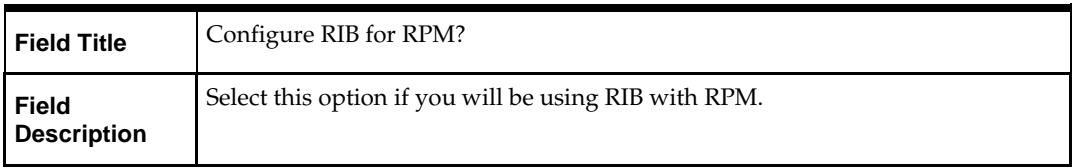

#### **Screen: RIBforRPM Details**

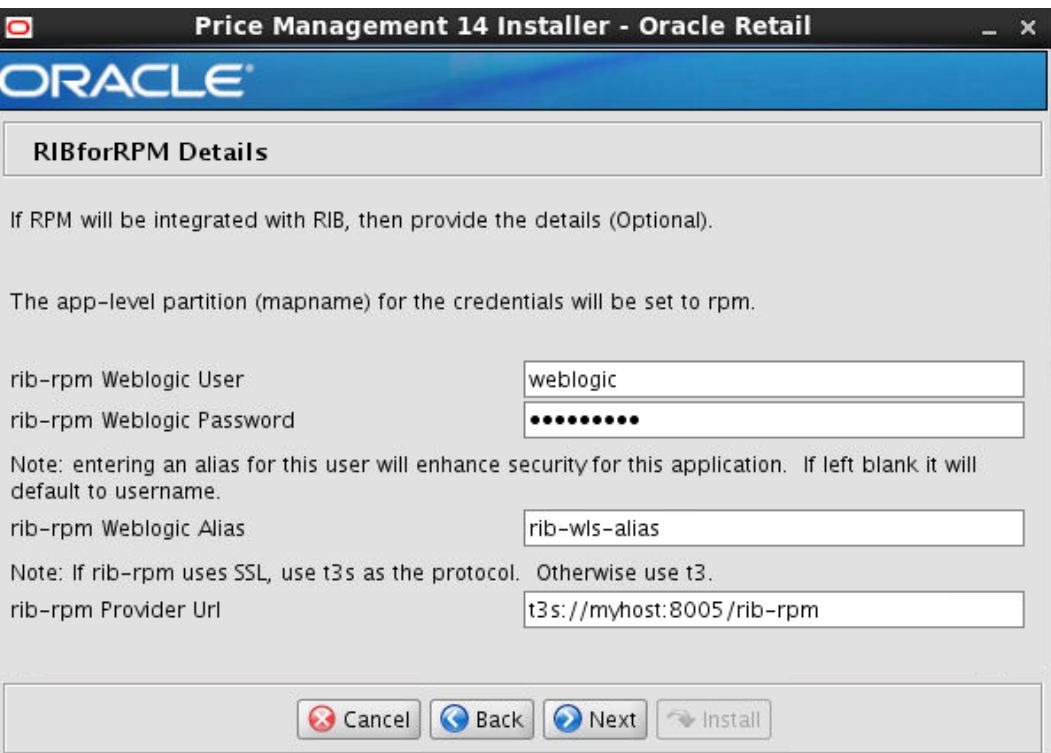

**Note:** This screen will only be displayed if the check box was checked in the screen prior to this one.

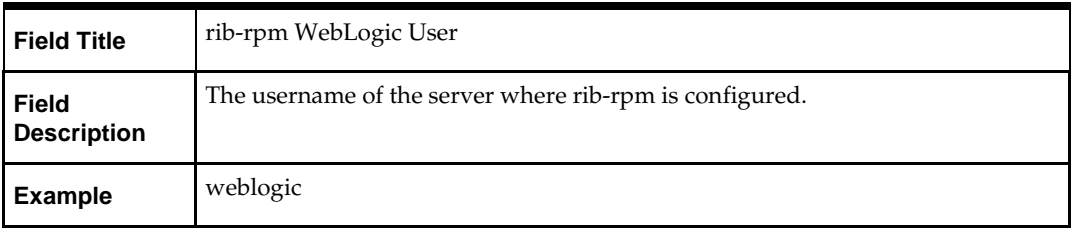

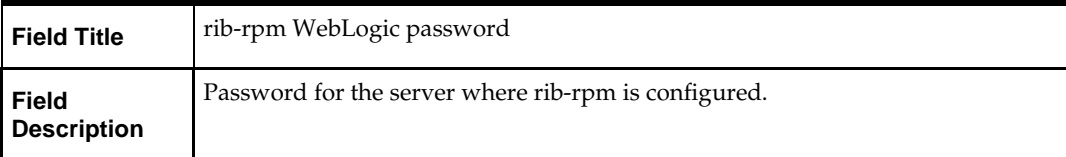

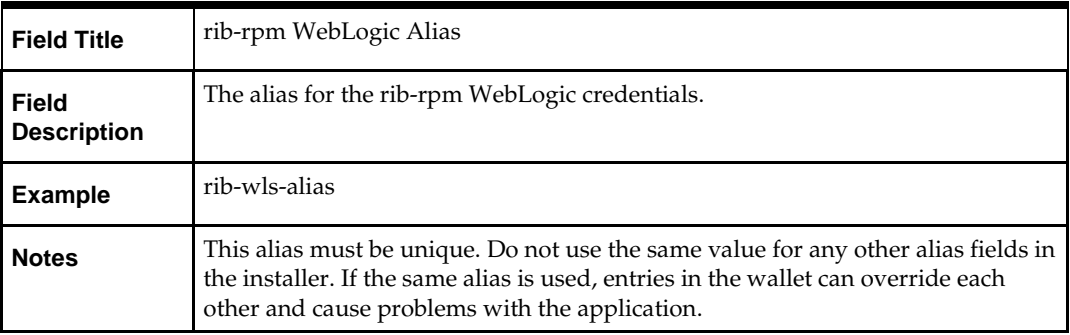

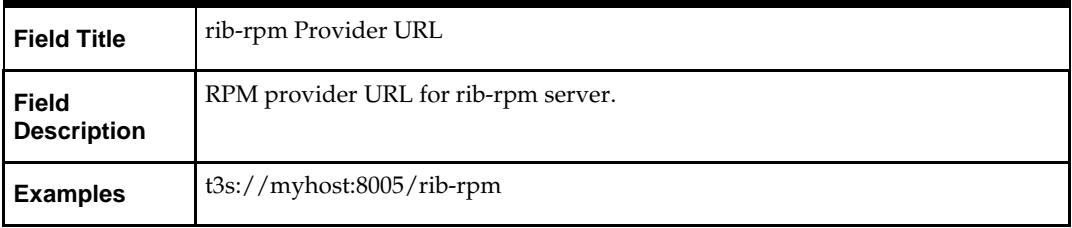

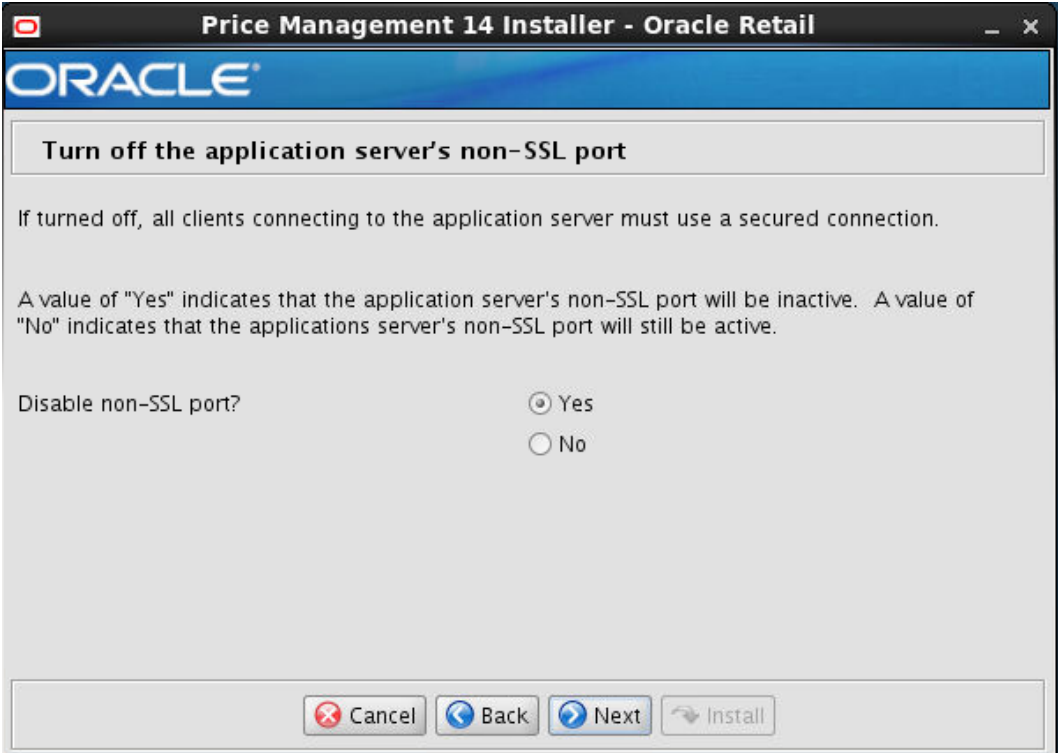

### **Screen: Turn off the application servers's non-SSL port**

**Note:** This screen appears only if you have enabled SSL for RPM. Ignore this step in case you have not enabled SSL for RPM.

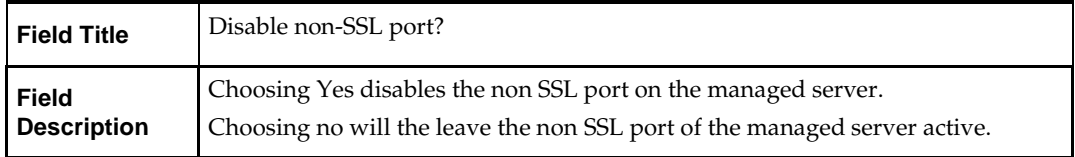

### **Screen: Installation Summary**

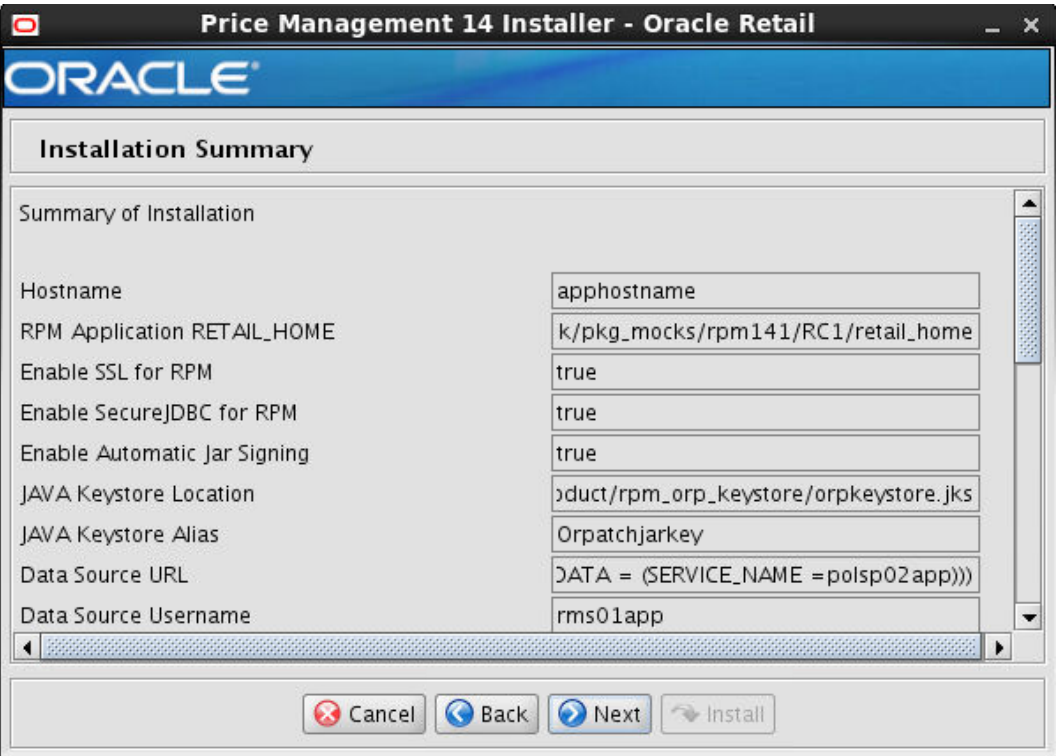

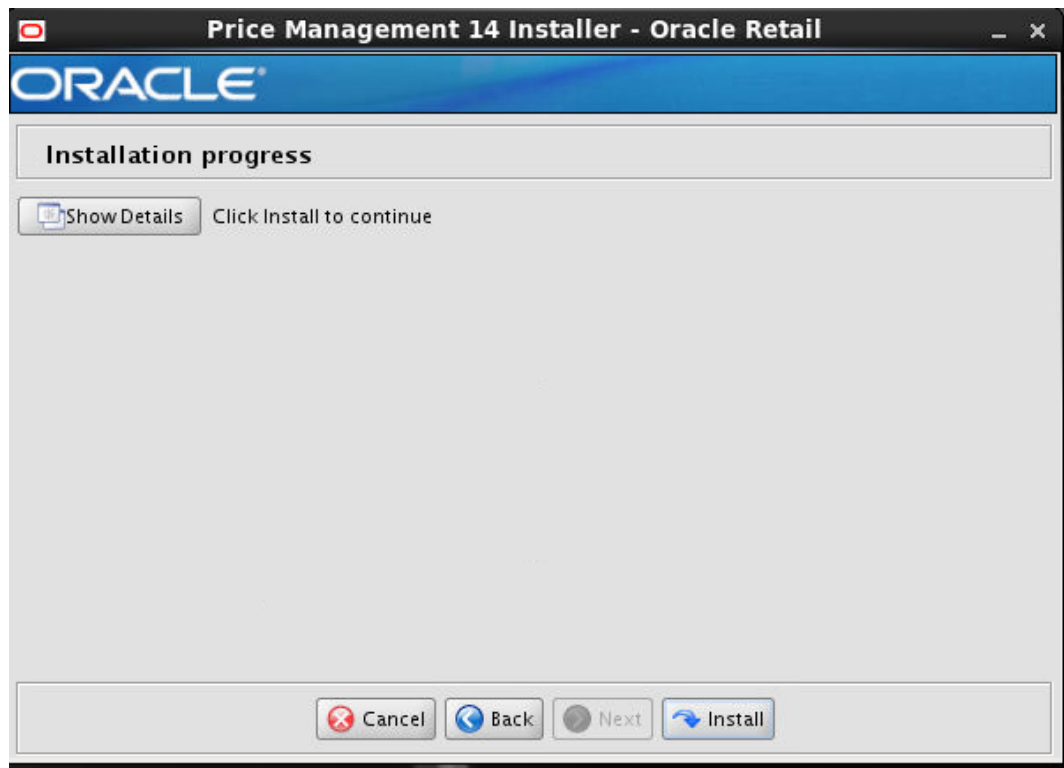

### **Screen: Installation Progress**

# **Appendix: Common Installation Errors**

This section provides some common errors encountered during installation of RPM.

# **Keystore errors when signing rpm\_client\_config.jar**

#### **Error message**

keytool error: java.io.IOException: Keystore was tampered with, or password was incorrect

This message may be encountered when you use the **keytool** utility to create an alias for signing the rpm\_client\_config.jar file. This usually happens when the alias for which you are generating a key already exists in the keystore file.

#### **Solution**

Delete or rename the  $\sim$  / keystore file and run the keytool command again. This creates a fresh keystore file.

# **Unreadable buttons in the Installer**

If you are unable to read the text within the installer buttons, it could mean that your JAVA\_HOME is pointed to an older version of the JDK that is supported by the installer. "Set JAVA\_HOME with the appropriate JDK (the same jdk that has been used by WebLogic Server)."

# **Left menu buttons missing in RPM Client**

#### **Symptom**

You can log into the RPM application but the left-side menus do not show up on the screen.

#### **Solution**

The RSM (Security Manager) schema has not been loaded with RPM security data. There is a set of RPM data scripts that is shipped with RMS 14 (See Chapter 2, ["RAC and](#page-18-0)  [Clustering."](#page-18-0) Run these scripts in the RSM schema and try logging into RPM again.

# **Warning: Could not find X Input Context**

#### **Symptom**

The following text appears in the console window during execution of the installer in GUI mode:

Couldn't find X Input Context

#### **Solution**

This message is harmless and can be ignored.

# **Failed RPM Login**

#### **Symptom**

You will receive errors when the RPM client tries to connect to the ldap server to authenticate the user.

#### **Solution**

Add the following tag to the **server start parameters** of the rpm managed server. -Djava.security.auth.login.config=<**WEBLOGIC\_DOMAIN\_HOME>/**retail/**<RPM APP Name>**/config/rpm\_jaas.config

Validate the location of rpm\_jaas.config. Make sure weblogic.policy has the appropriate values, as specified in the [Start the Managed Servers](#page-83-0) section.

# **GUI screens fail to open when running Installer**

#### **Symptom**

When running the installer in GUI mode, the screens fail to open and the installer ends, returning to the console without an error message. The ant.install.log file contains this error:

Fatal exception: Width  $(0)$  and height  $(0)$  cannot be  $\leq 0$ java.lang.IllegalArgumentException: Width (0) and height (0) cannot be <= 0

#### **Solution**

This error is encountered when Antinstaller is used in GUI mode with certain X Servers. To work around this issue, copy ant.install.properties.sample to ant.install.properties and rerun the installer.

# **Appendix: URL Reference**

The application installer for the RPM product asks for several different URLs. These include the following.

## **JDBC URL for a Database**

Used by the Java application and by the installer to connect to the database. Thick Client Syntax: jdbc:oracle:oci:@<sid>

<sid>: system identifier for the database

**Example:** jdbc:oracle:oci:@mysid

Thin Client Syntax: jdbc:oracle:thin:@<host>:<port>/<sid>

<host>: hostname of the database server

<port>: database listener port

<sid>: system identifier for the database

**Example:** jdbc:oracle:thin:@myhost:1521/mysid

# **JNDI Provider URL for an Application**

Used by the application client to access the application running in the server. This is also used by other applications for server-to-server calls.

Syntax: t3://<host>:<port>:/<app>

- < host>: hostname of the WebLogic environment
- <port>: Port of the managed server to which rpm has been deployed. This can be found in the <WEBLOGIC\_DOMAIN\_HOME>/config/config.xml file.
- <app>: Deployment name for the application.

**Example:** t3:/myhost:17011/rpm14

**Note:** The JNDI provider URL can have a different format depending on your cluster topology. Consult the WebLogic documentation.

# <span id="page-172-0"></span>**Appendix: Setting Up Password Stores with wallets/credential stores**

As part of an application installation, administrators must set up password stores for user accounts using wallets/credential stores. Some password stores must be installed on the application database side. While the installer handles much of this process, the administrators must perform some additional steps.

Password stores for the application and application server user accounts must also be installed; however, the installer takes care of this entire process.

ORACLE Retail Merchandising applications now have 3 different types of password stores. They are database wallets, java wallets, and database credential stores. Background and how to administer them below are explained in this appendix

## **About Database Password Stores and Oracle Wallet**

Oracle databases have allowed other users on the server to see passwords in case database connect strings (username/password@db) were passed to programs. In the past, users could navigate to ps  $-ef|grep \leq \text{username} >$  to see the password if the password was supplied in the command line when calling a program.

To make passwords more secure, Oracle Retail has implemented the Oracle Software Security Assurance (OSSA) program. Sensitive information such as user credentials now must be encrypted and stored in a secure location. This location is called password stores or wallets. These password stores are secure software containers that store the encrypted user credentials.

Users can retrieve the credentials using aliases that were set up when encrypting and storing the user credentials in the password store. For example, if username/password@db is entered in the command line argument and the alias is called db\_username, the argument to a program is as follows:

sqlplus /@db\_username

This would connect to the database as it did previously, but it would hide the password from any system user.

After this is configured, as in the example above, the application installation and the other relevant scripts are no longer needed to use embedded usernames and passwords. This reduces any security risks that may exist because usernames and passwords are no longer exposed.

When the installation starts, all the necessary user credentials are retrieved from the Oracle Wallet based on the alias name associated with the user credentials.

There are three different types of password stores. One type explain in the next section is for database connect strings used in program arguments (such as sqlplus /@db\_username). The others are for Java application installation and application use.

# **Setting Up Password Stores for Database User Accounts**

After the database is installed and the default database user accounts are set up, administrators must set up a password store using the Oracle wallet. This involves

assigning an alias for the username and associated password for each database user account. The alias is used later during the application installation. This password store must be created on the system where the application server and database client are installed.

This section describes the steps you must take to set up a wallet and the aliases for the database user accounts. For more information on configuring authentication and password stores, see the *Oracle Database Security Guide*.

> **Note:** In this section, <wallet\_location> is a placeholder text for illustration purposes. Before running the command, ensure that you specify the path to the location where you want to create and store the wallet.

To set up a password store for the database user accounts, perform the following steps:

- **1.** Create a wallet using the following command:
	- mkstore -wrl <wallet\_location> -create

After you run the command, a prompt appears. Enter a password for the Oracle Wallet in the prompt.

> **Note:** The mkstore utility is included in the Oracle Database Client installation.

The wallet is created with the auto-login feature enabled. This feature enables the database client to access the wallet contents without using the password. For more information, refer to the *Oracle Database Advanced Security Administrator's Guide.*

**2.** Create the database connection credentials in the wallet using the following command:

mkstore -wrl <wallet\_location> -createCredential <alias-name> <database-username>

After you run the command, a prompt appears. Enter the password associated with the database user account in the prompt.

**3.** Repeat Step 2 for all the database user accounts.

```
4. Update the sqlnet.ora file to include the following statements:
   WALLET_LOCATION = (SOURCE = (METHOD = FILE) (METHOD_DATA = (DIRECTORY =<wallet_location>)))
   SQLNET.WALLET_OVERRIDE = TRUE
   SSL_CLIENT_AUTHENTICATION = FALSE
```
**5.** Update the tnsnames.ora file to include the following entry for each alias name to be set up.

```
<alias-name> =
     (DESCRIPTION =
       (ADDRESS_LIST = 
         (ADDRESS = (PROTOCOL = TCP) (HOST = <host>) (PORT = <port>))
\overline{\phantom{a}} (CONNECT_DATA =
           (SERVICE\_NAME = \leq = \leq\overline{\phantom{a}}\overline{\phantom{a}}
```
In the previous example, <alias-name>, <host>, <port>, and <service> are placeholder text for illustration purposes. Ensure that you replace these with the relevant values.

### **Setting up Wallets for Database User Accounts**

The following examples show how to set up wallets for database user accounts for the following applications:

[For RMS, RWMS, RPM Batch using sqlplus or sqlldr, RETL, RMS, RWMS, and ARI](#page-172-0)

### **For RMS, RWMS, RPM Batch using sqlplus or sqlldr, RETL, RMS, RWMS, and ARI**

To set up wallets for database user accounts, do the following.

**1.** Create a new directory called wallet under your folder structure.

```
cd /projects/rms14/dev/ 
mkdir .wallet
```
**Note:** The default permissions of the wallet allow only the owner to use it, ensuring the connection information is protected. If you want other users to be able to use the connection, you must adjust permissions appropriately to ensure only authorized users have access to the wallet.

**2.** Create a sqlnet.ora in the wallet directory with the following content. WALLET LOCATION =  $(SOURCE = (METHOD = FILE) (METHOD DATA =$ (DIRECTORY = /projects/rms14/dev/.wallet)) ) SQLNET.WALLET\_OVERRIDE=TRUE SSL\_CLIENT\_AUTHENTICATION=FALSE

**Note**: WALLET\_LOCATION must be on line 1 in the file.

**3.** Setup a tnsnames.ora in the wallet directory. This tnsnames.ora includes the standard tnsnames.ora file. Then, add two custom tns\_alias entries that are only for use with the wallet. For example, sqlplus /@dvols29\_rms01user.

ifile = /u00/oracle/product/11.2.0.1/network/admin/tnsnames.ora

```
Examples for a NON pluggable db:
dvols29_rms01user =
  (DESCRIPTION = (ADDRESS_LIST = (ADDRESS = (PROTOCOL = tcp)
  (host = XXXXX.us.oracle.com) (Port = 1521)))(CONNET DATA = (SID = <sid name > (GLOBAL) NAME = <sid name>)))
dvols29_rms01user.world =
  (DESCRIPTION = (ADDRESS_LIST = (ADDRESS = (PROTOCOL = tcp)
  (host = XXXXX.us.oracle.com) (Port = 1521)))(CONNET DATA = (SID = <sid name) (GLOBAL NAME = <sid name>)))Examples for a pluggable db:
dvols29_rms01user =
  (DESCRIPTION = (ADDRESS_LIST = (ADDRESS = (PROTOCOL = tcp)
  (host = XXXXX.us.oracle.com) (Port = 1521))) (CONNECT_DATA = (SERVICE_NAME = <pluggable db name>)))
dvols29_rms01user.world =
  (DESCRIPTION = (ADDRESS_LIST = (ADDRESS = (PROTOCOL = tcp)
  (host = XXXXX.us.oracle.com) (Port = 1521))) (CONNECT_DATA = (SERVICE_NAME = <pluggable db name>)))
```
**Note**: It is important to not just copy the tnsnames.ora file because it can quickly become out of date. The ifile clause (shown above) is key.

- **4.** Create the wallet files. These are empty initially.
	- **a.** Ensure you are in the intended location. \$ pwd /projects/rms14/dev/.wallet
	- **b.** Create the wallet files.
		- \$ mkstore -wrl . –create
	- **c.** Enter the wallet password you want to use. It is recommended that you use the same password as the UNIX user you are creating the wallet on.
	- **d.** Enter the password again.

Two wallet files are created from the above command:

- ewallet.p12
- cwallet.sso
- **5.** Create the wallet entry that associates the user name and password to the custom tns alias that was setup in the wallet's tnsnames.ora file.

mkstore –wrl . –createCredential <tns\_alias> <username> <password>

```
Example: mkstore –wrl . –createCredential dvols29_rms01user 
rms01user passwd
```
**6.** Test the connectivity. The ORACLE\_HOME used with the wallet must be the same version or higher than what the wallet was created with.

\$ export TNS\_ADMIN=/projects/rms14/dev/.wallet /\* This is very import to use wallet to point at the alternate tnsnames.ora created in this example \*/

\$ sqlplus /@dvols29\_rms01user SQL\*Plus: Release 12 Connected to: Oracle Database 12g

SQL> show user USER is "rms01user"

Running batch programs or shell scripts would be similar:

```
Ex: dtesys /@dvols29_rms01user
script.sh /@dvols29_rms01user
Set the UP unix variable to help with some compiles :
export UP=/@dvols29_rms01user 
for use in RMS batch compiles, and RMS, RWMS, and ARI forms compiles.
```
As shown in the example above, users can ensure that passwords remain invisible.

#### **Additional Database Wallet Commands**

The following is a list of additional database wallet commands.

• Delete a credential on wallet

mkstore –wrl . –deleteCredential dvols29\_rms01user

 Change the password for a credential on wallet mkstore –wrl . –modifyCredential dvols29\_rms01user rms01user passwd  List the wallet credential entries mkstore –wrl . –list

This command returns values such as the following.

```
oracle.security.client.connect_string1
oracle.security.client.user1
oracle.security.client.password1
```
 View the details of a wallet entry mkstore –wrl . –viewEntry oracle.security.client.connect\_string1

Returns the value of the entry:

dvols29\_rms01user mkstore –wrl . –viewEntry oracle.security.client.user1

Returns the value of the entry:

rms01user

mkstore –wrl . –viewEntry oracle.security.client.password1 Returns the value of the entry: Passwd

# **Setting up RETL Wallets**

RETL creates a wallet under \$RFX\_HOME/etc/security, with the following files:

- cwallet.sso
- jazn-data.xml
- jps-config.xml
- README.txt

To set up RETL wallets, perform the following steps:

- **1.** Set the following environment variables:
	- ORACLE\_SID=<retaildb>
	- RFX\_HOME=/u00/rfx/rfx-13
	- RFX\_TMP=/u00/rfx/rfx-13/tmp
	- JAVA\_HOME=/usr/jdk1.6.0\_12.64bit
	- LD\_LIBRARY\_PATH=\$ORACLE\_HOME
	- PATH=\$RFX\_HOME/bin:\$JAVA\_HOME/bin:\$PATH
- **2.** Change directory to \$RFX\_HOME/bin.
- **3.** Run setup-security-credential.sh.
	- Enter 1 to add a new database credential.
	- Enter the dbuseralias. For example, retl\_java\_rms01user.
	- **Enter the database user name. For example, rms01user.**
	- Enter the database password.
	- Re-enter the database password.
	- Enter D to exit the setup script.
- **4.** Update your RETL environment variable script to reflect the names of both the Oracle Networking wallet and the Java wallet.

For example, to configure RETLforRPAS, modify the following entries in \$RETAIL\_HOME/RETLforRPAS/rfx/etc/rmse\_rpas\_config.env.

The RETL\_WALLET\_ALIAS should point to the Java wallet entry:

- export RETL\_WALLET\_ALIAS="retl\_java\_rms01user"
- The ORACLE\_WALLET\_ALIAS should point to the Oracle network wallet entry:
	- export ORACLE\_WALLET\_ALIAS="dvols29\_rms01user"
- The SQLPLUS\_LOGON should use the ORACLE\_WALLET\_ALIAS:
	- export SQLPLUS\_LOGON="/@\${ORACLE\_WALLET\_ALIAS}"
- **5.** To change a password later, run setup-security-credential.sh.
	- Enter 2 to update a database credential.
	- Select the credential to update.
	- Enter the database user to update or change.
	- **Enter the password of the database user.**
	- Re-enter the password.

### **For Java Applications (SIM, ReIM, RPM, RIB, AIP, Alloc, ReSA, RETL)**

For Java applications, consider the following:

- For database user accounts, ensure that you set up the same alias names between the password stores (database wallet and Java wallet). You can provide the alias name during the installer process.
- Document all aliases that you have set up. During the application installation, you must enter the alias names for the application installer to connect to the database and application server.
- Passwords are not used to update entries in Java wallets. Entries in Java wallets are stored in partitions, or application-level keys. In each retail application that has been installed, the wallet is located in <WEBLOGIC\_DOMAIN\_HOME>/retail/<appname>/config Example: /u00/webadmin/product/10.3.6/WLS/user\_projects/domains/14\_mck\_soa\_domai n/retail/reim14/config
- Application installers should create the Java wallets for you, but it is good to know how this works for future use and understanding.
- Scripts are located in <WEBLOGIC\_DOMAIN\_HOME>/retail/<appname>/retailpublic-security-api/bin for administering wallet entries.
- **Example:**
- /u00/webadmin/product/10.3.6/WLS/user\_projects/domains/REIMDomain/retai l/reim14/retail-public-security-api/bin
- In this directory is a script to help you update each alias entry without having to remember the wallet details. For example, if you set the RPM database alias to rms01user, you will find a script called update-RMS01USER.sh.

**Note:** These scripts are available only with applications installed by way of an installer.

- Two main scripts are related to this script in the folder for more generic wallet operations: dump\_credentials.sh and save\_credential.sh.
- If you have not installed the application yet, you can unzip the application zip file and view these scripts in <app>/application/retail-public-security-api/bin.
- Example:
- /u00/webadmin/reim14/application/retail-public-security-api/bin

#### **update-<ALIAS>.sh**

update-<ALIAS>.sh updates the wallet entry for this alias. You can use this script to change the user name and password for this alias. Because the application refers only to the alias, no changes are needed in application properties files.

Usage:

update-<username>.sh <myuser>

Example:

/u00/webadmin/product/10.3.x/WLS/user\_projects/domains/RPMDomain/retail/rpm14/reta il-public-security-api/bin> ./update-RMS01USER.sh usage: update-RMS01USER.sh <username> <username>: the username to update into this alias. Example: update-RMS01USER.sh myuser Note: this script will ask you for the password for the username that you pass in. /u00/webadmin/product/10.3.x/WLS/user\_projects/domains/RPMDomain/retail/rpm14/reta il-public-security-api/bin>

#### **dump\_credentials.sh**

dump\_credentials.sh is used to retrieve information from wallet. For each entry found in the wallet, the wallet partition, the alias, and the user name are displayed. Note that the password is not displayed. If the value of an entry is uncertain, run save\_credential.sh to resave the entry with a known password.

dump\_credentials.sh <wallet location>

Example:

```
dump_credentials.sh 
location:/u00/webadmin/product/10.3.x/WLS/user_projects/domains/REIMDomain/retail/
reim14/config
```
Retail Public Security API Utility =============================================

Below are the credentials found in the wallet at the location:/u00/webadmin/product/10.3.x/WLS/user\_projects/domains/REIMDom ain/retail/reim14/config

=============================================

Application level key partition name:reim14 User Name Alias:WLS-ALIAS User Name:weblogic User Name Alias:RETAIL-ALIAS User Name:retail.user User Name Alias:LDAP-ALIAS User Name:RETAIL.USER User Name Alias:RMS-ALIAS User Name:rms14mock User Name Alias:REIMBAT-ALIAS User Name:reimbat

#### **save\_credential.sh**

save\_credential.sh is used to update the information in wallet. If you are unsure about the information that is currently in the wallet, use dump\_credentials.sh as indicated above.

save\_credential.sh -a <alias> -u <user> -p <partition name> -l <path of the wallet file location where credentials are stored>

#### Example:

/u00/webadmin/mock14\_testing/rtil/rtil/application/retail-public-security-api/bin> save\_credential.sh -l wallet\_test -a myalias -p mypartition -u myuser

```
=============================================
Retail Public Security API Utility
=============================================
```
Enter password: Verify password:

> **Note:**  $-p$  in the above command is for partition name. You must specify the proper partition name used in application code for each Java application.

save\_credential.sh and dump\_credentials.sh scripts are the same for all applications. If using save\_credential.sh to add a wallet entry or to update a wallet entry, bounce the application/managed server so that your changes are visible to the application. Also, save a backup copy of your cwallet.sso file in a location outside of the deployment path, because redeployment or reinstallation of the application will wipe the wallet entries you made after installation of the application. To restore your wallet entries after a redeployment/reinstallation, copy the backed up cwallet.sso file over the cwallet.sso file. Then bounce the application/managed server.

#### **Usage**

```
=============================================
Retail Public Security API Utility
=============================================
usage: save_credential.sh -au[plh]
E.g. save_credential.sh -a rms-alias -u rms_user -p rib-rms -l ./
                                      alias for which the credentials
needs to be stored<br>-h,--help
                                      usage information<br>location where the wallet file is
-l,--locationofWalletDir <arg>
created.If not specified, it creates the wallet under secure-credential-wallet 
directory which is already present under the retail-public-security-api/ 
directory.
 -p,--appLevelKeyPartitionName <arg> application level key partition name
                                        username to be stored in secure
credential wallet for specified alias*
```
### **How does the Wallet Relate to the Application?**

The ORACLE Retail Java applications have the wallet alias information you create in an <app-name>.properties file. Below is the reim.properties file. Note the database information and the user are presented as well. The property called datasource.credential.alias=RMS-ALIAS uses the ORACLE wallet with the argument of RMS-ALIAS at the csm.wallet.path and csm.wallet.partition.name = reim14 to retrieve the password for application use.

```
Reim.properties code sample: 
datasource.url=jdbc:oracle:thin:@xxxxxxx.us.oracle.com:1521:pkols07
datasource.schema.owner=rms14mock
datasource.credential.alias=RMS-ALIAS
# =================================================================
# ossa related Configuration
#
# These settings are for ossa configuration to store credentials. 
# =================================================================
csm.wallet.path=/u00/webadmin/product/10.3.x/WLS/user_projects/domains/REIMDomain/
retail/reim14/config
```
### **How does the Wallet Relate to Java Batch Program use?**

csm.wallet.partition.name=reim14

Some of the ORACLE Retail Java batch applications have an alias to use when running Java batch programs. For example, alias REIMBAT-ALIAS maps through the wallet to dbuser RMS01APP, already on the database. To run a ReIM batch program the format would be: reimbatchpgmname REIMBAT-ALIAS <other arguments as needed by the program in question>

### **Database Credential Store Administration**

The following section describes a domain level database credential store. This is used in RPM login processing, SIM login processing, RWMS login processing, RESA login processing and Allocation login processing and policy information for application permission. Setting up the database credential store is addressed in the RPM, SIM, RESA, RWMS, and Alloc 14.1 install guides.

The following sections show an example of how to administer the password stores thru ORACLE Enterprise Manger Fusion Middleware Control, a later section will show how to do this thru WLST scripts.

**1.** The first step is to use your link to Oracle Enterprise Manager Fusion Middleware Control for the domain in question. Locate your domain on the left side of the screen and do a right mouse click on the domain and select **Security** > **Credentials**

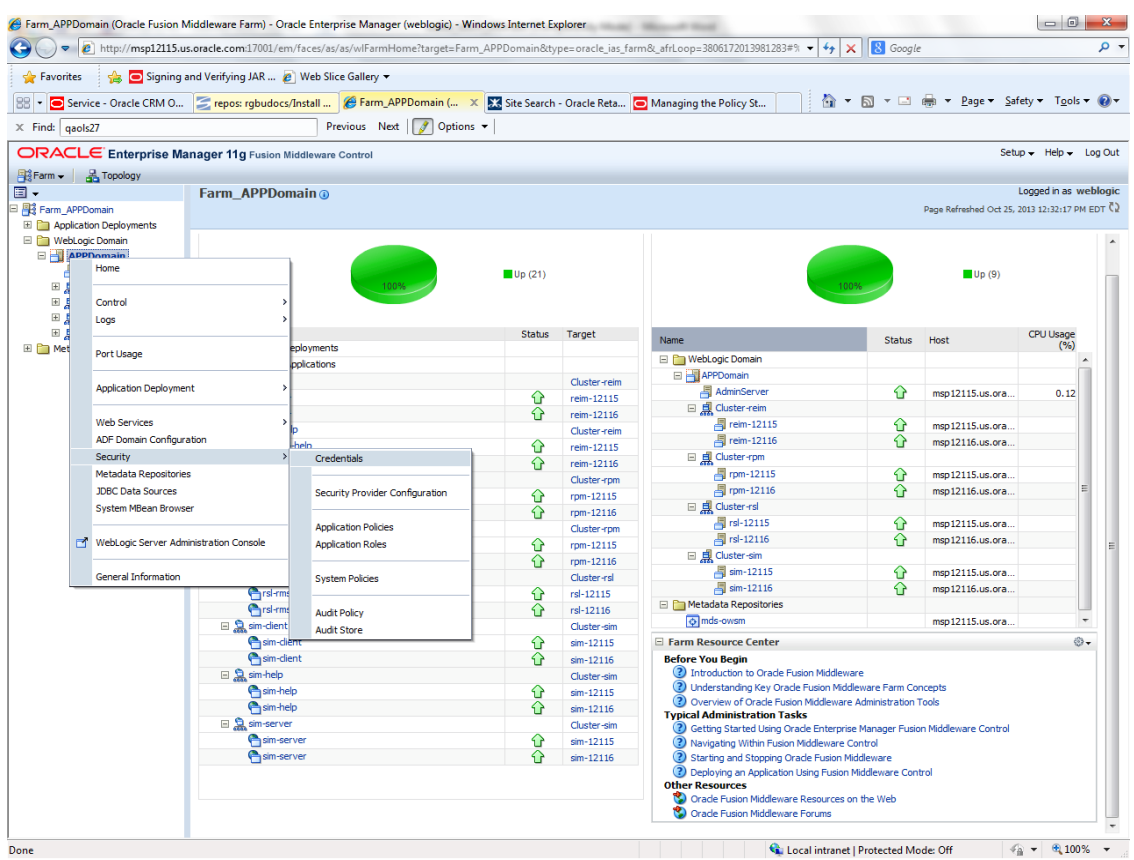

**2.** Click on Credentials and you will get a screen similar to the following. The following screen is expanded to make it make more sense. From here you can administer credentials.

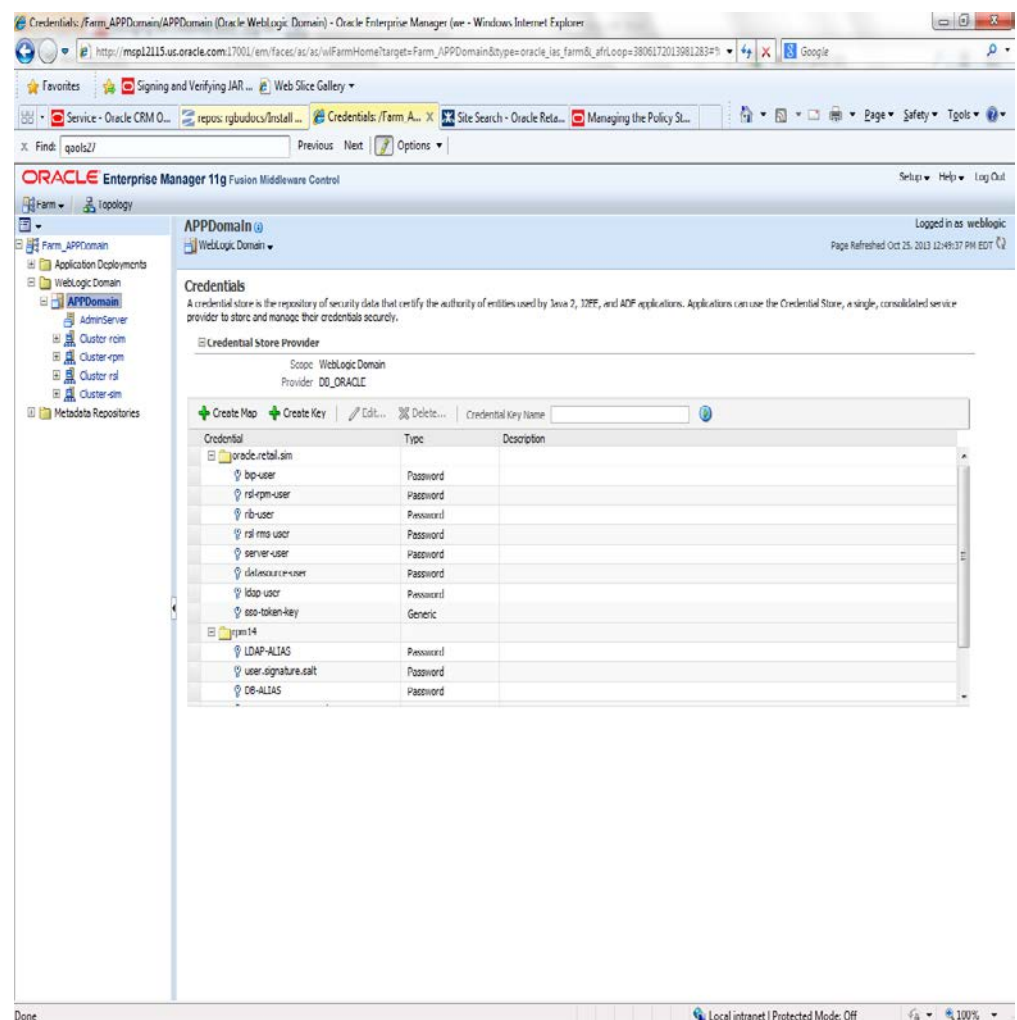

The Create Map add above is to create a new map with keys under it. A map would usually be an application such as rpm14. The keys will usually represent alias to various users (database user, WebLogic user, LDAP user, etc). The application installer should add the maps so you should not often have to add a map.

Creation of the main keys for an application will also be built by the application installer. You will not be adding keys often as the installer puts the keys out and the keys talk to the application. You may be using EDIT on a key to see what user the key/alias points to and possibly change/reset its password. To edit a key/alias, highlight the key/alias in question and push the edit icon nearer the top of the page. You will then get a screen as follows:

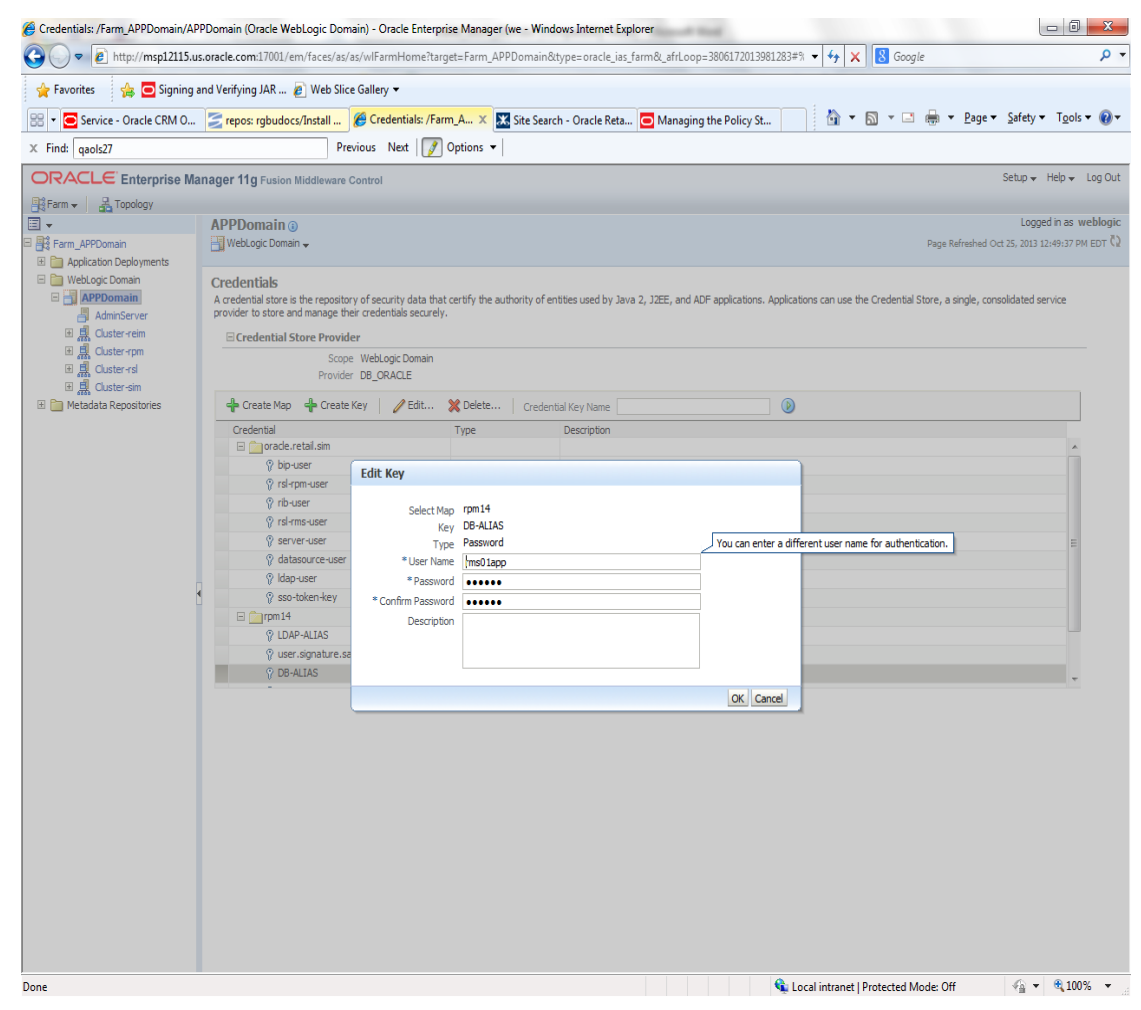

The screen above shows the map (rpm14) that came from the application installer, the key (DB-ALIAS) that came from the application installer (some of the keys/alias are selected by the person who did the application install, some are hard coded by the application installer in question), the type (in this case password), and the user name and password. This is where you would check to see that the user name is correct and reset the password if needed. REMEMBER, a change to an item like a database password WILL make you come into this and also change the password. Otherwise your application will NOT work correctly.

# **Managing Credentials with WSLT/OPSS Scripts**

This procedure is optional as you can administer the credential store through the Oracle enterprise manager associated with the domain of your application install for RPM, SIM, RESA, or Allocation.

An Oracle Platform Security Scripts (OPSS) script is a WLST script, in the context of the Oracle WebLogic Server. An online script is a script that requires a connection to a running server. Unless otherwise stated, scripts listed in this section are online scripts and operate on a database credential store. There are a few scripts that are offline, that is, they do not require a server to be running to operate.

Read-only scripts can be performed only by users in the following WebLogic groups: Monitor, Operator, Configurator, or Admin. Read-write scripts can be performed only by users in the following WebLogic groups: Admin or Configurator. All WLST scripts are available out-of-the-box with the installation of the Oracle WebLogic Server.

WLST scripts can be run in interactive mode or in script mode. In interactive mode, you enter the script at a command-line prompt and view the response immediately after. In script mode, you write scripts in a text file (with a py file name extension) and run it without requiring input, much like the directives in a shell script.

For platform-specific requirements to run an OPSS script, see

[http://docs.oracle.com/cd/E21764\\_01/core.1111/e10043/managepols.htm#CIHIBBDJ](http://docs.oracle.com/cd/E21764_01/core.1111/e10043/managepols.htm#CIHIBBDJ)

The weakness with the WLST/OPSS scripts is that you have to already know your map name and key name. In many cases, you do not know or remember that. The database credential store way through enterprise manager is a better way to find your map and key names easily when you do not already know them. A way in a command line mode to find the map name and alias is to run orapki. An example of orapki is as follows:

/u00/webadmin/product/wls\_apps/oracle\_common/bin> ./orapki wallet display – wallet

/u00/webadmin/product/wls\_apps/user\_projects/domains/APPDomain/config/fmw config

(where the path above is the domain location of the wallet)

Output of orapki is below. This shows map name of rpm14 and each alias in the wallet:

Oracle PKI Tool : Version 11.1.1.7.0

Requested Certificates: User Certificates: Oracle Secret Store entries: rpm14@#3#@DB-ALIAS rpm14@#3#@LDAP-ALIAS rpm14@#3#@RETAIL.USER rpm14@#3#@user.signature.salt rpm14@#3#@user.signature.secretkey rpm14@#3#@WEBLOGIC-ALIAS rpm14@#3#@WLS-ALIAS Trusted Certificates: Subject: OU=Class 1 Public Primary Certification Authority,O=VeriSign\, Inc.,C=US OPSS provides the following scripts on all supported platforms to administer credentials (all scripts are online, unless otherwise stated. You need the map name and the key name to run the scripts below

- **·** listCred
- updateCred
- createCred
- deleteCred
- modifyBootStrapCredential
- addBootStrapCredential

### **listCred**

The script listCred returns the list of attribute values of a credential in the credential store with given map name and key name. This script lists the data encapsulated in credentials of type password only.

### **Script Mode Syntax**

listCred.py -map mapName -key keyName

### **Interactive Mode Syntax**

listCred(map="mapName", key="keyName")

The meanings of the arguments (all required) are as follows:

- map specifies a map name (folder).
- key specifies a key name.

Examples of Use:

The following invocation returns all the information (such as user name, password, and description) in the credential with map name myMap and key name myKey: listCred.py -map myMap -key myKey

The following example shows how to run this command and similar credential commands with WLST:

/u00/webadmin/product/wls\_apps/oracle\_common/common/bin> sh wlst.sh

Initializing WebLogic Scripting Tool (WLST)...

Welcome to WebLogic Server Administration Scripting Shell

wls:/offline> connect('weblogic','password123','xxxxxx.us.oracle.com:17001') Connecting to t3://xxxxx.us.oracle.com:17001 with userid weblogic ... Successfully connected to Admin Server 'AdminServer' that belongs to domain 'APPDomain'.

wls:/APPDomain/serverConfig> listCred(map="rpm14",key="DB-ALIAS") Already in Domain Runtime Tree

[Name : rms01app, Description : null, expiry Date : null] PASSWORD:retail \*The above means for map rpm14 in APPDomain, alias DB-ALIAS points to database user rms01app with a password of retail

### **updateCred**

The script updateCred modifies the type, user name, and password of a credential in the credential store with given map name and key name. This script updates the data encapsulated in credentials of type password only. Only the interactive mode is supported.

### **Interactive Mode Syntax**

updateCred(map="mapName", key="keyName", user="userName", password="passW", [desc="description"])

The meanings of the arguments (optional arguments are enclosed by square brackets) are as follows:

- map specifies a map name (folder) in the credential store.
- key specifies a key name.
- user specifies the credential user name.
- password specifies the credential password.
- desc specifies a string describing the credential.

#### Example of Use:

The following invocation updates the user name, password, and description of the password credential with map name myMap and key name myKey: updateCred(map="myMap", key="myKey", user="myUsr", password="myPassw")

### **createCred**

The script createCred creates a credential in the credential store with a given map name, key name, user name and password. This script can create a credential of type password only. Only the interactive mode is supported.

### **Interactive Mode Syntax**

```
createCred(map="mapName", key="keyName", user="userName", password="passW", 
[desc="description"])
```
The meanings of the arguments (optional arguments are enclosed by square brackets) are as follows:

- **no** map specifies the map name (folder) of the credential.
- $\blacksquare$  key specifies the key name of the credential.
- user specifies the credential user name.
- password specifies the credential password.
- desc specifies a string describing the credential.

#### Example of Use:

The following invocation creates a password credential with the specified data: createCred(map="myMap", key="myKey", user="myUsr", password="myPassw")

### **deleteCred**

The script deleteCred removes a credential with given map name and key name from the credential store.

### **Script Mode Syntax**

deleteCred.py -map mapName -key keyName

### **Interactive Mode Syntax**

deleteCred(map="mapName",key="keyName")

The meanings of the arguments (all required) are as follows:

- map specifies a map name (folder).
- key specifies a key name.

Example of Use:

The following invocation removes the credential with map name myMap and key name myKey:

deleteCred.py -map myMap -key myKey

### **modifyBootStrapCredential**

The offline script modifyBootStrapCredential modifies the bootstrap credentials configured in the default jps context, and it is typically used in the following scenario: suppose that the policy and credential stores are LDAP-based, and the credentials to access the LDAP store (stored in the LDAP server) are changed. Then this script can be used to seed those changes into the bootstrap credential store.

This script is available in interactive mode only.

### **Interactive Mode Syntax**

modifyBootStrapCredential(jpsConfigFile="pathName", username="usrName", password="usrPass")

The meanings of the arguments (all required) are as follows:

- jpsConfigFile specifies the location of the file jps-config.xml relative to the location where the script is run. Example location: /u00/webadmin/product/wls\_apps/user\_projects/domains/APPDomain/config/ fmwconfig. Example location of the bootstrap wallet is /u00/webadmin/product/wls\_apps/user\_projects/domains/APPDomain/config/ fmwconfig/bootstrap
- username specifies the distinguished name of the user in the LDAP store.
- password specifies the password of the user.

### Example of Use:

Suppose that in the LDAP store, the password of the user with distinguished name  $c$ n= $\sigma$ r $c$ ladmin has been changed to welcome1, and that the configuration file jps-config.xml is located in the current directory.Then the following invocation changes the password in the bootstrap credential store to  $w$ elcomel:

modifyBootStrapCredential(jpsConfigFile='./jps-config.xml', username='cn=orcladmin', password='welcome1')

Any output regarding the audit service can be disregarded.

### **addBootStrapCredential**

The offline script addBootStrapCredential adds a password credential with given map, key, user name, and user password to the bootstrap credentials configured in the default jps context of a jps configuration file.

Classloaders contain a hierarchy with parent classloaders and child classloaders. The relationship between parent and child classloaders is analogous to the object relationship of super classes and subclasses. The bootstrap classloader is the root of the Java classloader hierarchy. The Java virtual machine (JVM) creates the bootstrap classloader, which loads the Java development kit (JDK) internal classes and  $java.*$  packages included in the JVM. (For example, the bootstrap classloader loads java.lang.String.)

This script is available in interactive mode only.

### **Interactive Mode Syntax**

addBootStrapCredential(jpsConfigFile="pathName", map="mapName", key="keyName", username="usrName", password="usrPass")

The meanings of the arguments (all required) are as follows:

- jpsConfigFile specifies the location of the file jps-config.xml relative to the location where the script is run. Example location: /u00/webadmin/product/wls\_apps/user\_projects/domains/APPDomain/config/ fmwconfig
- map specifies the map of the credential to add.
- key specifies the key of the credential to add.
- username specifies the name of the user in the credential to add.
- password specifies the password of the user in the credential to add.

### Example of Use:

The following invocation adds a credential to the bootstrap credential store: addBootStrapCredential(jpsConfigFile='./jps-config.xml', map='myMapName', key='myKeyName', username='myUser', password ='myPass')

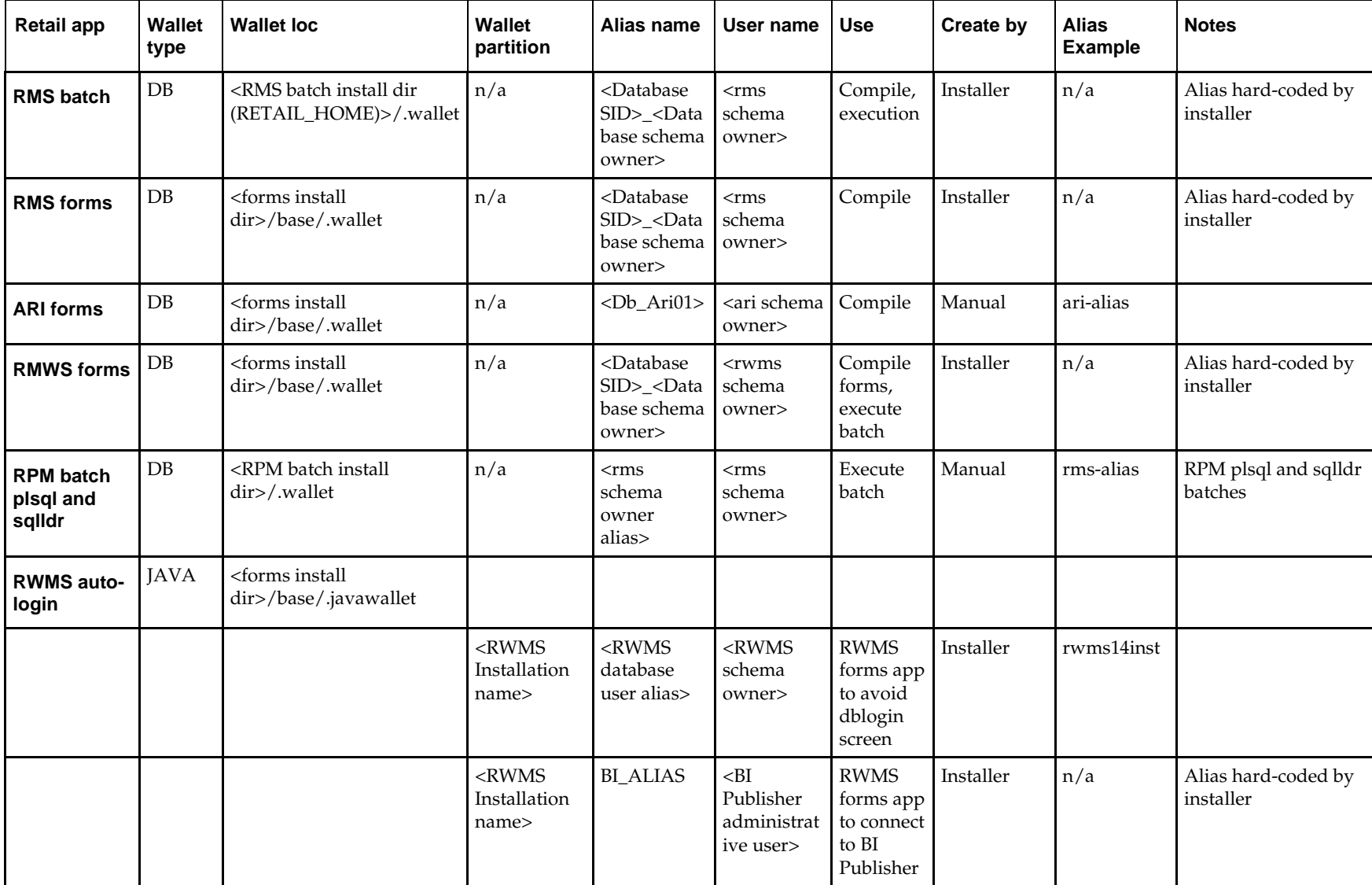

# **Quick Guide for Retail Password Stores (db wallet, java wallet, DB credential stores)**

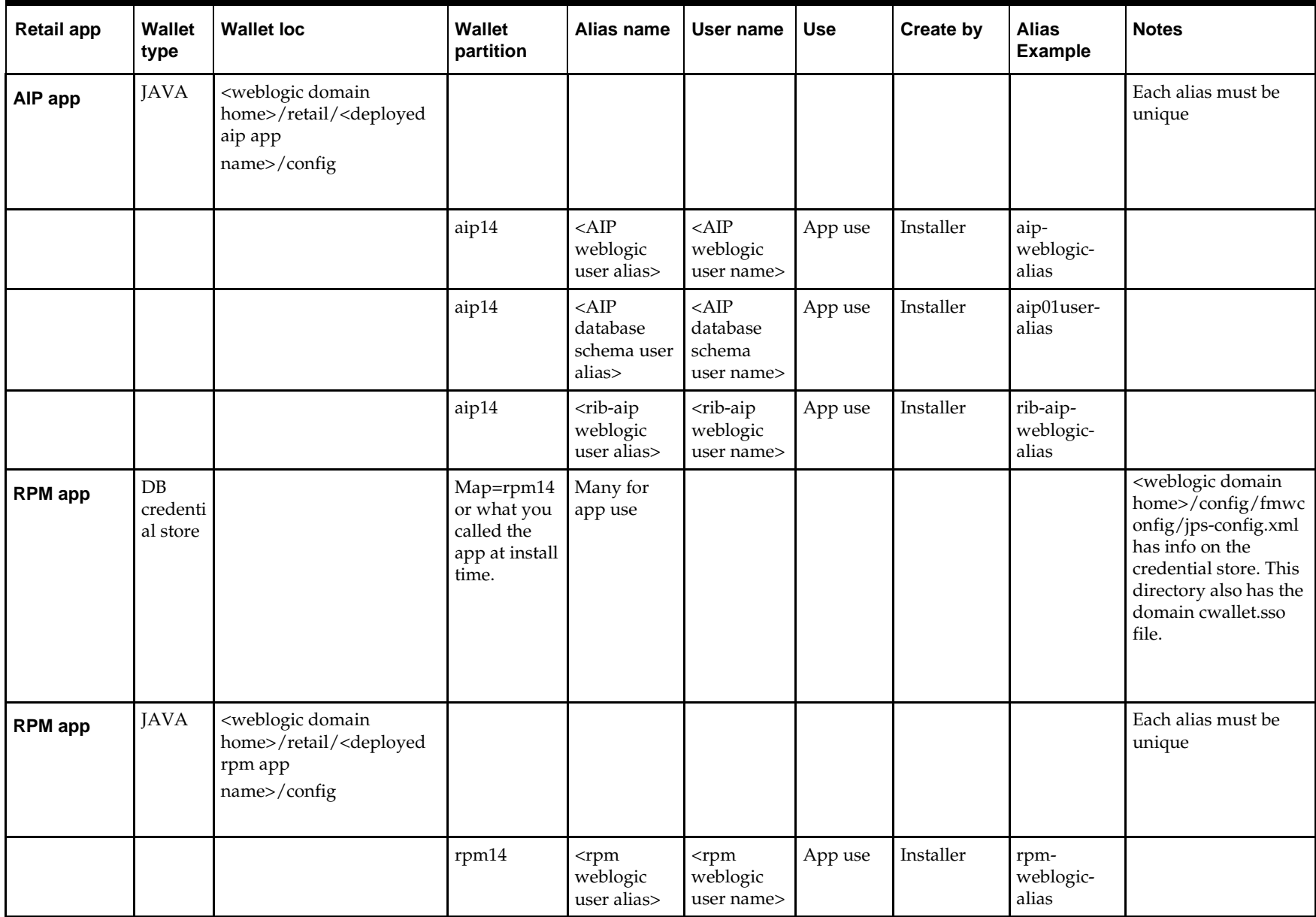

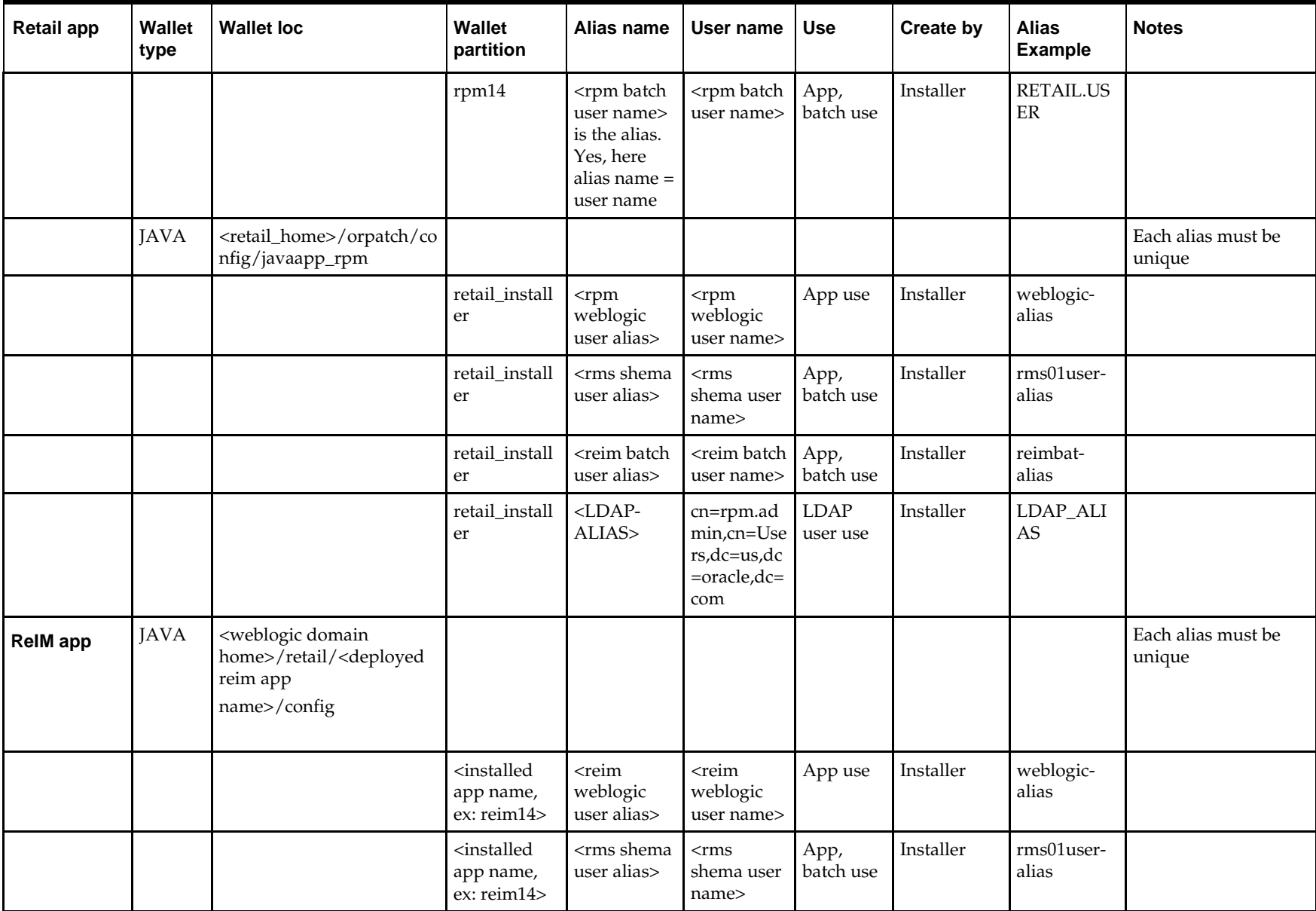

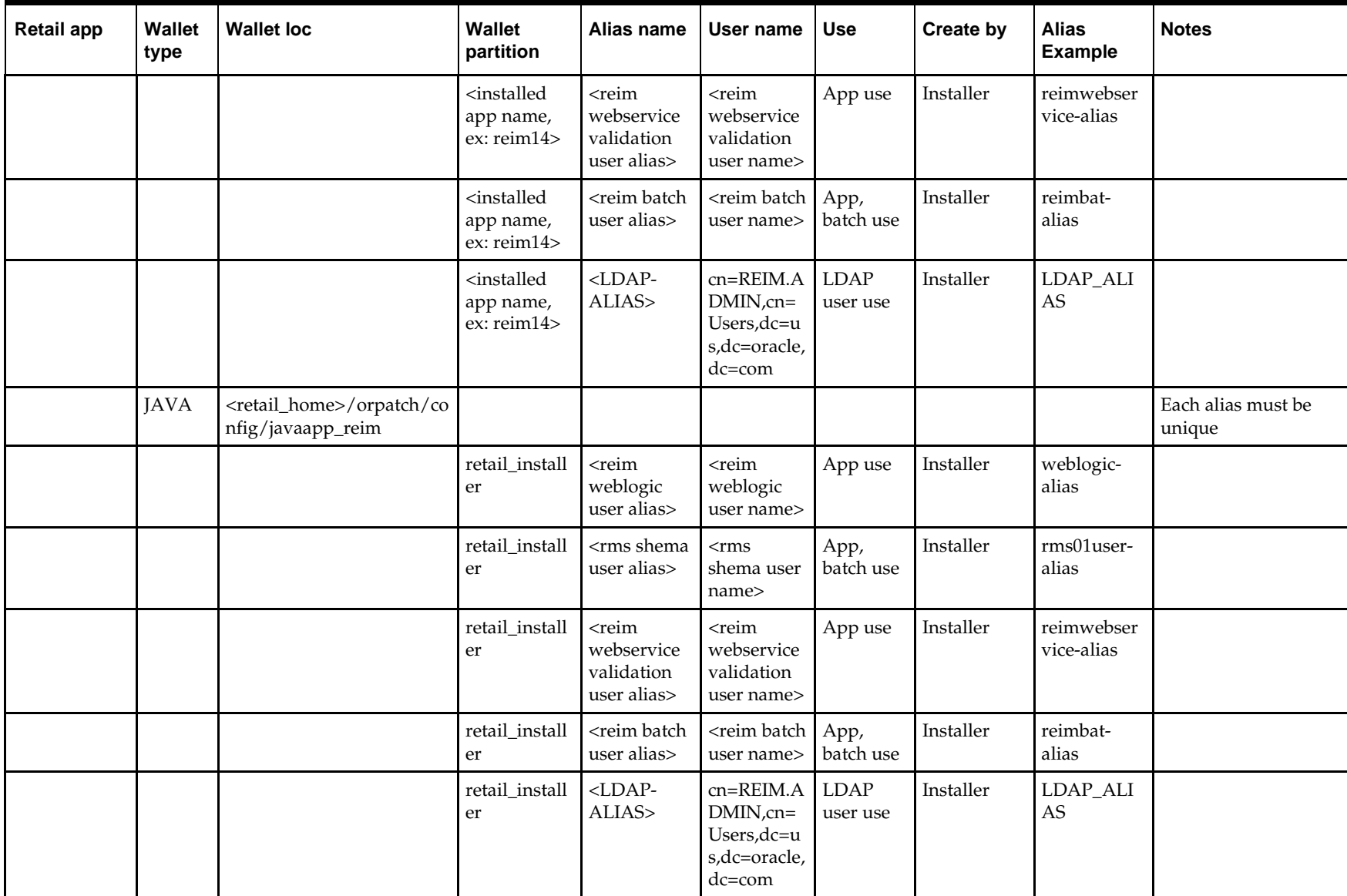

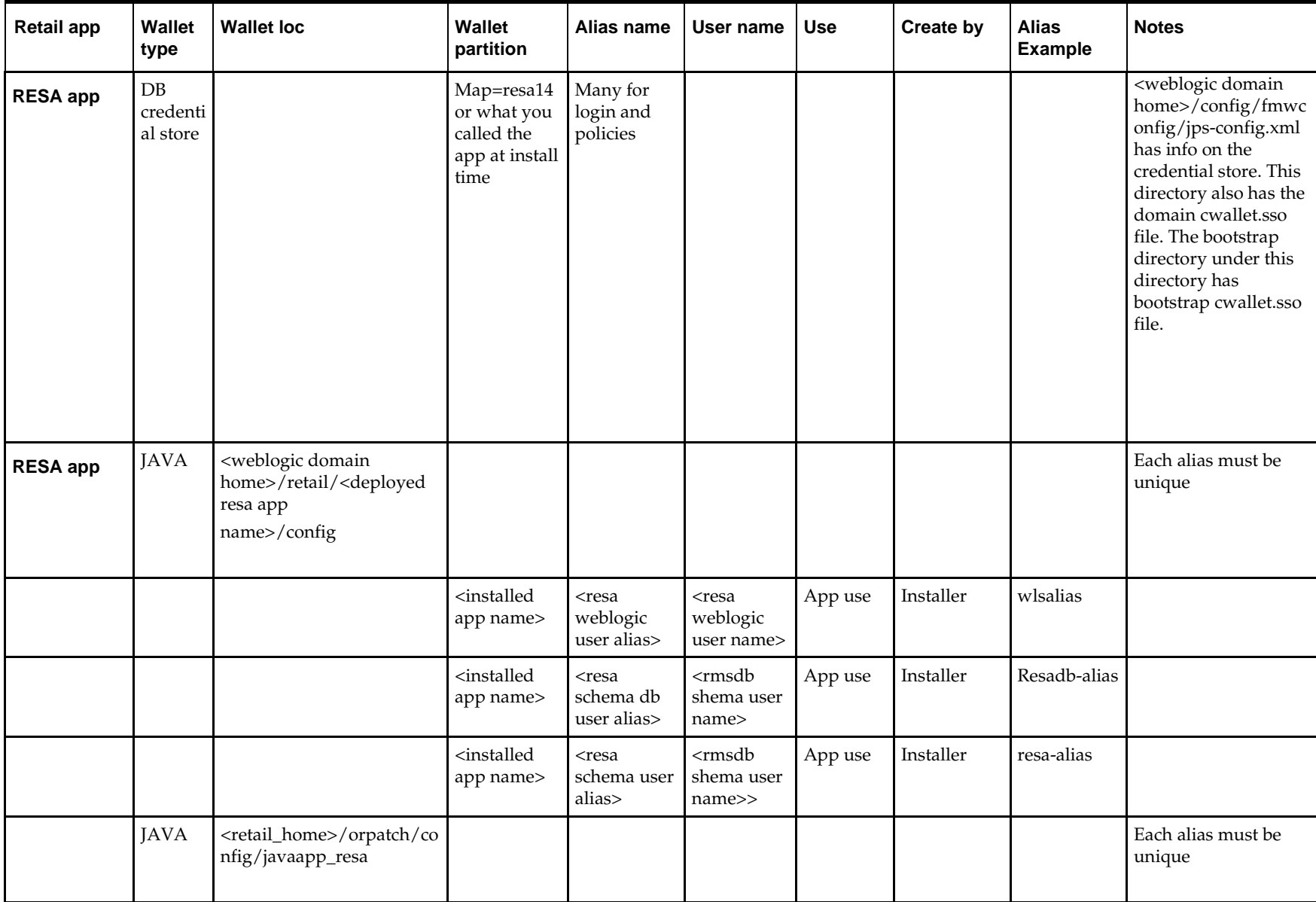

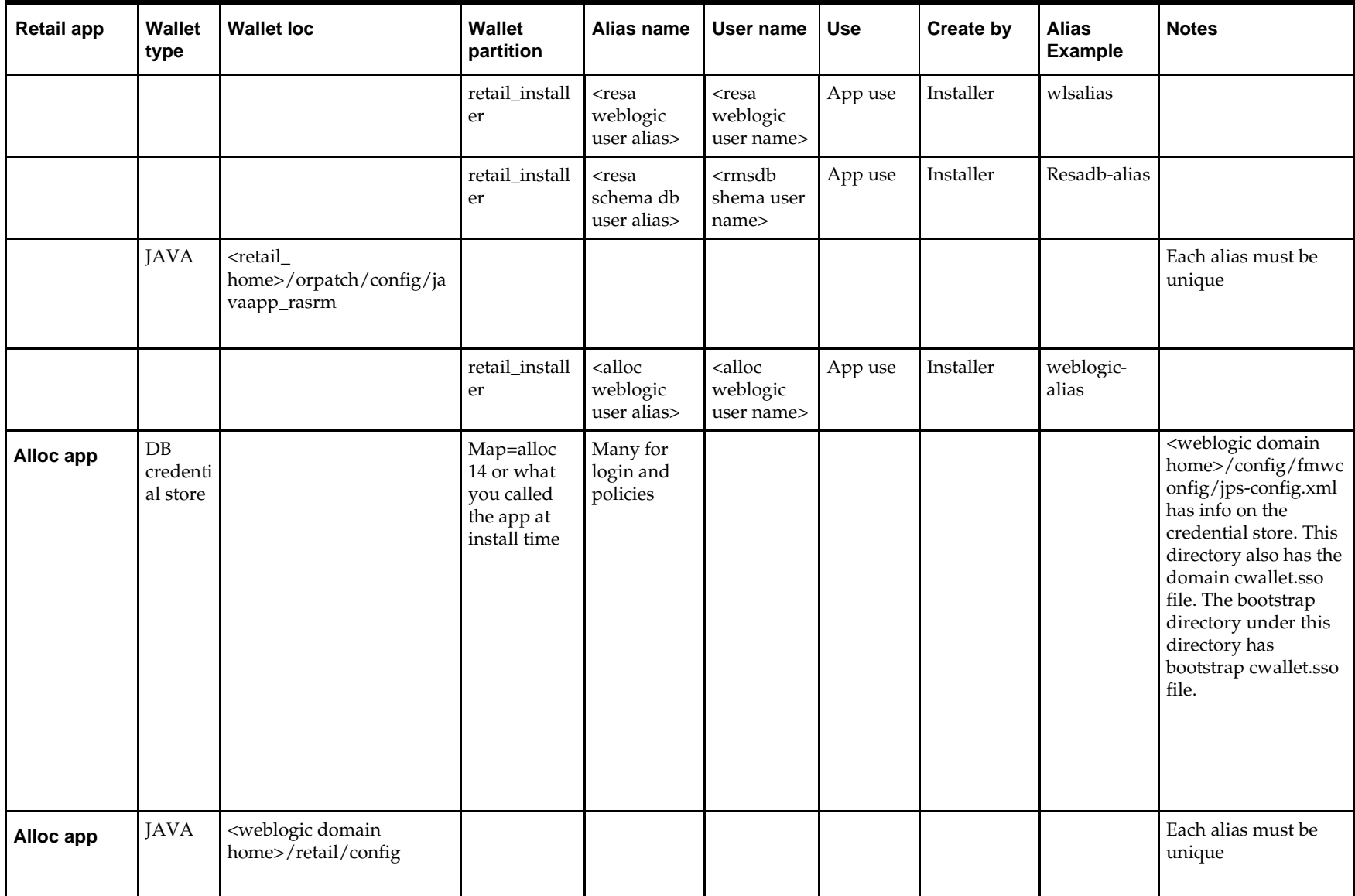

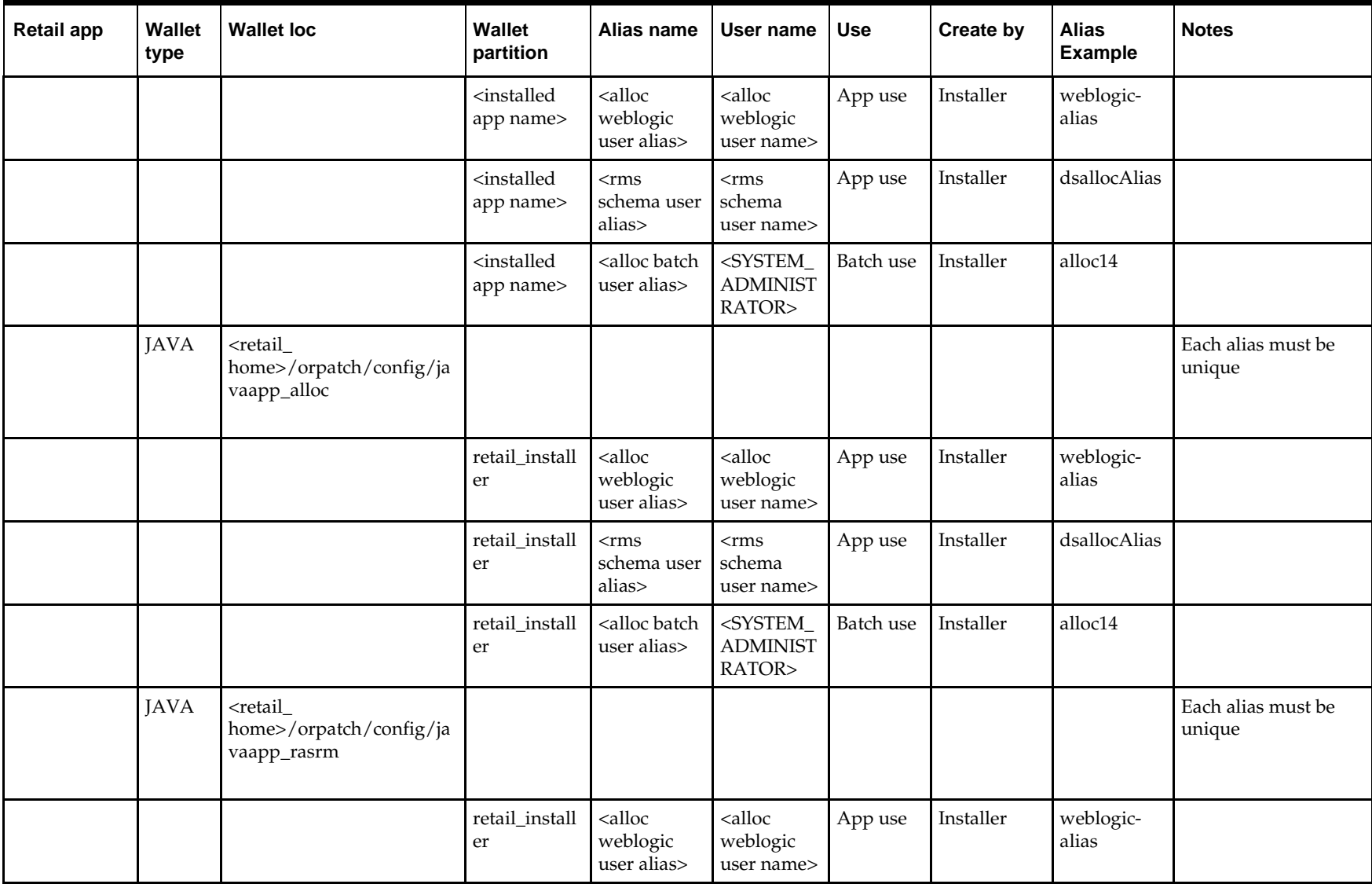

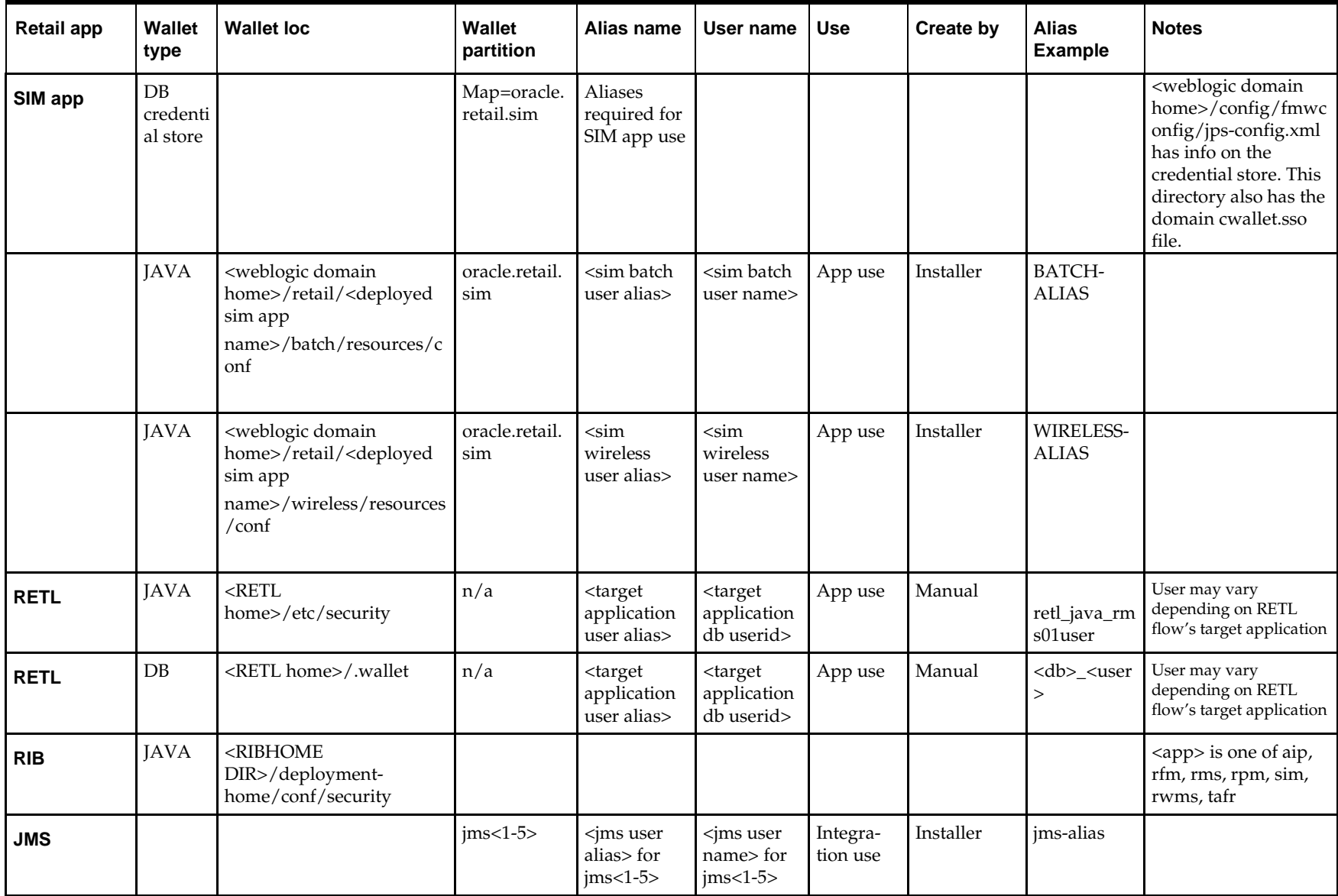

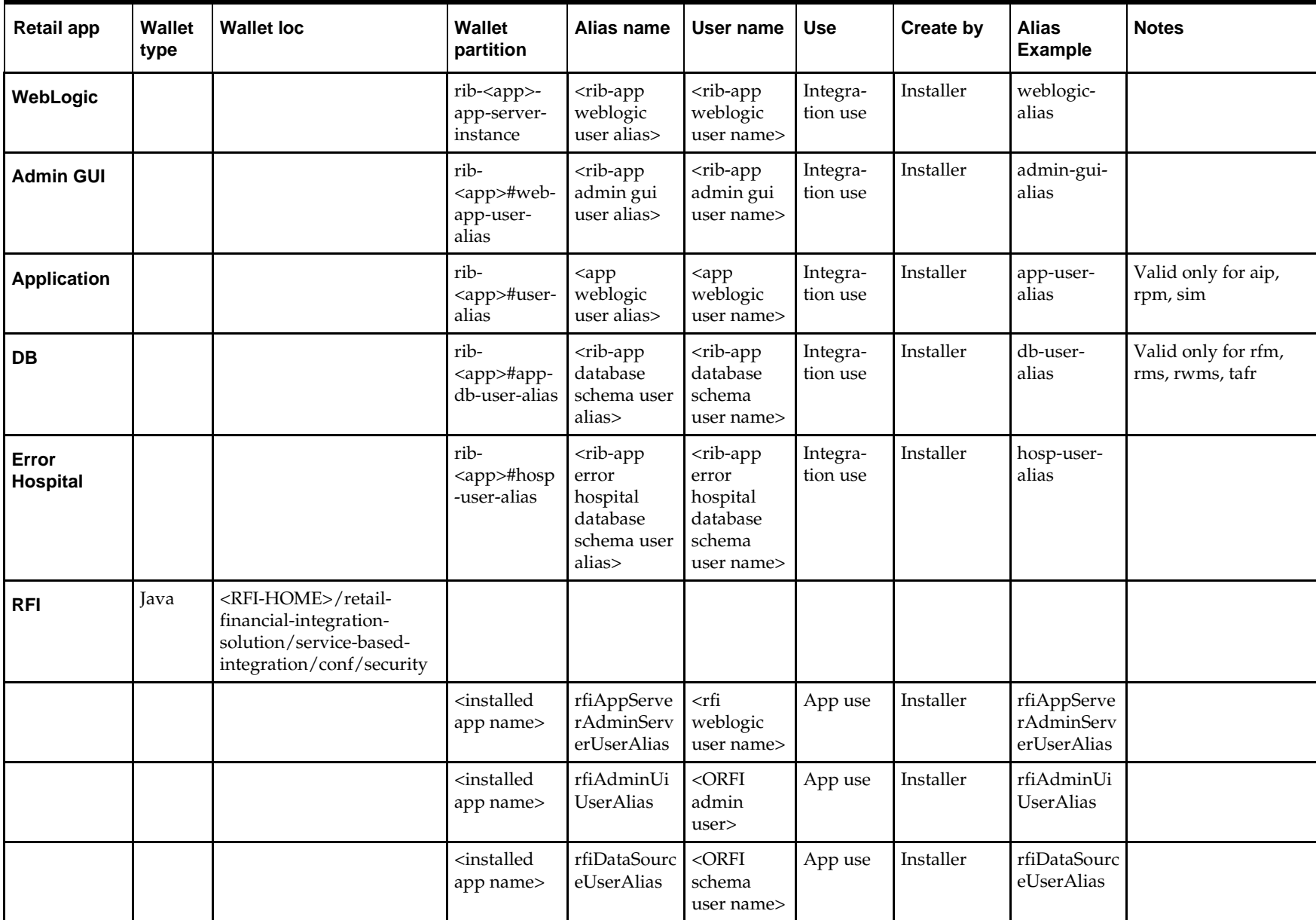

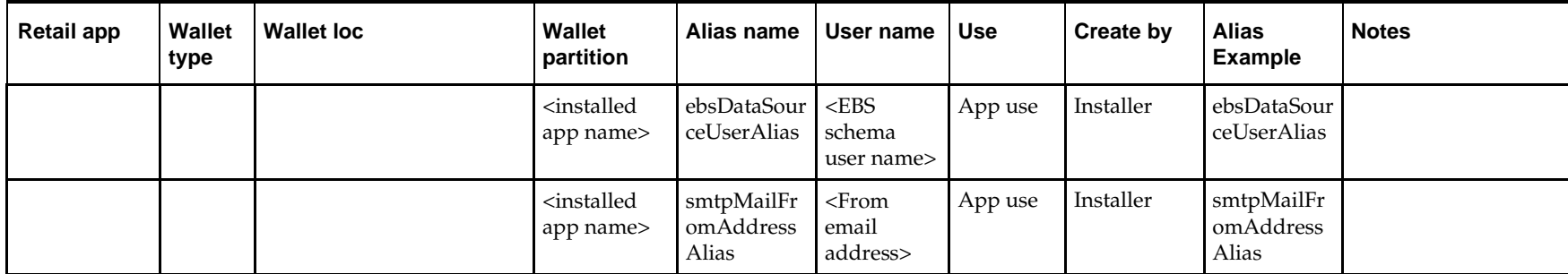

# **Appendix: Single Sign-On for WebLogic**

Single Sign-On (SSO) is a term for the ability to sign onto multiple Web applications via a single user ID/Password. There are many implementations of SSO. Oracle provides an implementation with Oracle Access Manager.

Most, if not all, SSO technologies use a session cookie to hold encrypted data passed to each application. The SSO infrastructure has the responsibility to validate these cookies and, possibly, update this information. The user is directed to log on only if the cookie is not present or has become invalid. These session cookies are restricted to a single browser session and are never written to a file.

Another facet of SSO is how these technologies redirect a user's Web browser to various servlets. The SSO implementation determines when and where these redirects occur and what the final screen shown to the user is.

Most SSO implementations are performed in an application's infrastructure and not in the application logic itself. Applications that leverage infrastructure managed authentication (such as deployment specifying Basic or Form authentication) typically have little or no code changes when adapted to work in an SSO environment.

# **What Do I Need for Single Sign-On?**

A Single Sign-On system involves the integration of several components, including Oracle Identity Management and Oracle Access Management. This includes the following components:

- An Oracle Internet Directory (OID) LDAP server, used to store user, role, security, and other information. OID uses an Oracle database as the back-end storage of this information.
- An Oracle Access Manager (OAM) 11g Release 2 server and administrative console for implementing and configuring policies for single sign-on.
- A Policy Enforcement Agent such as Oracle Access Manager 11g Agent (WebGate), used to authenticate the user and create the Single Sign-On cookies.
- Oracle Directory Services Manager (ODSM) application in OIM11g, used to administer users and group information. This information may also be loaded or modified via standard LDAP Data Interchange Format (LDIF) scripts.
- Additional administrative scripts for configuring the OAM system and registering HTTP servers.

Additional WebLogic managed servers will be needed to deploy the business applications leveraging the Single Sign-On technology.

# **Can Oracle Access Manager Work with Other SSO Implementations?**

Yes, Oracle Access Manager has the ability to interoperate with many other SSO implementations, but some restrictions exist.

### **Oracle Single Sign-on Terms and Definitions**

The following terms apply to single sign-on.

### **Authentication**

Authentication is the process of establishing a user's identity. There are many types of authentication. The most common authentication process involves a user ID and password.

### **Dynamically Protected URLs**

A Dynamically Protected URL is a URL whose implementing application is aware of the Oracle Access Manager environment. The application may allow a user limited access when the user has not been authenticated. Applications that implement dynamic protection typically display a Login link to provide user authentication and gain greater access to the application's resources.

### **Oracle Identity Management (OIM) and Oracle Access Manager (OAM) for 11g**

Oracle Identity Management (OIM) 11g includes Oracle Internet Directory and ODSM. Oracle Access Manager (OAM) 11g R2 should be used for SSO using WebGate. Oracle Forms 11g contains Oracle HTTP server and other Retail Applications will use Oracle WebTier11g for HTTP Server.

### **MOD\_WEBLOGIC**

mod\_WebLogic operates as a module within the HTTP server that allows requests to be proxied from the OracleHTTP server to the Oracle WebLogic server.

### **Oracle Access Manager 11g Agent (WebGate)**

Oracle WebGates are policy enforcement agents which reside with relying parties and delegate authentication and authorization tasks to OAM servers.

### **Oracle Internet Directory**

Oracle Internet Directory (OID) is an LDAP-compliant directory service. It contains user ids, passwords, group membership, privileges, and other attributes for users who are authenticated using Oracle Access Manager.

### **Partner Application**

A partner application is an application that delegates authentication to the Oracle Identity Management Infrastructure. One such partner application is the Oracle HTTP Server (OHS) supplied with Oracle Forms Server or WebTier11g Server if using other Retail Applications other than Oracle Forms Applications.

All partner applications must be registered with Oracle Access Manager (OAM) 11g. An output product of this registration is a configuration file the partner application uses to verify a user has been previously authenticated.

### **Statically Protected URLs**

A URL is considered to be Statically Protected when an Oracle HTTP server is configured to limit access to this URL to only SSO authenticated users. Any unauthenticated attempt to access a Statically Protected URL results in the display of a login page or an error page to the user.

Servlets, static HTML pages, and JSP pages may be statically protected.

### **What Single Sign-On is not**

Single Sign-On is NOT a user ID/password mapping technology.

However, some applications can store and retrieve user IDs and passwords for non-SSO applications within an OID LDAP server. An example of this is the Oracle Forms Web Application framework, which maps Single Sign-On user IDs to a database logins on a per-application basis.

# **How Oracle Single Sign-On Works**

Oracle Access Manager involves several different components. These are:

- The Oracle Access Manager (OAM) server, which is responsible for the back-end authentication of the user.
- The Oracle Internet Directory LDAP server, which stores user IDs, passwords, and group (role) membership.
- **The Oracle Access Manager Agent associated with the Web application, which** verifies and controls browser redirection to the Oracle Access Manager server.
- If the Web application implements dynamic protection, then the Web application itself is involved with the OAM system.

### **About SSO Login Processing with OAM Agents**

- **1.** The user requests a resource.
- **2.** Webgate forwards the request to OAM for policy evaluation
- **3.** OAM:
	- **a.** Checks for the existence of an SSO cookie.
	- **b.** Checks policies to determine if the resource is protected and if so, how?
- **4.** OAM Server logs and returns the decision
- **5.** Webgate responds as follows:
	- **Unprotected Resource:** Resource is served to the user
		- **Protected Resource:** Resource is redirected to the credential collector. The login form is served based on the authentication policy. Authentication processing begins
- **6.** User sends credentials
- **7.** OAM verifies credentials
- **8.** OAM starts the session and creates the following host-based cookies:
	- **One per partner:** OAMAuthnCookie set by 11g WebGates using authentication token received from the OAM Server after successful authentication. **Note: A** valid cookie is required for a session.
	- **One for OAM Server:** OAM\_ID
- **9.** OAM logs Success of Failure.
- **10.** Credential collector redirects to WebGate and authorization processing begins.
- **11.** WebGate prompts OAM to look up policies, compare them to the user's identity, and determine the user's level of authorization.
- **12.** OAM logs policy decision and checks the session cookie.
- **13.** OAM Server evaluates authorization policies and cache the result.
- **14.** OAM Server logs and returns decisions
- **15.** WebGate responds as follows:
	- If the authorization policy allows access, the desired content or applications are served to the user.
	- If the authorization policy denies access, the user is redirected to another URL determined by the administrator.

### **SSO Login Processing with OAM Agents**

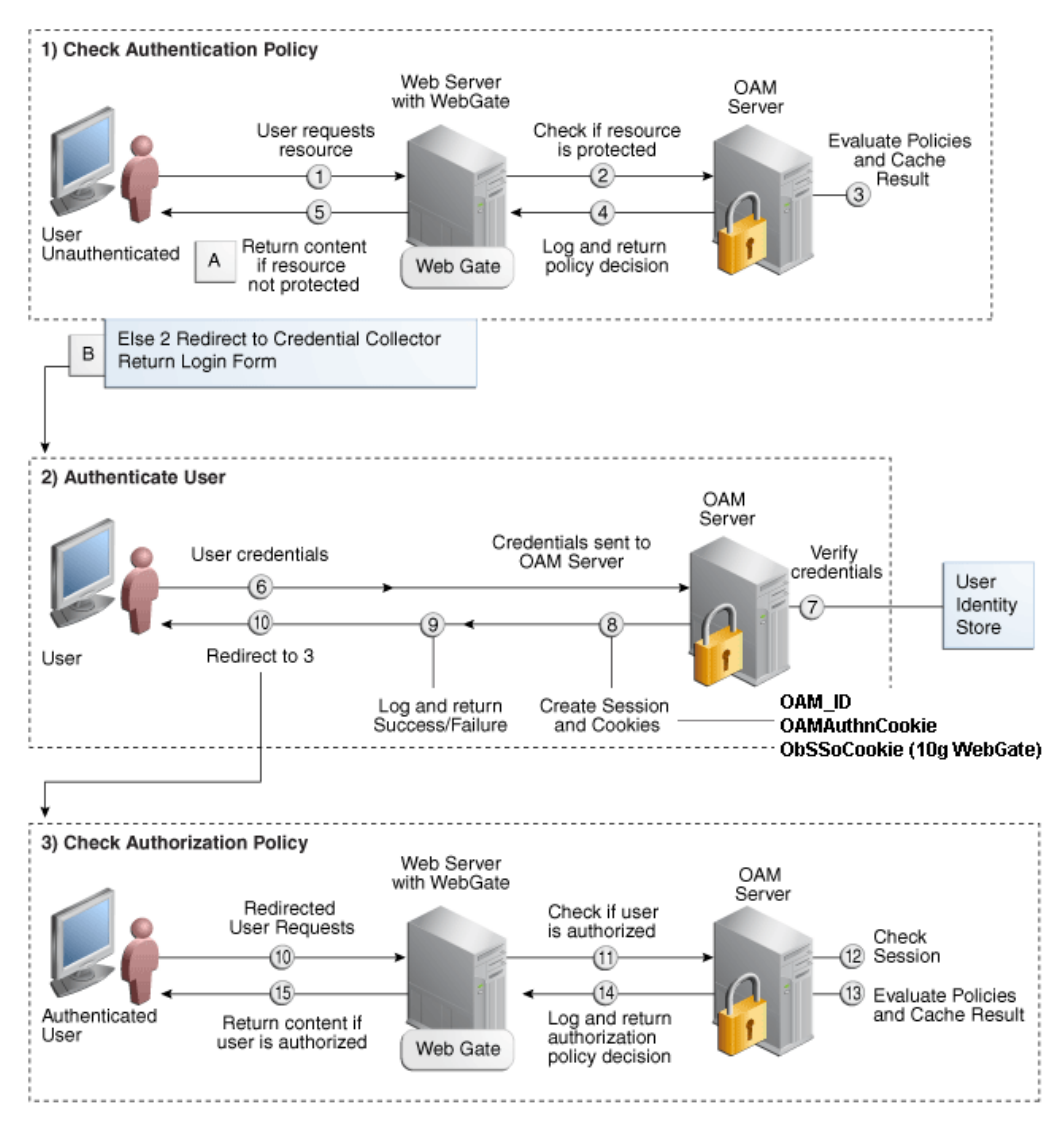

### **Installation Overview**

Installing an Oracle Retail supported Single Sign-On installation using OAM11g requires installation of the following:

- **1.** Oracle Internet Directory (OID) LDAP server and the Oracle Directory Services Manager. They are typically installed using the Installer of Oracle Identity Management . The ODSM application can be used for user and realm management within OID.
- **2.** Oracle Access Manager 11gR2 has to be installed and configured.
- **3.** Additional midtier instances (such as Oracle Forms 11gr2) for Oracle Retail applications based on Oracle Forms technologies (such as RMS). These instances must be registered with the OAM installed in step 2.
- **4.** Additional application servers to deploy other Oracle Retail applications and performing application specific initialization and deployment activities must be registered with OAM installed in step 2.

### **Infrastructure Installation and Configuration**

The Infrastructure installation for Oracle Access Manager (OAM) is dependent on the environment and requirements for its use. Deploying Oracle Access Manager (OAM) to be used in a test environment does not have the same availability requirements as for a production environment. Similarly, the Oracle Internet Directory (OID) LDAP server can be deployed in a variety of different configurations. See the *Oracle Identity Management Installation Guide11g.*

### **OID User Data**

Oracle Internet Directory is an [LDAP v3 c](http://www.opengroup.org/certification/directory-home.html#_blank)ompliant directory server. It provides standards-based user definitions out of the box.

Customers with existing corporate LDAP implementations may need to synchronize user information between their existing LDAP directory servers and OID. OID supports standard LDIF file formats and provides a JNDI compliant set of Java classes as well. Moreover, OID provides additional synchronization and replication facilities to integrate with other corporate LDAP implementations.

Each user ID stored in OID has a specific record containing user specific information. For role-based access, groups of users can be defined and managed within OID. Applications can thus grant access based on group (role) membership saving administration time and providing a more secure implementation.

### **User Management**

User Management consists of displaying, creating, updating or removing user information. There are many methods of managing an LDAP directory including LDIF scripts or Oracle Directory Services Manager (ODSM) available for OID11g.

### **ODSM**

Oracle Directory Services Manager (ODSM) is a Web-based application used in OID11g is designed for both administrators and users which enables you to configure the structure of the directory, define objects in the directory, add and configure users, groups, and other entries. ODSM is the interface you use to manage entries, schema, security, adapters, extensions, and other directory features.

### **LDIF Scripts**

Script based user management can be used to synchronize data between multiple LDAP servers. The standard format for these scripts is the LDAP Data Interchange Format (LDIF). OID supports LDIF script for importing and exporting user information. LDIF scripts may also be used for bulk user load operations.

### **User Data Synchronization**

The user store for Oracle Access Manager resides within the Oracle Internet Directory (OID) LDAP server. Oracle Retail applications may require additional information attached to a user name for application-specific purposes and may be stored in an application-specific database. Currently, there are no Oracle Retail tools for synchronizing changes in OID stored information with application-specific user stores. Implementers should plan appropriate time and resources for this process. Oracle Retail strongly suggests that you configure any Oracle Retail application using an LDAP for its user store to point to the same OID server used with Oracle Access Manager.

# **Appendix: Installation Order**

This section provides a guideline as to the order in which the Oracle Retail applications should be installed. If a retailer has chosen to use some, but not all, of the applications the order is still valid less the applications not being installed.

> **Note:** The installation order is not meant to imply integration between products.

## **Enterprise Installation Order**

- **1.** Oracle Retail Merchandising System (RMS), Oracle Retail Trade Management (RTM)
- **2.** Oracle Retail Sales Audit (ReSA)
- **3.** Oracle Retail Extract, Transform, Load (RETL)
- **4.** Oracle Retail Active Retail Intelligence (ARI)
- **5.** Oracle Retail Warehouse Management System (RWMS)
- **6.** Oracle Retail Invoice Matching (ReIM)
- **7.** Oracle Retail Price Management (RPM)

**Note:** During installation of RPM, you are asked for the RIBforRPM provider URL. Because RIB is installed after RPM, make a note of the URL you enter. To change the RIBforRPM provider URL after you install RIB, edit the remote\_service\_locator\_info\_ribserver.xml file.

- **8.** Oracle Retail Allocation
- **9.** Oracle Retail Mobile Merchandising (ORMM)
- **10.** Oracle Retail Central Office (ORCO)
- **11.** Oracle Retail Returns Management (ORRM)
- **12.** Oracle Retail Back Office (ORBO)
- **13.** Oracle Retail Store Inventory Management (SIM)

**Note:** During installation of SIM, you are asked for the RIB provider URL. Because RIB is installed after SIM, make a note of the URL you enter. To change the RIB provider URL after you install RIB, edit the remote\_service\_locator\_info\_ribserver.xml file.

- **14.** Oracle Retail Predictive Application Server (RPAS)
- **15.** Oracle Retail Demand Forecasting (RDF)
- **16.** Oracle Retail Category Management (RCM)
- **17.** Oracle Retail Replenishment Optimization (RO)
- **18.** Oracle Retail Analytic Parameter Calculator Replenishment Optimization (APC RO)
- **19.** Oracle Retail Regular Price Optimization (RPO)
- **20.** Oracle Retail Merchandise Financial Planning (MFP)
- **21.** Oracle Retail Size Profile Optimization (SPO)
- **22.** Oracle Retail Assortment Planning (AP)
- **23.** Oracle Retail Item Planning (IP)
- **24.** Oracle Retail Item Planning Configured for COE (IP COE)
- **25.** Oracle Retail Advanced Inventory Planning (AIP)
- **26.** Oracle Retail Analytics
- **27.** Oracle Retail Advanced Science Engine (ORASE)
- **28.** Oracle Retail Integration Bus (RIB)
- **29.** Oracle Retail Service Backbone (RSB)
- **30.** Oracle Retail Financial Integration (ORFI)
- **31.** Oracle Retail Point-of-Service (ORPOS)
	- Oracle Retail Mobile Point-of-Service (ORMPOS) (requires ORPOS)
- **32.** Oracle Retail Markdown Optimization (MDO)
- **33.** Oracle Retail Clearance Optimization Engine (COE)
- **34.** Oracle Retail Analytic Parameter Calculator for Markdown Optimization (APC-MDO)
- **35.** Oracle Retail Analytic Parameter Calculator for Regular Price Optimization (APC-RPO)
- **36.** Oracle Retail Macro Space Planning (MSP)

The Oracle Retail Enterprise suite includes Macro Space Planning. This can be installed independently of and does not affect the installation order of the other applications in the suite. If Macro Space Planning is installed, the installation order for its component parts is:

- Oracle Retail Macro Space Management (MSM)
- Oracle Retail In-Store Space Collaboration (ISSC) (requires MSM)
- Oracle Retail Mobile In-Store Space Collaboration (requires MSM and ISSC)